### **DVD Recorder**

### Model No. DMR-EX77 DMR-EX87

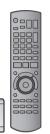

The illustrations in these Operating Instructions show images of the silver model of DMR-EX77.

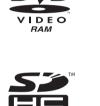

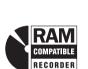

**ShowView**<sup>TM</sup>

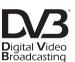

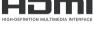

•

VIECA Link

Web Site: http://www.panasonic-europe.com

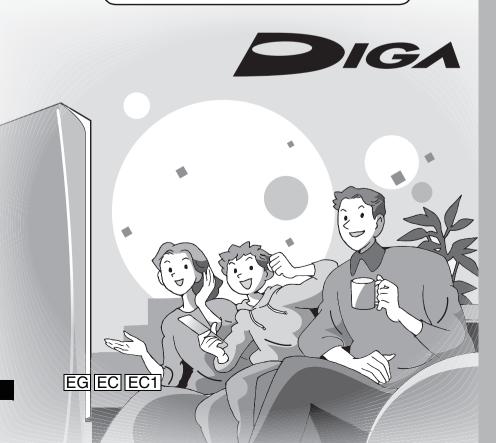

Panasonic®

Instructions/notes regarding DVD-Audio are applicable to the DMR-EX87 model only.

## Region number supported by this unit

Region numbers are allocated to DVD recorders and DVD-Video according to where they are sold.

- The region number of this unit is "2".
- •The unit will play DVD-Video marked with labels containing "2" or "ALL".

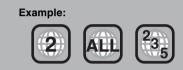

### Dear customer

Thank you for purchasing this product. For optimum performance and safety, please read these instructions carefully.

Before connecting, operating or adjusting this product, please read the instructions completely. Please keep this manual for future reference.

This DVD recorder is for viewing and recording free to view channels only, not pay TV or encrypted channels.

Trademark of the DVB Digital Video Broadcasting Project (1991 to 1996) For Germany Declaration of Conformity No. 4520, 22th January 2007 (DMR-EX77) Declaration of Conformity No. 4521, 22th January 2007 (DMR-EX87) For France, Italy and Spain Declaration of Conformity No. 4519, 22th January 2007 (DMR-EX77) Declaration of Conformity No. 4523,

Declaration of Conformity No. 4523 22th January 2007 (DMR-EX87)

### Notice for DVB functions

- Any function related to DVB (Digital Video Broadcasting) will work in areas where DVB-T (MPEG2) digital terrestrial broadcasting is received. Consult your local Panasonic dealer with coverage areas.
- This unit has the capability for DVB specifications. But future DVB services cannot be guaranteed.
- This unit does not support MHP (Multimedia Home Platform).

### CAUTION!

THIS PRODUCT UTILIZES A LASER. USE OF CONTROLS OR ADJUSTMENTS OR PERFORMANCE OF PROCEDURES OTHER THAN THOSE SPECIFIED HEREIN MAY RESULT IN HAZARDOUS RADIATION EXPOSURE. DO NOT OPEN COVERS AND DO NOT REPAIR YOURSELF.

DO NOT OPEN COVERS AND DO NOT REPAIR YOURSELF. REFER SERVICING TO QUALIFIED PERSONNEL.

### WARNING:

TO REDUCE THE RISK OF FIRE, ELECTRIC SHOCK OR PRODUCT DAMAGE,

- •DO NOT EXPOSE THIS APPARATUS TO RAIN, MOISTURE, DRIPPING OR SPLASHING AND THAT NO OBJECTS FILLED WITH LIQUIDS, SUCH AS VASES, SHALL BE PLACED ON THE APPARATUS.
- •USE ONLY THE RECOMMENDED ACCESSORIES.
- DO NOT REMOVE THE COVER (OR BACK); THERE ARE NO USER SERVICEABLE PARTS INSIDE. REFER SERVICING TO QUALIFIED SERVICE PERSONNEL.

### **CAUTION!**

- DO NOT INSTALL OR PLACE THIS UNIT IN A BOOKCASE, BUILT-IN CABINET OR IN ANOTHER CONFINED SPACE. ENSURE THE UNIT IS WELL VENTILATED. TO PREVENT RISK OF ELECTRIC SHOCK OR FIRE HAZARD DUE TO OVERHEATING, ENSURE THAT CURTAINS AND ANY OTHER MATERIALS DO NOT OBSTRUCT THE VENTILATION VENTS.
- DO NOT OBSTRUCT THE UNIT'S VENTILATION OPENINGS WITH NEWSPAPERS, TABLECLOTHS, CURTAINS, AND SIMILAR ITEMS.
- DO NOT PLACE SOURCES OF NAKED FLAMES, SUCH AS LIGHTED CANDLES, ON THE UNIT.
- DISPOSE OF BATTERIES IN AN ENVIRONMENTALLY FRIENDLY MANNER.

### CAUTION

Danger of explosion if battery is incorrectly replaced. Replace only with the same or equivalent type recommended by the manufacturer. Dispose of used batteries according to the manufacturer's instructions.

THIS UNIT IS INTENDED FOR USE IN MODERATE CLIMATES.

This product may receive radio interference caused by mobile telephones during use. If such interference is apparent, please increase separation between the product and the mobile telephone.

The socket outlet shall be installed near the equipment and easily accessible.

The mains plug of the power supply cord shall remain readily operable.

To completely disconnect this apparatus from the AC Mains, disconnect the power supply cord plug from AC receptacle.

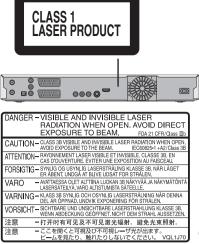

(Inside of product)

### **Table of contents**

### Getting started

| HDD, disc and card information4                   |
|---------------------------------------------------|
| Important notes for recording 8                   |
| HDD (Hard disk drive) handling care               |
| Disc and card handling 10                         |
| Unit care 10                                      |
| Included accessories 11                           |
| The remote control information                    |
| Control reference guide 12                        |
| Remote control 12                                 |
| Main unit                                         |
| The unit's display 13                             |
| <i>STEP 1</i> Connection                          |
| Linked operations with the TV                     |
| (VIERA Link "HDAVI Control <sup>™</sup> "/Q Link) |
| STEP 2 Channel reception settings and TV aspect   |
| settings                                          |
| STEP 3 Set up to match your television            |
| and remote control                                |
| To enjoy progressive video 21                     |
|                                                   |

### Viewing

| Watching analogue and digital broadcasts | 23 |
|------------------------------------------|----|
| Select the channel                       | 23 |
| Digital channel information              | 23 |

### Recording

| Recording television programmes 24                               |
|------------------------------------------------------------------|
| Disc Insertion/Ejection                                          |
| To specify a time to stop recording—One Touch Recording 26       |
| Recording settings for High Speed Copy 26                        |
| Flexible Recording 27                                            |
| Playing while you are recording 27                               |
| Timer recording                                                  |
| Using the TV Guide system to make timer recordings               |
| (Digital broadcast only) 28                                      |
| Operations in the TV Guide system                                |
| Using SHOWVIEW number to make timer recordings                   |
| Manually programming timer recordings                            |
| To cancel recording when recording has already begun 31          |
| To release the unit from recording standby 31                    |
| Notes on timer recording 31                                      |
| Check, change or delete a programme 32                           |
| Relief Recording 32                                              |
| Auto Renewal Recording 32                                        |
| Recording broadcasts from external equipment 33                  |
| Making timer recordings on the television                        |
| Recording from digital satellite receiver or analogue decoder 33 |
| Linked timer recordings with external equipment                  |
| (digital satellite receiver) — EXT LINK                          |

### **Playing back**

| Playing recorded video contents/                             |    |
|--------------------------------------------------------------|----|
| Playing play-only discs 34                                   |    |
| Operations during play 35                                    | j. |
| Changing audio during play 36                                | ;  |
| Playing DivX discs, MP3 discs and                            |    |
| still pictures (JPEG) 37                                     | ·  |
| Regarding DivX discs, MP3 discs and still pictures (JPEG) 37 | '  |
| Selecting file type to play 38                               | 5  |
| Playing DivX discs 38                                        | 5  |
| Playing MP3 discs 39                                         | )  |
| Playing still pictures 40                                    | )  |
| Useful functions during still picture play 41                |    |
| Using on-screen menus/Status message 42                      | )  |
| Using on-screen menus 42                                     | 2  |
| Status messages 43                                           | ;  |

### Editing

| Editing titles/chapters 44                   |
|----------------------------------------------|
| Editing titles/chapters and playing chapters |
| Title operations                             |
| Chapter operations                           |
| Creating, editing and playing playlists      |
| Creating playlists                           |
| Editing and playing playlists/chapters       |
| Playlist operations                          |
| Chapter operations                           |
| Editing still pictures 48                    |
| Album and picture operation                  |
| Delete Navigator 50                          |
| Using the DELETE Navigator to delete         |
| Deleting titles or pictures during play      |

### Copying

| Copying                                                       | bu        |
|---------------------------------------------------------------|-----------|
| Copying titles or playlists 51                                | Viewing   |
| Сору                                                          | Ż         |
| Copying using the copying list—Advanced Copy 53               |           |
| Copying a finalised DVD-R, DVD-R DL,                          |           |
| DVD-RW (DVD-Video format), +R and +R DL                       |           |
| Copying SD Video from an SD Card                              |           |
| Copying still pictures 56                                     |           |
| Copying using the copying list 56                             | Ъ         |
| Copying all the still pictures on a card—Copy All Pictures 57 | Recording |
| Copying from a video cassette recorder 58                     | ğ         |
| Manual recording                                              | ĕ         |
| DV automatic recording (DV Auto Rec)                          | μ.        |

### **Convenient functions**

| Entering text 59                                           |
|------------------------------------------------------------|
| HDD, disc and card management                              |
| Common procedures                                          |
| Setting the protection                                     |
| Providing a name for a disc                                |
| Deleting all titles and playlists—Delete all titles        |
| Deleting all the contents of a disc or card—Format         |
| Selecting the background style—Top Menu                    |
| Selecting whether to show the Top Menu first               |
| —Auto-Play Select                                          |
| Enabling discs to be played on other equipment—Finalise 62 |
| Creating Top Menu—Create Top Menu                          |
| FUNCTION MENU window                                       |
| Child Lock                                                 |
| Changing the unit's settings                               |
| Common procedures                                          |
| Summary of settings 64                                     |
| Tuning                                                     |
| TV System                                                  |
| Clock Setting                                              |
| -                                                          |

### Reference

| Messages                      |  |
|-------------------------------|--|
| Frequently asked questions 76 |  |
| Troubleshooting guide         |  |
| Glossary                      |  |
| Specifications                |  |
| Safety precautions            |  |
| Index. Back cover             |  |

### About descriptions in these operating instructions •These operating instructions are applicable to models DMR-EX77 and DMR-EX87. Unless otherwise indicated, illustrations in these operating instructions are of DMR-EX77 for Germany. EX77 : indicates features applicable to DMR-EX77 only.

EX87 : indicates features applicable to DMR-EX87 only. For Germany : indicates features applicable in Germany. For France, Italy and Spain : indicates features applicable in France, Italy and Spain.

- •Instructions/notes regarding DVD-Audio are applicable to the DMR-EX87 model only.
- Pages to be referred to are indicated as "→ ○○".

Copying

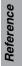

### HDD, disc and card information

| HDD and discs you can use for recording and play                        |                                                                                                    |                                                          |  |  |
|-------------------------------------------------------------------------|----------------------------------------------------------------------------------------------------|----------------------------------------------------------|--|--|
| Disc type                                                               | Hard disk drive (HDD)<br>● EX77 160 GB<br>EX87 250 GB                                                                                                    | <b>DVD-RAM</b><br>●4.7 GB/9.4 GB, 12 cm<br>●2.8 GB, 8 cm |  |  |
| Logo                                                                    | _                                                                                                    | RAM<br>RAM4.7                                            |  |  |
| ndicated in these<br>nstructions by                                     | HDD                                                                                                    | RAM                                                      |  |  |
| Recording format                                                        | DVD Video Recording format<br>This is a recording format which allows you to record and edit television broadcasts and so on.<br>• You can delete unwanted parts of a title, create playlists, etc.<br>• The broadcasts that allow "One time only recording" can be recorded to a CPRM compatible disc. |                                                          |  |  |
| Data that can be recorded and played                                    | Video<br>Still pictures                                                                                                    | Video<br>Still pictures                                  |  |  |
| Re-writable                                                             | 0                                                                                                    | 0                                                        |  |  |
| Play on other players <sup>*2</sup>                                     | -                                                                                                    | Only on DVD-RAM compatible players.                      |  |  |
| Compatible with high speed recording <sup>*3</sup>                      | -                                                                                                    | Up to 5X recording speed discs.                          |  |  |
| What you can do on this un                                              | it (⊜ : Can do, – : Cannot do)                                                                                                    |                                                          |  |  |
| Recording broadcasts that allow one copy                                | 0                                                                                                    | ○ [CPRM (➡ 84) compatible discs only.]                   |  |  |
| Recording both M 1 and<br>M 2 for bilingual<br>broadcasts <sup>*4</sup> | 0                                                                                                    | 0                                                        |  |  |
| Recording 16:9 aspect<br>picture <sup>#4</sup>                          | 0                                                                                                    | 0                                                        |  |  |
| Creating and editing<br>playlists                                       | 0                                                                                                    | 0                                                        |  |  |

| Disc type                                                                | <b>DVD-R</b> ≋1<br>●4.7 GB, 12 cm<br>●1.4 GB, 8 cm                                                                                                    | DVD-R DL <sup>≭1</sup><br>(dual layer on single side)<br>● You cannot directly record to a<br>DVD-R DL disc on this unit (⇒ 8) | <b>DVD-RW</b><br>●4.7 GB, 12 cm<br>●1.4 GB, 8 cm                                   |  |
|--------------------------------------------------------------------------|----------------------------------------------------------------------------------------------------|----------------------------------------------------------------------------------------------------|------------------------------------------------------------------------------------|--|
| Logo                                                                     | R4.7                                                                                                    | R DL                                                                                                    | RW                                                                                 |  |
| Indicated in these                                                       | -R before finalisation                                                                                                    | -R DL before finalisation                                                                                                    | -RW(V) before finalisation                                                         |  |
| instructions by                                                          | DVD-V after finalisation                                                                                                    | <b>DVD-V</b> after finalisation                                                                                                | DVD-V after finalisation                                                           |  |
| Recording format                                                         | DVD-Video format<br>This recording format is the same as commercially available DVD-Video.<br>• The broadcasts that allow "One time only recording" cannot be recorded. |                                                                                                    |                                                                                    |  |
| Data that can be recorded<br>and played                                  | Video                                                                                                    | Video                                                                                                    | Video                                                                              |  |
| Re-writable                                                              | _                                                                                                    | -                                                                                                    | 0                                                                                  |  |
| Play on other players <sup>#2</sup>                                      | Only after finalising the disc ( $\Rightarrow$ 62, 84).                                                                                                    | Only on DVD-R DL compatible<br>players after finalising the disc<br>(➡ 62, 84).                                                | Only after finalising the disc<br>(➡ 62, 84).                                      |  |
| Compatible with high speed recording speed discs.                        |                                                                                                    | Up to 8X recording speed discs.                                                                                                | Up to 6X recording speed discs.                                                    |  |
| What you can do on this un                                               | it (⊜ : Can do, – : Cannot do)                                                                                                    |                                                                                                    |                                                                                    |  |
| Recording broadcasts that                                                |                                                                                                    | -                                                                                                    | -                                                                                  |  |
| Recording both M 1 and<br>M 2 for bilingual<br>broadcasts <sup>**4</sup> | – [Only one is recorded.(➡ 66, Bilingual<br>Audio Selection)]                                                                                                    | <ul> <li>– [Only one is recorded.(➡ 66,<br/>Bilingual Audio Selection)]</li> </ul>                                             | <ul> <li>– [Only one is recorded.(➡ 66,<br/>Bilingual Audio Selection)]</li> </ul> |  |
| Recording 16:9 aspect picture <sup>*4</sup>                              | 0                                                                                                    | 0                                                                                                    | 0                                                                                  |  |
| Creating and editing                                                     |                                                                                                    | -                                                                                                    | -                                                                                  |  |

(continued on the next page)

### HDD and discs you can use for recording and play

### (continued)

| Disc type                                                                | + <b>R</b> <sup>≭1 ⊭5</sup><br>●4.7 GB, 12 cm                                                                                                    | +R DL <sup>≋1</sup><br>(double layer on single side)<br>●You cannot directly record to a<br>+R DL disc on this unit (➡ 8) | +RW                                                                                |  |
|--------------------------------------------------------------------------|----------------------------------------------------------------------------------------------------|----------------------------------------------------------------------------------------------------|------------------------------------------------------------------------------------|--|
| Logo                                                                     | -                                                                                                    | -                                                                                                    | -                                                                                  |  |
| Indicated in these                                                       | +R before finalisation                                                                                                    | +R DL before finalisation                                                                                                 | +RW                                                                                |  |
| instructions by                                                          | DVD-V after finalisation                                                                                                    | <b>DVD-V</b> after finalisation                                                                                           |                                                                                    |  |
| Recording format                                                         | <ul> <li>+VR (+R/+RW Video Recording) format</li> <li>This is a format for recording moving pictures to +R/+RW discs.</li> <li>You can playback such discs recorded in this format in a similar way as contents recorded in the DVD-Video format.</li> <li>The broadcasts that allow "One time only recording" cannot be recorded.</li> <li>After finalising the disc or creating the top menu, you can play the disc on DVD players and other equipment.</li> </ul> |                                                                                                    |                                                                                    |  |
| Data that can be recorded Video                                          |                                                                                                    | Video                                                                                                    | Video                                                                              |  |
| Re-writable                                                              | -                                                                                                    | _                                                                                                    | 0                                                                                  |  |
| Play on other players <sup>#2</sup>                                      | Only after finalising the disc ( $\Rightarrow$ 62, 84).                                                                                                    | Only on +R DL compatible players after finalising the disc ( $\Rightarrow$ 62, 84).                                       | Only on +RW compatible players.                                                    |  |
| Compatible with high speed recording <sup>∞3</sup>                       | Up to 16X recording speed discs.                                                                                                    | Up to 8X recording speed discs.                                                                                           | Up to 4X recording speed discs.*6                                                  |  |
| What you can do on this un                                               | it (⊜ : Can do, – : Cannot do)                                                                                                    |                                                                                                    |                                                                                    |  |
| Recording broadcasts that allow one copy                                 | _                                                                                                    | -                                                                                                    | -                                                                                  |  |
| Recording both M 1 and<br>M 2 for bilingual<br>broadcasts <sup>**4</sup> | <ul> <li>– [Only one is recorded.(➡ 66,<br/>Bilingual Audio Selection)]</li> </ul>                                                                                                    | – [Only one is recorded.(➡ 66,<br>Bilingual Audio Selection)]                                                             | <ul> <li>– [Only one is recorded.(➡ 66,<br/>Bilingual Audio Selection)]</li> </ul> |  |
| Recording 16:9 aspect picture <sup>#4</sup>                              | <ul> <li>– (The picture is recorded in 4:3 aspect.)</li> </ul>                                                                                                    | <ul> <li>– (The picture is recorded in 4:3 aspect.)</li> </ul>                                                            | <ul> <li>(The picture is recorded in 4:3 aspect.)</li> </ul>                       |  |
| Creating and editing playlists                                           | _                                                                                                    | _                                                                                                    | -                                                                                  |  |

\*1 The amount of the recordable disc space doesn't increase even if the programme is deleted when you use discs that can only be used for recording once.

<sup>#2</sup> RAM Can be played on Panasonic DVD Recorders and DVD-RAM compatible DVD players.

If you play a DVD-R DL, +R DL or +RW, use compatible equipment.

\*3 The high speed recording discs listed here are compatible with this unit. However, this is not the copy speed.

\*4 For further information (= 8, Important notes for recording)

#### Note

When "Rec for High Speed Copy" is set to "On", the restrictions on secondary audio recording are also applied to DVD-RAM. Turn this setting "Off" if high speed copy to DVD-R, etc. is not necessary when recording a programme (The default setting is "On". → 65).

\*5 +R discs recorded with this unit and +R discs recorded with another Panasonic DVD Recorder may be incompatible. However, discs that are finalised are compatible and can be played.

- \*6 You can play 8X recording speed discs recorded on another equipment.
- •We recommend using Panasonic discs and cards. We also recommend using DVD-RAM discs with cartridges to protect them from scratches and dirt.
- You may not be able to record depending on the condition of the discs and you may not be able to play due to the condition of the recording.
- You cannot record programmes that allow "One time only recording" to CPRM compatible DVD-R and DVD-RW on this unit.
- This unit cannot record NTSC signals to discs that already have PAL signal recordings. (However, both types of programmes can be recorded onto the HDD.)

### Finalise

A process that makes play of a recorded disc possible on equipment that can play such media. After finalising, the disc becomes play-only and you can no longer record or edit. (= 62)

Formatting

Formatting is the process of making media such as DVD-RAM recordable on recording equipment. (= 61)

Formatting permanently deletes all contents.

### You cannot directly record to a DVD-R DL and +R DL disc on this unit.

Record to the HDD and then copy to the disc.

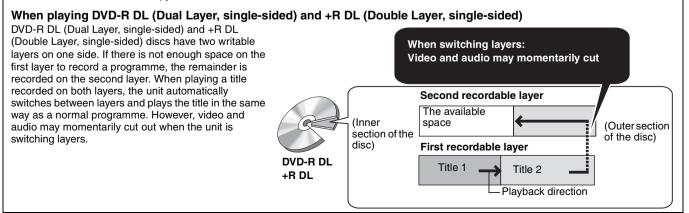

### Play-only discs (12 cm/8 cm)

| Disc type                          | DVD-Video                          | DVD-Audio (EX87)                                                       | DVD-RW (DVD Video Recording format)                                                                                                    |
|------------------------------------|------------------------------------|------------------------------------------------------------------------|----------------------------------------------------------------------------------------------------|
| Logo                               |                                    | AUDIO                                                                  | RW                                                                                                    |
| Indicated in these instructions by | DVD-V                              | DVD-A                                                                  | -RW(VR)                                                                                                    |
| Instructions                       | High quality movie and music discs | High fidelity music<br>discs<br>●Played on this unit<br>in 2 channels. | <ul> <li>DVD-RW recorded on another DVD Recorder</li> <li>You can play programmes that allow "One time only recording" if they have been recorded to a CPRM compatible disc.</li> <li>By formatting (➡ 61) the disc, you can record to it in DVD-Video format and play it on this unit.</li> <li>It may be necessary to finalise the disc on the equipment used for recording.</li> </ul> |

| Disc type                                | DVD-R                                                                                                    | DVD-R DL                                                                                                    | CD                                                   |                                                                                                    | Video CD                           | SVCD        |
|------------------------------------------|----------------------------------------------------------------------------------------------------|----------------------------------------------------------------------------------------------------|------------------------------------------------------|----------------------------------------------------------------------------------------------------|------------------------------------|-------------|
| Logo                                     | R<br>R4.7                                                                                                    | R DL                                                                                                    |                                                      | _                                                                                                    |                                    | SUPER VIDED |
| Indicated in<br>these<br>instructions by | DivX, MP3, JPEG                                                                                                    | DivX, MP3, JPEG                                                                                                    | CD                                                   | DivX, MP3,<br>JPEG                                                                                                    | VC                                 | D           |
| Instructions                             | <ul> <li>DVD-R* with video<br/>recorded in DivX</li> <li>DVD-R* with music<br/>recorded in MP3</li> <li>DVD-R* with still<br/>pictures recorded in<br/>JPEG</li> </ul> | <ul> <li>DVD-R DL* with video recorded in DivX</li> <li>DVD-R DL* with music recorded in MP3</li> <li>DVD-R DL* with still pictures recorded in JPEG</li> </ul> | Recorded audio and<br>music (including CD-R/<br>RW*) | <ul> <li>CD-R and CD-<br/>RW* with<br/>video recorded<br/>in DivX</li> <li>CD-R and CD-<br/>RW* with<br/>music<br/>recorded in<br/>MP3</li> <li>CD-R and CD-<br/>RW* with still<br/>pictures<br/>recorded in<br/>JPEG</li> </ul> | Recorded music a (including CD-R/R |             |

 Close the session after recording. Play may be impossible on some discs due to the condition of the recording.
 The producer of the disc can control how discs are played. So you may not always be able to control play as described in these operating instructions. Read the disc's instructions carefully.

• Operation and sound quality of CDs that do not conform to CD-DA specifications (copy control CDs, etc.) cannot be guaranteed.

#### Regarding DVD-Audio EX87

disc's jacket for more information.

### Discs that cannot be played

- e2.6 and 5.2 GB DVD-RAM, 12 cm
  e3.95 and 4.7 GB DVD-R for Authoring
  eDVD-R, DVD-R DL, DVD-RW, +R, +R DL recorded on another unit and not finalised (⇒ 84).
- •Discs recorded with AVCHD format
- •DVD-Video with a region number other than "2" or "ALL"

- DVD-Video (EX7Z)
  Blu-ray, HD DVD
  DVD-ROM, +R (8 cm), CD-ROM, CDV, CD-G, Photo CD, CVD, SACD, MV-Disc, PD

### Types of disc or title recorded on HDD for the type of connected TV

When you use the discs recorded either PAL or NTSC, or playback a title recorded on HDD using PAL or NTSC, refer to this table. ( $\bigcirc$  : Possible to view, – : Impossible to view)

| TV type         | Disc/Titles<br>recorded on HDD | Yes/No                   |  |
|-----------------|--------------------------------|--------------------------|--|
| Multi-system TV | PAL                            | 0                        |  |
|                 | NTSC                           | 0                        |  |
| PAL TV          | PAL                            | 0                        |  |
|                 | NTSC                           | () <sup>∗1</sup> (PAL60) |  |
| NTSC TV         | PAL                            | -                        |  |
|                 | NTSC                           | ○*2                      |  |

<sup>&</sup>lt;sup>\*1</sup> If your television is not equipped to handle PAL 525/60 signals the picture will not be shown correctly. \*<sup>2</sup> Select "NTSC" in "TV System" (➡ 72).

•When playing back a title recorded on the HDD, ensure that you match the "TV System" setting to the title (PAL or NTSC) (⇒ 72).

### Cards you can use on this unit

| Туре                                 | SD Memory Card (from 8 MB to 2 GB)<br>SDHC Memory Card (4 GB)<br>miniSD Card*<br>MultiMediaCard<br>The card types mentioned above will be referred to as "SD Card" in these operating instructions.                                                                                                    |
|--------------------------------------|----------------------------------------------------------------------------------------------------|
| Indicated in these instructions by   | SD                                                                                                    |
| Data that can be recorded and played | Still pictures<br>Video (SD Video)                                                                                                    |
| Instructions                         | You can insert directly into the SD Card slot.<br><sup>∗</sup> A miniSD card adaptor included with the miniSD card is necessary.<br>•You can play and copy still pictures taken on a digital camera etc. (→ 40, 56).<br>•SD Video shot with a Panasonic SD Video camera, etc. can be copied to the HDD or DVD-RAM.<br>(→ 55)<br>•SD Video cannot be played directly from the SD Card. |

### Suitable SD Cards

•When using 4 GB SD Memory Cards, only SD Memory Cards that display the SDHC logo can be used.

•Useable memory is slightly less than the card capacity.

•Please confirm the latest information on the following website.

http://panasonic.co.jp/pavc/global/cs

(This site is in English only.)

- If the SD Card is formatted on other equipment, the time necessary for recording may be longer. Also, if the SD Card is formatted on a PC, you may not be able to use it on this unit. In these cases, format the card on this unit (= 61, 84).
- •This unit is compatible with SD Memory Cards that meet SD Card Specifications FAT 12 and FAT 16 formats, as well as SDHC Memory Cards in FAT 32 format.
- SDHC Memory Cards used for recording with this unit can only be used with other SDHC Memory Card-compatible equipment. SDHC Memory Cards cannot be used with equipment that is only compatible with SD Memory Cards.
- •This unit cannot play AVCHD format motion pictures on an SD Card.

•We recommend using a Panasonic SD Card.

•Keep the Memory Card out of reach of children to prevent swallowing.

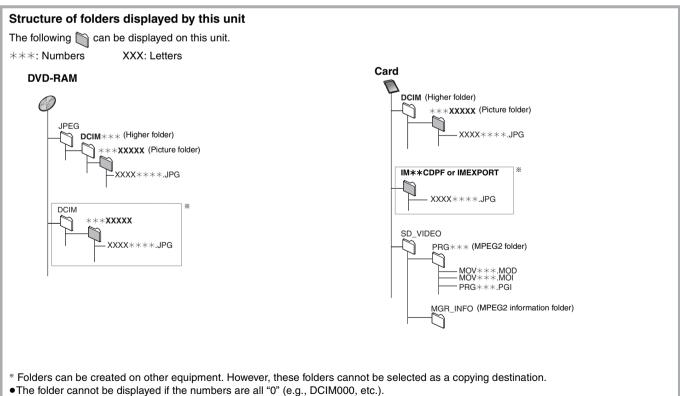

<sup>•</sup> If a folder name or file name has been input using other equipment, the name may not be displayed properly or you may not be able to play or edit the data.

### Important notes for recording

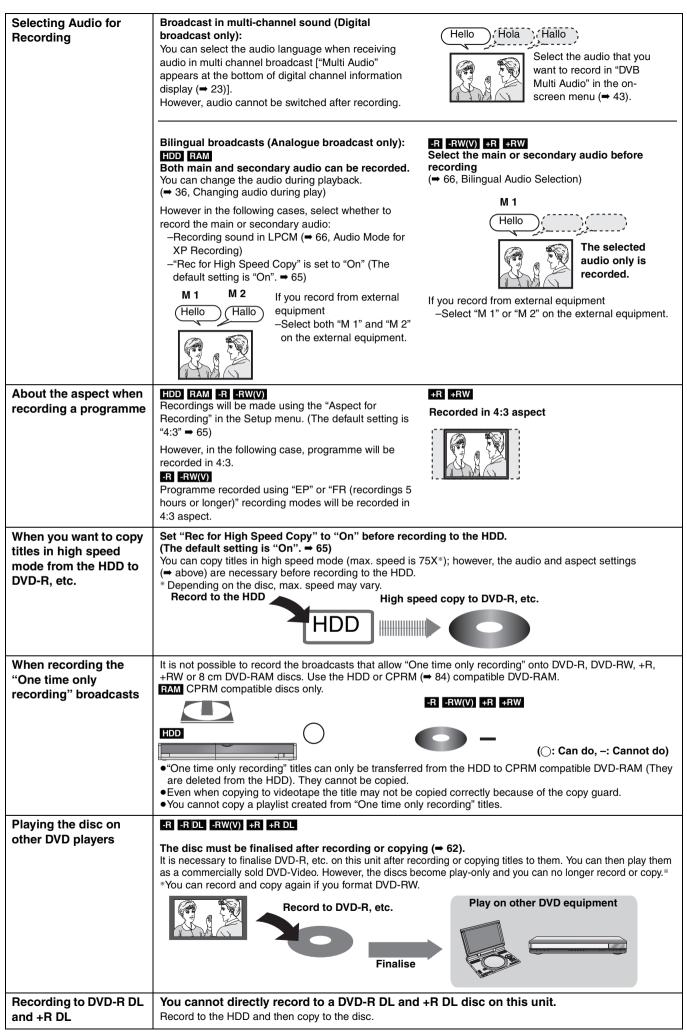

It is not possible to record to both HDD (Hard Disk Drive) and DVD drive simultaneously.

### HDD (Hard disk drive) handling care

The HDD is a high precision recording instrument and because of its long recording capability and high speed operation it is a very special device that is easily susceptible to damage.

As a basic rule, save important content to a disc as backup.

### ■ The HDD is a device that is not built to withstand vibration/shock or dust

Depending on the setup environment and handling of the HDD some content may become damaged and play and recording may no longer be possible. Especially during operation, do not subject the unit to any vibration, shock, or remove the AC mains lead from the household mains socket. In the event of a power failure during recording or play, the content may be damaged.

### ■ The HDD is a temporary storage device

The HDD is not an everlasting storage device for recorded content. Use the HDD as a temporary storage place for one-off viewing, editing, or saving recorded content to a disc.

### Immediately save (backup) all content as soon as you feel there may be a problem with the HDD

If there is an irregularity within the HDD, repetitive strange sounds or problems with picture (block noise, etc.) may result. Using the HDD in this condition may worsen the problem and in the worst case the HDD may no longer be usable. As soon as you notice this type of problem, copy all content to disc and request service. Recorded content (data) on a HDD that has become unusable is unrecoverable.

•When the HDD has been automatically entered energy save mode (= below), or the unit is turned on or off, there may be an unexpected sound. This does not indicate a problem with this unit.

### Setup precautions

- Do not place in an enclosed area where the rear cooling fan and the cooling vents on the side are covered up.
- Place the unit on a surface that is flat and not subject to vibration or impact.
- Do not place on anything that generates heat like a video cassette
- Do not place in an area often subject to temperature changes.

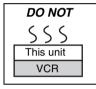

• Place in an area where condensation does not occur. Condensation is a phenomenon where moisture forms on a

cold surface when there is an extreme change in temperature. Condensation may cause internal damage to the unit.

### •Conditions where condensation may occur

- -When there is an extreme change in temperature (moving from a very hot location to a very cold location, or vice versa, or when subjected to an air conditioner or when cooled air directly impacts the unit). When the HDD (warms during operation) is subjected to cold air, condensation may form on the inside of the HDD and may cause damage to the HDD heads, etc.
- -When there is high humidity or a lot of steam in the room. -During the rainy season.

In the above situation, **without turning the unit on**, let the unit adjust to the room temperature and wait 2–3 hours until condensation is gone.

### ■ HDD recording time remaining

This unit records using a VBR (Variable bit rate) data compression system to vary recorded data segments to match video data segments which may cause differences in the displayed amount of time and space remaining for recording.

If the remaining amount of time is insufficient, delete any unwanted titles to create enough space before you start recording. (Deleting a playlist will not increase the amount of time.)

### ■ The HDD automatically enters energy save mode

The HDD has been automatically entered energy save mode. (The HDD continues to rotate at high speed while the unit is on. In order to extend the life of the HDD, the HDD will be entered energy save mode if no operation has been performed for 30 minutes while there is no disc on the disc tray.)

- •While in energy save mode play or recording may not start right away because the HDD takes time to be re-activated.
- •When not using the unit, we recommend removing the disc in the tray in order to set the HDD to the energy save mode.

### Indemnity concerning recorded content

Panasonic does not accept any responsibility for damages directly or indirectly due to any type of problems that result in loss of recording or edited content (data), and does not guarantee any content if recording or editing does not work properly. Likewise, the above also applies in a case where any type of repair is made to the unit (including any other non-HDD related component).

### Cigarette smoke etc. causes malfunction or breakdown

The unit may breakdown if cigarette smoke or bug spray/vapor, etc. gets inside the unit.

### While operating

- •Do not move the unit or subject to vibration or impact. (The HDD may become damaged.)
- Do not remove the AC mains lead from the household mains socket, or flip the power breaker switch.

While the unit is on, the HDD is rotating at high speed. Sound or movement due to rotation is normal.

### When moving the unit

- 1) Turn the unit off. (Wait until "BYE" disappears from the display.)
- ② Remove the AC mains lead from the household mains socket.③ Move only after the unit has come to a complete stop (approx.
- 2 minutes) in order to avoid subjecting to vibration and shock. (Even after turning the unit off, the HDD continues operating for a short time.)

### **Disc and card handling**

### How to hold a disc or card

Do not touch the recorded surface or the terminal surface.

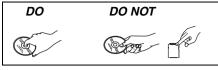

### Concerning non-cartridge discs

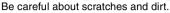

### If there is dirt or condensation on the disc

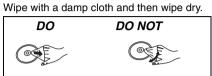

### Handling precautions

- •Do not attach labels or stickers to discs. (This may cause disc warping and un-balanced rotation, rendering it unusable.)
- •Write on the label side of the disc only with a soft, oil-based felt pen. Do not use ballpoint pens or other hard writing implements.
- •Do not use record cleaning sprays, benzine, thinner, static electricity prevention liquids or any other solvent.
- •Do not use scratch-proof protectors or covers.
- •Do not expose the terminals of the card to water, garbage or other strange things.
- •Do not drop stack, or impact discs. Do not place objects on them.
- Do not use the following discs:
- -Discs with exposed adhesive from removed stickers or labels (rental discs, etc.).
- -Discs that are badly warped or cracked.
- -Irregularly shaped discs, such as heart shapes.

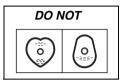

- Do not place in the following areas: –In direct sunlight.
- -In very dusty or humid areas.
- -Near a heater.
- -Locations susceptible to significant difference in temperature (condensation can occur).
- -Where static electricity or electromagnetic waves occur.
- To protect discs from scratches and dirt, return them to their cases or cartridges when you are not using them.

The manufacturer accepts no responsibility and offers no compensation for loss of recorded or edited material due to a problem with the unit or recordable media, and accepts no responsibility and offers no compensation for any subsequent damage caused by such loss.

#### Examples of causes of such losses are

- •A disc recorded and edited with this unit is played in a DVD Recorder or computer disc drive manufactured by another company.
- •A disc used as described above and then played again in this unit.
- •A disc recorded and edited with a DVD Recorder or computer disc drive manufactured by another company is played in this unit.

### Unit care

The precision parts in this unit are readily affected by the environment, especially temperature, humidity, and dust. Cigarette smoke also can cause malfunction or breakdown.

To clean this unit, wipe with a soft, dry cloth.

Never use alcohol, paint thinner or benzine to clean this unit.
Before using chemically treated cloth, carefully read the instructions that came with the cloth.

### Observe the following points to ensure continued listening and viewing pleasure.

Dust and dirt may adhere to the unit's lens over time, making it impossible to record or play discs.

Use the **DVD lens cleaner** about once every year, depending on frequency of use and the operating environment. Carefully read the lens cleaner's instructions before use.

DVD lens cleaner: RP-CL720E (For France, Italy and Spain)
This lens cleaner may not be for sale depending on the region.

Do not place the unit on amplifiers or equipment that may become hot. The heat can damage the unit.

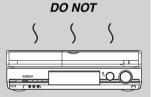

#### Note

Do not obstruct the rear panel's internal cooling fan.

Before moving the unit, ensure the disc tray is empty. Failure to do so will risk severely damaging the disc and the unit.

#### **Included accessories** Please check and identify the supplied accessories. (Product numbers correct as of March 2007. These may be subject to change.) ď || For Germany (N2QAYB000128) For France, Italy and Spain (N2QAYB000129) 1 Remote control 1 AC mains lead 2 RF coaxial cables 2 Batteries Audio/video 1 • For use with this unit only. Do cable for remote control

not use it with other equipment. Also, do not use cords for other equipment with this unit.

### The remote control information

### Batteries

- •Insert so the poles (+ and -) match those in the remote control.
- When closing the lid, insert it from the (minus) side.

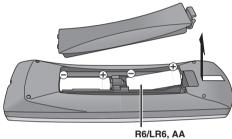

- Do not use rechargeable type batteries.
- •Do not mix old and new batteries.
- •Do not use different types at the same time.
- •Do not heat or expose to flame.
- •Do not take apart or short circuit.
- Do not attempt to recharge alkaline or manganese batteries.
- •Do not use batteries if the covering has been peeled off.

Mishandling of batteries can cause electrolyte leakage which can damage items the fluid contacts and may cause a fire.

Remove if the remote control is not going to be used for a long period of time. Store in a cool, dark place.

Remote control operations ( $\Rightarrow$  12)

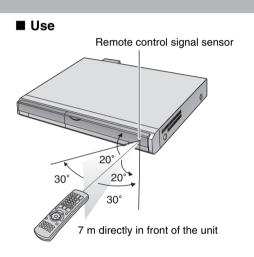

### **Remote control**

Instructions for operations are generally described using the remote control.

### For Germany

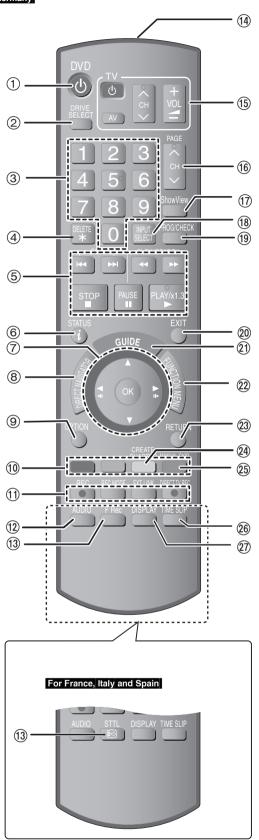

- (1) Turn the unit on ( $\Rightarrow$  20)
- (2) Select drive HDD, DVD or SD ( $\Rightarrow$  24, 34, 40)
- Drive changes each time you press [DRIVE SELECT].
- ③ Select channels and title numbers, etc./Enter numbers
- ④ To delete unnecessary recorded titles or still pictures (➡ 50)
- (5) Basic operations for recording and play
- 6 Show digital channel information (→ 23)/Programme information within TV Guide screen (→ 29)/status messages (→ 43)
- (7) Selection/OK, Frame-by-frame ( $\Rightarrow$  36)
- (a) Show Top Menu/DIRECT NAVIGATOR (⇒ 34, 35, 44)
- (a) Show Option menu ( $\Rightarrow$  44)
- This menu is used when playing or editing titles and still pictures, etc.
- (1) Use Colour buttons according to on-screen instructions. "Red" button for TV Guide screen (→ 29)/Timer Recording screen (⇒ 31)/DIRECT NAVIGATOR (⇒ 34)/Edit Profiles screen (⇒ 69)/ DVB Manual Tuning screen (= 70)/Analogue Manual Tuning screen (⇒ 71) "Green" button for TV Guide screen (➡ 29)/DIRECT NAVIGATOR (⇒ 40)/Edit Profiles screen (⇒ 69) "Yellow" button for TV Guide screen (=> 29)/Edit Profiles screen (⇒ 69) "Blue" button for digital channel information (⇒ 23)/TV Guide screen (⇒ 29)/Timer Recording screen (⇒ 30)/Edit Profiles screen (⇒ 69) (1) Recording functions [● REC] Start recording (= 24) [REC MODE] Change recording mode (⇒ 24) [EXT LINK] Linked timer recordings with external equipment (= 33) ● DIRECT TV REC] Direct TV recording (= 18) (12) Select audio (Analogue broadcast only)(→ 36) (i) For Germany Start Flexible Recording (- 27) For France, Italy and Spain Show subtitles (Subtitles can be viewed if the digital broadcast programme has subtitles.)(⇒ 23)
- 1 Transmit the remote control signal
- (5) Television operations ( $\Rightarrow$  21)
- (6) Channel select/Change pages in the TV Guide system
   (+ 24, 29)
- ⑦ Show ShowView screen (➡ 30)
- (18) Input select (AV1, AV2, AV3 or DV) (⇒ 33, 58)
- (i) Show Timer Recording screen (→ 30)
- 20 Exit the menu screen
- ② Show the TV Guide screen (➡ 28)
- ② Show FUNCTION MENU window (→ 63) By using the FUNCTION MENU window you may access the main functions (Playback, Recording, etc.) quickly and easily.
   ③ Return to previous screen
- (a) Create chapter (⇒ 36)
- ( $\Rightarrow$  30) ( $\Rightarrow$  30) ( $\Rightarrow$  30) ( $\Rightarrow$  30) ( $\Rightarrow$  30)
- (a) Skip the specified time ( $\Rightarrow$  36)
- (a) Show on-screen menu ( $\Rightarrow$  42)
- Menu for disc playback and switching audio (Digital broadcast) etc.

### Main unit

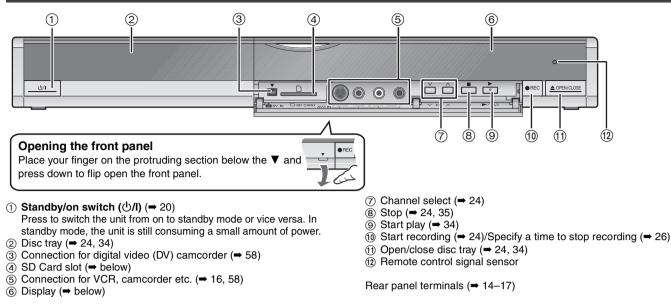

### Inserting, Removing the SD Card

When the card indicator ("SD") on the unit's display is flashing, the card is being read from or written to. Do not turn off the unit or remove the card. Such action may result in malfunction or loss of the card's contents.

### •Inserting foreign objects can cause a malfunction.

You can use SD Cards with capacities from 8 MB to 4 GB (⇒ 7).

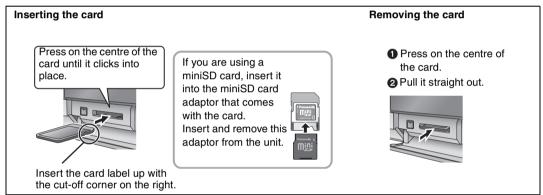

#### Automatic drive select function

 If you insert an SD Card while the unit is stopped, the "SD Card" screen is displayed. Select an item and press [OK] to switch to the SD drive (→ 40, 56).

If you remove an SD Card, the HDD drive is automatically selected.

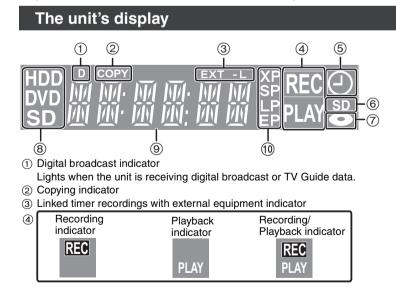

- (5) Timer recording indicator
- 6 SD Card slot indicator
- ⑦ Disc indicator

- (8) Drive HDD, DVD or SD indicator
- Main display section indicator
- Recording mode indicator

### Make sure to use the pair of supplied RF coaxial cables

Use the pair of supplied RF coaxial cables only when you make connections to the unit through its RF IN and RF OUT terminals. Striping may appear and disrupt images on the TV if you use different cables for connection.

### Using a 21-pin Scart cable

- •You can use a variety of Q Link functions by connecting the unit to a Q Link compatible television (= 18).
- You can enjoy high-quality viewing by connecting the unit to a Q Link compatible television (→ 85).
   Required setting "AV1 Output" in the Setup menu (→ 67)
- Before connection, turn off all equipment and read the appropriate operating instructions.

Select the connection pattern that matches your environment from pattern A-D. Confirm connections not listed below with your dealer.

### When the unit is not to be used for a long time

To save power, unplug it from the household mains socket. This unit consumes a small amount of power, even when it is turned off [approx. 2 W (Power Save mode)]

When "Power Save" is set to "On", the "Quick Start" function does not work.

#### **Connecting a television** Α

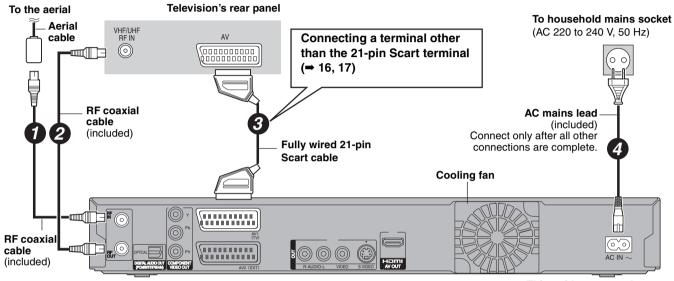

This unit's rear panel

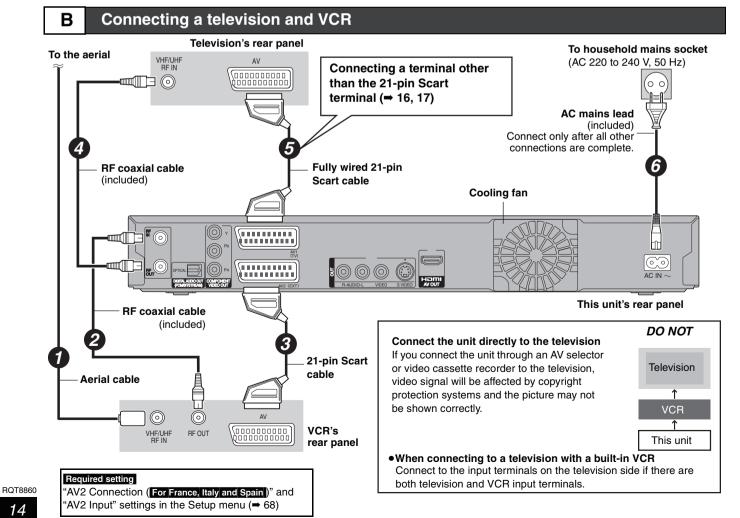

### C Connecting a television and digital satellite receiver or analogue decoder\*

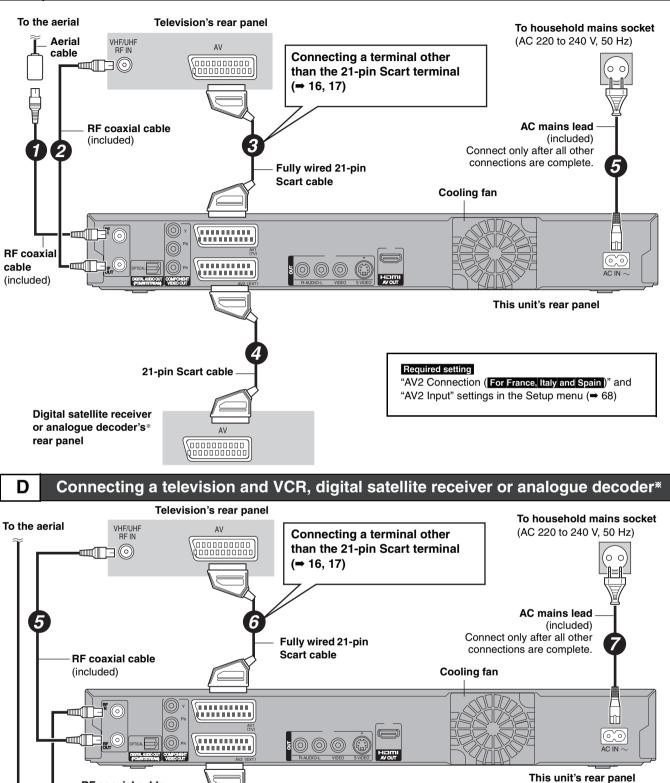

21-pin Scart cable

AV

A٧

Required setting

VCR's rear

panel

Aerial cable

RF coaxial cable (included)

((0))

VHF/UHF RF IN  $\bigcirc$ 

RF OUT

"AV2 Connection (For France, Italy and Spain)" and "AV2 Input" settings in the Setup menu ( $\Rightarrow$  68) Connect the unit directly to the television ( $\Rightarrow$  14, **B**)

AV

RQT8860

Digital satellite receiver

or analogue decoder's\*

rear panel

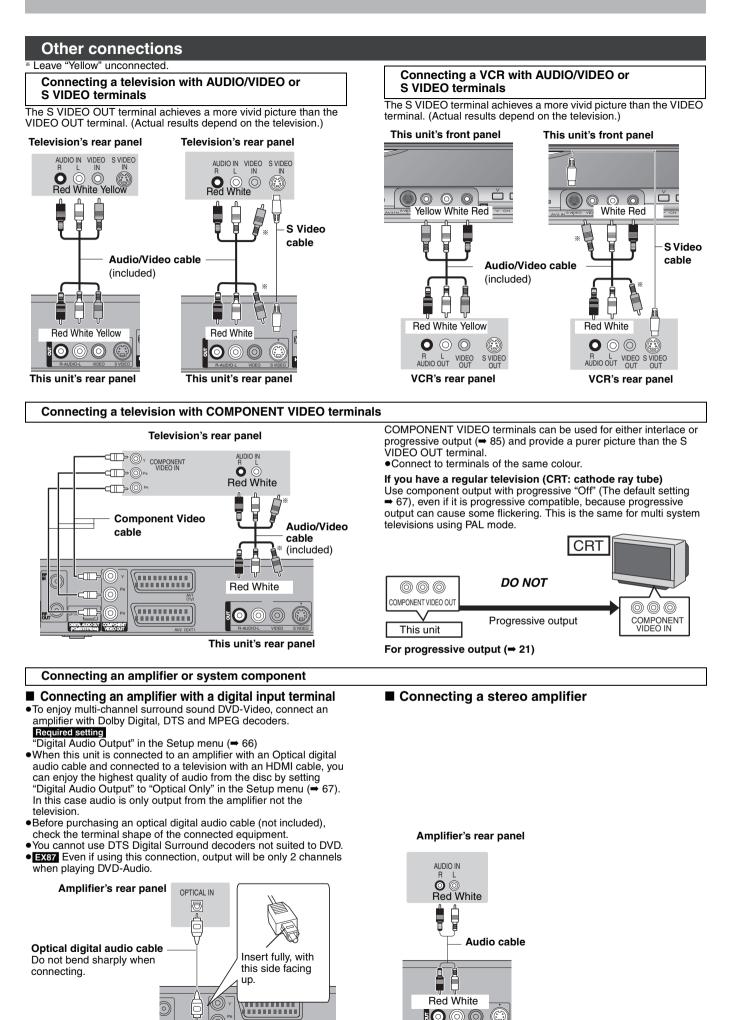

**:0**00

This unit's rear panel

This unit's rear panel

### Connecting with an HDMI (High Definition Multimedia Interface) terminal

When connected to an HDMI compatible unit, an uncompressed digital audio and video signal is transmitted. You can enjoy high quality, digital video and audio with just one cord. When connecting to an HDMI-compatible HDTV (High Definition Television), the output can be switched to 1080p, 1080i or 720p HD video.

Please use the HDMI cables 5.0 meters or less.

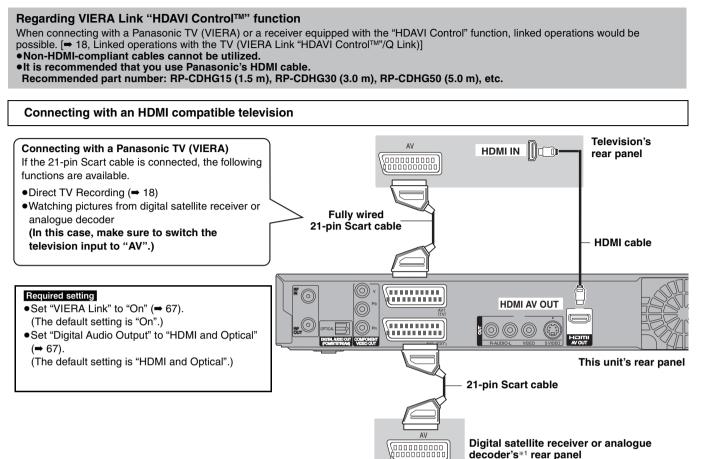

### Note

- EX87 If connecting to a TV incompatible with CPPM (Content Protection for Prerecorded Media) (→ 84), copy-protected DVD-Audio cannot be output through the HDMI terminal. Connect the audio cables (red, white) or the 21-pin Scart cable\*2 to the corresponding terminals.
- If you are connecting to a TV that is only compatible with 2 channel output, audio with 3 channels or more will be down mixed (→ 84) and output as 2 channels. (Some discs cannot be down mixed.)

• You cannot connect this unit to DVI devices that are incompatible with HDCP.

For units compatible with HDCP (High-Bandwidth Digital Content Protection) copyright protection that are equipped with a digital DVI input terminal (PC monitors, etc.):

Depending on the unit, images may not display properly or at all when connecting with a DVI/HDMI switching cable. (Audio cannot be output.) \*1 Information about the Decoder is for France, Italy and Spain only.

\*2 Only when this unit is connected to a Panasonic TV (VIERA)

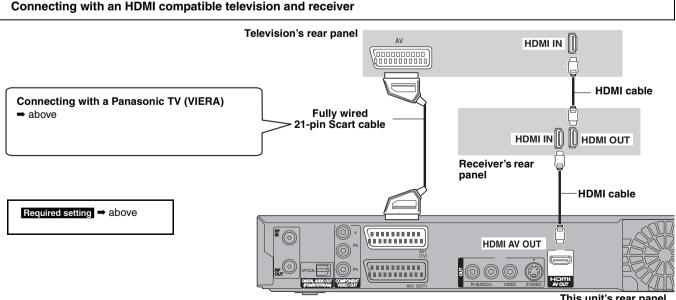

This unit's rear panel

EX87 If connecting to a receiver incompatible with CPPM (Content Protection for Prerecorded Media) (= 84), copy-protected DVD-Audio cannot be output through the HDMI terminal. Connect to the receiver with an optical digital cable or audio cables (red, white).

### Linked operations with the TV (VIERA Link "HDAVI Control<sup>™</sup>"/Q Link)

You can enjoy linked operations with the TV and receiver by using "HDAVI Control" or Q Link.

### What is VIERA Link "HDAVI Control" ?

VIERA Link "HDAVI Control" is a convenient function that offers linked operations of this unit, and a Panasonic TV (VIERA) or receiver under "HDAVI Control". You can use this function by connecting the equipment with the HDMI cable. See the operating instructions for connected equipment for operational details.

- •VIERA Link "HDAVI Control", based on the control functions provided by HDMI which is an industry standard known as HDMI CEC (Consumer Electronics Control), is a unique function that we have developed and added. As such, its operation with other manufacturers' equipment that supports HDMI CEC cannot be guaranteed.
- •This unit supports "HDAVI Control 2" function. "HDAVI Control 2" is the newest standard (current as of February, 2007) for Panasonic's HDAVI Control compatible equipment. This standard is compatible with Panasonic's conventional HDAVI equipment.

#### Preparation

- 1. Connect this unit to your TV or receiver with an HDMI cable (⇒ 17).
- 2. Set "VIERA Link" to "On" (➡ 67). (The default setting is "On".)
- Set the "HDAVI Control" operations on the connected equipment (e.g., TV).
  - When using HDMI2 terminal of VIERA as "HDAVI Control", set the input channel to HDMI2 on VIERA.
- Turn on all "HDAVI Control" compatible equipment and select this unit's input channel on the connected TV so that the "HDAVI Control" function works properly.

Also when the connection or settings are changed, repeat this procedure.

### What you can do with "HDAVI Control" and Q Link

#### What is Q Link?

Q Link is a convenient function that offers linked operations of this unit and a Panasonic TV. You can use this function by connecting the equipment with a fully wired 21-pin Scart cable.

#### Preparation

 Connect this unit to your TV with a fully wired 21-pin Scart cable (→ 14).

### For your reference

The following systems from other manufacturers have similar function to Q Link from Panasonic.

For details, refer to your television's operating instructions or consult your dealer.

- •Q Link (registered trademark of Panasonic)
- •DATA LOGIC (registered trademark of Metz)
- Easy Link (registered trademark of Philips)
- Megalogic (registered trademark of Grundig)
- •SMARTLINK (registered trademark of Sony)

| Download from the TV                  | When you connect the unit to a TV for the first time, the station list data is automatically copied from the TV to the unit and the TV stations are assigned to the programme positions on the unit in the same order as                                                                                                    |
|---------------------------------------|----------------------------------------------------------------------------------------------------|
| Q Link                                | on the TV.                                                                                                    |
| (When the TV is on)<br>Easy playback  | When the TV is on and the following operations are performed, the TV's input will automatically switch to HDMI input mode (VIERA Link) or AV input mode (Q Link) and the TV displays the corresponding action. (Picture or sound may not be available for the first few seconds.)                                                                                                    |
| VIERA Link Q Link                     | Press [FUNCTION MENU] <sup>*1</sup> , [▶] (PLAY) <sup>*2</sup> , [DIRECT NAVIGATOR], [GUIDE], [ShowView],<br>[PROG/CHECK] etc.                                                                                                    |
| (When the TV is off)<br>Power on link | When the TV is off and the following operations are performed, the TV will automatically turn on and displays the corresponding action. (Picture or sound may not be available for the first few seconds.)                                                                                                    |
| VIERA Link Q Link                     | Press [FUNCTION MENU] <sup>±1</sup> , [▶] (PLAY) <sup>±2</sup> , [DIRECT NAVIGATOR], [GUIDE], [ShowView], [PROG/CHECK] etc.                                                                                                    |
|                                       | • DVD-A (EX87) DVD-V CD VCD SVCD and MP3<br>The TV is automatically turned on when you insert the discs.                                                                                                    |
| Power off link                        | When you set the TV to standby mode, the unit is also automatically set to standby mode. The unit is automatically set to standby mode even if the FUNCTION MENU screen, the status message, or the on-                                                                                                    |
| VIERA Link Q Link                     | screen menu is displayed during playback or when the unit set to a timer recording.<br>Even if the TV is set to standby mode, the unit will not be set to standby mode at the same time in the<br>following conditions:<br>when you pressed [● REC] and the unit is recording,<br>when copying,<br>when finalising, etc.                                                                                                    |
|                                       | •When this unit is connected to an "HDAVI Control" compatible Panasonic receiver with an HDMI cable, the receiver will also turn off.                                                                                                    |
| Direct TV Recording                   | <ul> <li>This function allows you to immediately start recording the programme that you are viewing on the TV.</li> <li>When the TV is in the HDMI input mode, this function is not available. Switch to other mode except for the HDMI input mode and use Direct TV Recording.</li> <li>When the unit is connected to a Panasonic TV, if you switch TV channels while using Direct TV Recording, the Direct TV Recording stops.</li> <li>However this function does not work if you select the TV channels on this unit.</li> </ul> |
|                                       | <ul> <li>Preparation</li> <li>Press [DRIVE SELECT] to select the HDD or DVD drive.<br/>The selected drive lights up on the unit's display.</li> <li>If you selected the DVD drive<br/>Insert a disc. (⇒ 24)</li> </ul>                                                                                                    |
|                                       | Press and hold [● DIRECT TV REC] for 1 second.                                                                                                    |
|                                       | Recording starts.                                                                                                    |
|                                       | To stop recording<br>Press [■].                                                                                                    |

\*1 This button is available only when this unit is on.

\*2 When this button is pressed, the playback image is not immediately displayed on the screen and it may not be possible to watch the contents from where playback started.

In this case, press [I ] or [I] to go back to where playback started.

### RQT8860 Note

### Easy control only with VIERA remote control

If you connect this unit to the TV that has "HDAVI Control 2" function with an HDMI cable, you can enjoy using more convenient functions.

You can operate this unit using the following buttons on the TV remote control.  $[\blacktriangle, \forall, \triangleleft, \blacktriangleright]$ , [OK], [RETURN], [EXIT], [OPTION] and the coloured buttons.

Use the remote control for this unit to operate any other buttons (numbered buttons, etc.) that are not listed above.

| Using the FUNCTION<br>MENU window to<br>operate this unit | <ul> <li>Refer to the TV operating instructions for operating the T</li> <li>1 Display this unit's "FUNCTION MENU" v</li> <li>If this unit is set to standby mode, it will automatical</li> <li>2 Select the item you want to operate with remote control, and press [OK].</li> </ul>                                                                                                    | vindow using the<br>y turn on.<br>The TV       | E TV remote control.                               |
|-----------------------------------------------------------|----------------------------------------------------------------------------------------------------|------------------------------------------------|----------------------------------------------------|
| Using the OPTION menu window to                           | By using the TV remote control, you can play discs using Menu for DVD-Video.                                                                                                    |                                                |                                                    |
| operate this unit                                         | 1 Press [OPTION].<br>e.g.,                                                                                                    | Control Panel                                  | Control Panel is displayed (→ below).              |
| VIERA Link                                                | Control Panel<br>FUNCTION MENU<br>Top Menu<br>Menu<br>Drive Select                                                                                                    | FUNCTION MENU                                  | FUNCTION MENU<br>window is displayed<br>(+ above). |
|                                                           |                                                                                                    | Top Menu DVD-V                                 | Top menu is displayed<br>(➡ 35).                   |
|                                                           |                                                                                                    | Menu DVD-V                                     | Menu is displayed<br>(➡ 35).                       |
|                                                           | Note<br>You cannot use the OPTION menu while the Top Menu<br>for DVD-Video is displayed and while DVD-Video is                                                                                                    | Drive Select                                   | Select the HDD, DVD or SD drive                    |
|                                                           | copying. 2 Select an item then press [OK].                                                                                                    | Rotate RIGHT<br>(JPEG)                         | Rotate the still picture (➡ 41).                   |
|                                                           |                                                                                                    | Rotate LEFT<br>(JPEG)                          | _                                                  |
|                                                           |                                                                                                    | Zoom in (JPEG)                                 | Enlarge or shrink the still                        |
|                                                           |                                                                                                    | Zoom out (JPEG)                                | picture (➡ 41).                                    |
| Using the Control<br>Panel                                | Using the Control Panel, you can operate search backwa<br>control.<br>Perform steps 1 and 2 of "Using the OPTION menu wind<br>The Control Panel is displayed (→ right).<br>•While playing a title or DVD-Video, etc.<br>-[▲]: Pause, [▼]: Stop, [◄]: Search backward, [▶]: Se<br>Play, [EXIT]: Exit the screen.<br>•While playing still pictures<br>-[▼]: Stop, [◄]: View previous picture, [▶]: View next p<br>the screen. | ow to operate this unit<br>arch forward, [OK]: |                                                    |

■ When you want to leave the TV on and set only this unit to standby mode

Press [O DVD] on this unit's remote control and set to standby mode.

### ■ When not using "HDAVI Control"

Set "VIERA Link" in the Setup menu to "Off" (→ 67).

### STEP 2 Channel reception settings and TV aspect settings

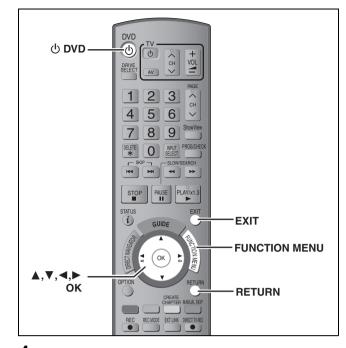

1 Turn on the television and select the appropriate AV input to suit the connections to this unit.

#### 2 Press [ U DVD] to turn the unit on.

### For France, Italy and Spain

•Country setting screen appears on the television.

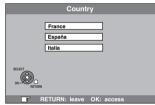

Press  $[\blacktriangle, \nabla]$  to select the country and press [OK].

Only the Auto setup screens are displayed in German in the operating instructions. After completing step 3, change the on-screen display to English in the following steps.

1 Press [FUNCTION MENU].

- Press [▲, ▼] to select "Weit. Funktionen" and press [OK].
  Press [▲, ▼] to select "Setup" and press [OK].
  Press [▲, ▼] to select "Display" and press [►].
  Press [▲, ▼] to select "Sprachauswahl" and press [OK].
- 6 Press [▲, ▼] to select "English" and press [OK].
- ⑦ Press [EXIT].

### •DVB Auto-Setup starts.

The unit will search for the terrestrial digital channels. TV channels will be located and stored ready for use. This takes about 5 minutes.

| Bitte | warter | n! Kan 5    |        |       | 69       |
|-------|--------|-------------|--------|-------|----------|
| Prog. | Kanal  | Sender Name | Net ID | TS ID | Qualität |
| 1     | 352    | ABC         | 12302  | 12289 |          |
| 2     | 354    | ABC 2       | 12302  | 12289 | 9        |
|       |        |             |        |       |          |
|       |        |             |        |       |          |
|       |        |             |        |       |          |

When DVB Auto-Setup is completed, analogue Auto-Setup starts. This takes about 8 minutes.

- If you would like to add new TV channels, set them manually ( $\Rightarrow$  69).
- •When the channel could not be received properly, adjust the position and direction of the aerial.
- For Germany When using an indoor antenna,
- -make sure that there is nothing causing interference.
- -switch "Active Antenna" to "On" in the Setup menu (= 68).
- Then repeat the Auto Setup ( $\Rightarrow$  72).

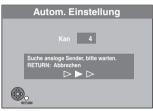

After analogue Auto-Setup is complete, TV aspect setting screen appears.

| TV Bildschirmformat  |  |  |  |  |
|----------------------|--|--|--|--|
| 16:9-Breitbild-TV    |  |  |  |  |
| 16:9                 |  |  |  |  |
| 4:3-TV<br>Pan & Scan |  |  |  |  |
| Letterbox            |  |  |  |  |
| OK RETURN            |  |  |  |  |

•16:9: When connected to a 16:9 widescreen television. • Pan & Scan: When connected to a 4:3 aspect television, side picture is trimmed for 16:9 picture ( $\Rightarrow$  85).

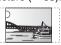

•Letterbox:When connected to a 4:3 aspect television.

Widescreen picture is shown in the letterbox style (⇒ 85).

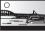

### 3 Press [▲, ▼] to select the TV aspect and press [OK].

When television type and aspect is set, television picture appears. Set up is complete.

To stop partway Press [RETURN].

- If the clock setting menu appears Set the clock manually ( $\Rightarrow$  73).
- To confirm that stations have been tuned correctly ( $\Rightarrow$  70, 71)
- To restart set up (⇒ 72)

### STEP $\boldsymbol{3}$ Set up to match your television and remote control

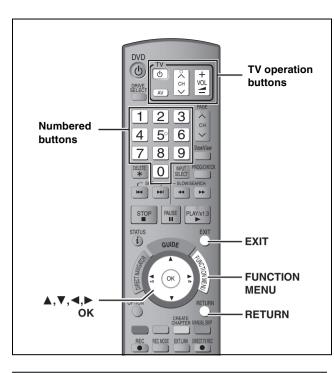

### To enjoy progressive video

You can enjoy progressive video by connecting this unit's COMPONENT VIDEO OUT terminals to an LCD/plasma television or LCD projector compatible with progressive scan ( $\Rightarrow$  85).

### **1** Press [FUNCTION MENU].

|    | FUNCTION MENU |        |          |
|----|---------------|--------|----------|
| βH | DD            | Remain | 70:00 SP |
|    | Playback      |        |          |
|    | Recording     |        |          |
|    | Delete        |        |          |
|    | 😵 Сору        |        |          |
|    | To Others     |        |          |
|    |               |        |          |
|    |               |        |          |

2 Press [▲, ▼] to select "To Others" and press [OK].

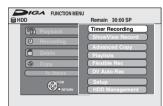

3 Press [▲, ▼] to select "Setup" and press [OK].

| Setup      |                                |
|------------|--------------------------------|
|            | Edit Profiles                  |
|            | Auto-Setup Restart             |
| Tuning     | Settings for Digital Services  |
| Disc       | Settings for Analogue Services |
| Picture    |                                |
| Sound      |                                |
| Display    | TAB SELECT                     |
| Connection |                                |
| Others     | 0.0                            |

# 4 Press [▲, ▼] to select "Connection" and press [▶].

| Setup      |                |       |
|------------|----------------|-------|
|            | TV Aspect      | 16:9  |
|            | Progressive    | Off   |
| Tuning     | TV System      | PAL   |
| Disc       | HDMI Settings  |       |
| Picture    | AV1 Output     | Video |
| Sound      | AV2 Settnigs   |       |
| Display    | Active Antenna | Off   |
| Connection | SELECT TAB     |       |
|            | OK OR          | ETURN |
| Others     |                |       |

5 Press [▲, ▼] to select "Progressive" and press [OK].

| Setup      | Progressive |
|------------|-------------|
|            | On          |
| Tuning     | Off         |
| Disc       |             |
| Picture    |             |
| Sound      |             |
| Display    | SELECT      |
| Connection |             |
| Others     | RETURN      |

6 Press [▲, ▼] to select "On" and press [OK].

Output becomes progressive.

### Note

- When connected to a regular television (CRT: Cathode ray tube) or a multi system television using PAL mode, even if it is progressive compatible, progressive output can cause some flickering. Turn off "Progressive" if this occurs (→ 43).
- Picture will not be displayed correctly if connected to an incompatible television.
- There is no output from the COMPONENT VIDEO OUT terminals if "AV1 Output" in the Setup menu is set to "RGB 1 (without component)" or "RGB 2 (without component)" (➡ 67).

To return to the previous screen Press [RETURN].

To exit the screen Press [EXIT].

### **Television operation**

You can configure the remote control TV operation buttons to turn the television on/off, change the television input mode, select the television channel and change the television volume.

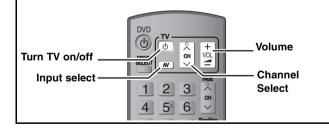

Point the remote control at the television While pressing [ $\bigcirc$  TV], enter the code with the numbered buttons. e.g., 01: [0]  $\rightarrow$  [1] 10: [1]  $\rightarrow$  [0]

(Continued on the next page)

### (continued)

Refer to the control reference on page 21.

### Manufacturer and Code No.

| Brand     | Code               | Brand        | Code                  |
|-----------|--------------------|--------------|-----------------------|
| Panasonic | 01/02/03/04        | METZ         | 05/28                 |
| AIWA      | 35                 | MITSUBISHI   | 05/19/20/47           |
| ΑΚΑΙ      | 27/30              | MIVAR        | 24                    |
| BEJING    | 33                 | NEC          | 36                    |
| BEKO      | 05/71/72/73/       | NOBLEX       | 33                    |
|           | 74                 |              |                       |
| BENQ      | 58/59              | NOKIA        | 25/26/27/<br>60/61    |
| BP        | 09                 | NORDMENDE    | 10                    |
| BRANDT    | 10/15              | OLEVIA       | 45                    |
| BUSH      | 05                 | ONWA         | 30/39/70              |
| CENTREX   | 66                 | ORION        | 05                    |
| CHANGHONG | 69                 | PEONY        | 49/69                 |
| CURTIS    | 05                 | PHILCO       | 41/48/64              |
| DAEWOO    | 64/65              | PHILIPS      | 05/06/46              |
| DESMET    | 05                 | PHONOLA      | 05                    |
| DUAL      | 05                 | PIONEER      | 37/38                 |
| ELEMIS    | 05                 | PROVIEW      | 52                    |
| FERGUSON  | 10/34              | PYE          | 05                    |
| FINLUX    | 61                 | RADIOLA      | 05                    |
| FISHER    | 21                 | SABA         | 10                    |
| FUJITSU   | 53                 | SALOBA       | 26                    |
| FUNAI     | 63/67              | SAMSUNG      | 32/42/43/             |
| -         |                    |              | 65/68                 |
| GOLDSTAR  | 05/50/51           | SANSUI       | 05                    |
| GOODMANS  | 05                 | SANYO        | 21/54/55/56           |
| GRADIENTE | 36                 | SCHNEIDER    | 05/29/30              |
| GRUNDIG   | 09                 | SEG          | 05/69/75/<br>76/77/78 |
| HIKONA    | 52                 | SELECO       | 05/25                 |
| HITACHI   | 05/22/23/40/<br>41 | SHARP        | 18                    |
| INNO HIT  | 05                 | SIEMENS      | 09                    |
| IRRADIO   | 30                 | SINUDYNE     | 05                    |
| ITT       | 25                 | SONY         | 08                    |
| JINGXING  | 49                 | TCL          | 31/33/66/<br>67/69    |
| JVC       | 17/30/39/70        | TELEFUNKEN   | 10/11/12/<br>13/14    |
| KDS       | 52                 | TEVION       | 52                    |
| KOLIN     | 45                 | TEX ONDA     | 52                    |
| KONKA     | 62                 | THOMSON      | 10/15/44              |
| LG        | 05/50/51           | TOSHIBA      | 16/57                 |
| LOEWE     | 07/46              | WHITE        | 05                    |
| 1440      | 50                 | WESTINGHOUSE | 10/11                 |
| MAG       | 52                 | YAMAHA       | 18/41                 |

# **2** Test by turning on the television and changing channels.

- •Repeat the procedure until you find the code that allows correct operation.
- If your television brand is not listed or if the code listed for your television does not allow control of your television, this remote control is not compatible with your television.

### Note

If your television brand has more than one code listed, select the one that allows correct operation.

### When other Panasonic products respond to this remote control

Change the remote control code on the main unit and the remote control (the two must match) if you place other Panasonic products close together.

Use "DVD 1", the factory set code, under normal circumstances.

- **1** Press [FUNCTION MENU].
- 2 Press [▲, ▼] to select "To Others" and press [OK].
- 3 Press [▲, ▼] to select "Setup" and press [OK].
- 4 Press [▲, ▼] to select "Others" and press [▶].
- 5 Press [▲, ▼] to select "Remote Control" and press [OK].
- 6 Press [▲, ▼] to select the code ("DVD 1", "DVD 2" or "DVD 3") and press [OK].

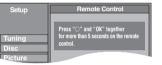

To change the code on the remote control

- 7 While pressing [OK], press and hold the numbered button ([1], [2] or [3]) for more than 5 seconds.
- **8** Press [OK].
- When the following indicator appears on the unit's display

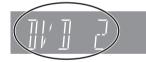

The unit's remote control code

Change the code on the remote control to match the main unit's  $(\Rightarrow \text{ step 7})$ .

### Note

Executing "Shipping Condition" in the Setup menu returns the main unit code to "DVD 1". Change the remote control code to 1 (+ step 7).

To return to the previous screen Press [RETURN].

To exit the screen Press [EXIT].

### Watching analogue and digital broadcasts

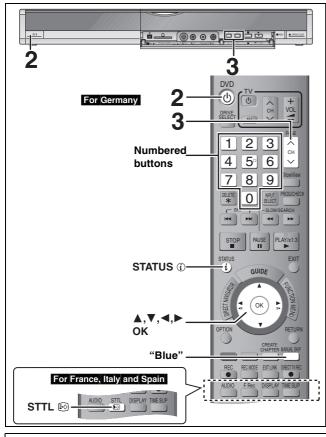

This unit is a DVD recorder with an integrated DVB tuner. This means that you can receive and record both analogue and terrestrial digital channels without having to connect an additional DVB receiving unit.

### Select the channel

- 1 Turn on the television and select the appropriate AV input to suit the connections to this unit.
- **2** Press [ $\bigcirc$  DVD] to turn the unit on.
- **3** Press  $[\land \lor CH]$  to select the channel.

Everytime you change the station, digital channel information appears automatically (terrestrial digital channels only). Channels are displayed in the order of digital channels first, and then followed by analogue channels.

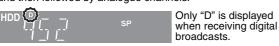

You can also select the channel with the numbered buttons.
 e.g., 5: [0] → [0] → [5]

| 15:  | [0] ➡ [1] ➡ [5] |
|------|-----------------|
| 115: | [1] ➡ [1] ➡ [5] |

### ■To select audio

You can select audio from multiple channels when the unit receives multi-channel broadcast (➡ 43, DVB Multi Audio).

### To show subtitles For France, Italy and Spain

•When "Subtitle" appears in digital channel information

-Press [STTL ⊕]. When there are multiple languages, select the subtitle (→ 43, DVB Subtitle). Press again to hide.

### ■If New service message appears

When a new DVB channel is added this unit will be informed automatically. Then the confirmation message appears. If you select "Yes" on the display, Auto-Setup starts (all channel settings and all created profiles are deleted. The timer recording programmes are also cancelled.).

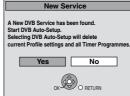

The display/hide setting can be changed (= 67, New Service Messages).

#### Note (Digital broadcast only)

- This unit can receive Standard Definition (SD) broadcasts, but is unable to receive High Definition (HD) broadcasts.
- This unit can receive free cable television but it cannot receive paid services.
- For France, Italy and Spain Programmes are recorded with subtitles when you record them with the subtitles on.
- For France, Italy and Spain You cannot switch subtitles during timer recording.

### **Digital channel information**

### While stopped

# Press [STATUS ()] to show the information screen.

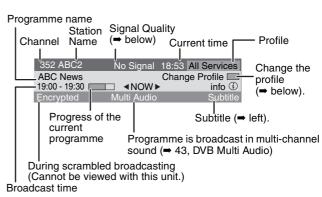

### To switch information of the current programme and the next programme

Press [◀, ►].

### To select the information for other stations

Press  $[\blacktriangle, \nabla]$ .

• Press [OK] to watch the selected station.

#### To show detailed information about the programme Press [STATUS ①] again (only when "info①" is displayed).

#### Signal Quality

No Signal: The digital broadcast signal is not being received. Bad Signal: Due to poor signal conditions, etc., the digital broadcast signal has been interrupted.

No Service: No broadcasts are currently available.

### If "No Signal" or "Bad Signal" is displayed, check the following:

- •Adjust the position and direction of the aerial.
- Check that the current digital broadcast channel is correctly broadcasting.

### ■ To change the profile to easily select one of your favourite channels (⇒ 69)

You can press the "Blue" button to change the profile (e.g., TV, Radio, Edit Profiles screen) and then press  $[\blacktriangle, \forall]$  to select the channel.

### To change the length of time digital channel information is displayed

You can change the length of time digital channel information (+ 67, On-Screen Messages).

Note

- By following the information sent from the station, you can check the programme information.
- If you record a digital radio broadcast or a digital broadcast that is not being received correctly, digital channel information is also recorded and will remain visible during playback.

### **Recording television programmes**

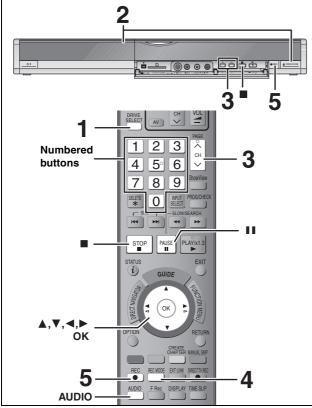

### See also "Important notes for recording" (⇒ 8).

Depending on the type of disc used for recording or the type of broadcast, there may be restrictions on the title you are trying to record

- RAM It is not possible to record continuously from one side of a double sided disc to the other. You will need to eject the disc and turn it over.
- +RW You can create Top Menu using "Create Top Menu" (⇒ 62). Recording or editing on the disc may delete the menu. In that case, create the menu again.
- For France, Italy and Spain When recording a digital broadcast, select the subtitle you want to record with "DVB Subtitle" in the onscreen menu (= 43). However, this cannot be switched after recording.
- When recording a digital radio broadcast or a digital broadcast that is not being received correctly, the digital channel information (⇒ 23) is also recorded.

### SD

It is not possible to record onto a card.

#### RAM -RW(V) +R +R DL +RW

•To use a new disc, formatting is necessary.

#### Preparation

• Turn on the television and select the appropriate video input to suit the connections to this unit.

•Turn on this unit.

### 1 Press [DRIVE SELECT] to select the HDD or DVD drive.

The HDD or DVD indicator lights up on the unit's display.

2 If you selected the DVD drive

### Press [ OPEN/CLOSE] on the main unit to open the tray and insert a disc.

Press the button again to close the tray.
When using 8 cm DVD-RAM, or 8 cm DVD-R, remove the disc from the cartridge.

Insert label-up.

Cartridge disc Insert label-up with the arrow facing in.

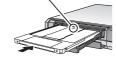

Insert fully.

#### Automatic drive select function

RAM [Only for discs with the write-protect tab on the cartridge set to "PROTECT" (⇒ 60, Cartridge-protection)]

- DVD-A (EX87) DVD-V VCD CD •If the unit is recording to the HDD or stopped, it automatically switches to the DVD drive when a disc is inserted.
- If you eject a disc and close the disc tray, the HDD drive is automatically selected.

#### 3 **Press** [ $\land \lor$ CH] to select the channel.

Channels are displayed in the order of digital channels first, and then followed by analogue channels.

|          |         |             | SP       | Only "D" is displayed when receiving digital broadcasts. |
|----------|---------|-------------|----------|----------------------------------------------------------|
| •You can | also se | elect the c | hannel w | ith the numbered buttons.                                |
| e.g.,    | 5:      | [0] ➡ [0]   | ➡ [5]    |                                                          |
|          | 15:     | [0] ➡ [1]   | ➡ [5]    |                                                          |
|          | 115:    | [1] ➡ [1]   | ➡ [5]    |                                                          |
| Press    | [REC    | С МОГ       | DE] to   | select the                                               |

### 4 recording mode (XP, SP, LP or EP).

| HDD +/  <br>/1 | Remaining time<br>on the disc |
|----------------|-------------------------------|
| ,              |                               |

#### To record sound using LPCM (XP mode only): Set the "Audio Mode for XP Recording" to "LPCM" in the Setup menu (➡ 66).

#### 5 Press [ REC] to start recording.

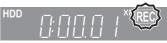

Recording will take place on open space on the HDD or on disc. Data will not be overwritten.

- You cannot change the channel or recording mode during recording.
- You can record while the unit is in standby for timer recording. However, once the time for the timer recording to begin is reached, any recording taking place will stop and the timer recording will begin.
- HDD RAM (Analogue broadcast only) When "Rec for High Speed Copy "is set to "Off" (➡ 65), you can change the audio being received by pressing [AUDIO] during recording. (Does not affect the recording of audio.)

### To pause recording Press [11].

Press again to restart recording. You can also press [● REC] to restart. (Title is not split into separate titles.)

To stop recording

### Press [I].

• From the start to the end of the recording is called one title. • -R -RW(V) +R +RW It takes about 30 seconds for the unit to complete recording management information after recording finishes

In order to play DVD-R, DVD-RW (DVD-Video format) and +R (recorded with this unit) on other DVD players, it is necessary to finalise them ( $\Rightarrow$  62).

### Note

The unit may take some time in retrieving titles (up to 30 minutes) and may fail in some cases.

### Quick Start (⇒ 68)

1 Sec. Quick Start for Recording & EPG Display (When connecting to TV using 21-pin Scart, COMPONENT VIDEO, VIDEO or S VIDEO terminals) From the power on, recording on DVD-RAM and HDD starts in about 1 second after the REC button is pressed. If the GUIDE Button is pressed while the unit is off, the Electronic Program Guide (EPG) displays in less than 1 second. (Quick Start Mode)

"Quick Start" is set to "On" at the time of purchase.
Depending on the type of TV or the connected terminal, it may take time to display the screen.

Startup takes up to a minute when:

- -You play a disc or start recording to discs other than DVD-RAM.
- -You want to make other operations. -The clock has not been set.

Note

### Recording modes and approximate recording times

Depending on the content being recorded, the recording times may become shorter than indicated. (The times provided on this chart are an estimate.)

|                                                  | HDD                                      |                                          | DVD-                                 | DVD-RAM                                    |                                      |                                                        |                                                                          |
|--------------------------------------------------|------------------------------------------|------------------------------------------|--------------------------------------|--------------------------------------------|--------------------------------------|--------------------------------------------------------|--------------------------------------------------------------------------|
| Recording Mode                                   | EX77<br>(160 GB)                         | EX87<br>(250 GB)                         | Single-<br>sided<br>(4.7 GB)         | Double-<br>sided <sup>∞1</sup><br>(9.4 GB) | DVD-RW<br>+R<br>+RW<br>(4.7 GB)      | DVD-R DL <sup>*3</sup><br>(8.5 GB)                     | +R DL <sup>∗3</sup><br>(8.5 GB)                                          |
| XP (High picture<br>quality recording<br>mode)   | 36 hours                                 | 55 hours                                 | 1 hour                               | 2 hours                                    | 1 hour                               | 1 hour 45 min.                                         | 1 hour 45 min.                                                           |
| SP (Standard<br>recording mode)                  | 70 hours                                 | 111 hours                                | 2 hours                              | 4 hours                                    | 2 hours                              | 3 hours 35 min.                                        | 3 hours 35 min.                                                          |
| LP (Long<br>recording mode)                      | 138 hours                                | 222 hours                                | 4 hours                              | 8 hours                                    | 4 hours                              | 7 hours 10 min.                                        | 7 hours 10 min.                                                          |
| EP (Extra long<br>recording mode) <sup>**4</sup> | 284 hours<br>(212 hours <sup>**2</sup> ) | 443 hours<br>(333 hours <sup>**2</sup> ) | 8 hours<br>(6 hours <sup>**2</sup> ) | 16 hours<br>(12 hours <sup>**2</sup> )     | 8 hours<br>(6 hours <sup>**2</sup> ) | 14 hours 20 min.<br>(10 hours 45 min. <sup>**2</sup> ) |                                                                          |
| FR (Flexible<br>Recording<br>Mode) <sup>*4</sup> | 284 hours<br>maximum                     | 443 hours<br>maximum                     | 8 hours<br>maximum                   | 8 hours<br>maximum<br>for one side         | 8 hours<br>maximum                   | 14 hours 20 min.                                       | Approximately<br>9 hours with video<br>quality equivalent<br>to LP mode. |

\*1 It is not possible to record or play continuously from one side of a double sided disc to the other.

\*2 When "Recording time in EP mode" is set to "EP (6 Hours)" in the Setup menu (➡ 65).

The sound quality is better when using "EP (6 Hours)" than when using "EP (8 Hours)"

\*3 You cannot record directly to DVD-R DL and +R DL discs with this unit. The table shows the recording time when copying.

+R DL You cannot copy in "EP" or "FR (recordings 5 hours or longer)" mode.

\*4 When recording to the HDD in "EP" or "FR (recordings 5 hours or longer)" mode , you cannot perform high-speed copy to +R, +R DL or +RW discs.

• RAM When recording to DVD-RAM using "EP (8 Hours)" mode, play may not be possible on DVD players that are compatible with DVD-RAM. Use "EP (6 Hours)" mode if playback may be on other equipment.

• HDD You can record up to 500 titles on HDD. (When continuously recording for long durations, titles are automatically divided every 8 hours.)

• RAM -R -RW(V) You can record up to 99 titles on one disc.

• +R +RW You can record up to 49 titles on one disc.

### FR (Flexible Recording Mode)

You can set FR (Flexible Recording) mode when copying or programming timer recordings.

The unit automatically selects a recording rate between XP and EP (8 Hours) that will enable the recordings to fit in the remaining disc space with the best possible recording quality.

For example with a 90 minute recording to an unused DVD-RAM, the picture quality is adjusted to between "XP" and "SP".

When recording to the HDD, picture quality is automatically adjusted to precisely fit a copied title on a 4.7 GB disc.
All the recording modes from XP to EP appear in the display.

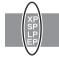

### **Disc Insertion/Ejection**

#### When the format confirmation screen is displayed

#### RAM -RW(V) +R +R DL +RW

When you insert a new disc or a disc recorded on a computer or other equipment, a format confirmation screen is displayed. Format the disc to use it. However, all the recorded contents are deleted.

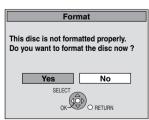

Press [◀, ▶] to select "Yes" and press [OK].

#### To format a disc

"Deleting all the contents of a disc or card—Format" (= 61)

### When removing a recorded disc

### -R -R DL -RW(V) +R +R DL

The following screen appears when you have not processed the disc for play on other equipment.

| Finalise                                                                                                    |  |  |  |  |  |  |
|----------------------------------------------------------------------------------------------------|--|--|--|--|--|--|
| Finalise the disc so that is can be played<br>on other DVD players.<br>Note: Recording or Editing is not possible<br>after finalising. This may take up to⊖min. |  |  |  |  |  |  |
| Press the REC button to start finalise.                                                                                                    |  |  |  |  |  |  |
| Press the OPEN/CLOSE button to exit.<br>The disc cannot be played on other<br>DVD players without finalising.                                                   |  |  |  |  |  |  |

### To finalise the disc

### Press [● REC] on the main unit.

- You cannot stop this process once you have started it.
- If you want to set the background, play menu select or provide a disc name, select "Top Menu" (⇒ 62), "Auto-Play Select" (⇒ 62) or "Disc Name" (⇒ 60) in "DVD Management" before finalising.

To open the tray without disc finalisation Press [ OPEN/CLOSE] on the main unit.

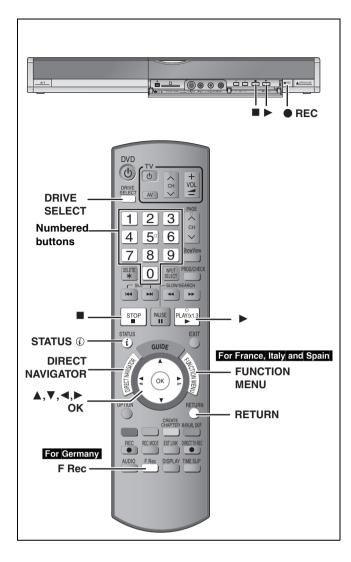

### To specify a time to stop recording— One Touch Recording

### HDD RAM -R -RW(V) +R +RW During recording

### Press [● REC] on the main unit to select the recording time.

•You can specify up to 4 hours later.

•The unit display changes as shown below.

 $\begin{array}{cccc} \mathsf{OFF} & 0:30 & \longrightarrow & \mathsf{OFF} & 1:00 & \longrightarrow & \mathsf{OFF} & 1:30 & \longrightarrow & \mathsf{OFF} & 2:00 \\ & & & & \mathsf{Counter} & (\mathsf{cancel}) & \longleftarrow & \mathsf{OFF} & 4:00 & \longleftarrow & \mathsf{OFF} & 3:00 & \triangleleft \end{array}$ 

- This does not work during timer recordings (⇒ 28) or while using Flexible Recording (⇒ 27).
- •The unit turns off automatically after the time to stop recording is reached.

### To cancel

Press [ullet REC] on the main unit several times until the counter appears.

•The time to stop recording is cancelled; however, recording continues.

To stop recording Press [■].

# Recording settings for High Speed Copy

When copying in high speed mode to DVD-R, DVD-R DL, DVD-RW (DVD-Video format), +R, +R DL and +RW, set "Rec for High Speed Copy" to "On" before recording to the HDD. (The default setting is "On". ➡ 65) However, some restrictions apply: Refer to the "Selecting Audio for Recording" and "About the

aspect when recording a programme" for more information ( $\Rightarrow$  8).

### Note

If you do not intend to copy titles in high speed mode to DVD-R, DVD-R DL, DVD-RW (DVD-Video format), +R, +R DL and +RW, set "Rec for High Speed Copy" to "Off".

### Flexible Recording

(Recording that fits the remaining disc space)

### HDD RAM -R -RW(V) +R +RW

The unit sets the best possible picture quality that fits the recording within the remaining disc space. The recording mode becomes FR mode.

### Using "Flexible Rec" is convenient in these kinds of situations.

### RAM -R -RW(V) +R +RW

- •When the amount of free space on the disc makes selecting an appropriate recording mode difficult
- •When you want to record a long programme with the best picture quality possible

### HDD

- •When you want to record a title to HDD so that it can then be copied to fit one 4.7 GB disc perfectly
- You do not need to edit the recorded title, or change the recording mode when copying, to fit the disc space
- e.g., Recording a 90 minute programme to disc

### If you select XP mode, the programme will not fit one disc.

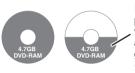

If you try to record a 90 minute programme in XP mode, only the first 60 minutes will fit on the disc and the 30 minute balance will not get recorded. • Another disc is necessary.

#### If you select SP mode, the programme will fit one disc.

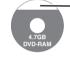

However there will be 30 minutes remaining disc space.

### If you select "Flexible Rec" the programme will fit one disc perfectly.

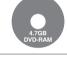

Necessary space for recording

#### Preparation

Select the channel or the external input to record.
 Press [DRIVE SELECT] to select the HDD or DVD drive.

For Germany

While stopped **Press [F Rec].** (➡ Go to step 4)

### For France, Italy and Spain Press [FUNCTION MENU].

- 2 Press [▲, ▼] to select "To Others" and press [OK].
- 3 Press [▲, ▼] to select "Flexible Rec" and press [OK].

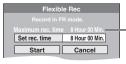

#### Maximum recording time - This is the maximum recording time in EP (8 Hours) mode.

4 Press [◄, ▶] to select "Hour" and "Min." and press [▲, ▼] to set the recording time.

•You can also set the recording time with the numbered buttons.

You cannot record more than 8 hours.

### 5 When you want to start recording

Press [▲, ▼, ◄, ▶] to select "Start" and press [OK]. •Recording starts. •All the recording modes from XP to EP appear in

• All the recording modes from XP to EP appear in the display.

### To exit the screen without recording Press [RETURN].

To stop recording partway Press [■]. To show the remaining time Press [STATUS ⊕].

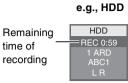

### Playing while you are recording

### HDD RAM

Playing from the beginning of the title you are recording—Chasing playback

### Press [▶] (PLAY) during recording.

There is no sound output while searching forward or backward.

To stop play

Press [∎].

### To stop recording

2 seconds after play stops, press [■].

### To stop timer recording

2 seconds after play stops

- 1 Press [■].
- 2 Press [◀, ▶] to select "Stop Recording" and press [OK].

### Playing a title previously recorded while recording-Simultaneous rec and play

• You can also change the drive and play while recording. Press [DRIVE SELECT].

- 1 Press [DIRECT NAVIGATOR] during recording.
- 2 Press [▲, ▼, ◄, ►] to select a title and press [OK].

•There is no sound output while searching forward or backward.

### To stop play

Press [I].

To exit the Direct Navigator screen Press [DIRECT NAVIGATOR].

### To stop recording

After play stops

- 1 Press [DIRECT NAVIGATOR] to exit screen.
- 2 If the recording is on the other drive
- Press [DRIVE SELECT] to select the recording drive.
- 3 Press [■].

### To stop timer recording

After play stops

- 1 Press [DIRECT NAVIGATOR] to exit screen.
- 2 If the recording is on the other drive
- Press [DRIVE SELECT] to select the recording drive.
- 3 Press [■].
- 4 Press [◄, ►] to select "Stop Recording" and press [OK].

### Note

"Chasing playback" and "Simultaneous rec and play" can only be used with programmes of the same encoding system (PAL/NTSC).

### Timer recording

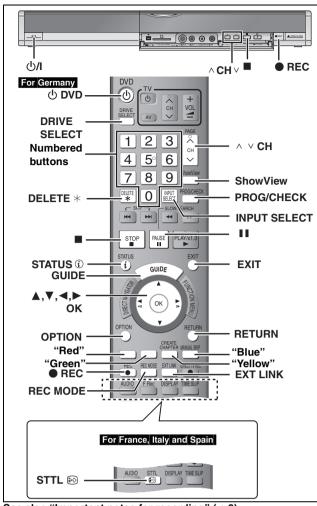

See also "Important notes for recording" (⇒ 8). Depending on the type of disc used for recording or the type of broadcast, there may be restrictions on the title you are trying to record.

### HDD RAM -R -RW(V) +R +RW

• You can enter up to 32 programmes up to a month in advance. (Each daily or weekly programme is counted as one programme.)

### RAM -RW(V) +R +R DL +RW

•To use a new disc, formatting is necessary.

#### Preparation

- •Turn on the television and select the appropriate video input to suit the connections to this unit.
- . If recording to DVD, insert a disc that you can use for recording ⇒ 24)
- Make sure that the clock settings are correct (➡ 73).

### Using the TV Guide system to make timer recordings (Digital broadcast only)

The TV Guide system provides programme information from the digital broadcasts station displayed on the television like a TV programme magazine. Setting up to record a broadcast is easy too. Simply select the desired programme from the displayed list. You can also search for desired programmes by displaying only the programmes in a certain category.

### Note

- •If the unit is disconnected from the AC mains, all programme data are lost.
- The programme list is available immediately if this unit has found a digital station and loaded the information in the memory. This process can take a while depending on the particular station.
- The programme list data are continuously downloaded in the background when the unit is turned on. That means that the programme list can sometimes change while you are looking at it.
- Analogue broadcasts can be recorded manually or with the SHOWVIEW system (= 30).
- Programme information about analogue broadcasts is not displayed in the TV Guide system and "No information available for analogue services" is displayed.

### Before using the TV Guide system

The television programme list is not displayed immediately after purchasing this unit.

#### 1 Press [GUIDE].

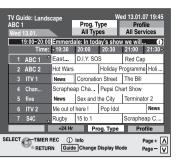

2 Press  $[\blacktriangle, \nabla, \triangleleft, \blacktriangleright]$  to select the programme.

#### 3 Press [OK].

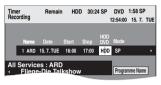

•Confirm the programme (start and end time) by using a TV magazine, etc. and make corrections if necessary using [▲, ♥, ◀, ▶] (➡ 30, right column, step 3).

#### 4 Press [OK].

The timer programme is stored and the timer icon is displayed.

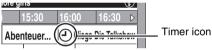

"O" lights on the unit's display to indicate timer recording standby has been activated. Repeat steps 2-4 to programme other recordings.

Press [ UDVD] to turn the unit off.

### Note

If "NTSC" has been selected for "TV System" (→ 72), the TV Guide svstem cannot be used.

### To cancel a timer recording on the TV Guide screen

- 1 Press  $[\blacktriangle, \nabla, \triangleleft, \blacktriangleright]$  to select the programme in the TV Guide and press [OK].
- (Confirmation screen appears.)
- 2 Press [◀] to select "Yes" and press [OK]. ("<sup>(</sup><sup>(</sup>)") in the TV Guide disappears.)

### When the unit displays "No information available for analogue services" or the empty TV Guide list

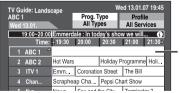

- The "empty" field

 Some digital broadcast may not send programme information. Set the timer recording manually or with the SHOWVIEW system **(⇒** 30).

### Note

- •The receipt of the TV Guide system data is only possible via the aerial input of this unit. The receipt of the TV Guide data via externally connected satellite receivers is not possible.
- To cancel recording when recording has already begun (⇒ 31)
- To release the unit from recording standby (⇒ 31)
- Notes on timer recording (⇒ 31)

# Timer recording

### Operations in the TV Guide system

### **Basic operations**

Press [GUIDE] to switch between Landscape view and Portrait view.

Landscape view

| ABC                                                                            | iuide: Lands<br>1<br>1 13.01. |           | Prog. T<br>All Typ |           | Profi<br>All Serv |       |
|--------------------------------------------------------------------------------|-------------------------------|-----------|--------------------|-----------|-------------------|-------|
|                                                                                | 19:00~20:00                   | Emmerda   | ale: In tod        | ay's show | v we will         | . 0   |
|                                                                                | Time:                         | ⊲ 19:30   | 20:00              | 20:30     | 21:00             | 21:30 |
| 1                                                                              | ABC 1 4                       | East      | D.I.Y. SO          | S         | Red Cap           | ,     |
| 2                                                                              | ABC 2                         | Hot Wars  |                    | Holiday P | rogramme          | Holi  |
|                                                                                | 3 ITV 1                       | News      | Coronatio          | on Street | The Bill          |       |
| 4                                                                              | Chan                          | Scraphea  | ap Cha             | Pepsi Ch  | art Show          |       |
| ť                                                                              | 5 five                        | News      | Sex and I          | he City   | Terminat          | or 2  |
| (                                                                              | 5 ITV 2                       | Me out of | here !             | Pop Idol  |                   | News  |
| 7                                                                              | ' S4C 🚽                       | , Rugby   | 15 to 1            |           | Scraphe           | ар С  |
|                                                                                |                               | +24 Hr    | Pre                | og. Type  | Pro               | file  |
| ELECT TIMER REC () Info Page + //<br>RETURN Guide Change Display Mode Page - \ |                               |           |                    |           |                   |       |

Portrait view

| TV Guide: Po<br>ABC 1 | rtrait       | Prog. Type             | 2          | 13.01.07 19:45<br>Profile |
|-----------------------|--------------|------------------------|------------|---------------------------|
| Wed 13.01.            | 2 ABC        | All Types              | ITV 1      | All Services<br>4 Chan ▶  |
| 19:30~20:00           |              | •                      |            | ()<br>()                  |
| 20:00~21:00           | Coronation   | Street                 |            | Û                         |
| 21:00~22:00           | The Bill     |                        |            | ٢                         |
| 22:00~22:30           | Action New:  | s on BBC1              |            | Û                         |
| 22:30~23:30           | Magnum P.I   |                        |            | Û                         |
| 23:30~00:30           | Miami Vice   |                        |            | Û                         |
| 00:30~01:30           | Late Night N | lews                   |            | Û                         |
| 01:30~01:45           | Preview - TI | ne Cin <u>e</u> ma Ma  | gazine     | Ð                         |
| -24 Hr                | +24 Hr       | Pro                    | g. Type    | Profile                   |
|                       |              | Info<br>ide Change Dis | splay Mode | Page + ∧<br>Page - ∨      |

| To change channels<br>To view a<br>programme list for<br>another day | <ul> <li>Landscape view</li> <li>Press [▲, ▼] to select a channel.</li> <li>Portrait view</li> <li>Press [◄, ▶] to select a channel.</li> <li>The TV Guide list appears for this channel.</li> <li>Jump ahead 24 hours</li> <li>Press the "Green" button to jump ahead by one day.</li> <li>Jump back 24 hours</li> <li>Press the "Red" button.</li> <li>You can only jump back to the current date. Past information cannot be viewed.</li> </ul> |
|----------------------------------------------------------------------|----------------------------------------------------------------------------------------------------|
| To browse through the TV Guide list                                  | Press [∧ ∨ CH].                                                                                                    |
| To see programme<br>information<br>(Programmes with the<br>① symbol) | Press [STATUS ①].<br>Additional information (programme name,<br>programme duration, broadcast time,<br>description) is available for these<br>programmes.                                                                                                    |

### Selecting the programme from the desired programme type or profile

This function lets you display a TV Guide list sorted by programme type (e.g. Movies, Sport) or profile (e.g. TV, Radio).

**1** From the desired programme type

Press the "Yellow" button to display the list of programme type. From the desired profile Press the "Blue" button to display the list of profiles.

# **2** Press $[\blacktriangle, \nabla]$ to select the desired item.

| Prog.Type     | Profile      |
|---------------|--------------|
| All Types     | All Services |
| All Types     | All Services |
| Movies        | TV           |
| News          | Radio        |
| Entertainment | Profile 1    |
| Sport         | Profile 2    |
| Children's    | Profile 3    |
| Education     | Profile 4    |
| Lifestyle     |              |
| Art/Culture   |              |
|               | 1            |

### **3** Press [OK].

A list appears with all programmes of the selected item.
When you select the Landscape view, the unit displays programmes in grey that do not belong to the selected programme type.

| BC                                                                            | uide: Lands<br>1<br>13.01. | cape      | Prog. Ty<br>News | уре       | ed 13.01.0<br>Profi<br>All Serv | le      |
|-------------------------------------------------------------------------------|----------------------------|-----------|------------------|-----------|---------------------------------|---------|
|                                                                               | 19:00~20:00                |           |                  |           | w we will                       | . 0     |
|                                                                               | Time:                      | ⊲ 19:30   | 20:00            | 20:30     | 21:00                           | 21:30 ⊳ |
| 1                                                                             | ABC 1 ^                    | East      | D.I.Y. SO        | S         | Red Cap                         |         |
| 2                                                                             | ABC 2                      | Hot Wars  |                  | Holiday I | Programme                       | Holi    |
|                                                                               | ITV 1                      | News      | Coronatio        | n Street  | The Bill                        |         |
|                                                                               | Chan                       | Scraphea  | ap Cha           | Pepsi Ch  | nart Show                       |         |
|                                                                               | five                       | News      | Sex and t        | he City   | Terminate                       | or 2    |
|                                                                               | ITV 2                      | Me out of | here !           | Pop Idol  |                                 | News    |
|                                                                               | S4C 🖕                      | Rugby     | 15 to 1          |           | Scraphe                         | ap C    |
|                                                                               |                            | +24 Hr    | Pro              | og. Type  | Pro                             | file    |
| ELECT TIMER REC () Info Page + A<br>RETURN Guide Change Display Mode Page - V |                            |           |                  |           |                                 |         |

e.g., Programme type, "News" is selected in step 2 of Landscape view.

### Note

The broadcasters allocate individual programmes to topic areas. This function does not work properly unless the information which distinguishes the programme type and profiles sent from broadcast stations is correct.

# 4 Press [▲, ▼, ◄, ▶] to select the programme.

### To return to the previous TV Guide list before you have selected the programme type or profiles

Select "All Types" of the programme type and "All Services" of the profiles in step 2 above.

To return to the previous screen Press [RETURN].

To exit the screen Press [EXIT].

### Refer to the control reference on page 28.

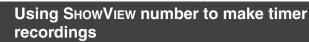

Entering SHOWVIEW numbers is an easy way of timer recording. You can find these numbers in TV listings in newspapers or magazines.

### Note

The SHOWVIEW system is not supported for digital broadcasts.

### **1** Press [ShowView].

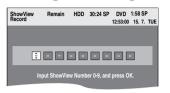

# 2 Press the numbered buttons to enter the SHOWVIEW number.

Press [◀] to move back to correct a digit.

### **3** Press [OK].

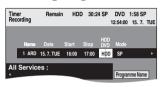

Confirm the programme (start and end time) by using a TV magazine, etc. and make corrections if necessary using
 [▲, ▼, ◄, ▶] (➡ right column, step 3).

When "-- ----" appears in the "Name" column, you cannot set timer recording. Press [▲, ▼] to select desired programme position. After you have entered the information of a TV station, it is kept in the unit's memory.

### 4 Press [OK].

The timer programme is stored and the timer icon is displayed.

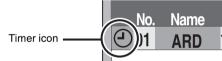

"O" lights on the unit's display to indicate timer recording standby has been activated.

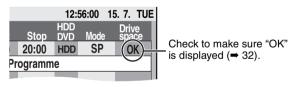

Repeat steps 1–4 to programme other recordings. Press [ $\bigcirc$  DVD] to turn the unit off.

### ■ To cancel recording when recording has already begun (⇒ 31)

- To release the unit from recording standby (⇒ 31)
- Notes on timer recording (⇒ 31)

# Manually programming timer recordings

### **1** Press [PROG/CHECK].

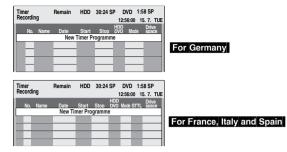

- 2 Press [▲, ▼] to select "New Timer Programme" and press [OK].
- 3 Press [▶] to move through the items and change the items with

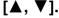

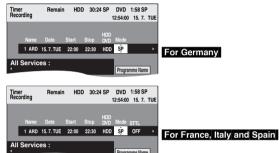

- When "Name" is selected, you can press the "Blue" button to change the profile [e.g., TV, Radio, Edit Profiles screen
   (→ 69)] and then press [▲, ▼] to select the channel you want to record.
- Press and hold [▲, ▼] to alter the Start (Start time) and Stop (Finish time) in 30-minute increments.
- •You can also set Name (Programme position/TV Station Name), Date, Start (Start time), and Stop (Finish time) with the numbered buttons.

### Date

- Date: Current date up to one month later minus  $\downarrow \uparrow$  one day
- Daily timer: SUN-SAT $\rightarrow$ MON-SAT $\rightarrow$ MON-FRI
- → Weekly timer: SUN→---→SAT
- You can also press [DRIVE SELECT] to select the recording drive.

When the recording drive is "DVD" and there is not enough remaining space, recording automatically switches to the "HDD" (➡ 32, Relief Recording).

- •You can also press [REC MODE] to change the recording mode.
- HDD RENEW (Auto Renewal Recording) (→ 32) ON ←→ OFF

### Programme Name

Press [◀, ►] to select "Programme Name" and press [OK]. (➡ 59, Entering text)

#### •STTL (Subtitles) (Digital broadcast only) For France, Italy and Spain

### $ON \leftrightarrow OFF$

When the "Name" column is set in AV1, AV2 or AV3, On/Off setting is unavailable.

You can also press [STTL 5] to switch "STTL" setting. When there are multiple languages, select the subtitle ( $\Rightarrow$  43, DVB Subtitle).

# **Timer recording**

### 4 Press [OK].

The timer programme is stored and the timer icon is displayed.

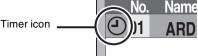

"O" lights on the unit's display to indicate timer recording standby has been activated.

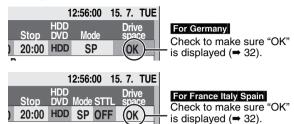

Repeat steps 2–4 to programme other recordings. Press [の DVD] to turn the unit off.

- To cancel recording when recording has already begun (⇒ right)
- To release the unit from recording standby (⇒ right)
- Notes on timer recording (⇒ right)

# To cancel recording when recording has already begun

# While the unit is on Press [DRIVE SELECT] to select the

1

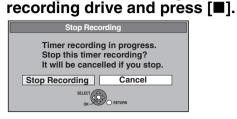

# 2 Press [◀, ►] to select "Stop Recording" and press [OK].

If you stop a timer recording, it will be cancelled. However, if you have set a weekly or daily timer recording, the recording will start from the next time the timer recording is set.

# To release the unit from recording standby

Even when the unit is turned off, you can display the timer recording list by pressing [PROG/CHECK].

**1** Press [PROG/CHECK].

# 2 Press [▲, ▼] to select the programme and press the "Red" button.

- The timer icon "②" (→ 32) disappears from the timer recording list.
- You cannot cancel timer recording standby mode as long as even one timer icon "⊙" (→ 32) remains in the timer recording list.
- Press the "Red" button again to activate timer recording standby.

### Notes on timer recording

- Timer recordings are activated regardless of whether the unit is turned on/off.
- •Timer recordings begin when the set time is reached even when playing.
- •Timer recordings do not begin while editing or copying in normal speed mode (+ 51).
- If the unit is turned on when timer recording begins, it remains turned on after recording finishes. It does not turn off automatically. You can turn the unit off during timer recording.
- If the unit is not put in the timer recording standby mode at the last 10 minutes before the programmed timer recording starting time, the "O" flashes on the unit's display.
- •When you programme successive timer recordings to start immediately one after the other, the unit cannot record the part at the beginning of the later programmes.

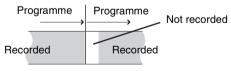

### Refer to the control reference on page 28.

### Check, change or delete a programme

Even when the unit is turned off, you can display the timer recording list by pressing [PROG/CHECK].

### Press [PROG/CHECK].

### lcons

- Timer recording standby is activated.
- This programme is currently recording.
- The times overlap those in another programme. Recording of the programme with the later start time starts when the earlier programme finishes recording.
- You stopped a weekly or daily timer recording. The icon disappears the next time the timer programme starts recording.
- The disc was full so the programme failed to record.
- The programme was copy-protected so it was not recorded.
- The programme did not complete recording because the disc is dirty or some other reason.
- ☑ Timer programmes set to Auto Renewal Recording (→ right).
- Titles that have been rerouted to the HDD
- (Displayed while recording.)
- HDD Recording drive is set to HDD
- **DVD** Recording drive is set to DVD

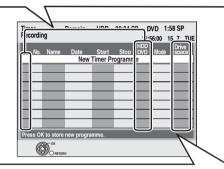

#### Message displayed in the "Drive space" line

**OK:** Displayed if the recording can fit in the remaining space.

- → (Date): For recordings made daily or weekly, the display will show until when recordings can be made (up to a maximum of one month from the present time) based on the time remaining on the disc.
  - It may not be possible to record because:
     •there is not enough space left
    - the number of possible titles has reached its maximum.
  - **Relief:** Timer programmes that will be relief recorded to the HDD.

### ■ To change a programme

Press [ $\blacktriangle$ ,  $\triangledown$ ] to select the programme and press [OK]. ( $\Rightarrow$  30, right column, step 3)

### ■ To delete a programme

Press [ $\blacktriangle$ ,  $\triangledown$ ] to select the programme and press [DELETE \*].

### You can also delete a programme with the following steps

- 1 Press [▲, ▼] to select the programme and press [OPTION].
- 2 Press  $[\blacktriangle, \mathbf{V}]$  to select "Delete" and press [OK].

### ■ To exit the timer recording list Press [PROG/CHECK].

### **Relief Recording**

When the recording drive is "**DVD**" and there is not enough remaining space, recording automatically switches to the "**HDD**". If there is no disc in the tray or the disc cannot be recorded on or when timer recording starts while copying, the recording drive will be altered to the HDD.

- •The Direct Navigator shows which programmes were relief-
- recorded (" $\Gamma$  " is displayed.) ( $\Rightarrow$  34).
- If the time remaining on the HDD is insufficient, as much of the programme as possible will be recorded onto the HDD.

### Auto Renewal Recording

### HDD

If you record a programme onto HDD repeatedly everyday or every week using timer recording, the unit will record the new programme over the old one.

This function can be used only when weekly recording or daily recording is selected.

- **1** Press [PROG/CHECK].
- 2 Press [▲, ▼] to select the programme and press [OK].
- 3 Press [◀, ▶] to select "RENEW" column.
- 4 Press [▲, ▼] to select "ON" and press [OK].

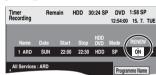

### Note

- If a programme set for Auto Renewal Recording is protected or while play back is taking place from the HDD, or while copying, the programme will not be overwritten. Instead the programme set for recording will be saved as a separate programme, and this programme will be the one to be overwritten when the next Auto Renewal Recording takes place.
- •Playlists made from programmes that were set for Auto Renewal Recording are deleted along with auto renewal.
- •When there is not enough space on the HDD, the programme may not be recorded completely.

### **Recording broadcasts from external equipment**

### HDD RAM -R -RW(V) +R +RW

See also "Important notes for recording" ( $\Rightarrow$  8).

### Making timer recordings on the television (e.g., of digital broadcasts)

To make a timer recording with your television, connect to a television with a Q Link function ( $\Rightarrow$  18) that you can use for setting timer recordings using a fully wired 21-pin Scart cable ( $\Rightarrow$  14).

### **1** Make timer programming on the TV.

# 2 Press [DRIVE SELECT] to select the HDD or DVD drive.

If you selected the DVD drive, insert a disc ( $\Rightarrow$  24).

### **3** Turn off this unit.

The start and end of recording is controlled by the TV.

### To stop recording

Press [■].

### Note

1

• Programmes are recorded as one title on this unit when the end time of the earlier timer recording and the start time of the later timer recording are close to each other.

HDD RAM To divide the titles, go to "Divide Title" ( $\Rightarrow$  45).

### Recording from digital satellite receiver or analogue decoder\*

\* Information about the Decoder is for France, Italy and Spain only. **Preparation** 

- Connect a digital satellite receiver or analogue decoder<sup>∗</sup> to this unit's input terminals (⇒ 15).
- When the output signal from the external equipment is NTSC, change the "TV System" to "NTSC" in the Setup menu (➡ 72). This unit cannot record NTSC signals to discs that already have PAL signal recordings. (However, both types of programmes can be recorded onto the HDD.)

• Press [DRIVE SELECT] to select the HDD or DVD drive.

While stopped Press [INPUT SELECT] to select the input channel for the equipment you have connected.

e.g., If you have connected to AV2 input terminals, select "A2".

- **2** Press [REC MODE] to select the recording mode.
- **3** Select the channel on the other equipment.
- 4 Press [● REC]. Recording starts.

To skip unwanted parts Press [II] to pause recording. (Press again to restart recording.) To stop recording Press [I].

# Linked timer recordings with external equipment (digital satellite receiver) – EXT LINK

To record programmes from digital satellite receiver using timer programming

### Preparation

- Make sure you connect the AV2 input terminal of this unit to the Scart terminal of a VCR or a digital satellite receiver with a 21-pin Scart cable (= 15).
- Set "AV2 Input" to match the connected equipment in the Setup menu (➡ 68).

●Set "Ext Link" to match the connected equipment in the Setup menu (➡ 68).

# **1** Make timer programming on the external equipment.

# 2 Press [DRIVE SELECT] to select the HDD or DVD drive.

If you selected the DVD drive, insert a disc ( $\Rightarrow$  24).

### **3** Press [EXT LINK].

The unit turns off and "EXT-L" lights on the unit's display to indicate timer recording standby has been activated.

### To cancel the external control

Press [EXT LINK] to stop recording or to cancel linked timer recording standby.

• In order to prevent accidental operation, press [EXT LINK] to cancel the setting after recording is finished.

### Note

- •This function does not work with some equipment. Refer to the equipment's operating instructions.
- •The beginnings of recordings may not be recorded correctly in some cases.
- When "Ext Link" is set to "Ext Link 2", this function does not work if the input signal is NTSC system.
- Programmes are recorded as one title on this unit when the end time of the earlier timer recording and the start time of the later timer recording are close to each other.
- HDD RAM To divide the titles, go to "Divide Title" (→ 45). • When this unit is in EXT LINK standby ("EXT-L" is shown on the
- unit's display), the TV Guide data cannot be downloaded. While the unit is EXT LINK standby made or recording yideo
- While the unit is in EXT LINK standby mode or recording, video picture is from the AV2 input terminal irrespective of "AV1 Output" setting (= 67).
- During EXT LINK standby mode or recording, playback is only available from the drive performing the recording.
- •When "EXT-L" lights on the unit's display, Direct TV Recording is unavailable.
- •While the unit is in EXT LINK standby mode or recording, most operations on this unit are prohibited ([▲ OPEN/CLOSE], [Ư/I] etc.). When you operate, press [EXT LINK] to cancel EXT LINK standby mode or recording (This unit turns on and "EXT-L" disappears.).
- For France, Italy and Spain When "AV2 Connection" is set to "Decoder", EXT LINK is not available (→ 68).

### Instructions/notes regarding DVD-Audio is applicable to the DMR-EX87 model only.

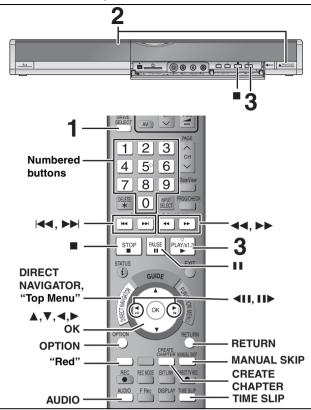

### 16:9 aspect programmes are recorded in 4:3 aspect in the following cases.

• -R -RW(V) If you recorded using "EP" or "FR (recordings 5 hours or longer)" recording mode.
If you recorded to a +R or +RW.

- If you recorded with the "Aspect for Recording" set to "4:3" in the Setup menu (⇒ 65).

However, if you recorded to the HDD or a DVD-RAM and "Rec for High Speed Copy" was set to "Off" in the Setup menu (⇒ 65), the aspect will remain 16:9.

It may be possible to adjust the display mode on the TV. Refer to your television's operating instructions.

### Preparation

2

• Turn on the television and select the appropriate video input to suit the connections to this unit.

Turn on this unit.

#### 1 Press [DRIVE SELECT] to select the HDD or DVD drive.

The HDD or DVD indicator lights up on the unit's display. •It is possible to watch playback from one drive while recording on another (editing is not possible).

### If you selected the DVD drive Press [ OPEN/CLOSE] on the main unit to open the tray and insert a disc.

 Press the button again to close the tray. •When using 8 cm DVD-RAM, or 8 cm DVD-R, remove the

disc from the cartridge. Cartridge disc

Insert label-up.

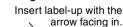

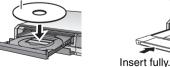

Automatic drive select function (= 24)

3 Press [▶] (PLAY). HDD RAM -R -R DL -RW(V) +R +R DL +RW -RW(VR) Play starts from the most recently recorded title. DVD-V DVD-A CD VCD and MP3 Play starts from the beginning of the disc. DivX

DivX Menu screen appears (⇒ 38).

. When using cartridge discs with the write-protect tab in the protect position (= 60), play automatically starts when inserted in the unit.

Selecting recorded programmes (titles) to play-**Direct Navigator** 

### HDD RAM -R -R DL -RW(V) +R +R DL +RW -RW(VR)

(This function does not work with finalised discs.)

1 Press [DIRECT NAVIGATOR].

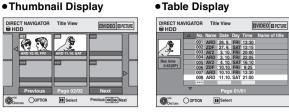

### Switching the Direct Navigator appearance

- (1) Press [OPTION] while Thumbnail Display is displayed.
- ② Press [▲. ▼] to select "Table Display" and press [OK]. •The display appearance last used is saved even after the unit is
- turned off.

HDD To sort Title View for easy searching (Table Display only) This function is convenient when searching for one title to playback from many titles.

- 1) Press [OPTION].
- ② Press [▲, ▼] to select "Sort" and press [OK].
- ③ Press  $[\blacktriangle, \mathbf{V}]$  to select the item and press [OK].
- If you select an item other than "No."
- The Direct Navigator screen will reappear after playback of the selected title has finished. (You cannot play titles continuously.)
- Skip and Time Slip will only function with the title currently being played back.
- If you exit the Direct Navigator screen, or switch to "PICTURE" Direct Navigator screen, the sorted Title View will be cancelled.

### 2 HDD RAM

### Press the "Red" button to select "VIDEO".

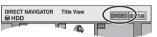

### 3 Press [▲, ▼, ◄, ▶] to select the title and press [OK].

| You car | n also select titles | with the numbered | buttons. |
|---------|----------------------|-------------------|----------|
| e.g.,   | HDD                  | RAM -R            | -R DL -R |

| HDD  |                 |       | -R -R DL -RW(V) +R |
|------|-----------------|-------|--------------------|
|      |                 | +R DI | +RW -RW(VR)        |
| 5:   | [0] ➡ [0] ➡ [5] | 5:    | [0] <b>➡</b> [5]   |
| 15:  | [0] ➡ [1] ➡ [5] | 15:   | [1] 🔿 [5]          |
| 115: | [1] ➡ [1] ➡ [5] |       |                    |

### To show other pages

Press  $[\blacktriangle, \nabla, \triangleleft, \blacktriangleright]$  to select "Previous" or "Next" and press [OK]. (Thumbnail Display only) • You can also press [ I < , D ] to show other pages.

### To exit the screen

Press [DIRECT NAVIGATOR].

| Direct Navigator screen icons             |                                                                                                    |  |  |  |
|-------------------------------------------|----------------------------------------------------------------------------------------------------|--|--|--|
| •                                         | Currently recording.                                                                                                    |  |  |  |
|                                           | Title protected.                                                                                                    |  |  |  |
|                                           | Title that was not recorded due to recording protection (Digital broadcasts etc.)                                                                                                    |  |  |  |
| ×                                         | Title cannot be played<br>[When copying a title to the HDD, or when data is<br>damaged etc.]                                                                                                    |  |  |  |
| ۲>                                        | Titles that have been rerouted to the HDD<br>(→ 32, Relief Recording)                                                                                                    |  |  |  |
|                                           | Title with "One time only recording" restriction (➡ 84, CPRM)                                                                                                    |  |  |  |
| <sup>ℕ</sup> (NTSC)<br><sup>℗</sup> (PAL) | <ul> <li>Title recorded using a different encoding system from that of the TV system currently selected on the unit.</li> <li>Alter the "TV System" setting on this unit to suit (⇒ 72).</li> </ul> |  |  |  |

### ■ When a menu screen appears on the television DVD-V DVD-A

### Press $[\overline{\blacktriangle, \nabla, \triangleleft}, \blacktriangleright]$ to select the item and press [OK].

### Some items can also be selected using the numbered buttons.

If "ENTER" appears on the screen, press [OK].

### VCD

### Press the numbered buttons to select the item.

e.g., 5:  $[0] \Rightarrow [5]$  15:  $[1] \Rightarrow [5]$ 

### •To return to the menu screen

DVD-V Press [DIRECT NAVIGATOR].

You can also return to the menu screen with the following steps.

- 1 Press [OPTION].
- 2 Press [▲, ▼] to select "Top Menu" or "Menu" and press [OK].

DVD-A Press [DIRECT NAVIGATOR].

VCD Press [RETURN].

### Note

- It is not possible to play continuously from one side of a double sided disc to the other. You will need to eject the disc and turn it over.
- •Depending on the disc, it may take time for the menu screen, pictures, sound, etc. to start.
- Discs continue to rotate while menus are displayed. Press [I] when you have finished playback to protect the unit's motor, your television screen and so on.
- The producer of the disc can control how discs are played. So you may not always be able to control play as described in these operating instructions. Read the disc's instructions carefully.
- •When playing back a title recorded on the HDD, ensure that you match the "TV System" setting to the recorded title (= 72).

### **Operations during play**

| Ctop                           |                                                                                                    |  |
|--------------------------------|----------------------------------------------------------------------------------------------------|--|
| Stop                           | Press [■].<br>The stopped position is memorized.                                                                                                    |  |
|                                | <b>Resume play function</b><br>Press [▶] (PLAY) to restart from this position.                                                                                                    |  |
|                                | <ul> <li>Stopped position</li> <li>If [■] is pressed several times, the position is cleared.</li> <li>The position is cleared if the tray is opened.</li> <li>DVD-A CD VCD and MP3/DivX :The position is cleared if the unit is turned off.</li> </ul>                                                                                                    |  |
| Pause                          | Press [II] again or [▶] (PLAY) to restart play.                                                                                                    |  |
| Search                         | Press [◄◄] or [▷▶].         • The speed increases up to 5 steps. (+R +RDL +RW up to 3 steps)         • Press [▶] (PLAY) to restart play.         • Audio is heard during first level search forward.         DVDA (excluding motion picture parts) CD and MP3 : Audio is heard during all levels of search.         • Depending on the disc, Search may not be possible.                                                                                                    |  |
| Skip                           | <ul> <li>During play or while paused, press [ I ◄ ] or [ ► ► ].</li> <li>Skip to the title, chapter or track you want to play.</li> <li>Each press increases the number of skips.</li> <li>DivX : Press [ I ◄ ] to return to the beginning of the title currently playing.</li> </ul>                                                                                                    |  |
| Starting from a selected title | Press the numbered buttons.         Play starts from the selected title, chapter or track.         • IDD         e.g., 5: [0] - [0] - [5]         15: [0] - [1] - [5]         • MP3 and JPEG         e.g., 5: [0] - [0] - [0] + [5]         15: [0] - [0] - [1] + [5]         • DVDA Selecting groups         While stopped (→ right, Screen saver is displayed on the television.)         Input a 1-digit number         e.g., 5: [5]         • Other discs (You can select a track with DVD-Audio.)         Input a 2-digit number         e.g., 5: [0] → [5]         15: [1] → [5]         • Other discs (You can select a track with DVD-Audio.)         Input a 2-digit number         e.g., 5: [0] → [5]         15: [1] → [5]         • This works only when stopped (→ above, Screen saver is displayed on the television.) with some discs.         • VCD (with playback control)         If you press the numbered buttons while stopped (the above screen saver is displayed on the television) you can cancel PBC. (Elapsed play time appears on the unit's display.) |  |
| Quick View                     | Press and hold [▶] (PLAY/×1.3).<br>Play speed is quicker than normal.<br>•Press again to return to normal speed.                                                                                                    |  |

Refer to the control reference on page 34.

#### **Operations during play** (continued) While paused, press [◀◀] or [▶▶]. Slow-motion The speed increases up to 5 steps. HDD RAM -R -R DL -RW(V) +R Press [▶] (PLAY) to restart play. +R DL +RW DVD-V ● VCD Forward direction [▶▶] only. **DVD-A** (Motion picture parts only) • The unit will pause if slow-motion play is continued for approximately 5 minutes -RW(VR) VCD (excluding DVD-V DVD-A VCD). Frame-by-frame While paused, press $[\blacktriangleleft]$ ( $\triangleleft II$ ) or $[\triangleright]$ ( $II \triangleright$ ). Each press shows the next frame. HDD RAM -R -R DL -RW(V) +R • Press and hold to change in succession forward or backward. +R DL +RW DVD-V Press [▶] (PLAY) to restart play. **DVD-A** (Motion picture parts only) • VCD Forward direction [▶] (II▶) only. -RW(VR) VCD 1 Press [TIME SLIP]. Skipping the specified 2 Press $[\blacktriangle, \nabla]$ to select the time time (Time Slip) This automatically -5 min and press [OK]. HDD RAM -R -R DL -RW(V) +R disappears after Play skips the specified time. +R DL +RW -RW(VR) approximately 5

(This function does not work with finalised discs.)

### Press [MANUAL SKIP].

intervals.)

Each time you press, play restarts approximately 30 seconds later.

HDD RAM -R -R DL -RW(V) +R +R DL +RW -RW(VR) (This function does not work with finalised discs.)

### Press [CREATE CHAPTER].

Create Chapter (⇒ 44, Title/Chapter) HDD RAM

Manual Skip

Chapters are divided at the point pressed.

Each time you press [▲, ▼], the time

increases [▲] or decreases [▼] by 1 minute

intervals. (Press and hold for 10-minute

- Press [ | < < , > > | ] to skip to the start of a chapter.
- Chapters cannot be created during EXT LINK standby.

### Changing audio during play

### (Analogue broadcast only) Press [AUDIO].

### HDD RAM -RW(VR) VCD and DivX

 $\overline{LR} \rightarrow \overline{L} \rightarrow R$ 

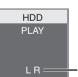

e.g., "L R" is selected

#### DVD-V DVD-A

You can change the audio channel number each time you press the button. This allows you to change things like the soundtrack language (⇒ 42, Soundtrack).

seconds. To show the

screen again press

[TIME SLIP] again.

| Soundtrack | ‡ 1 ENG | DI Digital 3/2.1ch |
|------------|---------|--------------------|
|            |         |                    |

e.g., English is selected.

### Note

You cannot change the audio type in the following cases.

- •When a DVD-R, DVD-R DL, DVD-RW (DVD-Video format), +R, +R DL or +RW disc is in the disc tray while DVD drive is selected.
- ●When the recording mode is XP and "Audio Mode for XP Recording" is set to "LPCM" (→ 66).

### Regarding DivX discs, MP3 discs and still pictures (JPEG)

### DivX

| Playable<br>discs    | -R -R DL CD                                                                                                    |
|----------------------|----------------------------------------------------------------------------------------------------|
| File<br>format       | DivX<br>• Files must have the<br>extension ".DIVX", ".divx",<br>".AVI" or ".avi".                                                                                                    |
| Number<br>of folders | Maximum number of folders recognizable: 300 folders (including the root folder)                                                                                                    |
| Number<br>of files   | Maximum number of files recognizable*1: 200 files                                                                                                    |
| Support<br>version   | <ul> <li>Plays all versions of DivX video (including DivX 6) with standard playback of DivX media files.</li> <li>Certified to the DivX Home Theater Profile.</li> <li>Video <ul> <li>Number of stream: Up to 1</li> <li>Codec: DIV3, DIV4, DIVX, DV50</li> <li>Picture size: 32 x 32 to 720 x 576</li> <li>FPS (Frame Per Second): Up to 30 fps Audio</li> <li>Number of stream: Up to 8</li> <li>Format: MP3, MPEG, AC3</li> <li>Multi channel: AC3 is possible. MPEG multi is 2 ch conversion.</li> </ul> </li> <li>GMC (Global Motion Compensation) is not supported.</li> </ul> |

### MP3

| Playable<br>discs                | -R -R DL CD                                                                                             |
|----------------------------------|----------------------------------------------------------------------------------------------------|
| File<br>format                   | MP3<br>•Files must have the extension ".mp3" or ".MP3".                                                 |
| Number<br>of folders<br>(groups) | Maximum number of folders (groups) recognizable:<br>300 folders (groups)<br>(including the root folder) |
| Number<br>of files<br>(tracks)   | Maximum number of files (tracks) recognizable <sup>*1</sup> :<br>3000 files (tracks)                    |
| Bit rates                        | 32 kbps to 320 kbps                                                                                     |
| Sampling frequency               | 16 kHz/22.05 kHz/24 kHz/32 kHz/44.1kHz/48 kHz                                                           |
| ID3 tags                         | not compatible                                                                                          |

 If there is a large amount of still picture data etc. within a MP3 file, play may not be possible.

### Still pictures (JPEG\*2)

| Playable<br>discs and<br>cards        | HDD RAM -R R DL CD SD                                                                                                    |
|---------------------------------------|----------------------------------------------------------------------------------------------------|
| File<br>format                        | File format: JPEG<br>●Files must have the extension ".jpg" or ".JPG".                                                                                                    |
| Number<br>of pixels                   | Between 34×34 and 6144×4096<br>(Sub sampling is 4:2:2 or 4:2:0)                                                                                                    |
| Number<br>of<br>folders <sup>*3</sup> | R         RDL         CD         Maximum number of folders           recognizable:300         folders (including the root folder)           HDD         RAM         SD         This unit can handle a maximum of           300         folders (including higher folders) |
| Number<br>of files <sup>*3</sup>      | RRDLCDMaximum number of filesrecognizable*1:3000 filesHDDRAMSDThis unit can handle a maximum of3000 files                                                                                                    |
| MOTION<br>JPEG                        | not supported                                                                                                    |

\*<sup>1</sup> Total number of recognizable file including MP3, JPEG, DivX and other types of files is 4000.

\*2 It may take a few moments for still pictures to display.

\*3 When there are many files and/or folders, some files may not display or be playable.

### -R -R DL CD

- Compatible formats: ISO9660 level 1 or 2 (except for extended formats) and Joliet
- This unit is compatible with multi-session but reading or play of the disc may take time if there are a lot of sessions.
- Operation may take time to complete when there are many files (tracks) and/or folders (groups) and some files (tracks) may not display or be playable.
- English alphabet and Arabic numerals are displayed correctly. Other characters may not be displayed correctly.
- •The display order on this unit may differ from how the order is displayed on a computer.
- Depending on how you create the disc (writing software), files (tracks) and folders (groups) may not play in the order you numbered them.
- This unit is not compatible with packet-write format.
- •Depending on the recording conditions, the disc may not play.

### HDD RAM SD

- •Compatible formats: DCF<sup>#4</sup> compliant (Content recorded on a digital camera, etc.)
- <sup>\*4</sup> Design rule for Camera File system: unified standard established by Japan Electronics and Information Technology Industries Association (JEITA).

You can play MP3 and still pictures (JPEG) on this unit by making folders as shown below. However depending on how you create the disc (writing software), play may not be in the order you numbered the folders.

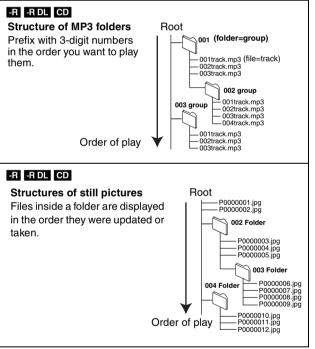

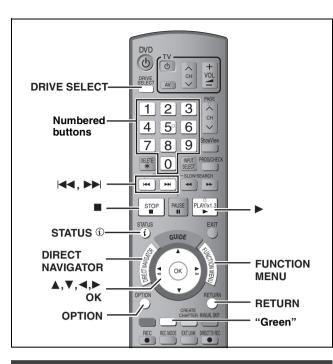

### Selecting file type to play

### -R -R DL CD

You can play DVD-R, DVD-R DL and CD-R/CD-RW discs which contain MP3 files, DivX video contents or still pictures that have been recorded on a computer.

The screen shown below is displayed when you insert a disc containing DivX video contents, MP3 files and still pictures (JPEG).

### e.g.,

Play mode is set to DivX. To play another type of file, select the file type from "Playback" in FUNCTION MENU.

- •When playing the file displayed on the screen **Press [OK].**
- •When you want to play files other than the one displayed on the screen

Follow the steps below.

- To select file type
- 1 Press [RETURN].
- 2 Press [FUNCTION MENU].

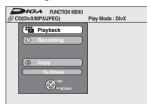

3 Press [▲, ▼] to select "Playback" and press [OK].

| Playback         |  |
|------------------|--|
| Select file type |  |
| DivX             |  |
| MP3              |  |
| JPEG             |  |

4 Press [▲, ▼] to select playback mode and press [OK].

If "DivX" is selected: Go to "Playing DivX discs" step 2 in the right column.

If "MP3" is selected: Go to "Playing MP3 discs" step 2 on page 39.

If "JPEG" is selected: Go to "Playing still pictures" step 4 on page 40.

### **Playing DivX discs**

### -R -R DL CD

You can play DVD-R, DVD-R DL and CD-R/CD-RW discs which contain DivX video contents that have been recorded on a computer.

### Preparation

Press [DRIVE SELECT] to select the DVD drive.

### **1** Press [DIRECT NAVIGATOR].

|          | 0 (DivX)<br>No. |         |      | lame of Title |    |                 | Tree |
|----------|-----------------|---------|------|---------------|----|-----------------|------|
|          | 001             | ABC.avi |      |               |    |                 |      |
|          |                 |         |      |               |    |                 |      |
|          |                 |         |      |               |    |                 | Þ    |
|          |                 |         |      |               |    |                 | Þ    |
|          |                 |         |      |               |    |                 | ~~~~ |
|          |                 |         |      |               |    |                 | R    |
|          |                 |         |      |               |    |                 |      |
|          |                 |         |      |               |    |                 | R    |
|          |                 |         |      |               |    |                 |      |
| $\nabla$ |                 |         | Page | 001/001       | To | tal Title : 001 |      |

• Files are treated as titles.

•When the MP3 or JPEG Menu is displayed, perform steps 1–4 in "To select file type" on the left column selecting "DivX" in step 4 to change the playback mode.

### **2** Press $[\blacktriangle, \mathbf{V}]$ to select the title and

### press [OK].

Play starts on the selected title.

•You can also select the title with the numbered buttons. e.g., 5:  $[0] \Rightarrow [0] \Rightarrow [5]$ 

5: 
$$[0] \Rightarrow [0] \Rightarrow [5]$$
  
15:  $[0] \Rightarrow [1] \Rightarrow [5]$ 

....[0]

To stop playing Press [■].

To show other pages Press [ I◀◀ , ►►I ].

To exit the screen Press [DIRECT NAVIGATOR].

### Note

- Picture sizes set at the recording time may prevent the unit from showing pictures in the adequate aspect. You may be able to adjust the aspect through the TV.
- •Successive play is not possible.
- Playback is not possible if recording is performed on the HDD drive.

### Using the tree screen to find a folder

 While the file list is displayed
 Press [▶] while a title is highlighted to display the tree screen.

F: Selected folder no./Total folder no. including DivX title.

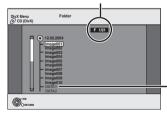

You cannot select folders that contain no compatible files.

2 Press [▲, ▼] to select a folder and press [OK]. The file list for the folder appears.

**To return to the previous screen** Press [RETURN].

# Playing DivX discs, MP3 discs and still pictures (JPEG)

### **Regarding DivX VOD content**

DivX Video-on-Demand (VOD) content is encrypted for copyright protection. In order to play DivX VOD content on this unit, you first need to register the unit.

Follow the on line instructions for purchasing DivX VOD content to enter the unit's registration code and register the unit. For more information about DivX VOD, visit www.divx.com/vod

### Display the unit's registration code.

(⇒ 68, "DivX Registration" in "Others" tab)

| Setup                 | DivX Registration                    |            |
|-----------------------|--------------------------------------|------------|
|                       | DivX (R) Video On Demand             |            |
| Tuning<br>Disc        | Your registration code is :XXXXXXX   |            |
| Picture<br>Sound      | To learn more visit www.divx.com/vod | characters |
| Display<br>Connection |                                      |            |
| Others                | OK-CO<br>RETURN                      |            |

- After playing DivX VOD content for the first time, another registration code is then displayed in "DivX Registration". Do not use this registration code to purchase DivX VOD content. If you use this code to purchase DivX VOD content, and then play the content on this unit, you will no longer be able to play any content that you purchased using the previous code.
- If you purchase DivX VOD content using a registration code different from this unit's code, you will not be able to play this content. ("Authorisation Error." is displayed.)

### Regarding DivX content that can only be played a set number of times

Some DivX VOD content can only be played a set number of times. When you play this content, the remaining number of plays is displayed. You cannot play this content when the number of remaining plays is zero. ("Rental Expired" is displayed.)

When playing this content

- The number of remaining plays is reduced by one if
- -you press [凸 DVD].
- -vou press []].
- -you press [DIRECT NAVIGATOR].
- -you press [ | ] or [ ] etc. and arrive at another content or the start of the content being played.
- -timer recording starts on the HDD.
- -you press [DRIVE SELECT] to change the drive.
- •Resume functions do not work.

### Playing MP3 discs

### -R -R DL CD

You can play DVD-R, DVD-R DL and CD-R/CD-RW discs which contain MP3 files that have been recorded on a computer.

### Preparation

Press [DRIVE SELECT] to select the DVD drive.

### Press [DIRECT NAVIGATOR].

Selected group

| <b>0</b> 0 0 0 0 0        | rP3 Ment | No. | Group                  |                  |
|---------------------------|----------|-----|------------------------|------------------|
| G: Group No.              | /G 1     | 1 : | My favorite            |                  |
| T: Track No. in the group | - (T 1)  |     |                        |                  |
|                           | TOTAL    | 1   | 001 Both Ends Freezing | $\triangleright$ |
| TOTAL: Track No./Total    | 1/111    | 2   | 002 Lady Starfish      |                  |
| tracks in all groups      |          | 3   | 003 Life on Jupiter    | ⊲⊳               |
| tracks in all groups      | Number   | 4   | 004 Metal Glue         | ⊲⊳               |
|                           |          | 5   | 005 Paint It Yellow    | ⊲⊳               |
|                           | 0-9      | 6   | 006 Pyjamamama         | ٦Þ               |
|                           | 🔣 Prev.  | 7   | 007 Shrimps from Mars  | ⊲⊳               |
|                           | ► Next   | 8   | 008 Starperson         |                  |
|                           | SELECT   | 9   | 009 Velvet Cuppermine  | ∃⊳               |
|                           |          | 10  | 010 Ziggy Starfish     |                  |
|                           |          |     | Page 001/024           |                  |

• Files are treated as tracks and folders are treated as groups.

•When the DivX or JPEG Menu is displayed, perform steps 1-4 in "To select file type" on page 38 selecting "MP3" in step 4 to change the playback mode.

### 2 Press $[\blacktriangle, \nabla]$ to select the track and press [OK].

Play starts on the selected track.

- " []" indicates the track currently playing.
- You can also select the track with the numbered buttons.  $[0] \Rightarrow [0] \Rightarrow [0] \Rightarrow [5]$ e.a.

To stop playing

Press [1].

1

To show other pages Press [ |◀◀, ▶▶ ].

To exit the screen

Press [DIRECT NAVIGATOR].

### Using the tree screen to find a group

### While the file list is displayed Press [▶] while a track is highlighted to display the tree screen.

Selected group No. /Total groups

If the group has no track, "--" is displayed as group number.

| MP3 Menu<br>G 8<br>T 14<br>TOTAL<br>40/111<br>Number | Tree           Image: Image: I |
|------------------------------------------------------|----------------------------------------------------------------------------------------------------|
|                                                      | 006 Japanese pops<br>007 Mexican pops<br>008 Swedish pops<br>008 Swedish pops<br>001 Momoko<br>002 Standard number<br>001 Plano solo<br>002 Vocal                                                                                                    |

 You cannot select groups that contain no compatible files.

2 Press [▲, ▼, ◄, ▶] to select a group and press [OK].

The file list for the group appears.

To return to the previous screen Press [RETURN].

### Refer to the control reference on page 38.

### Playing still pictures

### HDD RAM -R -R DL CD SD

- You can playback still pictures recorded onto a DVD-R, DVD-R DL or CD-R/CD-RW on a PC.
- You can use SD Cards with capacities from 8 MB to 4 GB (➡ 7).
- You cannot playback still pictures while recording or copying.
- Inserting, Removing the SD Card (➡ 13)

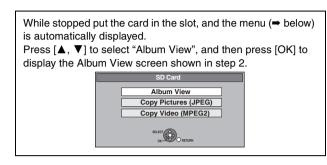

### 1 Press [DRIVE SELECT] to select the HDD, DVD or SD drive.

The indicator lights up on the unit's display.

### 2 Press [DIRECT NAVIGATOR]. HDD RAM SD

Album View screen DIRECT NAVIGATOR Album View VIDEO PICTUR

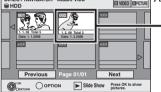

Recording date of the first picture in the album/ number of pictures/ album name.

Depending on the digital camera, the editing software on the PC etc., the information about the recording date may not be displayed. In this case, the date will appear as [--.--].

HDD RAM If "VIDEO" is selected, press the "Green" button to select "PICTURE".

### R -R DL CD

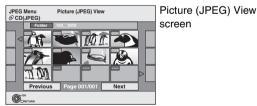

### $(\Rightarrow$ Go to step 4)

When the DivX or MP3 Menu is displayed, perform steps 1-4 in "To select file type" on page 38 selecting "JPEG" in step 4 to change the playback mode.

Direct Navigator screen icons

Picture and folder protected.

### To show other pages

Press  $[\blacktriangle, \nabla, \blacktriangleleft, \blacktriangleright]$  to select "Previous" or "Next" and press [OK].

●You can also press [I◀◀, ▶►I] to show other pages.

To select the still pictures in another folder ( $\Rightarrow$  41)

### 3 Press $[\blacktriangle, \nabla, \triangleleft, \blacktriangleright]$ to select the album and press [OK].

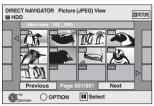

You can also select album with the numbered buttons. e.a.

e.g., HDD

| e.g., |                 |
|-------|-----------------|
| 5:    | [0] ➡ [0] ➡ [5] |
| 15:   | [0] ➡ [1] ➡ [5] |
| 115:  | [1] ➡ [1] ➡ [5] |

•Press [◀, ▶] to select the previous or next album.

### 4 Press $[\blacktriangle, \nabla, \triangleleft, \blacktriangleright]$ to select the still picture and press [OK].

You can also select still pictures with the numbered buttons.

e.g., 5:  $[0] \Rightarrow [0] \Rightarrow [0] \Rightarrow [5]$ 115:  $[0] \Rightarrow [1] \Rightarrow [1] \Rightarrow [5]$ 1115:  $[1] \Rightarrow [1] \Rightarrow [1] \Rightarrow [5]$ 15:  $[0] \Rightarrow [0] \Rightarrow [1] \Rightarrow [5]$ 

• Press [◀, ▶] to display the previous or next still picture. Useful functions during still picture play (⇒ 41)

To return to the Album View screen or Picture (JPEG) View screen Press [RETURN].

To exit the screen Press [DIRECT NAVIGATOR].

### Useful functions during still picture play

| Start Slide | You can display still pictures one by one at a constant interval.                                                                                                    |
|-------------|----------------------------------------------------------------------------------------------------|
|             |                                                                                                    |
| Show        | HDD RAM SD<br>1 While the Album View screen is displayed                                                                                                    |
| Slide Show  | Press $[\mathbf{A}, \mathbf{\nabla}, \mathbf{\triangleleft}, \mathbf{\blacktriangleright}]$ to select the album.                                                                                                    |
| Setting     | 2 Press [▶] (PLAY).                                                                                                    |
| Ū           | You can also start Slide Show with the following steps.         1       While the Album View screen is displayed<br>Press [▲, ♥, ◄, ▶] to select the desired album and press [OPTION].         2       Press [▲, ♥] to select "Start Slide Show" and press [OK].                                                                                                    |
|             | -R -R DL CD                                                                                                    |
|             | 1 While the Picture (JPEG) View screen is displayed                                                                                                    |
|             | Press $[\blacktriangle, \nabla, \triangleleft, \blacktriangleright]$ to select "Folder" and press [OPTION].                                                                                                    |
|             | 2 Press [▲, ▼] to select "Start Slide Show" and press [OK].                                                                                                    |
|             | <ul> <li>To change the display interval</li> <li>Press [▲, ▼] to select "Slide Show Setting" in step 2 and press [OK].</li> <li>Press [▲, ▼] to select "Display interval".</li> <li>Press [◄, ▶] to select the desired interval (0–30 seconds) and press [OK].</li> </ul>                                                                                                    |
|             | <ul> <li>Repeat Play</li> <li>Press [▲, ▼] to select "Slide Show Setting" in step 2 and press [OK].</li> <li>Press [▲, ▼] to select "Repeat Play".</li> <li>Press [◄, ▶] to select "On" or "Off" and press [OK].</li> </ul>                                                                                                    |
| Rotate      | <ol> <li>While playing<br/>Press [OPTION].</li> <li>Press [▲, ▼] to select "Rotate RIGHT" or "Rotate LEFT" and press [OK].</li> </ol>                                                                                                    |
|             | Rotation information will not be stored.     -RI RD CD Still pictures     -When disc or album is protected     -When played on other equipment                                                                                                    |
|             | –When copying pictures                                                                                                    |
|             | <ul> <li>If you remove the SD Card while the DIRECT NAVIGATOR screen is displayed, picture rotation information may not<br/>be properly stored. Remove the SD Card after you exit the DIRECT NAVIGATOR screen.</li> </ul>                                                                                                    |
| Zoom in     | 1 While playing                                                                                                    |
| Zoom out    | Press [OPTION].                                                                                                    |
| 200m 0ut    | 2 Press [▲, ▼] to select "Zoom in" and press [OK].                                                                                                    |
|             |                                                                                                    |
|             | •To return the picture to its original size, press [▲, ▼] to select "Zoom out" in step 2 and press [OK].                                                                                                    |
|             | When zooming in, the picture may be cut off.                                                                                                    |
|             |                                                                                                    |
| Properties  | <ul> <li>When zooming in, the picture may be cut off.</li> <li>The enlargement information will not be stored.</li> <li>The "Zoom in/Zoom out" function is only available for still pictures smaller than 640 × 480 pixels.</li> <li>While plaving</li> </ul>                                                                                                    |
| Properties  | <ul> <li>When zooming in, the picture may be cut off.</li> <li>The enlargement information will not be stored.</li> </ul>                                                                                                    |
| Properties  | <ul> <li>When zooming in, the picture may be cut off.</li> <li>The enlargement information will not be stored.</li> <li>The "Zoom in/Zoom out" function is only available for still pictures smaller than 640 × 480 pixels.</li> <li>While playing <ul> <li>Press [STATUS ) twice.</li> </ul> </li> <li>18:53:50 11.10. <ul> <li>Folder - Picture No. 103 - 0006</li> <li>Date 1.1.2005 No. 3/9</li> </ul> </li> </ul> |
| Properties  | <ul> <li>When zooming in, the picture may be cut off.</li> <li>The enlargement information will not be stored.</li> <li>The "Zoom in/Zoom out" function is only available for still pictures smaller than 640 × 480 pixels.</li> <li>While playing         <ul> <li>e.g., HDD</li> <li>Press [STATUS ()] twice.</li> </ul> </li> </ul>                                                                                 |

### ■ To select the still pictures in another folder

(= 7, Structure of folders displayed by this unit)

### RAM SD

### To switch to another higher folder

(Only if there is a multiple number of higher folders recognizable) ① While the Album View screen is displayed

- Press [OPTION].
- ② Press [▲, ▼] to select "Select Folder" and press [OK].

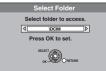

③ Press [◀, ▶] to select the higher folder and press [OK].

### -R -R DL CD

 While the Picture (JPEG) View screen is displayed Press [▲, ▼, ◄, ▶] to select "Folder" and press [OK].

② Press [▲, ▼] to select the folder and press [OK].

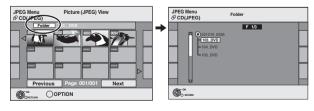

### Using on-screen menus/Status message

### Instructions/notes regarding DVD-Audio is applicable to the DMR-EX87 model only.

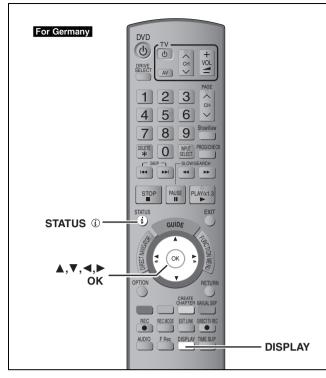

### Using on-screen menus

### **Common procedures**

### Press [DISPLAY].

| Disc             | Soundtrack    | 1 | DD Digital | 2/0 ch |
|------------------|---------------|---|------------|--------|
| Play             | Subtitle      |   |            | Off    |
| Picture<br>Sound | Audio channel |   |            | LR     |
| Other            | =             |   |            |        |
| Menu             | ltem          | L | Setting    |        |

•Depending on the condition of the unit (playing, stopped, etc.) and disc contents, there are some items that you cannot select or change.

- 2 Press  $[\blacktriangle, \nabla]$  to select the menu and press [▶].
- 3 Press  $[\blacktriangle, \nabla]$  to select the item and press [▶].
- 4 Press  $[\blacktriangle, \nabla]$  to select the setting.

•Some items can be changed by pressing [OK].

### To clear the on-screen menus Press [DISPLAY].

Disc menu—Setting the disc content

### Soundtrack<sup>3</sup>

### HDD RAM -R -R DL -RW(V) +R +R DL +RW -RW(VR) The disc's audio attributes appear.

### DVD-V DVD-A

Select the audio and language (⇒ right, Audio attribute, Language).

### VCD (SVCD) and DivX

Select the soundtrack number.

•Soundtrack numbers are displayed even when there is only one audio type.

### Subtitle DVD-V DVD-A

Turn the subtitle on/off and select the language (→ below,

Language). HDD RAM -R -R DL -RW(V) +R +R DL +RW -RW(VR) (Only

discs that contain subtitle on/off information)

Turn the subtitle on/off.

•Subtitle on/off information cannot be recorded using this unit. VCD (SVCD) and DivX

Turn the subtitle on/off and select the subtitle number.

•Subtitle numbers are displayed even if there are not multiple subtitles.

### Angle\* DVD-V DVD-A

Change the number to select an angle.

### Audio channel HDD RAM -RW(VR) VCD and DivX

(⇒ 36, Changing audio during play)

### STILL-P (Still picture) DVD-A

| · · · · · · · ·                                                                                                    |                              |  |  |  |
|----------------------------------------------------------------------------------------------------|------------------------------|--|--|--|
| <ul> <li>Selects the play method for still pictures.</li> <li>Slide Show: Plays according to the default order on the disc.</li> <li>Page: Select the still picture number and play.</li> <li>•RANDOM: Plays in random order.</li> <li>•Return: Returns to the default still picture on the disc.</li> </ul> |                              |  |  |  |
| Source Select (DivX)                                                                                                    |                              |  |  |  |
| •Automatic: The constructing method of the DivX contents is automatically distinguished and output.                                                                                                    |                              |  |  |  |
| <ul> <li>Interlace: Select when the disc contended using interlace.</li> </ul>                                                                                                    | ents were recorded           |  |  |  |
| <ul> <li>Progressive: Select when the disc c</li> </ul>                                                                                                    | ontents were recorded        |  |  |  |
| using progressive.                                                                                                    |                              |  |  |  |
| PBC (Playback control) (➡ 85) VCD                                                                                                    |                              |  |  |  |
| Indicates whether menu play (playback                                                                                                    | k control) is on or off.     |  |  |  |
| <ul> <li>With some discs, you may only be able to make changes using the<br/>menus (+ 35) on the disc.</li> </ul>                                                                                                    |                              |  |  |  |
| • The display changes according to the disc change when there is no recording.                                                                                                    | content. You cannot          |  |  |  |
| <b>č</b>                                                                                                    | nal type<br>npling frequency |  |  |  |

Number of bits

Number of channels

### k (kHz): b (bit): ch (channel):

### Language

| ENG: | English   | DAN: | Danish     | THA: | Thai      |
|------|-----------|------|------------|------|-----------|
| FRA: | French    | POR: | Portuguese | POL: | Polish    |
| DEU: | German    | RUS: | Russian    | CES: | Czech     |
| ITA: | Italian   | JPN: | Japanese   | SLK: | Slovak    |
| ESP: | Spanish   | CHI: | Chinese    | HUN: | Hungarian |
| NLD: | Dutch     | KOR: | Korean     | FIN: | Finnish   |
| SVE: | Swedish   | MAL: | Malay      | *:   | Others    |
| NOR: | Norwegian | VIE: | Vietnamese |      |           |

### Play menu-Change the play sequence

This function works only when the elapsed play time is displayed. Select the item for repeat play. Depending on the disc, the items that can be selected will differ.

### **Repeat Play**

| ●All                              | CD VCD                           |
|-----------------------------------|----------------------------------|
| <ul> <li>Chapter</li> </ul>       | HDD RAM -R -R DL -RW(V) +R +R DL |
|                                   | +RW DVD-V -RW(VR)                |
| ●Group                            | DVD-A and MP3                    |
| <ul> <li>PL (Playlist)</li> </ul> | HDD RAM -RW(VR)                  |
| ●Title                            | HDD RAM -R -R DL -RW(V) +R +R DL |
|                                   | +RW DVD-V -RW(VR)                |
| <ul> <li>Track</li> </ul>         | DVD-A CD VCD and MP3             |
| Select "Off" to car               | ncel.                            |

### Picture menu—Change the picture quality

### Playback NR

Reduces noise and picture degradation.

### Progressive<sup>\*</sup> (⇒ 85)

Select "On" to enable progressive output. Select "Off" if the picture is stretched horizontally.

### Transfer<sup>\*</sup> [When "Progressive" (→ above) is set to "On".]

Select the method of conversion for progressive output to suit the type of title being played ( $\Rightarrow$  84, Film and video).

### When the output signal is PAL

(When the tray is opened, the setting will return to "Auto".)

Auto: Automatically detects the film and video content, and appropriately converts it.
 Video: Select when using "Auto", and the content is

distorted.

• Film: Select this if the edges of the film content appear jagged or rough when "Auto" is selected. However, if the video content is distorted as

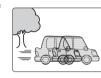

shown in the illustration to the right, then select "Auto".

When the output signal is NTSC

| •Auto1<br>(normal): | Automatically detects the film and video<br>content, and appropriately converts it.        |
|---------------------|--------------------------------------------------------------------------------------------|
| •Auto2:             | In addition to "Auto1", automatically detects film contents with different frame rates and |
|                     | appropriately converts it.                                                                 |
| ●Video:             | Select when using "Auto1" and "Auto2", and the content is distorted.                       |

AV-in NR (Only when AV1, AV2, AV3 or DV is selected)

Reduces video tape noise while copying.

Automatic: Noise reduction only works on picture input from a video tape.
 On: Noise reduction works for input video.
 Off: Noise reduction is off. You can record the input signal as it is.

\* Only when you have set "Progressive" to "On" in the Setup menu (→ 21).

### Sound menu—Change the sound effect

### **DVB Multi Audio**

[Digital channel only]

- If more than one audio channel is output, you can set the desired channel before recording.
- DVB Multi Audio cannot be selected during playback or recording.
- •Depending on the broadcast, the items that can be selected will differ.

### For Germany

●English ●German ●Italian ●French

| Original∗ |
|-----------|
|           |

### For France, Italy and Spain

| <ul> <li>English</li> </ul>  | <ul> <li>German</li> </ul>  |                            | <ul> <li>French</li> </ul>   |
|------------------------------|-----------------------------|----------------------------|------------------------------|
| <ul> <li>Spanish</li> </ul>  | <ul> <li>Catalan</li> </ul> | <ul> <li>Basque</li> </ul> | <ul> <li>Galician</li> </ul> |
| <ul> <li>Corsican</li> </ul> | ●Original*                  | •                          |                              |

\* "Original" is displayed when a broadcast is only available in the original language.

### V.S.S.

### HDD RAM -R -R DL -RW(V) +R +R DL +RW DVD-V DVD-A -RW(VR)

(Dolby Digital, MPEG, 2-channel or over only)

Enjoy a surround-like effect if you are using two front speakers only.

- Turn V.S.S. off if it causes distortion. (Check the surround function on the connected equipment.)
  V.S.S. does not work for bilingual recordings.
- Dialog Enhancer

### HDD RAM -R -R DL -RW(V) +R +R DL +RW DVD-V DVD-A -RW(VR) and DivX

(Dolby Digital, 3-channel or over only, including a centre channel)

The volume of the centre channel is raised to make dialogue easier to hear.

### Other menu—Change the display position

### DVB Subtitle For France, Italy and Spain

[Digital channel only]

You can set the desired subtitles if more than one subtitle track can be selected.

- •DVB Subtitle cannot be selected during playback or recording
- •Depending on the broadcast, the items that can be selected will differ.
- ●English ●German ●Italian ●French
- •Spanish •Catalan •Basque •Galician
- •Corsican

### Position

1–5: The higher the setting the lower the on-screen menu moves.

### Status messages

## During playback or recording **Press [STATUS** (*i*)].

The display changes each time you press the button.

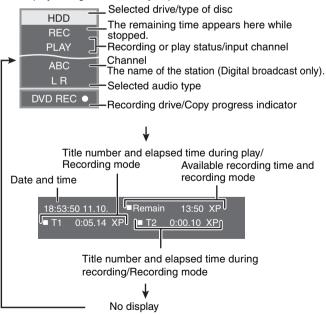

### **Editing titles/chapters**

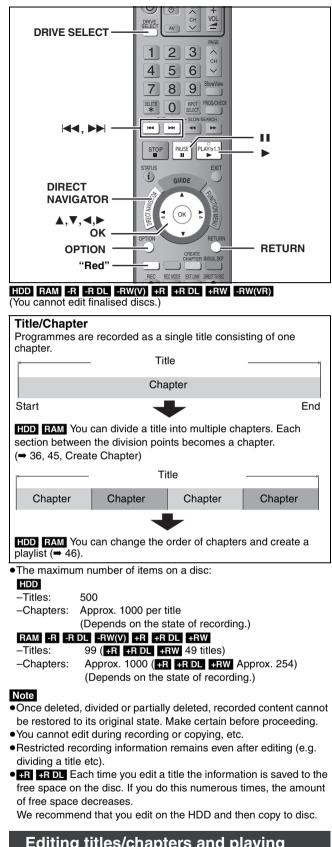

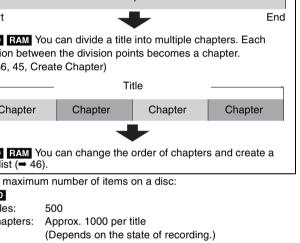

### Editing titles/chapters and playing chapters

You can modify (remove unnecessary parts, divide, etc.) recorded programmes.

### Preparation

- •Turn on the television and select the appropriate video input to suit the connection to this unit.
- Turn the unit on.
- Press [DRIVE SELECT] to select the drive containing the recorded title to be edited.
- **RAM** Release protection ( $\Rightarrow$  60).

- 1 During play or while stopped Press [DIRECT NAVIGATOR].
- 2 HDD RAM Press the "Red" button to select "VIDEO".

### 3 Press $[\blacktriangle, \nabla, \triangleleft, \triangleright]$ to select the title.

Title View screen

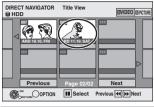

### To show other pages

Press  $[\blacktriangle, \nabla, \blacktriangleleft, \blacktriangleright]$  to select "Previous" or "Next" and press [OK]. •You can also press [ | << , >> | ] to show other pages. Multiple editing Select with  $[\blacktriangle, \lor, \triangleleft, \blacktriangleright]$  and press  $[\blacksquare]$ . (Repeat.) A check mark appears. Press [11] again to cancel.

### 4 Press [OPTION].

### 5 Press $[\blacktriangle, \nabla]$ to select the operation and press [OK].

●If you select "Edit", press [▲, ▼] to select the operation and press [OK]. (⇒ 45)

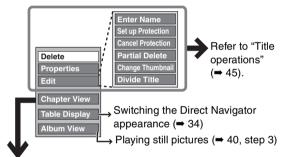

### ■ If you select "Chapter View"

6 Press  $[\blacktriangle, \nabla, \triangleleft, \blacktriangleright]$  to select the chapter.

To start play → Press [OK]. To edit ⇒ Step 7.

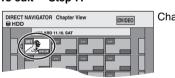

Chapter View screen

To show other pages/Multiple editing (⇒ above)

### 7 Press [OPTION], then $[\blacktriangle, \nabla]$ to select the operation and press [OK].

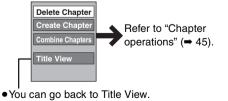

To return to the previous screen Press [RETURN].

To exit the screen Press [DIRECT NAVIGATOR].

### **Title operations**

After performing steps  $1-5 \iff 44$ 

| Properties<br>Into TRAM IS REULENVICE<br>INFORMATION FOR NUMBER<br>Set up Protection*<br>Cancel Protection*<br>Cancel Protection*<br>Concel Protection*<br>Concel Protection* | Delete <sup>**</sup><br>HDD RAM -R -R DL -RW(V)<br>+R +R DL +RW | <ul> <li>Press [◄, ▶] to select "Delete" and press [OK].</li> <li>Once deleted, the recorded contents are lost and cannot be restore</li> <li>The available recording space on DVD-R, DVD-R DL, +R or +R DL does</li> <li>Available recording space on DVD-RW (DVD-Video format) and +RW inc title is deleted. It does not increase if other titles are deleted.</li> </ul>                                                                                                    | not increase when you delete titles.                   |
|----------------------------------------------------------------------------------------------------|-----------------------------------------------------------------|----------------------------------------------------------------------------------------------------|--------------------------------------------------------|
| HDD       EAXIME       (= 59, Entering text)         Set up Protection**       Cancel Protection**         Cancel Protection**       The lock symbol appears when the title is protected.         Partial Delete       'You can remove unnecessary part of the recording.       () Press [OK] at the start point and end point of the section you want to delete.         (Partial Delete       'You can remove unnecessary part of the recording.       () Press [OK] at the start point and end point of the section you want to delete.         (Press [A, V] to select "Finish" and press [OK].       ·Select 'Next" and press [OK].       ·Select 'Next" and press [OK].         • Below, For your reference)       'You can change an image to be shown as the thumbnail picture in the Title 'Next" and press [OK] want to use as a thumbnail is shown.       () Press [OK] when the image you want to use as a thumbnail play and press [OK].         • Divide Title       'You can divide a title into two.       () Press [OK] at the point you want to divide the title.         • Divide Title       'You can divide a title into two.       () Press [OK] at the point you want to divide the title.         • Press [A, V] to select "Divide" and press [OK].       'Press [A, V] to select "Divide" and press [OK].         • Divide Title       'You can divide a title into two.       () Press [A, V] to select "Divide" and press [OK].         • Divide Title       () Vou can divide a title into two.       () Press [A, V] to select "Divide" and press [OK].                                                                                                    | HDD RAM -R -R DL -RW(V)                                         |                                                                                                    |                                                        |
| Cancel Protection*       Press [◀, ▶] to select "Yes" and press [OK].<br>The lock symbol appears when the title is protected.         Partial Delete       You can remove unnecessary part of the recording.         (Press [A, ▼] to select "Finish" and press [OK].<br>•Select "Next" and press [OK] to delete other sections.       (Press [A, ▼] to select "Environmentation of the<br>section you want to delete.         (Press [A, ▼] to select "Delete" and press [OK].<br>•Select "Next" and press [OK] to delete other sections.       (Press [A, ▼] to select "Delete" and press [OK].         Change Thumbnail<br>TOD RAM Fai BOD SEWON<br>(* below, For your reference)       Press [▶] (PLAY) to start play.       (Press [A, ▼] to select "Change", then press [OK].         (Press [A, ▼] to select "Finish" and press [OK].       (Press [A, ▼] to select "Change", then press [OK] at<br>the point you want to change.       (Press [A, ▼] to select "Change", then press [OK] at<br>the point you want to change.         (Press [A, ▼] to select "Finish" and press [OK].       (Press [A, ▼] to select "Finish" and press [OK].       (Press [A, ▼] to select "Finish" and press [OK].         Divide Title       (Press [A, ▼] to select "Finish" and press [OK].       (Press [A, ▼] to select "Finish" and press [OK].         (Press [A, ▼] to select "Preview" and press [OK].       (Press [A, ▼] to select "Finish" and press [OK].       (Press [A, ▼] to select "Preview" and press [OK].         (Press [A, ▼] to select "Preview" and press [OK].       (Press [A, ▼] to select "Preview" and press [OK].       (Press [A, ▼] to select "Preview" and press [OK].                                                                                                    | HDD RAM -R -R DL -RW(V)                                         | •                                                                                                    |                                                        |
| <ul> <li>Press [OK] at the start point and end point of the section you want to delete.</li> <li>Press [▲, ▼] to select "Finish" and press [OK].</li> <li>Select "Next" and press [OK] to delete other sections.</li> <li>Press [▲, ▶] to select "Delete" and press [OK].</li> <li>Select "Next" and press [OK] to delete other sections.</li> <li>Press [▲, ▶] to select "Delete" and press [OK].</li> <li>Change Thumbnail Is Bow and the image you want to use as a thumbnail is shown. To change the thumbnail Restart play and press [△, ▼] to select "Change", then press [OK].</li> <li>Press [△, ▼] to select "Finish" and press [OK].</li> <li>Press [△, ▼] to select "Change", then press [OK].</li> <li>Press [△, ▼] to select "Finish" and press [OK].</li> <li>Press [△, ▼] to select "Finish" and press [OK].</li> <li>Press [△, ▼] to select "Finish" and press [OK].</li> <li>Press [△, ▼] to select "Finish" and press [OK].</li> <li>Press [△, ▼] to select "Finish" and press [OK].</li> <li>Press [△, ▼] to select "Finish" and press [OK].</li> <li>Press [△, ▼] to select "Preview" and press [OK].</li> <li>Press [△, ▼] to select "Divide", then press [OK] at the point want to divide the title.</li> <li>Press [△, ▼] to select "Divide", then press [OK] at the point want to divide the title.</li> <li>Press [△, ▼] to select "Divide", then press [OK] at the point want to divide the title.</li> <li>Press [△, ▼] to select "Divide", then press [OK] at the point where you want to divide the title.</li> <li>Not and division point Restart play and press [△, ▼] to select "Divide", then press [○K] at the point where you want to divide the title.</li> <li>Not be divided tilles retain the title name and CPRM property (← 84) of the original title.</li> <li>Video and audio just before and after the dividing point may momentarily cut out.</li> </ul>                                                                                                    | Cancel Protection*                                              | Press [◀, ▶] to select "Yes" and press [OK].                                                                                                    |                                                        |
| <ul> <li>View.</li> <li>① Press [▷] (PLAY) to start play.</li> <li>② Press [OK] when the image you want to use as a thumbnail is shown.<br/>To change the thumbnail<br/>Restart play and press [▲, ▼] to select "Change", then press [OK] at the point you want to change.</li> <li>③ Press [▲, ▼] to select "Finish" and press [OK].</li> <li>Divide Title</li> <li>You can divide a title into two.</li> <li>① Press [OK] at the point you want to divide the title.</li> <li>② Press [▲, ▼] to select "Finish" and press [OK].</li> <li>③ Press [▲, ▼] to select "Divide" and press [OK].</li> <li>③ Press [▲, ▼] to select "Divide" and press [OK].</li> <li>③ Press [▲, ▼] to select "Divide" and press [OK].</li> <li>③ Press [▲, ▼] to select "Divide" and press [OK].</li> <li>③ Press [▲, ▼] to select "Divide" and press [OK].</li> <li>③ Press [▲, ▼] to select "Divide" and press [OK].</li> <li>③ Press [▲, ▼] to select "Divide" and press [OK].</li> <li>○ Fress [▲, ▼] to select "Divide" and press [OK].</li> <li>○ Fress [▲, ▼] to select "Divide" and press [OK].</li> <li>○ Fress [▲, ▼] to select "Divide" and press [OK].</li> <li>○ Fress [▲, ▼] to select "Divide" and press [OK].</li> <li>○ Fress [▲, ▼] to select "Divide" and press [OK].</li> <li>○ Fress [▲, ▼] to select "Divide" and press [OK].</li> <li>○ Fress [▲, ▼] to select "Divide" and press [OK].</li> <li>○ Fress [▲, ▼] to select "Divide" and press [OK].</li> <li>○ Fress [▲, ▼] to select "Divide" and press [OK].</li> <li>○ Fred title.</li> <li>○ Fred title.</li> <li>○ Fred title into two.</li> <li>○ Fred title retain the title name and CPRM property (➡ 84) of the original title.</li> <li>○ Video and audio just before and after the dividing point may momentarily cut out.</li> </ul>                                                                                                    | HDD RAM                                                         | <ol> <li>Press [OK] at the start point and end point of the section you want to delete.</li> <li>Press [▲, ▼] to select "Finish" and press [OK].</li> <li>Select "Next" and press [OK] to delete other sections.</li> </ol>                                                                                                    | E HDD Europe                                           |
| <ul> <li>1) Press [OK] at the point you want to divide the title.</li> <li>2) Press [▲, ▼] to select "Finish" and press [OK].</li> <li>3) Press [▲, ▼] to select "Divide" and press [OK].</li> <li>3) Press [▲, ▼] to select "Divide" and press [OK].</li> <li>3) Press [▲, ▼] to select "Preview" and press [OK]. (The unit plays 10 seconds before and after the division point.)</li> <li>To change the division point<br/>Restart play and press [▲, ▼] to select "Divide", then press [OK] at the point where you want to divide the title.</li> <li>Note</li> <li>The divided titles retain the title name and CPRM property (→ 84) of the original title.</li> <li>Video and audio just before and after the dividing point may momentarily cut out.</li> </ul>                                                                                                    | HDD RAM -R -R DL -RW(V)<br>+R +R DL +RW                         | <ul> <li>View.</li> <li>① Press [▶] (PLAY) to start play.</li> <li>② Press [OK] when the image you want to use as a thumbnail is shown.</li> <li>To change the thumbnail Restart play and press [▲, ▼] to select "Change", then press [OK] at the point you want to change.</li> </ul>                                                                                                    | HDD 008 H Change                                       |
| Multiple editing is possible.                                                                                                    | HDD RAM                                                         | <ol> <li>Press [OK] at the point you want to divide the title.</li> <li>Press [▲, ▼] to select "Finish" and press [OK].</li> <li>Press [▲, ▶] to select "Divide" and press [OK].</li> <li>To confirm the division point<br/>Press [▲, ▼] to select "Preview" and press [OK]. (The unit plays 10 seconds before and after the division point.)</li> <li>To change the division point<br/>Restart play and press [▲, ▼] to select "Divide", then press [OK] at the title.</li> </ol> | Provide Provide the point where you want to divide the |
| Chapter operations                                                                                                    | * Multiple editing is possible.                                 |                                                                                                    |                                                        |
|                                                                                                    |                                                                 | s                                                                                                    |                                                        |

| Delete Chapter*                                            | <ul> <li>Press [◄, ▶] to select "Delete" and press [OK].</li> <li>Once deleted, the recorded contents are lost and cannot be restored</li> <li>Select "Combine Chapters" (→ below) when you only want to delete the of (The recorded contents will not be deleted.)</li> </ul> | 1 5                             |
|------------------------------------------------------------|----------------------------------------------------------------------------------------------------|---------------------------------|
| Create Chapter<br>HDD RAM<br>(→ below, For your reference) | <ul> <li>Select the point where you want to start a new chapter while viewing the title.</li> <li>① Press [OK] at the point you want to divide.</li> <li>● Repeat this step to divide at other points.</li> <li>② Press [▲, ▼] to select "Finish" and press [OK].</li> </ul>   | DIRECT NAVIGATOR Create Chapter |
| Combine Chapters                                           | <ul> <li>Press [◄, ▶] to select "Combine" and press [OK].</li> <li>The selected chapter and following chapter are combined.</li> </ul>                                                                                                    |                                 |

\* Multiple editing is possible.

For your reference
Use search (⇒ 35), Time Slip (⇒ 36) to find the desired point.
To find the desired point correctly, use Slow-motion (⇒ 36) and Frame-by-frame (⇒ 36).
To skip to the start or end of a title, press [I<<] (start) or [▷►I] (end).</li>

### Creating, editing and playing playlists

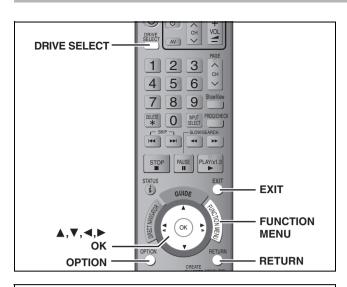

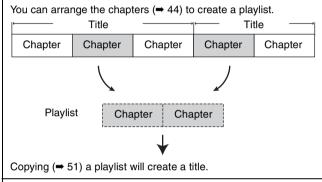

- •Playlists are not recorded separately so this doesn't use much capacity.
- Editing chapters in a playlist does not modify the source titles and source chapters.
- You cannot create or edit playlists while recording or copying.

### HDD RAM

- •The maximum number of items on a disc:
- -Playlists: 99 -Chapters in playlists: Approx. 1000
- (Depends on the state of recording.) • If you exceed the maximum numbers of items for a disc, all the
- items entered will not be recorded.

### **Creating playlists**

### HDD RAM

- Preparation
- •Turn on the television and select the appropriate Video input to suit the connection to this unit.
- Turn the unit on.
- Press [DRIVE SELECT] to select the drive containing the recorded title to be edited.
- RAM Release disc or cartridge protection (⇒ 60).
- You cannot create or edit a playlist while recording or while copving.
- Playlists must be made in accordance with the encoding system currently selected in "TV System" (➡ 72).
- **1** Press [FUNCTION MENU].
- 2 Press [▲, ▼] to select "To Others" and press [OK].

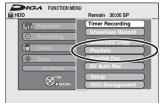

- 3 Press [▲, ▼] to select "Playlists" and press [OK].
- 4 Press [▲, ▼, ◄, ▶] to select "Create" and press [OK].

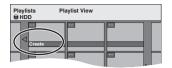

5 Press [◄, ▶] to select the source title and press [▼].

• Press [OK] to select all the chapters in the title, then skip to step 7.

| Playlist        | s                              | Create       |                                                                                                    |            |       |   |
|-----------------|--------------------------------|--------------|----------------------------------------------------------------------------------------------------|------------|-------|---|
| ⊜ HDD           |                                |              |                                                                                                    |            |       |   |
|                 | 001 AF                         | D 11.10. SAT |                                                                                                    | Page 00    |       |   |
|                 | 001                            |              |                                                                                                    | Page 00    | 1/001 |   |
| (1 )            | ₩ <b>_/\$</b>                  | NB 199       | the second second second second second second second second second second second second second second second se | -          |       |   |
|                 | 13/4                           | 1300         |                                                                                                    |            |       |   |
| Sou             | $\sim$                         | _            | _                                                                                                    | Page 00    | 1/001 |   |
| 1               | 001                            | 002          | 003                                                                                                    |            |       |   |
| ~               | 1 Sta                          | 4            | 1 miles                                                                                                    |            | ٢     |   |
| Cha             | pters in Playl                 | ist          |                                                                                                    | Page 00    | 1/001 |   |
|                 |                                |              |                                                                                                    |            | N     |   |
| $\triangleleft$ |                                |              |                                                                                                    |            |       |   |
| AX OK           | OPTION Press RETURN to finish. |              |                                                                                                    |            |       |   |
| 1 ORE           |                                | UN P         | ress RETU                                                                                                    | JRN to fin | ish.  |   |
|                 |                                |              |                                                                                                    |            |       | - |

6 Press [◀, ►] to select the chapter you want to add to a playlist and press

[OK]. Press [▲] to cancel.

| Playlists Create           |      |
|----------------------------|------|
| 001 ARD 11.10. SAT         | ]    |
|                            | ⊳□   |
| Source Chapter Page 00     | ⊳    |
| Chapters in Playh          |      |
| OPTION Press RETURN to fin | ish. |

 You can also create a new chapter from the source title. Press [OPTION] to select "Create Chapter" and press [OK]
 (➡ 45, Create Chapter).

# 7 Press [◄, ►] to select the position to insert the chapter and press [OK].

| Playlist<br>B HDD | ts          | Create       |           |            |        |  |
|-------------------|-------------|--------------|-----------|------------|--------|--|
|                   |             | D 11.10. SAT |           |            |        |  |
| _⊲                |             |              | •••       |            | ]⊳     |  |
| Sou               | rce Chapter | 1000         | 10000     | Page 0     | 01/001 |  |
| $\triangleleft$   |             |              | JAYA      |            | ⊳      |  |
|                   | ipters in w | ist          |           | Page (     | 01/001 |  |
|                   |             |              |           |            |        |  |
|                   | ETURN       | F            | Press RET | JRN to fin | ish.   |  |

- Press [▲] to select other source titles.
- •Repeat steps 6–7 to add other chapters.

### 8 Press [RETURN].

All the selected scenes become the playlist.

To return to the previous screen Press [RETURN]. To exit the screen Press [EXIT].

# Creating, editing and playing playlists

# Editing and playing playlists/chapters

### -RW(VR) (Play only)

- **1** Press [FUNCTION MENU].
- 2 Press [▲, ▼] to select "To Others" and press [OK].
- 3 Press [▲, ▼] to select "Playlists" and press [OK].
- 4 Press [▲, ▼, ◄, ▶] to select the playlist.

To start play  $\Rightarrow$  Press [OK]. To edit  $\Rightarrow$  Step 5.

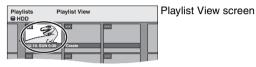

- To show other pages/Multiple editing (⇒ 44)
- 5 Press [OPTION], then [▲, ▼] to select the operation and press [OK].

 If you select "Edit", press [▲, ▼] to select the operation and press [OK].

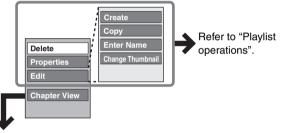

If you select "Chapter View"

### **6** Press $[\blacktriangle, \triangledown, \blacktriangleleft, \blacktriangleright]$ to select the

chapter.

To start play  $\Rightarrow$  Press [OK]. To edit  $\Rightarrow$  Step 7.

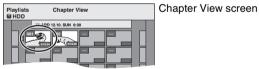

●To show other pages/Multiple editing (⇒ 44)

7 Press [OPTION], then [▲, ▼] to select the operation and press [OK].

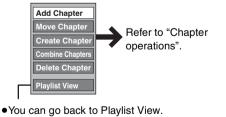

### To return to the previous screen Press [RETURN].

To exit the screen Press [EXIT].

### **Playlist operations**

After performing steps 1-5 ( $\Rightarrow$  left)

| Anter periorning ste            |                                                                                                    |  |
|---------------------------------|----------------------------------------------------------------------------------------------------|--|
| Delete*<br>HDD RAM              | Press [◀, ▶] to select "Delete" and press<br>[OK].<br>Once deleted, the playlists are lost and<br>cannot be restored.<br>Make certain before proceeding.    |  |
| Properties<br>HDD RAM<br>RW(VR) | <ul> <li>Playlist information (e.g., total time and date) is shown.</li> <li>Press [OK] to exit the screen.</li> </ul>                                      |  |
| Create                          | (➡ 46, Creating playlists, Step 5–8)                                                                                                    |  |
| Copy*<br>HDD RAM                | <ul> <li>Press [◀, ▶] to select "Copy" and press</li> <li>[OK].</li> <li>The copied playlist becomes the newest one in the playlist view screen.</li> </ul> |  |
| Enter<br>Name<br>HDD RAM        | You can give names to playlists.<br>(➡ 59, Entering text)                                                                                                   |  |
| Change<br>Thumbnail<br>HDD RAM  | (➡ 45, Change Thumbnail)                                                                                                    |  |
|                                 |                                                                                                    |  |

\* Multiple editing is possible.

### **Chapter operations**

### HDD RAM

After performing steps 1–7 (➡ left)

•Editing chapters in a playlist does not modify the source titles and source chapters.

| Add<br>Chapter      | (➡ 46, Creating playlists, Step 5–7)                                                              |
|---------------------|---------------------------------------------------------------------------------------------------|
| Move<br>Chapter     | Press [▲, ♥, ◀, ▶] to select the position<br>to insert the chapter and press [OK].                |
| Create<br>Chapter   | (➡ 45, Create Chapter)                                                                            |
| Combine<br>Chapters | (➡ 45, Combine Chapters)                                                                          |
| Delete<br>Chapter*  | (➡ 45, Delete Chapter)<br>The playlist itself is deleted if you delete all<br>the chapters in it. |

\* Multiple editing is possible.

### **Editing still pictures**

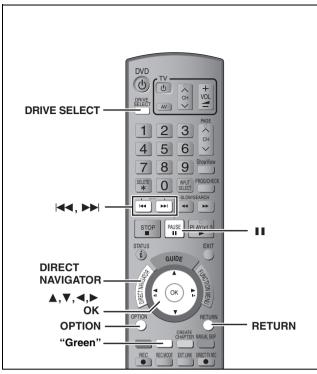

### HDD RAM SD

- •You can edit pictures and albums.
- You can use SD Cards with capacities from 8 MB to 4 GB ( $\Rightarrow$  7).
- •You cannot edit still pictures recorded on DVD-R, DVD-R DL and CD-R/CD-RW.

### Preparation

- Press [DRIVE SELECT] to select the HDD, DVD or SD drive.
- **RAM** SD Release protection ( $\Rightarrow$  60, Setting the protection).

### **1** Press [DIRECT NAVIGATOR].

### 2 HDD RAM

# Press the "Green" button to select "PICTURE".

### 3 Editi

### Editing an album: Select the album to be edited and press [OPTION].

•When you want to create an album using "Create Album", press [OPTION] without selecting album.

### Editing a still picture:

- 1 Select the album which contains the still picture to edit and press [OK].
- 2 Select the still pictures to edit and press [OPTION].

### To show other pages

Press [▲, ▼, ◄, ►] to select "Previous" or "Next" and press [OK].
You can also press [I◄◄, ►►I] to show other pages.
Multiple editing
Select with [▲, ▼, ◄, ►] and press [II]. (Repeat.)
A check mark appears. Press [II] again to cancel.

• To switch to another higher folder ( $\Rightarrow$  41)

# 4 Press [▲, ▼] to select the operation and press [OK].

### ■To edit the album

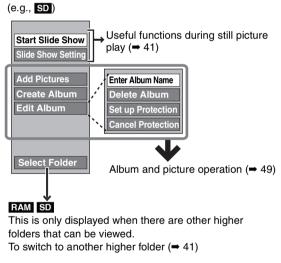

### ■To edit still picture (e.g., SD)

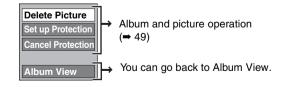

To return to the previous screen Press [RETURN].

To exit the screen Press [DIRECT NAVIGATOR].

### Album and picture operation

### After performing steps 1-4, page 48

| Delete Picture*               | Press [◀, ▶] to select "Delete" and press [OK].                                                                                                    |
|-------------------------------|----------------------------------------------------------------------------------------------------|
| Delete Album*                 | •Once deleted, the recorded contents are lost and cannot be restored. Make certain before                                                                                                    |
| HDD RAM SD                    | proceeding.                                                                                                    |
|                               | •When deleting an album, files other than the still picture files inside the album will also be deleted. (This does not apply to folders under the album concerned.)                                                    |
| Enter Album Name              | You can give names to albums.                                                                                                    |
| HDD RAM SD                    | <ul> <li>(➡ 59, Entering text)</li> <li>Album names input using this unit may not be displayed on other equipment.</li> </ul>                                                                                           |
| Set up Protection*            | If set, this will protect the still picture or album from accidental deletion.                                                                                                    |
| Cancel Protection*            | Press [◀, ▶] to select "Yes" and press [OK].<br>The lock symbol appears when the still picture or album is protected.<br>•Even if the protection setting is used by this unit to protect an album, the album            |
|                               | may be deleted by another unit.                                                                                                    |
| Add Pictures                  | ① Press [◀, ▶] to select "Start" or "Yes" and press [OK].                                                                                                    |
| Create Album<br>HDD RAM SD    | e.g., Create Album Step : Create Album Io copy.                                                                                                    |
|                               | ② Press [▲, ▼, ◀, ▶] to select the album that contains the still picture you want                                                                                                    |
|                               | to add and press [OK].                                                                                                    |
|                               | e.g., Create Album<br>Which pictures to copy from the selected album?                                                                                                    |
|                               | Copy all pictures                                                                                                    |
|                               | <ul> <li>RAM SD</li> <li>To switch to another higher folder</li> <li>1 Press [OPTION].</li> <li>2 Select "Select Folder" and press [OK].</li> <li>3 Press [◄, ▶] to select the higher folder and press [OK].</li> </ul> |
|                               | (3) Press $[\mathbf{A}, \mathbf{\nabla}]$ to select the item and press [OK].                                                                                                    |
|                               | •If "Select pictures to copy" is selected                                                                                                    |
|                               | Select the still picture you want to add and press [OK].<br>• If "Copy all pictures" is selected                                                                                                    |
|                               | All the still pictures in the album will be copied.                                                                                                    |
|                               | <ul> <li>④ Press [◄, ▶] to select "Yes" or "No" and press [OK].</li> <li>● If you want to continue copying, select "Yes" and go to step ②.</li> </ul>                                                                   |
|                               | Only for "Create Album"                                                                                                    |
|                               | ⑤ Press [◀, ▶] to select "Yes" or "No" and press [OK].<br>●If "Yes" is selected:                                                                                                    |
|                               | You can give names to albums. (➡ 59, Entering text)                                                                                                    |
|                               | ●If "No" is selected:                                                                                                    |
|                               | The recording date of the first picture in the album becomes the album name. (If there is no recording date information, the date will appear as [].)                                                                   |
| Copy to DVD-RAM               | Press [◀] to select "Start" and press [OK].                                                                                                    |
| HDD                           | You cannot copy if multiple albums are selected.                                                                                                    |
| Copy to HDD<br>RAM            |                                                                                                    |
| Multiple editing is possible. |                                                                                                    |

Note

<sup>Timer recordings do not start when performing "Add Pictures", "Create Album", "Copy to DVD-RAM" or "Copy to HDD".
You cannot perform "Add Pictures" or "Create Album" to a higher folder.</sup> 

### **Delete Navigator**

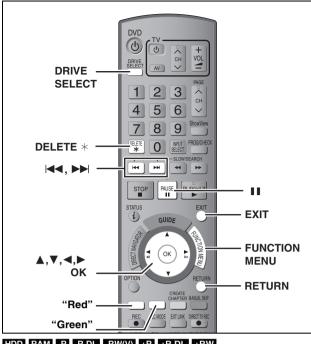

### HDD RAM -R -R DL -RW(V) +R +R DL +RW SD

(You cannot delete items on finalised discs.)

- •A title or a picture cannot be restored once it is deleted. Make certain before proceeding.
- You cannot delete while recording or copying.

### Preparation

- Press [DRIVE SELECT] to select the HDD, DVD or SD drive.
- RAM SD Release protection ( $\Rightarrow$  60, Setting the protection).

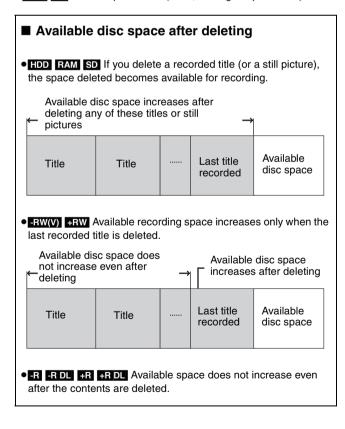

### Using the DELETE Navigator to delete

- **1** Press [FUNCTION MENU].
- 2 Press [▲, ▼] to select "Delete" and press [OK].

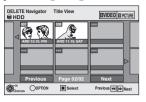

### HDD RAM To switch to the other view Press the "Green" button to select "PICTURE". Press the "Red" button to select "VIDEO".

**3** If you want to delete a title:

Press  $[\blacktriangle, \nabla, \triangleleft, \triangleright]$  to select the title and press [OK].

If you want to delete an album:

Press  $[\blacktriangle, \lor, \triangleleft, \triangleright]$  to select the album and press [DELETE \*].

If you want to delete a still picture:

- Press [▲, ▼, ◄, ▶] to select the album that contains the still picture you want to delete and press [OK].
- ② Press [▲, ▼, ◄, ►] to select the still picture and press [OK].

You can confirm the titles or pictures etc. that you have selected using the option menu.

- ●Refer to option menu operations for the "Title View" (→ 44, step 5).
- Refer to option menu operations for the "Album View" (→ 48, step 4).
- •Refer to option menu operations for the "Picture (JPEG) View" (➡ 48, step 4).

### To show other pages Press [I◀◀, ►►I] to show other pages.

Multiple deleting Select with  $[\blacktriangle, \forall, \triangleleft, \succ]$  and press [II]. (Repeat.) A check mark appears. Press [II] again to cancel.

# 4 Press [◀] to select "Delete" and press [OK].

The title, album or the picture is deleted.

To return to the previous screen Press [RETURN]. To exit the screen

Press [EXIT].

### Deleting titles or pictures during play

- 1 While playing
  - **Press [DELETE \*].** You cannot delete a picture during a Slide Show.
- 2 Press [◀, ►] to select "Delete" and press [OK]. The title or the picture is deleted.

RQT8860

### Copying titles or playlists

|                                      |                     |                                 | ору                             | Advanced Copy                                                                                                    |                   |  |  |
|--------------------------------------|---------------------|---------------------------------|---------------------------------|----------------------------------------------------------------------------------------------------|-------------------|--|--|
| Features                             |                     | Easy copying from HDE settings. | D to DVD with no difficult      | Make a copy list and then copy.<br>You can set the unit to copy titles or playlists in the<br>way you want.               |                   |  |  |
| HDD → DVD                            |                     | (                               | 0                               |                                                                                                    | 0                 |  |  |
| Copy direction $DVD \rightarrow HDD$ |                     |                                 | -                               | RAM -RW(VR) +RW<br>DVD-V (Only from a finalised disc)                                                                     |                   |  |  |
| High speed mode copy <sup>≋1</sup>   |                     | (                               | 0                               | DVD-V You cannot perform high-speed copy with finalised discs.<br>+RW You cannot perform high-speed copy from +RW to HDD. |                   |  |  |
| Changing recording mode              |                     |                                 | -                               |                                                                                                    | ○*2               |  |  |
| Finalise <sup>*3</sup>               |                     |                                 | V(V) +R +R DL<br>ally finalised | -R I -R DL -RW(V) +R +R DL<br>Can be selected                                                                             |                   |  |  |
|                                      |                     | High speed mode                 | Normal speed mode               | High speed mode                                                                                                    | Normal speed mode |  |  |
| Copying SD Video<br>(➡ 55)           | o from an SD Card   | -                               | -                               | HDD RAM only                                                                                                    | -                 |  |  |
| Copying playlists <sup>*4</sup>      |                     | -                               | -                               | 0                                                                                                    | 0                 |  |  |
| Are chapters mai                     |                     | -*5                             |                                 | 0                                                                                                    | <u> </u> *5       |  |  |
| Are thumbnails maintained?           |                     | 0                               | <b>-</b> *6                     | ○*7                                                                                                    | *6                |  |  |
| Recording and Pla                    | aying while Copying | -                               | -                               | ○**8                                                                                                    | -                 |  |  |

\*1 To high speed copy titles (or playlists created from those titles), set "Rec for High Speed Copy" to "On" before recording to the HDD (The default setting is "On".  $\Rightarrow$  65).

However in the following cases, copying to DVD-R, DVD-R DL, DVD-RW (DVD-Video format), +R, +R DL and +RW using the high speed mode does not work. •When arranging multiple titles for copying, if any titles are recorded with "Rec for High Speed Copy" to "Off", then you cannot perform with high-speed copy

Playlists created from titles using a variety of recording modes or multiple titles using FR recording mode.

• Playlists mixed with a variety of audio types (Dolby Digital and LPCM, etc.).

•Titles that contain many deleted segments.

•SD Video titles copied to the HDD from an SD Card.

• 🕂 🕂 +R DL 🕂 +RW Titles recorded in "EP" mode and "FR (recordings 5 hours or longer)" mode. (Displayed 🕨)

\*2 If you select a recording mode with better picture quality than the original, the picture quality does not improve. (However it does prevent

against degradation of picture quality.) **FRIDL** You cannot copy in "EP" or "FR (recordings 5 hours or longer)" mode.

\*3 You cannot select "Top Menu" or "Auto-Play Select".

If you want to set auto-play select or the background colour, select "Top Menu" or "Auto-Play Select" in "DVD Management" before copying (= 62). \*4 You cannot copy playlists with a play time more than 8 hours.

When you copy a playlist, it will become a title in the destination drive.

\*5 RAM -R DL +R DL +RW : One title becomes one chapter.

-RW(V) +R : Chapters are created automatically (-R -RW(V) about 5-minutes +R about 8-minutes) when finalising after copying the disc. \*6 Thumbnails return to the default position.

<sup>\*7</sup> When copying playlists, the thumbnails may not reflect changes made to them.

\*8 Possible only with titles on the HDD

(However it is not possible when copying with automatic finalisation or when copying SD Video from an SD Card.)

-You cannot perform chasing play or edit, etc. while copying.

-You cannot play a playlist while copying titles with "One time only recording" restriction (= 8).

-Still pictures cannot be played.

### Approximate copying times (Max. speed)

|  |  |  | managemen |  |  |
|--|--|--|-----------|--|--|
|  |  |  |           |  |  |
|  |  |  |           |  |  |
|  |  |  |           |  |  |
|  |  |  |           |  |  |

| HD                |          |   | 5X Spe<br>DVD-R  | AM    | 12X Sp<br>DVD-F | <b>R</b> *1 | 4X Spe<br>DVD-R I | DL∗2  | 4X Spe<br>DVD-R  | <b>N</b> ∗3 | 8X Spe<br>+R**   | 1     | 4X Spe<br>+R DL | *2    | 4X Spe<br>+RW    | /     |
|-------------------|----------|---|------------------|-------|-----------------|-------------|-------------------|-------|------------------|-------------|------------------|-------|-----------------|-------|------------------|-------|
| Recording<br>Mode | Recorded |   | Required<br>time | Speed | Required time   | Speed       | Required<br>time  | Speed | Required<br>time | Speed       | Required<br>time | Speed | Required time   | Speed | Required<br>time | Speed |
| XP                |          | ► | 12 min.          | 5x    | 5 min. 46 s.    | 10x         | 15 min.           | 4x    | 15 min.          | 4x          | 8 min. 20 s.     | 7x    | 15 min.         | 4x    | 15 min.          | 4x    |
| SP                |          |   | 6 min.           | 10x   | 2 min. 30 s.    | 24x         | 7 min. 30 s.      | 8x    | 7 min. 30 s.     | 8x          | 3 min. 45 s.     | 16x   | 7 min. 30 s.    | 8x    | 7 min. 30 s.     | 8x    |
| LP                | 1 hour   |   | 3 min.           | 20x   | 1 min. 21 s.    | 44x         | 3 min. 45 s.      | 16x   | 3 min. 45 s.     | 16x         | 1 min. 53 s.     | 32x   | 3 min. 45 s.    | 16x   | 3 min. 45 s.     | 16x   |
| EP (6H)           |          |   | 2 min.           | 30x   | 58 sec.         | 62x         | 2 min. 30 s.      | 24x   | 2 min. 30 s.     | 24x         |                  |       |                 |       |                  |       |
| EP (8H)           |          |   | 1 min. 30 s.     | 40x   | 48 sec.         | 75x         | 1 min. 53 s.      | 32x   | 1 min. 57 s.     | 31x         |                  |       |                 |       |                  |       |

•The above values indicate the quickest possible times and speeds to high speed copy a one hour title recorded on the HDD to a high speed recording compatible disc. Depending on what part of the disc is being written to, the features of the disc, etc., the times and speeds will vary. \*1 In this unit, copying with a 16X Speed DVD-R disc will be performed at the same speed as with a 12X Speed DVD-R disc.

<sup>\*2</sup> In this unit, copying with a 8X Speed discs, DVD-R DL and +R DL, will be performed at the same speed as with 4X Speed discs, DVD-R DL and +R DL. <sup>\*3</sup> In this unit, copying with a 6X Speed DVD-RW disc will be performed at the same speed as with a 4X Speed DVD-RW disc.

\*4 In this unit, copying with a 16X Speed +R disc will be performed at the same speed as with a 8X Speed +R disc.

### Note

When recording or playing while copying, the unit may not use the maximum recording speed.
 Depending on the condition of the disc, the unit may not copy using the maximum speed.

### Regarding copying to DVD-R DL (Dual Layer, single-sided) and +R DL (Double Layer, single-sided)

When not copying in high speed mode, titles are temporarily copied at normal speed to the HDD and then copied at high speed to DVD-R DL and +R DL. The titles that were temporarily copied to the HDD are then deleted.

You cannot copy to DVD-R DL and +R DL in the following cases. -When there is not enough free space on the HDD. (When

copying to a new blank disc, if you intend to fill a new disc when copying to it, the equivalent of up to 4 hours of free space in SP mode is needed on the HDD.) -When the number of titles recorded to the HDD and the number of titles

to be copied to the DVD-R DL and +R DL is greater than 500 in total. When playing a title recorded on both layers, video and audio may momentarily cut out when the unit is switching layers. ( $\Rightarrow$  5)

### Regarding copying of the broadcasts that allow "One time only recording'

You can copy a recorded title to a CPRM (→ 84) compatible DVD-RAM, however, the title is deleted from the HDD.

- Titles or playlists cannot be copied from DVD-RAM to the HDD.
- Titles will not be copied if they are protected (⇒ 45). You cannot copy playlists created from "One time only recording"
- titles. Titles with recording limitations and playlists cannot be registered
- on the same copying list.

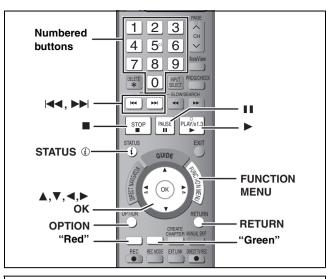

### Before copying

When copying a title with main and secondary audio

 Select the audio type for recording bilingual broadcast from "Bilingual Audio Selection" (➡ 66) when: -Copying to a DVD-R, DVD-R DL, DVD-RW (DVD-Video format),

-Copying to a DVD-R, DVD-R DL, DVD-RW (DVD-Video format), +R, +R DL and +RW.

-When "Audio Mode for XP Recording" is set to "LPCM" (→ 66) and you are copying in XP mode.

### ■ Speed and recording mode when copying HDD ↔ RAM : High speed

HDD  $\rightarrow$  -R -R DL -RW(V) +R +R DL +RW : Refer to the following table.

| Rec for High Speed Copy (➡ 65)                                                                                       | Copy speed   |
|----------------------------------------------------------------------------------------------------|--------------|
| Only titles recorded with "Rec for High<br>Speed Copy" set to "On". *                                                | High speed   |
| Only titles recorded with "Rec for High<br>Speed Copy" set to "Off".                                                 |              |
| When making a copy of multiple titles that<br>were recorded with "Rec for High Speed<br>Copy" set to "On" and "Off". | Normal speed |

- \* In the following cases, even if "Rec for High Speed Copy" is set to "On", copy will perform at normal speed.
- **+R +R DL +RW** When the copying source was recorded in "EP" or "FR (recordings 5 hours or longer)" mode.
- •When the copy destination (disc) does not have enough space.
- •When the title aspect for the copying source and "Aspect for Recording" do not match.
- •When the title aspect for the copying source is 16:9: -+R +R DL +RW

-R R DL -RW(V) copying source was recorded in "EP" or "FR (recordings 5 hours or longer)" mode.

### Note

Titles and playlists recorded using a different encoding system (PAL or NTSC) from the TV system currently selected on the unit cannot be copied.

### Preparation

•Insert a disc that you can use for copying ( $\Rightarrow$  4, 5).

•Confirm that there is enough remaining disc space.

### Сору

DVD-R, DVD-R DL, DVD-RW (DVD-Video format), +R and +R DL are automatically finalised (➡ 84). After finalising, the discs become play-only and you can also play them on other DVD equipment. However, you can no longer record or edit.

### $\text{HDD} \rightarrow \text{RAM} \ \textbf{-R} \ \textbf{-R} \ \textbf{DL} \ \textbf{-RW(V)} \ \textbf{+R} \ \textbf{+R} \ \textbf{DL} \ \textbf{+RW}$

### (You cannot copy to finalised discs.)

When copying in normal speed, recording mode will be set to FR. (However, if there is still not enough space after setting to FR mode, copy will not be performed.)

- **1** Press [FUNCTION MENU].
- 2 Press [▲, ▼] to select "Copy" and press [OK].

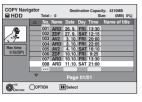

**3** Press [▲, ▼] to select the title you want to copy and press [OK].

To show other pages Press [I◀◀, ▶►I] to show other pages. Multiple editing Select with [▲, ▼] and press [II]. (Repeat.) Press [OK] to register. ●A check mark appears. Press [II] again to cancel.

4 After you start copying DVD-R, DVD-R DL, DVD-RW (DVD-Video format), +R and +R DL discs, they become playonly and you can no longer record or edit.

# Press $[\blacktriangleleft, \blacktriangleright]$ to select "Start" and press [OK].

Copy starts.

To return to the previous screen Press [RETURN].

- To stop copying (⇒ 54)
- COPY Navigator/Copying list icons and functions (⇒ 54)
- To check the properties of a title and sort COPY Navigator
- Press [▲, ▼] to select the title and press [OPTION].

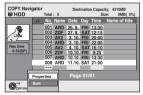

# 2 Press [▲, ▼] to select "Properties" or "Sort" and press [OK].

### Properties:

The name, recording date, channel etc. of the selected title are shown. **Sort:** 

### Press $[\blacktriangle, \nabla]$ to select the item and press [OK].

This changes the way that titles are displayed. You can select to display titles by No., recording date, day, channel, recording start time and title name. (You cannot select a title if it has a check mark.) If you close the COPY Navigator screen, the display order is cancelled.

### Note

- When copying titles in high speed mode to high speed recording compatible DVD-RAM 5X, DVD-R 8X, +R 8X or +RW 4X, the sound of the disc rotating becomes louder than normal.
   If you want copy to perform more quietly, select "Normal (Silent)" in "DVD Speed for High Speed Copy" in the Setup menu (➡ 65).
- •If you register multiple titles, they are copied in order from the title at the top of the screen and not in the order you registered them. To change the order that titles are copied, create a copying list and then copy the contents of the list ( $\Rightarrow$  53).

### Copying using the copying list-Advanced Copy

 $HDD \leftrightarrow RAM + RW$ -RW(VR)  $\rightarrow$  HDD HDD  $\rightarrow$  -R -R DL -RW(V) +R +R DL  $SD \rightarrow HDD RAM$ 

You can order titles and playlists as desired for copy to disc.

See also "Before copying" (⇒ 52).

### 1 Press [FUNCTION MENU].

- 2 Press [▲, ▼] to select "To Others" and press [OK].
- 3 Press [▲, ▼] to select "Advanced Copy" and press [OK].

| Сору                                             |                 |
|--------------------------------------------------|-----------------|
| Cancel All                                       | Source HDD      |
| L LDD → DVD ►<br>2 Copy Mode<br>VIDEO High Speed | Destination DVD |
| 3 Create List                                    |                 |
| Start Copying                                    |                 |
| CORETURN                                         |                 |

● If you are not going to change the registered list press [▼] several times (⇒ step 7).

### 4 Set the copy direction.

- If you are not going to change the copying direction, press [▼] (⇒ step 5).
- (1) Press [▲, ▼] to select "Copy Direction" and press [▶].
- ② Press [▲, ▼] to select "Source" and press [OK].
- ③ Press [▲, ▼] to select the drive and press [OK].
- ④ Press [▲, ▼] to select "Destination" and press [OK].
- (5) Press  $[\blacktriangle, \nabla]$  to select the drive and press [OK]. The same drive as the copy source cannot be selected.
- ⑥ Press [◀] to confirm.

### 5 Set the recording mode.

- If you are not going to change the recording mode, press [▼] (⇒ step 6).
- Press [▲, ▼] to select "Copy Mode" and press [▶].
- ② Press [▲, ▼] to select "Format" and press [OK].
- ③ Press [▲, ▼] to select "VIDEO" and press [OK].
- ④ Press [▲, ▼] to select "Recording Mode" and press [OK].
- (5) Press [ $\blacktriangle$ ,  $\triangledown$ ] to select the mode and press [OK].
- ⑥ Press [◀] to confirm.

### 6 Register titles and playlists for copy.

• If you are going to copy a registered list without making any changes to it (→ step 7)

### (1) Press [▲, ▼] to select "Create List" and press [▶].

| Сору               |   |       |                   |                                 |
|--------------------|---|-------|-------------------|---------------------------------|
| Cancel All         |   | Desti | nation Cap        | acity: 4343MB<br>Size: 0MB (0%) |
| 1 Copy Direction   |   | No.   | Size              | Name of item                    |
| HDD → DVD          |   |       | New item          | (Total=0)                       |
| 2 Copy Mode        |   |       |                   |                                 |
| VIDEO High Speed   |   |       |                   |                                 |
| 3 Create List      |   |       |                   |                                 |
| J Cleare List      |   |       |                   |                                 |
| ▼<br>Start Copying | • |       | Page<br>Create co | 01/01<br>py list.               |
|                    |   |       |                   |                                 |
|                    |   |       |                   |                                 |

 ② Press [▲, ▼] to select "New item" and press [OK].
 ③ Press the "Red" button to select "VIDEO" or press the "Green" button to select "Playlists".

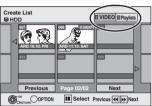

④ Press [▲, ▼, ◄, ▶] to select the titles or playlists and press [OK].

•When copying to a disc using high speed mode,

-R DL -RW(V) : only items indicated with "

" >>> " can be registered.

+R +R DL +RW : only items indicated with " o" can be registered.

- •To select a multiple number of items together, press [II] to add the check mark and press [OK] (⇒ below, Multiple editing).
- •To show other pages (⇒ below)
- •To edit the copying list ( $\Rightarrow$  54)

You can register a multiple number of titles and playlists on the copying list by repeating steps 2-4.

You cannot start copying when the value of the "Size" (⇒ 54) exceeds 100% ("Destination Capacity" is not sufficient)

(5) Press [◀] to confirm.

### 7 Press $[\blacktriangle, \nabla]$ to select "Start Copying" and press [OK].

When copying titles in high speed mode to high speed recording compatible DVD-RAM 5X, DVD-R 8X, +R 8X or +RW 4X, the sound of the disc rotating becomes louder than normal.

If you want copy to perform more guietly, select "Normal (Silent)" in "DVD Speed for High Speed Copy" in the Setup menu (= 65).

### 8 Press [◀, ▶] to select "Yes" and press [OK] to start copying.

### HDD $\rightarrow$ -R -R DL -RW(V) +R +R DL Press [◀, ▶] to select "Copy & Finalise" or "Copy Only" and press [OK].

•If "Copy & Finalise" is selected

After finalising, the discs become play-only and you can also play them on other DVD equipment. However, you can no longer record or edit.

### To show other pages

Press  $[\blacktriangle, \nabla, \overline{\triangleleft}, \widecheck{\blacktriangleright}]$  to select "Previous" or "Next" and press [OK].

• You can also press [ I + + , >> ] to show other pages. Multiple editing Select with  $[\blacktriangle, \lor, \triangleleft, \triangleright]$  and press [II]. (Repeat.)

- Press [OK] to register to the list.
- •A check mark appears. Press [11] again to cancel.
- •When you switch between the "VIDEO" and "Playlists" tab, the check mark is cancelled.

(Continued on the next page)

### (Continued)

### Refer to the control reference on page 52.

To stop copying Press and hold [RETURN] for 3 seconds. (You cannot stop while finalising)

### When High-speed copying

All titles that have completely copied at the point cancelled are copied.

### When Normal Speed copying

Copies until the point cancelled. However titles with "One time only recording" restriction, only titles that have completely copied at the point cancelled are copied to the disc. Titles that are cancelled before the copy is complete are not copied and remain on the HDD.

• -R DL +R DL If copy is cancelled during the step while temporarily copying to the HDD, then nothing will be copied. However, if copy is cancelled during the step while copying to disc from the HDD, then only titles completely copied at the point canceled are copied.

Even if the title was not copied to the DVD-R, DVD-R DL, DVD-RW (DVD-Video format), +R, +R DL or +RW, the amount of remaining writable disc space becomes less.

### To return to the previous screen

Press [RETURN].

### Recording and playing while copying

You can record and play using the HDD while high speed copying. (Only when high speed copying without finalising) •Still pictures cannot be played.

- Press [OK] to cancel the screen display.
- •To confirm the current progress
- Press [STATUS ①].

### Note

•Timer recordings executed while copying are recorded to the HDD regardless of the recording drive settings. (Only when high speed copying without finalising)

### COPY Navigator/Copying list icons and functions

COPY Navigator/Copying list indicators

| JOI I Maviyati      | of/Copying instituticators                                                                                                    |
|---------------------|----------------------------------------------------------------------------------------------------|
|                     | Titles and playlists that can be copied in high<br>speed mode to DVD-R, DVD-R DL,<br>DVD-RW (DVD-Video format), +R, +R DL, +RW                                                                                       |
|                     | Titles and playlists that can be copied in high<br>speed mode to DVD-R, DVD-R DL,<br>DVD-RW (DVD-Video format)<br>(However, titles and playlists cannot be copied in<br>high speed mode to +R, +R DL, +RW)           |
|                     | <b>+R DL I</b> is displayed, but copy cannot be performed.                                                                                                    |
| ×                   | Title with "One time only recording" restriction<br>(➡ 8, When recording the "One time only<br>recording" broadcasts)                                                                                                |
| $\bigcirc$          | Titles deleted from the HDD by "One time only<br>recording" restriction after copying.<br>(➡ 8, When recording the "One time only<br>recording" broadcasts)                                                          |
|                     | Title or playlist contains still picture(s)<br>• Still picture(s) cannot be copied.                                                                                                    |
| ℕ (NTSC)<br>№ (PAL) | <ul> <li>Title or playlist recorded using a different encoding system from that of the TV system currently selected on the unit.</li> <li>Titles and playlists displaying these marks cannot be selected.</li> </ul> |

Data size of each registered item

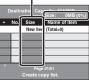

Size: Data size recorded to the copy destination

- •When copying at normal speed, the total data size will change according to the recording mode.
- The total data size shown may be larger than the sum of the data sizes for each registered item, because of data management information being written to the copy destination, etc.

To play DVD-R, DVD-R DL, DVD-RW (DVD-Video format), +R and +R DL on other players, it is necessary to finalise them after CODV

### To edit the copying list

Select the item in step 6–④ (➡ 53, right column) Press [OPTION].

2 Press [▲, ▼] to select the operation and press [OK].

### Delete All:

Delete all items registered on the copying list. Press [◀, ▶] to select "Yes" and press [OK].

Add: Add new items to the copying list.

Press  $[\blacktriangle, \nabla, \triangleleft, \blacktriangleright]$  to select the playlists and titles to be added and press [OK].

Delete:

Delete the selected items.

Press  $[\blacktriangleleft, \blacktriangleright]$  to select "Yes" and press [OK].

You can also delete multiple items (⇒ 53, Multiple editing). Move:

Move selected items or change the order of items on the copying list. Press  $[\blacktriangle, \nabla]$  to select the destination and press [OK].

### To cancel all registered copying setting and lists

- After performing steps 1–3 (➡ 53, left column)
- 1 Press [▲, ▼] to select "Cancel All" and press [OK].
- 2 Press [◀, ▶] to select "Yes" and press [OK].
- •The settings and lists may be cancelled in the following situations. -When a title, still picture, etc. has been recorded or deleted at the copy source
- -When steps have been taken, for instance, to turn off the unit, open the tray, change the copy direction, etc.

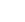

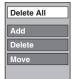

### Copying a finalised DVD-R, DVD-R DL, DVD-RW (DVD-Video format), +R and +R DL

### $DVD-V \rightarrow HDD$

You can copy the content of finalised DVD-R, DVD-R DL, DVD-RW (DVD-Video format), +R, and +R DL to the HDD and re-edit.

While playing a disc, the content being played is copied to the HDD according to the set time.

- If you perform search, frame-by-frame or pause while copying, that portion of title is not recorded.
- •When "Rec for High Speed Copy" (➡ 65) is set to "On" and you
- make a copy, the copy will be made using the picture size selected in "Aspect for Recording" (= 65) of the Setup menu.

### •Operations and on screen displays during copy are also recorded.

- Almost all DVD-Video on sale have been treated to prevent illegal copying, and cannot be copied.
- The following cannot be copied: DVD-Audio (EX87), Video CD, Audio CD and so on.

### Preparation

Insert the finalised disc (⇒ 34).

After performing steps 1-5 ("Format" is automatically set to "DVD-Video") (⇒ 53, Copying using the copying list–Advanced Copy)

### 6 Set "Copy Time".

● If you are not going to change the setting (→ step 7).

### Setting the unit to copy according to the set time

- (1) Press  $[\blacktriangle, \nabla]$  to select "Copy Time" and press  $[\triangleright]$ .
- ② Press [▲, ▼] to select "Time Setting" and press [OK].
- Setting the unit to copy all the content on the disc
- ③ Press [▲, ▼] to select "Off" and press [OK].
- ④ Press [◀] to confirm.

Copy will continue until there is not enough available recording space on the HDD.

### • Setting the copying time

- ③ Press [▲, ▼] to select "On" and press [OK].
- ④ Press [▲, ▼] to select "Copy Time" and press [OK].

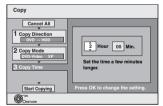

- (5) Press  $[\blacktriangleleft, \blacktriangleright]$  to select "Hour" and "Min." and press  $[\blacktriangle, \blacktriangledown]$ to set the recording time.
- 6 Press [OK].
- ⑦ Press [◀] to confirm.

Copying to the HDD continues for the set time even after the content being played finishes.

- Set a few minutes longer than the source title, in order to include the operation time before play begins.
- You can also set the recording time with the numbered buttons.

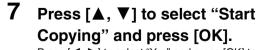

Press [◀, ▶] to select "Yes" and press [OK] to start copying. The disc top menu is displayed.

• Disc play automatically begins from title 1 when "Title 1" is selected from the "Auto-Play Select" menu when finalising the disc (⇒ 62).

8 When the top menu is displayed

Press  $[\blacktriangle, \nabla, \triangleleft, \triangleright]$  to select the title you want to start copying, and press [OK].

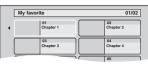

While playing in order, all the titles after the selected title are recorded until the set time. (After the last title on the disc has finished playing the top menu is recorded until the set time is reached.)

### To return to the previous screen Press [RETURN].

### To stop copying

Press [I]. You can also press and hold [RETURN] for 3 seconds to stop copying.

If stopped partway, copying will be up to that point.

### Note

- •The screen saver on the right is recorded at the beainnina.
- The content is recorded as 1 title from the start of copy to the end.
- If play does not begin automatically or if the top
- menu does not display automatically, press [▶] (PLAY) to start. Even if you copy a high quality video/audio DVD, the original picture and audio quality cannot be exactly replicated.
- If you want to copy a title from a finalised DVD-RW (DVD Video Recording format), create a copy list and then copy (= 53, Copying using the copying list-Advanced Copy).

### Copying SD Video from an SD Card

Motion pictures encoded in the MPEG2 format, which have been taken by a Panasonic SD Video Camera, digital video camera etc, can be stored on HDD or DVD-RAM.

- (All the recordings on the same date become a title.) • You cannot playback SD Video on an SD Card with this unit.
- You must copy the files to the HDD or a DVD-RAM. You cannot playback or record while copying SD Video.
- •This unit cannot copy AVCHD format motion pictures from an SD Card.

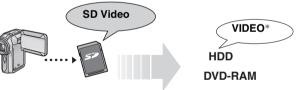

\* Conventionally recorded programmes

| The display below automatically appears when you insert a card into the SD Card slot while stopped.<br>Press $[\blacktriangle, \mathbf{V}]$ to select "Copy Video (MPEG2)" and press [OK].<br>Then go to step 7 on page 53. |
|----------------------------------------------------------------------------------------------------|
| SD Card Album View Copy Pictures (JPEG) Copy Video (MPEG2)                                                                                                    |
| BELET                                                                                                    |
| How to copy<br>Refer to "Copying using the copying list–Advanced Copy" (→ 53)<br>Please set the items in step 4 and 5 as shown below.                                                                                       |
| Copy Direction:<br>Source:SD CARD                                                                                                    |
| Copy Mode:<br>Format:VIDEO                                                                                                    |
| <ul> <li>SD Video on an SD Card are automatically registered on the<br/>copy list.</li> </ul>                                                                                                    |

If there are no SD Video on an SD Card, "Copy Video (MPEG2)" is not displayed.

### **Copying still pictures**

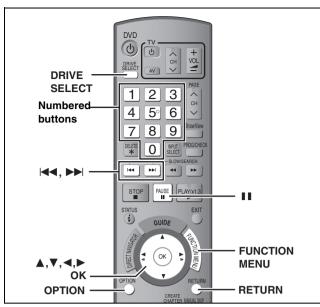

### HDD RAM SD

- •You can use SD Cards with capacities from 8 MB to 4 GB (➡ 7)
- •SDHC Memory Cards used for recording with this unit can only be used with other SDHC Memory Card-compatible equipment. SDHC Memory Cards cannot be used with equipment that is only compatible with SD Memory Cards.
- •You cannot copy pictures recorded to DVD-R, DVD-R DL or CD-R/ CD-RW.

### SD

While stopped put the card in the slot, and the menu (-> below) is automatically displayed.

Press [A, V] to select "Copy Pictures (JPEG)", press [OK] and then go to step 4 on page 57, "Copying all the still pictures on a card— Copy All Pictures"

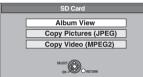

Press [RETURN] to exit the screen.

### Copying using the copying list

- 1 Press [FUNCTION MENU].
- 2 Press [▲, ▼] to select "To Others" and press [OK].
- 3 Press [▲, ▼] to select "Advanced Copy" and press [OK].

| Сору                                                                                                    |  |
|----------------------------------------------------------------------------------------------------|--|
| Cancel All<br>Copy Direction<br>So CAND<br>Copy Direction<br>So CAND<br>Copy Direction<br>So Copy Direction<br>So |  |

● If you are not going to change the registered list press [▼] several times (→ step 7).

### 4 Set the copy direction.

• If you are not going to change the copying direction, press ▼] (⇒ step 5)

- ① Press [▲, ♥] to select "Copy Direction" and press [▶].

- Press [▲, ▼] to select "Source" and press [OK].
   Press [▲, ▼] to select the drive and press [OK].
   Press [▲, ▼] to select "Destination" and press [OK].
   Press [▲, ▼] to select the drive and press [OK].
- The same drive as the copy source can be selected.
- ⑥ Press [◀] to confirm.

### 5 Set the recording mode.

- If you are not going to change the recording mode, press [▼] step 6).
- Press [▲, ▼] to select "Copy Mode" and press [▶].
- ② Press [▲, ▼] to select "Format" and press [OK].
   ③ Press [▲, ▼] to select "PICTURE" and press [OK].
- "Recording Mode" is automatically set to "High Speed". ④ Press [◀] to confirm.

### 6 Register still pictures for copy.

- If you are going to copy a registered list without making any changes to it (⇒ step 7).
- You can register still pictures or still picture folders.
- •Still pictures and folders cannot be registered on the same list.

| Сору               |   |     |                        |                           |  |
|--------------------|---|-----|------------------------|---------------------------|--|
| Cancel All         |   |     | nation Ca<br>re/Folder | pacity: 4343MB<br>Picture |  |
| 1 Copy Direction   | • | No. | Size                   | Name of item              |  |
| SD CARD → HDD      |   |     | New item               | (Total=0)                 |  |
| 2 Copy Mode        |   |     |                        |                           |  |
| PICTURE High Speed |   |     |                        |                           |  |
| 3 Create List      |   |     |                        |                           |  |
| U Cleate List      |   |     |                        |                           |  |
| _                  | ~ |     | Page                   | 01/01                     |  |
| Start Copying      |   |     | Create co              |                           |  |
|                    |   |     |                        |                           |  |

### To register individual still pictures

- (1) Press [▲, ▼] to select "Create List" and press [▶].
- ② Press [▲, ▼] to select "New item" and press [OK].
- (3) Press  $[\blacktriangle, \nabla, \triangleleft, \blacktriangleright]$  to select the still picture and press [OK].
- To select a multiple number of items together, press [II] to add the check mark and press [OK] (⇒ 57, Multiple editing).
- To show other pages ( $\Rightarrow$  57)
- To select the still pictures in another folder ( $\Rightarrow$  57)
- To edit the copying list (⇒ 57)

You can register a multiple number of still pictures on the copying list by repeating steps (2-(3).

④ Press [◄] to confirm.

### To register on a folder by folder basis

① Press [▲, ▼] to select "Create List" and press [▶]. ② Press [▲, ▼] to select "Picture/Folder" and press [OK].

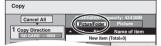

- ③ Press [▲, ▼] to select "Folder" and press [OK].
- ④ Press [▲, ▼] to select "New item" and press [OK].
- **(5)** Press  $[\blacktriangle, \mathbf{V}]$  to select the folder and press [OK].
- •To select a multiple number of items together, press [11] to add the check mark and press [OK] ( $\Rightarrow$  57, Multiple editing).
- To show other pages (⇒ 57)
- •To switch to another higher folder (⇒ 57)
- To edit the copying list (⇒ 57)

You can register a multiple number of folders on the copying list by repeating steps (4-5).

⑥ Press [◀] to confirm.

### 7 Press $[\blacktriangle, \nabla]$ to select "Start Copying" and press [OK].

### •For individual still pictures only

When specifying another folder as the copying destination, select "Folder".

New folder r(C

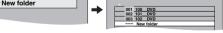

### 8 Press [◀, ▶] to select "Yes" and press [OK] to start copying.

To stop copying Press and hold [RETURN] for 3 seconds.

To return to the previous screen Press [RETURN].

### To show other pages

Press  $[\blacktriangle, \lor, \lor, \bullet]$  to select "Previous" or "Next" and press [OK].

- •You can also press [I
- Select with  $[\blacktriangle, \lor, \blacktriangleleft, \blacktriangleright]$  and press  $[\blacksquare]$ . (Repeat.)
- Press [OK] to register to the list. •A check mark appears. Press [11] again to cancel.

### ■ To edit the copying list

Select the item in step 6–3 (for a still picture) or 6–5 (for a folder) ( $\Rightarrow$  56, right column)

- 1 Press [OPTION].
- 2 Press [▲, ▼] to select the operation and press [OK].

### Delete All:

Delete all items registered on the copying list.

Press  $[\blacktriangleleft, \blacktriangleright]$  to select "Yes" and press [OK].

### Add:

Add new items to the copying list.

Press  $[\blacktriangle, \lor, \triangleleft, \blacktriangleright]$  to select the still picture or folder to be added and press [OK].

### Delete:

Delete the selected items.

Press  $[\blacktriangleleft, \blacktriangleright]$  to select "Yes" and press [OK].

You can also delete multiple items ( $\Rightarrow$  above, Multiple editing).

### To cancel all registered copying settings and lists

After performing steps 1–3 (⇒ 56)

- 1 Press [▲, ▼] to select "Cancel All" and press [OK].
- 2 Press  $[\blacktriangleleft, \blacktriangleright]$  to select "Yes" and press [OK].
- The settings and lists may be cancelled in the following situations.
   When a title or still picture has been recorded or deleted at the copy source
- -When steps have been taken, for instance, to turn off the unit, remove the card, open the tray, change the copy direction, etc.

### To select another folder

- (➡ 7, Structure of folders displayed by this unit)
- (1) Press [▲,  $\triangledown$ ,  $\blacktriangleleft$ ,  $\blacktriangleright$ ] to select "Folder" and press [OK].
- If you want to switch to another higher folder (→ below).

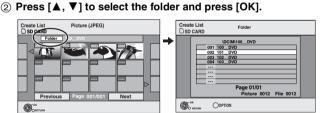

You can also select folders with the numbered buttons.

e.g., 5:  $[0] \Rightarrow [0] \Rightarrow [5]$ 15:  $[0] \Rightarrow [1] \Rightarrow [5]$ 

115: [1] ➡ [1] ➡ [5]

•The still pictures of different folders cannot be registered on the same list.

\DCIM

### To switch to another higher folder

- Only when selecting the source folder If there is a multiple number of higher folders recognizable, while the screen on the right appears
  - 1 Press [OPTION] and press [OK].
  - 2 Press [◀, ▶] to select the higher folder and press [OK].
    You cannot register a folder with a different higher folder to the same list.
  - 3 Press [▲, ▼] to select the desired folder and press [OK].

### Copying all the still pictures on a card-Copy All Pictures

### SD $\rightarrow$ HDD or RAM

Delete All

Delete

Preparation

Press [DRIVE SELECT] to select the SD drive.

- **1** Press [FUNCTION MENU].
- 2 Press [▲, ▼] to select "To Others" and press [OK].
- 3 Press [▲, ▼] to select "Copy All Pictures" and press [OK].

| Сору А | All Pictures |         |
|--------|--------------|---------|
|        | Copy from    | SD CARD |
|        | Copy to      | HDD     |
|        |              |         |

- Press [▲, ▼] to select "Copy to" and press [◄, ▶] to select the drive.
- 5 Press [▲, ▼, ◄, ►] to select "Copy" and press [OK].

### To stop copying

Press and hold [RETURN] for 3 seconds.

To return to the previous screen Press [RETURN].

### Note

- When copying the still pictures on a folder by folder basis
   (→ 56) or card by card basis (→ above, Copy All Pictures), files other than the still picture files inside the folder will also be copied. (This does not apply to the lower folders contained inside the folders.)
- If still pictures are already contained inside the copy destination folder, the new still pictures are recorded following the existing still pictures.
- ●If the space on the destination drive runs out or the number of files/folders to be copied exceeds the maximum (→ 37), copying will stop partway through.
- When a name has not been input for the copy source folder, the folder's name may be changed from the source folder. It is recommended that you input a folder name before copying (→ 49, Enter Album Name).
- •You cannot copy the information about the picture rotation.
- •The sequence in which the still pictures are registered on the copy list may not be the same at the copy destination.

### Copying from a video cassette recorder

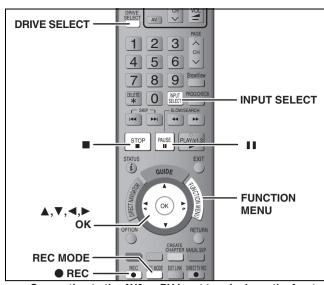

e.g., Connecting to the AV3 or DV input terminals on the front

•Turn off the unit and other video equipment before connecting.

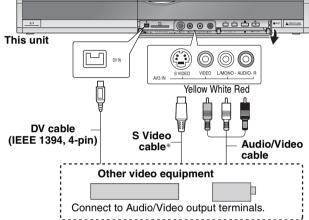

### If the audio output of the other equipment is monaural

Connect to L/MONO on the AV3 input terminals at the front.

The S VIDEO terminal achieves a more vivid picture than the VIDEO terminal.

### When recording from the unit's DV terminal

- Select the type of audio recording from "Audio Mode for DV Input" in the Setup menu ( $\Rightarrow$  66).
- •When recording from DV equipment (e.g., digital video camcorder), you can record audio/video recordings from DV tape only.
- When "Rec for High Speed Copy" (→ 65) is set to "On" and you make a copy, the copy will be made using the picture size selected in "Aspect for Recording" (⇒ 65) of the Setup menu.

### About the aspect when recording a programme ( $\Rightarrow$ 8)

### Note

If it becomes time for a timer recording to start while copying, the recording will start and the copying will stop.

### Manual recording

### HDD RAM -R -RW(V) +R +RW

Preparation

1

- Press [DRIVE SELECT] to select the HDD or DVD drive.
- Press [REC MODE] to select the recording mode. ●When recording bilingual programmes (⇒ 8, Selecting Audio for Recording)
- •When the output signal from the external equipment is NTSC, change the "TV System" to "NTSC" in the Setup menu (⇒ 72). This unit cannot record NTSC signals to discs that already have PAL signal recordings. (However, both types of programmes can be recorded onto the HDD.)
- •To reduce noise in input from a video cassette recorder, set "AV-in NR" to "On" in the on-screen menu ( $\Rightarrow$  43).
- •Check the time on the unit is correct.

### While stopped Press [INPUT SELECT] to select the input channel for the equipment you have connected.

e.g., If you have connected to AV3 input terminals, select "A3".

### 2 Start play on the other equipment.

3 When you want to start recording Press [ REC]. Recording starts.

### To skip unwanted parts

Press **[II**] to pause recording. (Press again to restart recording.) To stop recording Press [I].

Almost all videos and DVD-Video on sale have been treated to prevent illegal copying. Any software that has been so treated cannot be recorded using this unit.

●Using Flexible Recording (⇒ 27), you can record the content of a video cassette (approx. 1-8 hours) to a 4.7 GB disc with the best possible quality of recording without wasting disc space.

### DV automatic recording (DV Auto Rec)

### HDD RAM -R -RW(V) +R +RW

HDD RAM When the "DV Auto Rec" function is used, programmes are recorded as a title while at the same time chapters are created at each break in the images and the playlist is created automatically.

### Preparation

- Turn off the main unit and DV equipment, then connect the equipment with the unit's DV input terminal (→ left column).
- Turn on the main unit and DV equipment.
- Press [REC MODE] to select the recording mode. 3
- Pause play of the DV equipment at the point you want recording to start.
- When the output signal from the external equipment is NTSC. change the "TV System" to "NTSC" in the Setup menu ( $\Rightarrow$  72).

### After preparation is completed, the following screen appears.

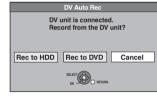

Press [◀, ▶] to select "Rec to HDD" or "Rec to DVD" and press [OK].

You can proceed to step 4.

•When the screen is not displayed, press [DRIVE SELECT] to select HDD or DVD and then continue from step 1.

- 1 Press [FUNCTION MENU].
- 2 Press [▲, ▼] to select "To Others" and press [OK].
- 3 Press  $[\blacktriangle, \nabla]$  to select "DV Auto Rec" and press [OK].
- 4 Press [◀, ▶] to select "Rec" and press [OK]. Recording starts

### When recording finishes

The confirmation screen appears. Press [OK] to finish DV automatic recording.

To stop recording Press [■].

### Note

- Only one piece of DV equipment (e.g., digital video camcorder) can be connected to the unit via the DV input terminal.
- It is not possible to operate the unit from the connected DV equipment.
- The DV input on this unit is for use with DV equipment only. (It
- cannot be connected to a computer, etc.)
  The DV equipment name may not be shown correctly.
  Depending on the DV equipment, the images or audio may not be input properly
- •The date and time information on the tape of the DV equipment will not be recorded.
- You cannot record and play simultaneously.

If the DV automatic recording function does not work properly, check the connections and DV equipment settings, and turn the unit off and back on.

If that does not work, follow the instructions for manual recording (⇒ left column).

### **Entering text**

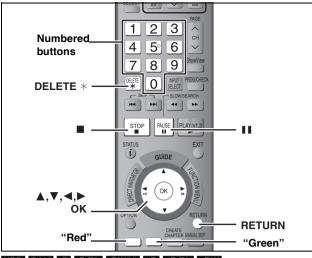

### HDD RAM -R -R DL -RW(V) +R +R DL +RW SD

You can give names to recorded titles, etc.

The maximum number of characters:

| HDD RAM                          | Characters |
|----------------------------------|------------|
| Title                            | 64 (44*)   |
| Playlist                         | 64         |
| Album of still pictures          | 36         |
| Disc (RAM)                       | 64         |
| * Title name for timer recording |            |
| -R -R DL -RW(V) +R +R DL +RW     | Characters |
| Title                            | 44         |
| Disc                             | 40         |
| SD                               | Characters |
| Album of still pictures          | 36         |
| Broadcast                        | Characters |
| Profile 1–4                      | 12         |
|                                  |            |

### Note

If a name is long, parts of it may not be shown in some screens.

### **1** Show Enter Name screen.

### Title (timer recording)

Select "Programme Name" in step 3 on page 30, right column.

### Title

Select "Enter Name" in step 5 on page 44.

### Playlist

Select "Enter Name" in step 5 on page 47.

### Disc

Select "Disc Name" in step 4 of "Providing a name for a disc" on page 60.

### Album of still pictures

Select "Enter Album Name" in step 4 on page 48, "To edit the album".

### Profile 1-4

Press the "Red" button in step ② of the right column on page 69, "To change the name of a profile in the "Profile" column".

### Name field: shows the text you have entered

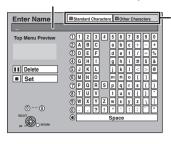

Press the "Red" button or "Green" button to select character type and press IOKI.

"Standard Characters": (→ left, Alphabet characters, etc.) "Other Characters": (→ below Limbut characters

(→ below, Umlaut characters, accented characters, etc.)

| 1 i   | ¢ | 3 | Ħ | ¥  | :   | ş | •   | 0 *   |
|-------|---|---|---|----|-----|---|-----|-------|
| 2 «   | G | Ð | ٢ | •  | •   | ± | 2   | 3 (   |
| 3µ    | 1 |   |   | 1  | ۰   | × | 1/4 | 32 34 |
| (4) i | À | Á | Â | Ā  | Ä   | Á | Æ   | ÇÈ    |
| 5É    | Ê | Ë | ì | Í  | Î   | Ĩ | Ð   | ÑÒ    |
| 60    | Ó | Õ | Ŏ | ×  | Ø   | Ù | Ú   | ÛÜ    |
| ÔÝ    | Þ | ß | à | á  | â   | ă | ä   | å æ   |
| 8 ç   | è | é | ê | ë  | ì   | í | î   | Ϊð    |
| 9 ñ   | ò | ó | ô | ō  | ō   | ÷ | ø   | ùÚ    |
| 0Û    | ū | ý | þ | ÿ  |     |   |     |       |
| ۲     |   |   |   | Sp | ace |   |     |       |

# 2 Press [▲, ▼, ◄, ►] to select a character and press [OK].

Repeat this step to enter other characters.

### •To delete a character Press [▲, ▼, ◀, ►] to select the character in the name field

and press [ $\blacksquare$ ]. (The selected characters are deleted.)

### Using the numbered buttons to enter characters

e.g., entering the letter "R"

1 Press [7] to move to the 7th row.

- ② Press [7] twice to highlight
- "R". ③ Press [OK].

### •To enter a space

Press [DELETE \*] and press [OK].

### **3** Press [■] (Set).

"Writing..." appears then the screen returns to the Title view screen and so on.

### To end partway

Press [RETURN]. Text is not added.

### For your reference

If you enter a long name, only part of it is shown in the Top Menu after finalisation ( $\Rightarrow$  62). When entering a title name, the name that will appear in the Top Menu can be previewed in "Top Menu Preview" window.

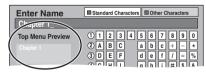

# Z P Q R

### HDD, disc and card management

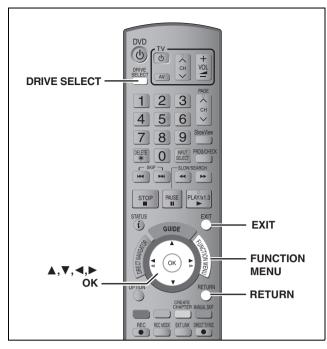

### HDD RAM -R -R DL -RW(V) +R +R DL +RW -RW(VR) SD

• You can use SD Cards with capacities from 8 MB to 4 GB ( $\Rightarrow$  7).

### Common procedures

- **1** Press [FUNCTION MENU].
- 2 Press [▲, ▼] to select "To Others" and press [OK].

|                                                                                                    | NU<br>Remain 30:00 SP                                                                                                 |
|----------------------------------------------------------------------------------------------------|----------------------------------------------------------------------------------------------------|
| HDD     Playback     C Recording     Copy     To Others     Copy     Copy     C | Remain 30:00 SP Timer Recording ShowView Record Advanced Copy Playlists FiexIble Rec DV Auto Rec Setup HDD Management |
|                                                                                                    |                                                                                                    |

### 3 Press [▲, ▼] to select "HDD Management", "DVD Management" or "Card Management" and press [OK]. e.g., IMM

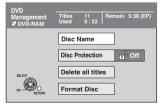

- •When HDD has been selected, "Delete all titles" and "Format HDD" are displayed.
- •When SD has been selected, "Format Card" only is displayed.

# Setting the protection

### Preparation

• Press [DRIVE SELECT] to select the DVD drive.

After performing steps 1–3 (⇒ left)

- 4 Press [▲, ▼] to select "Disc Protection" and press [OK].
- 5 Press [◀, ▶] to select "Yes" and press [OK].

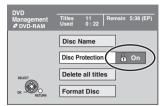

The lock symbol appears closed when the disc is writeprotected.

To return to the previous screen Press [RETURN].

To exit the screen Press [EXIT].

. .

### Cartridge-protection

### For a DVD-RAM with a cartridge

•With the write-protect tab in the protect position, play automatically starts when inserted in the unit.

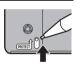

### SD

Switch the write-protect switch to the "LOCK" position.

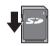

### Providing a name for a disc

### RAM -R -R DL -RW(V) +R +R DL +RW

You can provide a name for each disc.

### Preparation

- Press [DRIVE SELECT] to select the DVD drive.
- RAM Release protection (⇒ above).

After performing steps 1–3 (⇒ left)

### 4 Press [▲, ▼] to select "Disc Name" and press [OK].

(⇒ 59, Entering text)

- •The disc name is displayed in the DVD Management window. •R •R DL •RW(V) +R •R DL With a finalised disc, the name is displayed on the Top Menu.
- **RW** The disc name is displayed only if you play the disc on other equipment.

| DVD Documentary                    | My | favorite  | 01/02     |
|------------------------------------|----|-----------|-----------|
| Management Titles 11 Remain 5:38 ( | •  | 01        | 02        |
| ODVD-RAM Used 0:22                 |    | Chapter 1 | Chapter 2 |

To return to the previous screen Press [RETURN]. To exit the screen Press [EXIT].

# Deleting all titles and playlists—Delete all titles

### HDD RAM

### Preparation

Press [DRIVE SELECT] to select the HDD or DVD drive.
Release protection (→ 60).

After performing steps 1–3 (➡ 60)

- 4 Press [▲, ▼] to select "Delete all titles" and press [OK].
- 5 Press [◀, ▶] to select "Yes" and press [OK].
- 6 Press [◀, ►] to select "Start" and press [OK].

A message appears when finished.

7 Press [OK].

To return to the previous screen

Press [RETURN].

To exit the screen Press [EXIT].

### Note

- •Once deleted, the recorded contents are lost and cannot be restored. Make certain before proceeding.
- Deleting all video titles will result in all playlists also being deleted.
- Still picture data (JPEG) or computer data cannot be deleted.
- Delete does not work if one or more titles are protected.

### Deleting all the contents of a disc or card—Format

### HDD RAM -RW(V) +RW -RW(VR)

+R +R DL (New disc only)

### Preparation

Press [DRIVE SELECT] to select the HDD, DVD or SD drive.
Release protection (➡ 60).

### Note

Formatting deletes all contents (including computer data), and they cannot be restored. Check carefully before proceeding. The contents are deleted when you format a disc or card even if you have set protection.

After performing steps 1–3 (⇒ 60)

- 4 Press [▲, ▼] to select "Format HDD", "Format Disc" or "Format Card" and press [OK].
- 5 Press [◀, ▶] to select "Yes" and press [OK].
- 6 Press [◄, ►] to select "Start" and press [OK].

A message appears when formatting is finished.

- Formatting normally takes a few minutes; however, it may take up to a maximum of 70 minutes (RAM).
- Do not disconnect the AC mains lead while formatting. This can render the disc or the card unusable.

### 7 Press [OK].

### Note

- •When a disc or card has been formatted using this unit, it may not be possible to use it on any other equipment.
- -R -R DL CD Formatting cannot be performed on the disc.
- You can format DVD-RW only as DVD-Video format on this unit.

### To stop formatting RAM

- Press [RETURN].
- You can cancel formatting if it takes more than 2 minutes. The disc must be reformatted if you do this.

To return to the previous screen Press [RETURN].

To exit the screen Press [EXIT].

### Refer to the control reference on page 60.

### Selecting the background style—Top Menu

### -R -R DL -RW(V) +R +R DL +RW

You can select the background that will be displayed as the DVD-Video top menu after finalising or Create Top Menu (+RW).

Preparation Press [DRIVE SELECT] to select the DVD drive.

After performing steps 1–3 (⇒ 60)

- 4 Press [▲. ▼] to select "Top Menu" and press [OK].
- 5 Press  $[\blacktriangle, \nabla, \triangleleft, \triangleright]$  to select the background and press [OK].

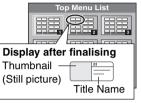

 You can change thumbnails displayed in the top menu. (⇒ 45, Change Thumbnail)

### Selecting whether to show the Top Menu first—Auto-Play Select

### -R -R DL -RW(V) +R +R DL +RW

You can select whether to show the top menu after finalising. Preparation

Press [DRIVE SELECT] to select the DVD drive.

After performing steps 1–3 (⇒ 60)

### 4 Press $[\blacktriangle, \nabla]$ to select "Auto-Play Select" and press [OK].

5 Press  $[\blacktriangle, \nabla]$  to select "Top Menu" or "Title 1" and press [OK].

Top Menu: The top menu appears first. The disc content is played without displaying the Title 1:

top menu.

### Enabling discs to be played on other equipment—Finalise

### -R -R DL -RW(V) +R +R DL

Make selections from "Top Menu" and "Auto-Play Select" (→ above) before finalising the disc.

### Preparation

Press [DRIVE SELECT] to select the DVD drive.

After performing steps 1-3 (= 60)

- 4 Press  $[\blacktriangle, \nabla]$  to select "Finalise" and press [OK].
- 5 Press [◀, ►] to select "Yes" and press [OK].
- 6 Press [◄, ►] to select "Start" and press [OK].

A message appears when finalising is finished.

### Note

- •You cannot cancel finalising.
- Finalising takes up to 15 minutes.
- (-R DL +R DL Finalising takes up to 60 minutes.)
- Do not disconnect the AC mains lead while finalising. This will render the disc unusable.

Press [OK].

To return to the previous screen Press [RETURN].

### Note

When finalising a high-speed recording compatible disc, it may take longer than displayed on the confirmation screen (approximately four times).

### After finalising

- R -R DL +R +R DL The disc becomes play-only and you can no longer record or edit.
- RW(V) You can record and edit the disc after formatting  $(\Rightarrow 61)$  although it becomes play-only after finalising.
- •When copying in high speed, chapters will be replicated. • -R -RW(V) Titles are divided into about 5-minute (+R 8-
- minute)\* chapters, if -the titles were directly recorded to the disc.
- -the titles were copied using any mode other than the high speed mode (excluding -R DL +R DL).
- \* This time varies greatly depending on the condition and mode of recording.
- •There is a pause of several seconds between titles and chapters during play.

|                                 | Before<br>finalising | After<br>finalising |
|---------------------------------|----------------------|---------------------|
| Recording/Editing/Entering name | 0                    | -                   |
| Play on other players           | _                    | 0                   |

- You cannot finalise discs recorded on other manufacturer's equipment.
- If you finalise discs recorded on Panasonic equipment other than this unit, the background selected as "Top Menu" may not be displayed.
- •Discs finalised on this unit may not be playable on other players due to the condition of the recording.

Visit Panasonic's homepage for more information about DVDs. http://www.panasonic-europe.com

## Creating Top Menu—Create Top Menu

### +RW

+RW discs contain no Top Menu data. Top Menu is a convenient function. We recommend you create the menu before playing a +RW disc on other equipment.

### You cannot use the Top Menu for playing on this unit.

Make selections from "Top Menu" and "Auto-Play Select" (→ left column) before creating top menu.

### Preparation

Press [DRIVE SELECT] to select the DVD drive.

After performing steps 1-3 (= 60)

- 4 Press  $[\blacktriangle, \nabla]$  to select "Create Top Menu" and press [OK].
- 5 Press [◀, ►] to select "Yes" and press [OK].
- 6 Press [◀, ▶] to select "Start" and press [OK].

Creating Top Menu starts. You cannot cancel creating. Creating Top Menu can take a few minutes.

### 7 Press [OK].

### Note

• You can record or edit discs after creating the Top Menu. But the created menu is deleted when you record or edit disc. In such cases, create the Top Menu again by using "Create Top Menu".

BOT8860 To exit the screen Press [EXIT].

### **FUNCTION MENU window**

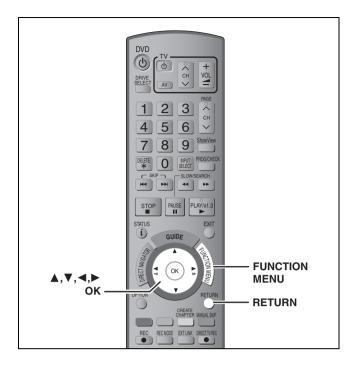

**Child Lock** 

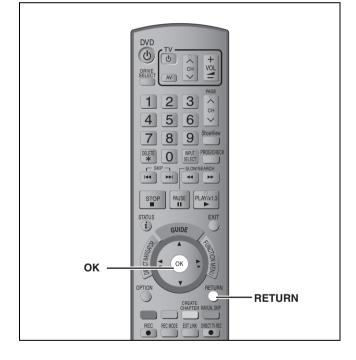

By using the FUNCTION MENU window you may access the main functions quickly and easily.

### **1** Press [FUNCTION MENU].

Functions displayed depend on the selected drive or type of disc.

|           | Shi i           |
|-----------|-----------------|
| B HDD     | Remain 30:00 SP |
| Playback  |                 |
| Recording | 5               |
| Delete    |                 |
| 🕲 Сору    |                 |
| To Others | 5               |
|           |                 |
| CHETURN   |                 |
|           |                 |

# 2 Press [▲, ▼] to select an item and press [OK].

- If you select "To Others" and press [OK], the following screen appears. Press [▲, ▼] to select an item and press [OK].
- If you press [RETURN], you can return to the previous screen.

To exit the FUNCTION MENU window Press [FUNCTION MENU].

The Child Lock deactivates all buttons on the unit and remote control. Use it to prevent other people from operating the unit.

### Press and hold [OK] and [RETURN] simultaneously until "X HOLD" appears on the unit's display.

If you press a button while the Child Lock is on, "X HOLD" appears on the unit's display and operation is impossible.

### To cancel the Child Lock

Press and hold [OK] and [RETURN] simultaneously until "X HOLD" disappears.

### Changing the unit's settings

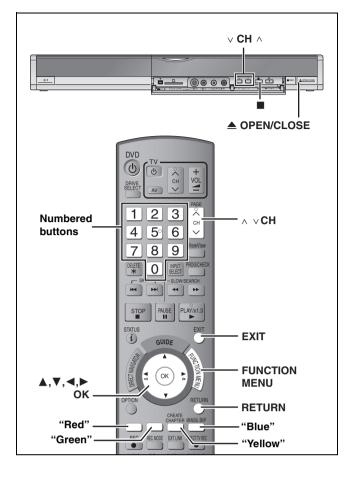

### **Common procedures**

- **1** Press [FUNCTION MENU].
- 2 Press [▲, ▼] to select "To Others" and press [OK].
- 3 Press [▲, ▼] to select "Setup" and press [OK].
- 4 Press [▲, ▼] to select the tab and press [▶].

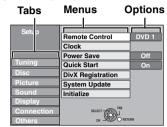

- 5 Press [▲, ▼] to select the menu and press [OK].
- 6 Press [▲, ▼] to select the option and press [OK].

To return to the previous screen Press [RETURN]. To exit the screen

Press [EXIT].

### Note

There may be differences in operation methods. If this happens, follow the on-screen instructions for the operation.

### Summary of settings

The settings remain intact even if you switch the unit to standby.

| Tabs   | Menus                                                                                      | Options (Underlined items are the factory presets.)                                                                                                    |  |  |  |  |
|--------|--------------------------------------------------------------------------------------------|----------------------------------------------------------------------------------------------------|--|--|--|--|
| Tuning | Edit Profiles (➡ 69)                                                                       | You can edit terrestrial digital or analogue channels into different four profiles.                                                                                                    |  |  |  |  |
|        | Auto-Setup Restart (➡ 72)                                                                  | You can restart the channel settings for terrestrial digital and analogue channels.                                                                                                    |  |  |  |  |
|        | Settings for Digital Services<br>• Press [OK] to show the following settings.              |                                                                                                    |  |  |  |  |
|        | DVB Manual Tuning (➡ 70)                                                                   | You can set channels manually that the DVB Auto Setup could not complete successfully.                                                                                                    |  |  |  |  |
|        | Add New DVB Services (➡ 69)                                                                | You can search for newly added terrestrial digital channels to receive.                                                                                                    |  |  |  |  |
|        | Signal Condition (➡ 70)                                                                    | You can check the condition of digital broadcast signals.<br>You can select up to 2 different subtitles (For France, Italy and Spain)<br>and audio tracks to be used when audio and subtitles digital<br>broadcasts are received. Select the order of priority.<br>If the selected language is not available, then the original language<br>will be selected. |  |  |  |  |
|        | <b>DVB Preferred Language</b><br>• Press [OK] to show the following settings.              |                                                                                                    |  |  |  |  |
|        | Multi-Audio<br>Multi-Audio (alternative)                                                   | For Germany<br>●English ● <u>German</u> ●Italian ●French<br>●Spanish                                                                                                    |  |  |  |  |
|        |                                                                                            | For France, Italy and Spain• English• German• Italian• French• Spanish• Catalan• Basque• Galician• Corsican                                                                                                    |  |  |  |  |
|        | Subtitle For France, Italy and Spain<br>Subtitle (alternative) For France, Italy and Spain | ● <u>English</u> ●German ●Italian ●French<br>●Spanish ●Catalan ●Basque ●Galician<br>●Corsican                                                                                                    |  |  |  |  |

| Tabs   | Menus                                                                                                    | Options (Underlined items are the factory presets.)                                                                                                    |  |  |  |
|--------|----------------------------------------------------------------------------------------------------|----------------------------------------------------------------------------------------------------|--|--|--|
| Tuning | Settings for Analogue Services<br>•Press [OK] to show the following settings.                                                                                                    |                                                                                                    |  |  |  |
|        | Manual Tuning (➡ 71)                                                                                                    | You can delete channels and set analogue channel details.                                                                                                    |  |  |  |
|        | Download from TV                                                                                                    | When you connect the unit to a Q Link compatible TV with a fully wired 21-pin Scart cable, you can downloaded channel information from TV.                                                                                                    |  |  |  |
| Disc   | Settings for Playback<br>•Press [OK] to show the following settings.                                                                                                    |                                                                                                    |  |  |  |
|        | <b>Ratings</b><br>Set a ratings level to limit DVD-Video play.<br>Follow the on-screen instructions. Enter a 4-digit password                                                                                                    | <ul> <li><u>8 No Limit</u>: All DVD-Video can be played.</li> <li>1 to 7: Prohibits play of DVD-Video with corresponding ratings recorded on them.</li> <li>0 Lock All: Prohibits play of all DVD-Video.</li> </ul>                                                                                   |  |  |  |
|        | with the numbered buttons when the password screen is shown.<br>●Do not forget your password.                                                                                                    | Unlock Recorder     Change Password     Orbange Level     Change Password     Temporary Unlock                                                                                                    |  |  |  |
|        | <b>DVD-Audio Video mode Playback</b> ( <b>EX87</b> )<br>Select "On" to play DVD-Video content on some DVD-Audio.                                                                                                    | <ul> <li>On: The setting returns to "Off" when you change the disc or<br/>turn the unit off.</li> <li><u>Off</u></li> </ul>                                                                                                    |  |  |  |
|        | Soundtrack Choose the language for audio, subtitle and<br>disc menus. DVD-V<br>• Some discs start in a certain language despite<br>any changes you make here.<br>• In case of English/French/German/Italian/                                                                                                    | ● English*1       ● German*2       ● French       ● Italian         ● Spanish       ● Dutch       ● Swedish         ● Original: The original language of each disc will be selected.         ● Other ****                                                                                             |  |  |  |
|        | Subtitle       Spanish/Dutch/Swedish languages, when you make download from TV, and Country setting (For France, Italy and Spain) of Auto-Setup in plug-in, the language ("Soundtrack"/"Menus") will be same and "Subtitle" will set to "Automatic".         ● Enter a code (➡ 73) with the numbered                                                                                                    | <ul> <li>Automatic: If the language selected for "Soundtrack" is not available, subtitles of that language will automatically appear if available on that disc.</li> <li>English •German •French •Italian</li> <li>Spanish •Dutch •Swedish</li> <li>Other ****</li> </ul>                             |  |  |  |
|        | Menus       buttons when you select "Other ****".         When the selected language is not available on the disc, the default language is played.         There are discs where you can only switch the language from the menu screen (➡ 35).                                                                                                    | <ul> <li>●English*1</li> <li>●German*2</li> <li>●French</li> <li>●Italian</li> <li>●Swedish</li> <li>Other ****</li> </ul>                                                                                                    |  |  |  |
|        | Settings for Recording<br>• Press [OK] to show the following settings.                                                                                                    |                                                                                                    |  |  |  |
|        | <b>Recording time in EP mode</b><br>Select the maximum number of hours for recording in EP<br>mode (➡ 25, Recording modes and approximate recording<br>times).                                                                                                    | <ul> <li>EP (6 Hours): You can record for 6 hours on an unused 4.7 GB disc.</li> <li>EP (8 Hours): You can record for 8 hours on an unused 4.7 GB disc.</li> <li>The sound quality is better when using "EP (6 Hours)" than when using "EP (8 Hours)".</li> </ul>                                     |  |  |  |
|        | Aspect for Recording                                                                                                    | •16:9                                                                                                    |  |  |  |
|        | Sets the aspect ratio when recording or copying.<br>•When recording or copying to the HDD or DVD-RAM with<br>"Rec for High Speed Copy" set to "Off", programme will be<br>recorded in the original aspect ratio.                                                                                                    | <ul> <li>4:3</li> <li>In the following cases, even when set to "16:9", recordings will be made or copied in 4:3.</li> <li>-FR (RDL) -RW(V) When the recording mode is set to "EP" or "FR (recordings 5 hours or longer)" mode.</li> <li>-When recording or copying to a +R, +R DL and +RW.</li> </ul> |  |  |  |
|        | Rec for High Speed Copy<br>You can copy recorded titles from the HDD to DVD-R,<br>DVD-R DL, DVD-RW (DVD-Video format), +R, +R DL and<br>+RW using high speed mode. However, screen size, etc. is<br>restricted (➡ right).<br>We recommend turning the setting "Off" if high speed copy to<br>DVD-R, etc. is not necessary when recording a programme.<br>This setting is effective when recording from a television<br>programme or external equipment (including DV equipment),<br>or when copying from a finalised DVD-Video disc. | <ul> <li>"Aspect for Recording" (→ above).</li> <li>-Select the type of audio in advance from "Bilingual</li> <li>Audio Selection" (→ 66).</li> <li>-You are no longer able to switch the audio when</li> </ul>                                                                                       |  |  |  |
|        | <b>DVD Speed for High Speed Copy</b><br>Select the speed of high-speed copying (When using high-<br>speed copy compatible DVD-RAM 5X, DVD-R, +R 8X or +RW<br>4X discs).                                                                                                    | • <u>Maximum</u><br>•Normal (Silent):<br>Selecting "Normal (Silent)" means the noise generated by this<br>unit is less than "Maximum", however the time required for<br>copying will double (approximately).                                                                                          |  |  |  |

(continued on the next page)

<sup>\*1</sup> For France, Italy and Spain The default setting.
 <sup>\*2</sup> For Germany The default setting.

RQT8860

### (continued)

### Refer to the control reference on page 64.

| Tabs    |                                                                                                    | Menus                                                                                                    | Options (Underlined items are the factory presets.)                                                                                                    |  |  |
|---------|----------------------------------------------------------------------------------------------------|----------------------------------------------------------------------------------------------------|----------------------------------------------------------------------------------------------------|--|--|
| Picture | <b>Comb Filter</b><br>Select the picture sharpn<br>The setting is fixed with " $(rac{r}{2})$ .                                                                                                    | ess when recording.<br>On" if you set "TV System" to "NTSC"                                                                                                    | <ul> <li><u>On</u>: Pictures become clear and vivid. Normally, use this setting</li> <li>Off: Select it when recording noisy pictures.</li> </ul>                                                                                                    |  |  |
|         | Still Mode<br>Select the type of picture<br>(➡ 84, Frames and fields)                                                                                                    | shown when you pause play<br>).                                                                                                    | <ul> <li>Automatic</li> <li>Field: Select if jittering occurs when "Automatic" is selected.<br/>(The picture is coarser.)</li> <li>Frame: Select if small text or fine patterns cannot be seen<br/>clearly when "Automatic" is selected. (The picture is<br/>clearer and finer.)</li> </ul>                                                                                                    |  |  |
|         | Seamless Play<br>Select the play mode between playlist chapter segments and<br>partially deleted titles.                                                                                                    |                                                                                                    | <ul> <li>On: The chapters in playlists are played seamlessly. This do not work when there are several audio types included or the playlist and when using Quick View. Additionally, the positioning of chapter segments may change slightly.</li> <li>Off: The points where chapters in playlists change are player accurately, but the picture may freeze for a moment.</li> </ul>                                       |  |  |
| Sound   | Dynamic Range Compr<br>Change the dynamic range                                                                                                    | ession DVD-V (Dolby Digital only) ge for late night viewing.                                                                                                    | ●On<br>● <u>Off</u>                                                                                                    |  |  |
|         | Bilingual Audio Selection                                                                                                    | on                                                                                                    | ● <u>M 1</u>                                                                                                    |  |  |
|         | <ul> <li>Bilingual Audio Selection <ul> <li>(Analogue broadcast only)</li> <li>Select whether to record the main or secondary audio type when:</li> <li>-Recording or copying to a DVD-R, DVD-R DL, DVD-RW (DVD-Video format), +R, +R DL and +RW.</li> <li>-"Rec for High Speed Copy" is set to "On".</li> <li>-Recording or copying sound in LPCM (➡ below, "Audio Mode for XP Recording").</li> </ul> </li> </ul> |                                                                                                    | • M 2<br>You cannot select the audio on this unit when recording from an<br>external source, such as when copying from a video cassette                                                                                                    |  |  |
|         | <b>Digital Audio Output</b><br>Change the settings whe<br>•Press [OK] to show the                                                                                                    |                                                                                                    | gh this unit's DIGITAL AUDIO OUT terminal (➡ 16).                                                                                                    |  |  |
|         | <ul> <li>kHz or 88.2 kHz.</li> <li>Signals are convert settings across if th</li> </ul>                                                                                                    | sion<br>audio with a sampling frequency of 96<br>ed to 48 kHz or 44.1 kHz despite the<br>e signals have a sampling frequency of<br>the kHz, or the disc has copy protection.    | <ul> <li>On: Signals are converted to 48 kHz or 44.1 kHz. (Choose when the connected equipment cannot process signals with a sampling frequency of 96 kHz or 88.2 kHz.)</li> <li>Off: Signals are output as 96 kHz or 88.2 kHz. (Choose when the connected equipment can process signals with a sampling frequency of 96 kHz or 88.2 kHz.)</li> </ul>                                                                     |  |  |
|         | Dolby Digital                                                                                                    | Select how to output the signal.<br>Select "Bitstream" if the connected<br>equipment decodes the signal.<br>Select "PCM" if this unit decodes<br>the signal and outputs it as 2 | <ul> <li><u>Bitstream</u>:When connecting to equipment displaying the Dolby<br/>Digital logo.</li> <li>PCM: When connecting to equipment not displaying the Dolby<br/>Digital logo.</li> </ul>                                                                                                    |  |  |
|         | DTS                                                                                                    | the signal and outputs it as 2<br>channels.                                                                                                    | •Bitstream: When connecting to equipment displaying the DTS                                                                                                    |  |  |
|         |                                                                                                    | Note<br>Not making the proper settings<br>may result in noise or some trouble<br>for digital recording.                                                                         | logo.<br>•PCM: When connecting to equipment not displaying the DTS logo.                                                                                                    |  |  |
|         | Digital Surround                                                                                                    |                                                                                                    |                                                                                                    |  |  |
|         | MPEG                                                                                                    |                                                                                                    | <ul> <li>Bitstream: When connected to equipment with a built-in<br/>MPEG decoder.</li> <li><u>PCM</u>: When connected to equipment without a built-in MPEG<br/>decoder.</li> </ul>                                                                                                    |  |  |
|         | Audio Mode for XP Recording<br>Choose the audio type when recording or copying with XP<br>mode.                                                                                                    |                                                                                                    | <ul> <li>Dolby Digital (⇒ 84)</li> <li>LPCM (⇒ 85)</li> <li>The picture quality of LPCM recordings may be lower than that of normal XP mode recordings.</li> <li>The audio recording becomes Dolby Digital even if you selected LPCM when using a recording mode other than XP.</li> <li>When recording a bilingual broadcast, select the type of audio in advance from "Bilingual Audio Selection" (➡ above).</li> </ul> |  |  |
|         | Audio Mode for DV Inpu<br>You can select the kind o<br>DV input terminal (➡ 58).                                                                                                    | f audio when recording from the unit's                                                                                                    | <ul> <li><u>Stereo 1</u>: Records audio (L1, R1).</li> <li>Stereo 2: Records added audio such as narration (L2, R2) subsequent to original recording.</li> <li>Mix: Records both Stereo 1 and Stereo 2.</li> <li>When recording bilingual broadcast, select the type of audio in advance from "Bilingual Audio Selection" (➡ above).</li> </ul>                                                                           |  |  |

| Tabs     | Menus                                                                                                    | Options (Underlined items are the factory presets.)                                                                                                    |  |  |  |  |
|----------|----------------------------------------------------------------------------------------------------|----------------------------------------------------------------------------------------------------|--|--|--|--|
| splay    | Language                                                                                                    | For Germany                                                                                                    |  |  |  |  |
| Spicy    | Choose the language for these menus and on-screen message                                                                                                    |                                                                                                    |  |  |  |  |
|          |                                                                                                    | For France, Italy and Spain                                                                                                    |  |  |  |  |
|          |                                                                                                    | ● <u>English</u> ●Français ●Italiano ●Español                                                                                                    |  |  |  |  |
|          | On-Screen Messages                                                                                                    | <ul> <li>Off: The digital channel information is not displayed.</li> </ul>                                                                                                    |  |  |  |  |
|          | Choose the approximate time until the digital channel information                                                                                                    | on ●3 sec. ● <u>5 sec.</u> ●7 sec. ●10 sec.                                                                                                    |  |  |  |  |
|          | screen ( $\Rightarrow$ 23) disappears automatically.                                                                                                    |                                                                                                    |  |  |  |  |
|          | The length of time the control panel (➡ 19) is displayed can als be changed, but "Off" does not work.                                                                                                    | 30                                                                                                    |  |  |  |  |
|          | Grey Background                                                                                                    | ● <u>On</u>                                                                                                    |  |  |  |  |
|          | Select "Off" if you do not want to have the unit show the grey                                                                                                    | •Off                                                                                                    |  |  |  |  |
|          | background when tuner reception is weak.                                                                                                    |                                                                                                    |  |  |  |  |
|          | FL Display                                                                                                    | ● <u>Bright</u> ●Dim                                                                                                    |  |  |  |  |
|          | Changes the brightness of the unit's display.<br>This setting is fixed with "Automatic" if you set "Power Save"                                                                                                    | <ul> <li>Automatic: The display turns dark during play and disappears<br/>when the unit is turned off. It reappears momentari</li> </ul>                                                                                                    |  |  |  |  |
|          | (⇒ 68) to "On".                                                                                                    | if a button is pressed. While using this mode, the                                                                                                    |  |  |  |  |
|          |                                                                                                    | standby power consumption can be reduced.                                                                                                    |  |  |  |  |
|          | New Service Messages (➡ 23)                                                                                                    | <u>Automatic</u>                                                                                                    |  |  |  |  |
|          | When a new DVB channel is added this unit will be informed<br>automatically. Then the confirmation message appears. If you                                                                                                    | <ul> <li>Off: The service messages are not shown.</li> </ul>                                                                                                    |  |  |  |  |
|          | select "Yes" on the display, Auto-Setup starts (all channel settin                                                                                                    | 5                                                                                                    |  |  |  |  |
|          | and all created profiles are deleted. The timer recording                                                                                                    |                                                                                                    |  |  |  |  |
|          | programmes are also cancelled.).                                                                                                    |                                                                                                    |  |  |  |  |
| nnection |                                                                                                    | of • <u>16:9</u> : When connected to a 16:9 widescreen television.                                                                                                    |  |  |  |  |
|          | television connected.                                                                                                    | • Pan & Scan:                                                                                                    |  |  |  |  |
|          |                                                                                                    | When connected to a 4:3 aspect television, side<br>picture is trimmed for 16:0 picture ( $\Rightarrow$ 85)                                                                                                    |  |  |  |  |
|          |                                                                                                    | picture is trimmed for 16:9 picture (➡ 85).                                                                                                    |  |  |  |  |
|          |                                                                                                    | ●Letterbox:                                                                                                    |  |  |  |  |
|          |                                                                                                    | When connected to a 4:3 aspect television.                                                                                                    |  |  |  |  |
|          |                                                                                                    | Widescreen picture is shown in the letterbox style                                                                                                    |  |  |  |  |
|          |                                                                                                    | (➡ 85).                                                                                                    |  |  |  |  |
|          | Progressive (➡ 21)                                                                                                    | ●On ● <u>Off</u>                                                                                                    |  |  |  |  |
|          | This setting is fixed with "Off" if you set                                                                                                    |                                                                                                    |  |  |  |  |
|          | "AV1 Output" to "RGB 1 (without<br>component)" or "RGB 2 (without                                                                                                    |                                                                                                    |  |  |  |  |
|          | component)".                                                                                                    |                                                                                                    |  |  |  |  |
|          | TV System (→ 72)                                                                                                    | • <u>PAL</u> •NTSC                                                                                                    |  |  |  |  |
|          | HDMI Settings*                                                                                                    |                                                                                                    |  |  |  |  |
|          | Press [OK] to show the following settings.     HDMI Video Format                                                                                                    | ●576i/480i                                                                                                    |  |  |  |  |
|          | You can only select items compatible with the connected                                                                                                    | •576p/480p                                                                                                    |  |  |  |  |
|          | equipment. This setting normally does not need to be                                                                                                    | •720p                                                                                                    |  |  |  |  |
|          | changed. However if you are concerned about output pictur                                                                                                    |                                                                                                    |  |  |  |  |
|          | quality, it may be improved by changing the setting.<br>Still pictures play at a resolution equivalent to 480p regardles                                                                                                    | •1080p: When setting video output to "1080p", we<br>recommend using a Panasonic HDMI cable 5 meter                                                                                                    |  |  |  |  |
|          | of the settings.                                                                                                    | 0                                                                                                    |  |  |  |  |
|          |                                                                                                    | or less in length to prevent video distortion.                                                                                                    |  |  |  |  |
|          | of the countyp.                                                                                                    | or less in length to prevent video distortion.<br>To enjoy High Quality Video up-converted to 1080p, yo                                                                                                    |  |  |  |  |
|          |                                                                                                    | To enjoy High Quality Video up-converted to 1080p, yo<br>need to connect the unit to 1080p compatible HDTV.                                                                                                    |  |  |  |  |
|          |                                                                                                    | To enjoy High Quality Video up-converted to 1080p, yon need to connect the unit to 1080p compatible HDTV.<br>• <u>Automatic</u> : Automatically selects the output resolution best                                                                                                    |  |  |  |  |
|          |                                                                                                    | To enjoy High Quality Video up-converted to 1080p, you need to connect the unit to 1080p compatible HDTV.<br>• <u>Automatic</u> : Automatically selects the output resolution best suited to the connected television (1080p, 1080i,                                                                                                    |  |  |  |  |
|          | Aspect for 4:3 Video                                                                                                    | To enjoy High Quality Video up-converted to 1080p, yo<br>need to connect the unit to 1080p compatible HDTV.<br>• <u>Automatic</u> : Automatically selects the output resolution best                                                                                                    |  |  |  |  |
|          |                                                                                                    | To enjoy High Quality Video up-converted to 1080p, you need to connect the unit to 1080p compatible HDTV.<br>• <u>Automatic</u> : Automatically selects the output resolution best suited to the connected television (1080p, 1080i, 720p, 576p/480p or 576i/480i).                                                                                                    |  |  |  |  |
|          | Aspect for 4:3 Video                                                                                                    | To enjoy High Quality Video up-converted to 1080p, you need to connect the unit to 1080p compatible HDTV.     Automatic: Automatically selects the output resolution best suited to the connected television (1080p, 1080i, 720p, 576p/480p or 576i/480i).     e4:3: Picture output expands left or right.                                                                                                    |  |  |  |  |
|          | Aspect for 4:3 Video<br>To play a 4:3 title when connected with an HDMI cable, set                                                                                                    | To enjoy High Quality Video up-converted to 1080p, you need to connect the unit to 1080p compatible HDTV.     Automatic: Automatically selects the output resolution best suited to the connected television (1080p, 1080i, 720p, 576p/480p or 576i/480i).     e4:3: Picture output expands left or right.     off:9: Picture is output as original aspect with                                                                                                    |  |  |  |  |
|          | Aspect for 4:3 Video<br>To play a 4:3 title when connected with an HDMI cable, set                                                                                                    | To enjoy High Quality Video up-converted to 1080p, you need to connect the unit to 1080p compatible HDTV.     Automatic: Automatically selects the output resolution best suited to the connected television (1080p, 1080i, 720p, 576p/480p or 576i/480i).     4:3: Picture output expands left or right.                                                                                                    |  |  |  |  |
|          | Aspect for 4:3 Video<br>To play a 4:3 title when connected with an HDMI cable, set                                                                                                    | To enjoy High Quality Video up-converted to 1080p, you need to connect the unit to 1080p compatible HDTV.         •Automatic: Automatically selects the output resolution best suited to the connected television (1080p, 1080i, 720p, 576p/480p or 576i/480i).         •4:3:       Picture output expands left or right.         •16:9:       Picture is output as original aspect with side panels.         •HDMI and Optical       Image: Content of the content of the content of the                                                                                    |  |  |  |  |
|          | <b>Aspect for 4:3 Video</b><br>To play a 4:3 title when connected with an HDMI cable, set<br>how to show images on the TV screen.                                                                                                    | To enjoy High Quality Video up-converted to 1080p, you need to connect the unit to 1080p compatible HDTV.         • Automatic:       Automatically selects the output resolution best suited to the connected television (1080p, 1080i, 720p, 576p/480p or 576i/480i).         • 4:3:       Picture output expands left or right.         • 16:9:       Picture is output as original aspect with side panels.         • HDMI and Optical       Optical Only: Select when this unit is connected to an amplifier                                                                                                    |  |  |  |  |
|          | <b>Aspect for 4:3 Video</b><br>To play a 4:3 title when connected with an HDMI cable, set<br>how to show images on the TV screen.                                                                                                    | To enjoy High Quality Video up-converted to 1080p, you need to connect the unit to 1080p compatible HDTV.         • Automatic: Automatically selects the output resolution best suited to the connected television (1080p, 1080i, 720p, 576p/480p or 576i/480i).         • 4:3:       Picture output expands left or right.         • 16:9:       Picture is output as original aspect with side panels.         • HDMI and Optical       • Optical Only: Select when this unit is connected to an amplified with an optical digital audio cable and connected to an advance of the select of the select of the sele                                                                                   |  |  |  |  |
|          | <b>Aspect for 4:3 Video</b><br>To play a 4:3 title when connected with an HDMI cable, set<br>how to show images on the TV screen.                                                                                                    | To enjoy High Quality Video up-converted to 1080p, you need to connect the unit to 1080p compatible HDTV.         • Automatic: Automatically selects the output resolution best suited to the connected television (1080p, 1080i, 720p, 576p/480p or 576i/480i).         • 4:3:       Picture output expands left or right.         • 16:9:       Picture is output as original aspect with side panels.         • HDMI and Optical       • Optical Only: Select when this unit is connected to an amplified with an optical digital audio cable and connected                                                                                                    |  |  |  |  |
|          | Aspect for 4:3 Video<br>To play a 4:3 title when connected with an HDMI cable, set<br>how to show images on the TV screen.<br>Digital Audio Output<br>VIERA Link                                                                                                    | To enjoy High Quality Video up-converted to 1080p, you need to connect the unit to 1080p compatible HDTV.         • Automatic: Automatically selects the output resolution best suited to the connected television (1080p, 1080i, 720p, 576p/480p or 576i/480i).         • 4:3: Picture output expands left or right.         • 16:9: Picture is output as original aspect with side panels.         • HDMI and Optical         • Optical Only: Select when this unit is connected to an amplifier with an optical digital audio cable and connected to a TV with an HDMI cable and you want to enjot the highest quality of audio from discs (➡ 16).                                                                                                    |  |  |  |  |
|          | Aspect for 4:3 Video<br>To play a 4:3 title when connected with an HDMI cable, set<br>how to show images on the TV screen.<br>Digital Audio Output<br>VIERA Link<br>Set to use "HDAVI Control" function when connected with a                                                                                                    | <ul> <li>To enjoy High Quality Video up-converted to 1080p, you need to connect the unit to 1080p compatible HDTV.</li> <li>Automatic: Automatically selects the output resolution best suited to the connected television (1080p, 1080i, 720p, 576p/480p or 576i/480i).</li> <li>•4:3: Picture output expands left or right.</li> <li>•16:9: Picture is output as original aspect with side panels.</li> <li>•HDMI and Optical</li> <li>•Optical Only: Select when this unit is connected to an amplifie with an optical digital audio cable and connected to a TV with an HDMI cable and you want to enjot the highest quality of audio from discs (~ 16).</li> </ul>                                                                                                    |  |  |  |  |
|          | Aspect for 4:3 Video<br>To play a 4:3 title when connected with an HDMI cable, set<br>how to show images on the TV screen.<br>Digital Audio Output<br>VIERA Link<br>Set to use "HDAVI Control" function when connected with a<br>HDMI cable to a device that supports "HDAVI Control".                                                                                                    | To enjoy High Quality Video up-converted to 1080p, you need to connect the unit to 1080p compatible HDTV.         •Automatic: Automatically selects the output resolution best suited to the connected television (1080p, 1080i, 720p, 576p/480p or 576i/480i).         •4:3: Picture output expands left or right.         •16:9: Picture is output as original aspect with side panels.         •HDMI and Optical         •Optical Only: Select when this unit is connected to an amplifie with an optical digital audio cable and connected to a TV with an HDMI cable and you want to enjot the highest quality of audio from discs (➡ 16).         •On         •Off:                                                                                                    |  |  |  |  |
|          | Aspect for 4:3 Video<br>To play a 4:3 title when connected with an HDMI cable, set<br>how to show images on the TV screen.<br>Digital Audio Output<br>VIERA Link<br>Set to use "HDAVI Control" function when connected with a<br>HDMI cable to a device that supports "HDAVI Control".<br>AV1 Output                                                                                                    | To enjoy High Quality Video up-converted to 1080p, you need to connect the unit to 1080p compatible HDTV.         • Automatic:       Automatically selects the output resolution best suited to the connected television (1080p, 1080i, 720p, 576p/480p or 576i/480i).         • 4:3:       Picture output expands left or right.         • 16:9:       Picture is output as original aspect with side panels.         • HDMI and Optical       • Optical Only: Select when this unit is connected to an amplifier with an optical digital audio cable and connected to a TV with an HDMI cable and you want to enjor the highest quality of audio from discs (→ 16).         • On       • Off:         • Video (with component):                                                                                                    |  |  |  |  |
|          | Aspect for 4:3 Video<br>To play a 4:3 title when connected with an HDMI cable, set<br>how to show images on the TV screen.<br>Digital Audio Output<br>VIERA Link<br>Set to use "HDAVI Control" function when connected with a<br>HDMI cable to a device that supports "HDAVI Control".<br>AV1 Output<br>Selects the output from the AV1 terminal.                                                                                                    | To enjoy High Quality Video up-converted to 1080p, you need to connect the unit to 1080p compatible HDTV.         •Automatic: Automatically selects the output resolution best suited to the connected television (1080p, 1080i, 720p, 576p/480p or 576i/480i).         •4:3: Picture output expands left or right.         •16:9: Picture is output as original aspect with side panels.         •HDMI and Optical         •Optical Only: Select when this unit is connected to an amplifie with an optical digital audio cable and connected to a TV with an HDMI cable and you want to enjot the highest quality of audio from discs (➡ 16).         •On         •Off:                                                                                                    |  |  |  |  |
|          | Aspect for 4:3 Video<br>To play a 4:3 title when connected with an HDMI cable, set<br>how to show images on the TV screen.<br>Digital Audio Output<br>VIERA Link<br>Set to use "HDAVI Control" function when connected with a<br>HDMI cable to a device that supports "HDAVI Control".<br>AV1 Output<br>Selects the output from the AV1 terminal.<br>Select "RGB 1 (without component)" or "RGB 2 (without<br>component)" for RGB output.                                                                                                    | To enjoy High Quality Video up-converted to 1080p, you need to connect the unit to 1080p compatible HDTV.         • Automatic: Automatically selects the output resolution best suited to the connected television (1080p, 1080i, 720p, 576p/480p or 576i/480i).         • 4:3: Picture output expands left or right.         • 16:9: Picture is output as original aspect with side panels.         • HDMI and Optical         • Optical Only: Select when this unit is connected to an amplified with an optical digital audio cable and connected to a TV with an HDMI cable and you want to enjor the highest quality of audio from discs (➡ 16).         • On         • Off: Select when you do not want to use "HDAVI Control".         • Video (with component): Select when a TV is connected that can receive a composite signal.         • S Video (with component):                                                                                                    |  |  |  |  |
|          | Aspect for 4:3 Video<br>To play a 4:3 title when connected with an HDMI cable, set<br>how to show images on the TV screen.<br>Digital Audio Output<br>VIERA Link<br>Set to use "HDAVI Control" function when connected with a<br>HDMI cable to a device that supports "HDAVI Control".<br>AV1 Output<br>Selects the output from the AV1 terminal.<br>Select "RGB 1 (without component)" or "RGB 2 (without<br>component)" for RGB output.<br>Select "Video (with component)" or "S Video (with component)"                                                                                                    | To enjoy High Quality Video up-converted to 1080p, ye<br>need to connect the unit to 1080p compatible HDTV.<br>• <u>Automatic</u> : Automatically selects the output resolution best<br>suited to the connected television (1080p, 1080i,<br>720p, 576p/480p or 576i/480i).<br>• <u>4:3</u> : Picture output expands left or right.<br>• 16:9: Picture is output as original aspect with<br>side panels.<br>• <u>HDMI and Optical</u><br>• Optical Only: Select when this unit is connected to an amplifie<br>with an optical digital audio cable and connected<br>to a TV with an HDMI cable and you want to enjor<br>the highest quality of audio from discs ( $\Rightarrow$ 16).<br>• <u>On</u><br>• <u>Off</u> : Select when you do not want to use "HDAVI Control".<br>• <u>Video (with component)</u> :<br>Select when a TV is connected that can receive a composite<br>signal.<br>• S Video (with component):                                                                                                    |  |  |  |  |
|          | Aspect for 4:3 Video<br>To play a 4:3 title when connected with an HDMI cable, set<br>how to show images on the TV screen.<br>Digital Audio Output<br>VIERA Link<br>Set to use "HDAVI Control" function when connected with a<br>HDMI cable to a device that supports "HDAVI Control".<br>AV1 Output<br>Selects the output from the AV1 terminal.<br>Select "RGB 1 (without component)" or "RGB 2 (without<br>component)" for RGB output.<br>Select "Video (with component)" or "S Video (with component)"<br>for component output (progressive output).                                                                                                    | To enjoy High Quality Video up-converted to 1080p, you need to connect the unit to 1080p compatible HDTV. <ul> <li>Automatic: Automatically selects the output resolution best suited to the connected television (1080p, 1080i, 720p, 576p/480p or 576i/480i).</li> <li>4:3: Picture output expands left or right.</li> <li>•16:9: Picture is output as original aspect with side panels.</li> </ul> •HDMI and Optical <ul> <li>•Optical Only: Select when this unit is connected to an amplifie with an optical digital audio cable and connected to a TV with an HDMI cable and you want to enjor the highest quality of audio from discs (= 16).</li> <li>•Off: Select when you do not want to use "HDAVI Control".</li> <li>•Video (with component): Select when a TV is connected that can receive a composite signal.</li> <li>•S Video (with component):</li> <li>*Select when a TV is connected that can receive an S Video sign (without component):</li> </ul>                                                                                                    |  |  |  |  |
|          | Aspect for 4:3 Video<br>To play a 4:3 title when connected with an HDMI cable, set<br>how to show images on the TV screen.<br>Digital Audio Output<br>VIERA Link<br>Set to use "HDAVI Control" function when connected with a<br>HDMI cable to a device that supports "HDAVI Control".<br>AV1 Output<br>Selects the output from the AV1 terminal.<br>Select "RGB 1 (without component)" or "RGB 2 (without<br>component)" for RGB output.<br>Select "Video (with component)" or "S Video (with component)"<br>for component output (progressive output).<br>Set according to the signal and terminal of the connected TV.                                                                                                    | To enjoy High Quality Video up-converted to 1080p, youneed to connect the unit to 1080p compatible HDTV. <ul> <li>Automatic: Automatically selects the output resolution best suited to the connected television (1080p, 1080i, 720p, 576p/480p or 576i/480i).</li> <li>4:3: Picture output expands left or right.</li> <li>•16:9: Picture is output as original aspect with side panels.</li> <li>•HDMI and Optical</li> <li>•Optical Only: Select when this unit is connected to an amplifie with an optical digital audio cable and connected to a TV with an HDMI cable and you want to enjot the highest quality of audio from discs (= 16).</li> <li>•Off: Select when you do not want to use "HDAVI Control".</li> <li>•Video (with component): Select when a TV is connected that can receive a composite signal.</li> <li>•S Video (with component): Select when a TV is connected that can receive an S Video sign RGB 1 (without component): Select when a TV is connected that can receive an RGB signal for a picture would like to view the picture from the unit in PG</li> </ul>                                                                                                    |  |  |  |  |
|          | Aspect for 4:3 Video<br>To play a 4:3 title when connected with an HDMI cable, set<br>how to show images on the TV screen.<br>Digital Audio Output<br>VIERA Link<br>Set to use "HDAVI Control" function when connected with a<br>HDMI cable to a device that supports "HDAVI Control".<br>AV1 Output<br>Selects the output from the AV1 terminal.<br>Select "RGB 1 (without component)" or "RGB 2 (without<br>component)" for RGB output.<br>Select "Video (with component)" or "S Video (with component)"<br>for component output (progressive output).<br>Set according to the signal and terminal of the connected TV.<br>For France, Italy and Spain When a decoder is connected, do not                                                                                                    | To enjoy High Quality Video up-converted to 1080p, year need to connect the unit to 1080p compatible HDTV.         • Automatic: Automatically selects the output resolution best suited to the connected television (1080p, 1080i, 720p, 576p/480p or 576i/480i).         • 4:3: Picture output expands left or right.         • 16:9: Picture is output as original aspect with side panels.         • HDMI and Optical         • Optical Only: Select when this unit is connected to an amplified with an optical digital audio cable and connected to a TV with an HDMI cable and you want to enjor the highest quality of audio from discs (➡ 16).         • On         • Off: Select when you do not want to use "HDAVI Control".         • Video (with component): Select when a TV is connected that can receive a composite signal.         • S Video (with component): Select when a TV is connected that can receive an S Video sign RGB 1 (without component): Select when a TV is connected that can receive an RGB signal If you always would like to view the picture from the unit in RG signal, select this mode. The TV screen will automatically switc                                                                                                    |  |  |  |  |
|          | Aspect for 4:3 Video<br>To play a 4:3 title when connected with an HDMI cable, set<br>how to show images on the TV screen.<br>Digital Audio Output<br>VIERA Link<br>Set to use "HDAVI Control" function when connected with a<br>HDMI cable to a device that supports "HDAVI Control".<br>AV1 Output<br>Selects the output from the AV1 terminal.<br>Select "RGB 1 (without component)" or "RGB 2 (without<br>component)" for RGB output.<br>Select "Video (with component)" or "S Video (with component)"<br>for component output (progressive output).<br>Set according to the signal and terminal of the connected TV.                                                                                                    | <ul> <li>To enjoy High Quality Video up-converted to 1080p, you need to connect the unit to 1080p compatible HDTV.</li> <li>Automatic: Automatically selects the output resolution best suited to the connected television (1080p, 1080i, 720p, 576p/480p or 576i/480i).</li> <li>4:3: Picture output expands left or right.</li> <li>•16:9: Picture is output as original aspect with side panels.</li> <li>•HDMI and Optical</li> <li>•Optical Only: Select when this unit is connected to an amplified with an optical digital audio cable and connected to a TV with an HDMI cable and you want to enjot the highest quality of audio from discs (→ 16).</li> <li>•On</li> <li>•Off: Select when you do not want to use "HDAVI Control".</li> <li>•Video (with component): Select when a TV is connected that can receive a composite signal.</li> <li>•S Video (with component): Select when a TV is connected that can receive an S Video sign and the optical the need to a the need to the connected that can receive an RGB signal if you always would like to view the picture from the unit in RG signal, select this mode. The TV screen will automatically switt to display the picture from the unit is turned on.</li> </ul>                                                                                                    |  |  |  |  |
|          | Aspect for 4:3 Video<br>To play a 4:3 title when connected with an HDMI cable, set<br>how to show images on the TV screen.<br>Digital Audio Output<br>VIERA Link<br>Set to use "HDAVI Control" function when connected with a<br>HDMI cable to a device that supports "HDAVI Control".<br>AV1 Output<br>Selects the output from the AV1 terminal.<br>Select "RGB 1 (without component)" or "RGB 2 (without<br>component)" for RGB output.<br>Select "Video (with component)" or "S Video (with component)"<br>for component output (progressive output).<br>Set according to the signal and terminal of the connected TV.<br>For France, Italy and Spain When a decoder is connected, do not<br>set to "RGB 1 (without component)".<br>If this unit is connected with an HDMI cable, you cannot select                                                                  | To enjoy High Quality Video up-converted to 1080p, yo<br>need to connect the unit to 1080p compatible HDTV.<br>• <u>Automatic</u> : Automatically selects the output resolution best<br>suited to the connected television (1080p, 1080i,<br>720p, 576p/480p or 576i/480i).<br>• <u>4</u> :3: Picture output expands left or right.<br>• 16:9: Picture is output as original aspect with<br>side panels.<br>• <u>HDMI and Optical</u><br>• Optical Only: Select when this unit is connected to an amplifie<br>with an optical digital audio cable and connected<br>to a TV with an HDMI cable and you want to enjo<br>the highest quality of audio from discs (→ 16).<br>• <u>On</u><br>• <u>Off</u> : Select when you do not want to use "HDAVI Control".<br>• <u>Video (with component)</u> :<br>Select when a TV is connected that can receive a composite<br>signal.<br>• S Video (with component):<br>Select when a TV is connected that can receive an S Video sign<br>• RGB 1 (without component):<br>Select when a TV is connected that can receive an RGB signal<br>If you always would like to view the picture from the unit in RG<br>signal, select this mode. The TV screen will automatically switc<br>to display the picture from the unit when the unit is turned on.<br>• RGB 2 (without component):<br>Select when a TV is connected that can receive an RGB signal<br>If you always would like to view the picture from the unit in RG<br>signal, select this mode. The TV screen will automatically switc<br>to display the picture from the unit when the unit is turned on.<br>• RGB 2 (without component):                                                                                                    |  |  |  |  |
|          | Aspect for 4:3 Video         To play a 4:3 title when connected with an HDMI cable, set how to show images on the TV screen.         Digital Audio Output         VIERA Link         Set to use "HDAVI Control" function when connected with a HDMI cable to a device that supports "HDAVI Control".         AV1 Output         Selects the output from the AV1 terminal.         Select "RGB 1 (without component)" or "S Video (with component)" for component output (progressive output).         Set according to the signal and terminal of the connected TV.         For France, Italy and Spain         When a decoder is connected, do not set to "RGB 1 (without component)".                                                                                                    | <ul> <li>To enjoy High Quality Video up-converted to 1080p, you need to connect the unit to 1080p compatible HDTV.</li> <li>Automatic: Automatically selects the output resolution best suited to the connected television (1080p, 1080i, 720p, 576p/480p or 576i/480i).</li> <li>4:3: Picture output expands left or right.</li> <li>•16:9: Picture is output as original aspect with side panels.</li> <li>•HDMI and Optical</li> <li>•Optical Only: Select when this unit is connected to an amplifie with an optical digital audio cable and connected to a TV with an HDMI cable and you want to enjot the highest quality of audio from discs (→ 16).</li> <li>•On</li> <li>•Off: Select when you do not want to use "HDAVI Control".</li> <li>•Video (with component): Select when a TV is connected that can receive a composite signal.</li> <li>•S Video (with component): Select when a TV is connected that can receive an S Video signal.</li> <li>•RGB 1 (without component): Select when a TV is connected that can receive an RGB signal if you always would like to view the picture from the unit in RG signal, select this mode. The TV screen will automatically switc to display the picture from the unit when the unit is turned on.</li> <li>•RGB 2 (without component): Select when a TV is connected that can receive an RGB signal if you always would like to view the picture from the unit is turned on.</li> <li>•RGB 2 (without component): Sclect when a TV is connected that can receive an RGB signal if you always would like to view the picture from the unit is turned on.</li> </ul>                                                                                                    |  |  |  |  |
|          | Aspect for 4:3 Video<br>To play a 4:3 title when connected with an HDMI cable, set<br>how to show images on the TV screen.<br>Digital Audio Output<br>VIERA Link<br>Set to use "HDAVI Control" function when connected with a<br>HDMI cable to a device that supports "HDAVI Control".<br>AV1 Output<br>Selects the output from the AV1 terminal.<br>Select "RGB 1 (without component)" or "RGB 2 (without<br>component)" for RGB output.<br>Select "Video (with component)" or "S Video (with component)"<br>for component output (progressive output).<br>Set according to the signal and terminal of the connected TV.<br>For France, Italy and Spain<br>When a decoder is connected, do not<br>set to "RGB 1 (without component)".<br>If this unit is connected with an HDMI cable, you cannot select<br>"RGB 1 (without component)" or "RGB 2 (without component)" | <ul> <li>To enjoy High Quality Video up-converted to 1080p, you need to connect the unit to 1080p compatible HDTV.</li> <li>Automatic: Automatically selects the output resolution best suited to the connected television (1080p, 1080i, 720p, 576p/480p or 576i/480i).</li> <li>4:3: Picture output expands left or right.</li> <li>•16:9: Picture is output as original aspect with side panels.</li> <li>•HDMI and Optical</li> <li>•Optical Only: Select when this unit is connected to an amplifie with an optical digital audio cable and connected to a TV with an HDMI cable and you want to enjot the highest quality of audio from discs (- 16).</li> <li>•On</li> <li>•Off: Select when you do not want to use "HDAVI Control".</li> <li>•Video (with component): Select when a TV is connected that can receive a composite signal.</li> <li>•S Video (with component): Select when a TV is connected that can receive an S Video sign RGB 1 (without component): Select when a TV is connected that can receive an RGB signal if you always would like to view the picture from the unit in RG signal, select this mode. The TV screen will automatically switc to display the picture from the unit when the unit is turned on.</li> <li>•RGB 2 (without component): Select when a TV is connected that can receive an RGB signal if you always would like to view the picture from the unit in RG signal, select this mode. The TV screen will automatically switc to display the picture from the unit when the unit is turned on.</li> <li>•RGB 2 (without component): Select when a TV is connected that can receive an RGB signal if you always would like to view the picture from the unit in RG signal, select this mode. The TV screen will automatically switc to display the picture from the unit when the unit is turned on.</li> <li>•RGB 2 (without component): Select when a TV is connected that can receive an RGB signal if you always would like to view the picture from the unit is turned on.</li> </ul> |  |  |  |  |

Changing the unit's settings

### (continued)

### Refer to the control reference on page 64.

| Tabs<br>Connection | Menus AV2 Settings (Set to match the connected equipment.)                                                                                                    | -                                                                                                    |                                                                                                    |                                                                                                    | tems are the factory presets.)                                                                                                    |  |
|--------------------|----------------------------------------------------------------------------------------------------|----------------------------------------------------------------------------------------------------|----------------------------------------------------------------------------------------------------|----------------------------------------------------------------------------------------------------|----------------------------------------------------------------------------------------------------|--|
| continued)         | <ul> <li>Press [OK] to show the following settings.</li> </ul>                                                                                                    |                                                                                                    |                                                                                                    |                                                                                                    |                                                                                                    |  |
|                    | AV2 Input<br>Set to "RGB/Video" or "RGB" when receiving or recording<br>RGB output from external equipment.                                                                                                    | ● <u>RGB/Video</u> ●RGB<br>●Video ●S Video                                                                                                    |                                                                                                    |                                                                                                    |                                                                                                    |  |
|                    | AV2 Connection For France, Italy and Spain                                                                                                    | <ul> <li>Decod</li> </ul>                                                                                                    |                                                                                                    |                                                                                                    | is connected to descramble the                                                                                                    |  |
|                    | This setting is fixed with "Ext" if you set "TV System" to "NTSC" ( $\Rightarrow$ 72).                                                                                                    | ● <u>Ext</u> :                                                                                                    | Whe                                                                                                    | mbled signal<br>on the VCR o<br>nected.                                                                                                    | s (e.g., C+decoder).<br>r a digital satellite receiver is                                                                                                    |  |
|                    | Ext Link<br>This setting cannot be made when the "TV System" is set to<br>"NTSC" (➡ 72).                                                                                                    |                                                                                                    | sp<br>ca<br>St<br>the                                                                                  | ecial control<br>ble is connect<br>art and stop<br>e control sign                                                                                         | timings of recording are controlled by                                                                                                    |  |
|                    |                                                                                                    | • <u>LXt Lii</u>                                                                                                    | co<br>W                                                                                                | nnected.<br>hen it turns o                                                                                                    | n, recording starts.                                                                                                    |  |
|                    | Active Antenna For Germany                                                                                                    | •On S                                                                                                    |                                                                                                    |                                                                                                    | off, recording stops.<br>will use indoor antenna.                                                                                                    |  |
|                    | Set this item when using indoor antenna.                                                                                                    | • <u>Off</u> :                                                                                                    |                                                                                                    | iis when you                                                                                                    |                                                                                                    |  |
| Others             | Remote Control (→ 22)                                                                                                    | • <u>DVD 1</u>                                                                                                    |                                                                                                    | •DVD 2                                                                                                    | ●DVD 3                                                                                                    |  |
|                    | Clock (⇒ 73)                                                                                                    |                                                                                                    |                                                                                                    |                                                                                                    |                                                                                                    |  |
|                    | <ul> <li>Power Save</li> <li>Refer to the following when "Power Save" is set to "On".</li> <li>-"FL Display" is automatically set to "Automatic" (⇒ 67).</li> <li>-The "Quick Start" function does not work. (It is automatically</li> </ul>                                                                                                    | st<br>● <u>Off</u> :                                                                                                    | andby                                                                                                  | (➡ 86).                                                                                                    | s minimized when the unit is turned to                                                                                                    |  |
|                    | turned to "Off".)<br>-When the unit is off, Pay TV programmes cannot be watched<br>on the TV because the signal from the connected decoder is<br>not looped through.                                                                                                    | turned to                                                                                                    |                                                                                                    |                                                                                                    | ", "Power Save" is automatically                                                                                                    |  |
|                    | Quick Start<br>The Quick Start feature enables this unit to be ready to start<br>recording as quick as approx. 1 second* after turning it on. You can<br>start recording soon after deciding you want to record something.                                                                                                    | ● <u>On</u><br>●Off:                                                                                                    | to "On                                                                                                 | 33                                                                                                    | sumption is less than when this is se                                                                                                    |  |
|                    | *Only when recording to the HDD or DVD-RAM.<br>•Startup takes up to a minute when:<br>-You play a disc or start recording to discs other than DVD-RAM.<br>-You want to make other operations.<br>-The clock has not been set.                                                                                                    | (If this is<br>"Off".)                                                                                                    | set to                                                                                                 | "On", "Power                                                                                                    | Save" is automatically turned to                                                                                                    |  |
|                    | <ul> <li>•You need this registration code to purchase and play DivX Vide</li> </ul>                                                                                                    | o-on-Der                                                                                                    | nand (\                                                                                                | /OD) content                                                                                                    | (⇒ 39).                                                                                                    |  |
|                    | System Update<br>In order to update this unit's software, the EPG download, and to<br>support system changes made by broadcasts, this unit<br>periodically performs software updates.<br>•Press [OK] to show the following settings.                                                                                                    | <ul> <li>unschupdate</li> <li>An update</li> <li>An update</li> <li>An update</li> <li>an update</li> <li>an upda</li></ul> | eduled<br>es, you<br>date wil<br>rogress<br>t operat<br>c mains<br>t.<br>G dowr<br>lownloa<br>v. The E | digital broadd<br>must be able<br>I take approx<br>, "SW-DL" ap<br>te the unit un<br>I lead while th<br>hload will take<br>ad is in progre<br>EPG downloa | Inload information is sent by an<br>cast. In order to receive these<br>to receive digital broadcasts.<br>imately 60 minutes. While the update<br>pears on the unit's display. You<br>til the update is complete. Removing<br>the update is in progress may damage<br>approximately 60 minutes. While the<br>ess, "GUIDE" appears on the unit's<br>d can be interrupted by switching on<br>ad will continue in the background. |  |
|                    | EPG Download in Standby                                                                                                    |                                                                                                    |                                                                                                    | ou set this uni<br>ded automati                                                                                                    | it to standby mode, EPG data is cally.                                                                                                    |  |
|                    | Software Update in Standby                                                                                                    |                                                                                                    |                                                                                                    | ou set this uni<br>nloaded autor                                                                                                    | it to standby mode, software updates<br>matically.                                                                                                    |  |
|                    | <ul> <li>EPG/Software search period</li> <li>Selects the time to automatically perform EPG download and updates when the unit is set to standby mode. This can only be set when "EPG Download in Standby" and "Software Update in Standby" is set to "On".</li> <li>If there is a programmed recording set for the time you have selected, the programmed recording will be given priority.</li> </ul> | •Autom<br>•02:00-<br>•06:00-<br>•10:00-<br>•14:00-<br>•18:00-<br>•22:00-                                                                                                    | -06:00<br>-10:00<br>-14:00<br>-18:00<br>-22:00                                                         |                                                                                                    | give priority to searching for EPG<br>nd update data at midnight.                                                                                                    |  |
|                    | Software Update Search Now<br>Start the search for new software manually.<br>A new software version is announced by a message. Do not<br>turn your unit off during the update. This could result in the<br>loss of data. A message shows that the update has finished.<br>If a new software version is not going to be broadcast for the<br>next few days, a corresponding message also appears.       | <ul> <li>If appli</li> </ul>                                                                                                    |                                                                                                    |                                                                                                    | s found, press [◀, ▶] to select "Yes"                                                                                                    |  |
|                    | Initialize     Press [OK] to show the following settings.     Shipping Condition     All the settings except for the ratings level, ratings password a                                                                                                    | ●Yes<br>nd time s                                                                                                    | ettings                                                                                                | ● <u>No</u><br>return to the                                                                                                    | factory preset. The timer recording                                                                                                    |  |
|                    | programmes are also cancelled.<br><b>Default Settings</b><br>All the settings other than the programmed channels, time set<br>settings, disc language settings, ratings level, ratings passwor                                                                                                    | ●Yes<br>tings, cou<br>d, remote                                                                                                    | untry se                                                                                               | ● <u>No</u><br>ettings ( For F<br>bl code, return                                                                                                    | rance, Italy and Spain ), language<br>n to the factory presets.                                                                                                    |  |

# Changing the unit's settings

### Tuning

- **1** Press [FUNCTION MENU].
- 2 Press [▲, ▼] to select "To Others" and press [OK].
- 3 Press [▲, ▼] to select "Setup" and press [OK].
- 4 Press [▲, ▼] to select "Tuning" and press [▶].

| Setup      |                                |  |
|------------|--------------------------------|--|
|            | Edit Profiles                  |  |
|            | Auto-Setup Restart             |  |
| -          | Settings for Digital Services  |  |
| Tuning     | Settings for Analogue Services |  |
| Disc       |                                |  |
| Picture    |                                |  |
| Sound      |                                |  |
| Display    |                                |  |
| Connection | SELECT TAB                     |  |
| Others     | OK C RETURN                    |  |
|            |                                |  |

### **Edit Profiles**

You can create four profiles of channels for making viewing and recording easier. Editing these profiles does not affect the channel setting itself.

• Timer recording may not work correctly if you edit the profiles during timer recording standby.

After performing steps 1-4

- 5 Press [▲, ▼] to select "Edit Profiles" and press [OK].
- 6 Press the "Green" button to select the profile.

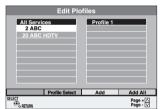

### ■ To add channels to a profile After performing steps 1–6

- Press [▲, ▼] to select the channel in the "All Services" column and press the "Yellow" button.
  - Repeat this step to add other channels.
  - Press the "Blue" button to add all the available channels to the profile. (Only when no channels have been added to the profile.)
- ② Press [OK] to save the profile.

■ To change the order of channels of a profile After performing steps 1–6

- (1) Press [▶]<sup>∗</sup>.
- 2 Press  $[\blacktriangle, \nabla]$  to select the channel in the
- "Profile" column to move and press the "Green" button.
- ③ Press [▲, ▼] to select the new position of the channel and press the "Green" button.
   Repeat the steps ② ③ to move other channels.
- (4) Press [OK] to save the profile.

### To delete channels on a profile

### After performing steps 1–6

### ① **Press** [▶]\*.

- ② Press [▲, ▼] to select the channel in the "Profile" column and press the "Yellow" button.
  ●Repeat this step to delete other channels.
  ●Press the "Blue" button to delete all the channels from the
  - Press the "Blue" button to delete all the channels from the profile.

### ③ Press [OK] to save the profile.

Deleting a channel from a profile does not affect the channel itself. You can still select the channel from the "All Services" profile.

To change the name of a profile in the "Profile" column

### After performing steps 1-6

### ① **Press** [▶]\*.

- 2 Press the "Red" button.
  - (⇒ 59, Entering text)
- \* When the station name of the "All Services" column is highlighted

### To browse through the list Press [ $\land \lor$ CH].

To exit the screen

Press [EXIT].

### Add New DVB Services

You can search for newly added terrestrial digital channels to receive.

After performing steps 1–4

5 Press [▲, ▼] to select "Settings for Digital Services " and press [OK].

# 6 Press [▲, ▼] to select "Add New DVB Services" and press [OK].

The unit starts searching for newly available terrestrial digital channels. This takes about 5 minutes.

| Plea  | se wait!  | Ch 5         |        |       | 69      |
|-------|-----------|--------------|--------|-------|---------|
| Prog. | Channel   | Service Name | Net ID | TS ID | Quality |
|       |           |              |        |       |         |
|       |           |              |        |       |         |
|       |           |              |        |       |         |
|       |           |              |        |       |         |
|       |           |              |        |       |         |
| RET   | URN: to c | ancel        |        |       |         |
| _     |           |              |        |       |         |

A message is displayed when the search is finished. "No new services found." is displayed when no new services can be found.

# 7 Press [OK] to save the newly found channels.

**To stop partway** Press [RETURN].

The channels found before stopping are not saved.

To exit the screen Press [EXIT].

### Refer to the control reference on page 64.

### **Signal Condition**

You can check the quality and strength of digital broadcast signals. Realign the aerial if you are receiving a poor signal.

### When "Signal Condition" is displayed in grey and cannot be selected:

- 1) Press [EXIT] to exit the screen.
- ② Press [ ^ V CH] to select a digital channel. "D" appears on the unit's display.
- (3) Display the Setup menu again ( $\Rightarrow$  69).

### After performing steps 1–4 (⇒ 69)

5 Press [▲, ▼] to select "Settings for Digital Services " and press [OK].

# 6 Press [▲, ▼] to select "Signal Condition" and press [OK].

The quality and strength of the signal are shown. Press [ $\land \lor$  CH] to select the channel.

| 2 ABC 2W DVB CH30     |                  |
|-----------------------|------------------|
| Signal Quality 0      | 10               |
| Signal Strength 0     | 10               |
| ⊕ <sub>∘ return</sub> | CH + ⊠<br>CH – ⊠ |

### Signal Quality

Below 2 (display red):

2-5 (display orange):

The signal quality is so poor that there may be interference in the pictures and sound. The signal quality is basically adequate, but brief interference in the pictures and sound is possible in isolated case.

Over 5 (display green): Optimum picture and sound quality.

### Signal Strength

The display for signal strength is grey. "0" means signal strength 0%, "10" means signal strength 100%.

If the signal is too strong, the display will change from grey to red. Reduce the signal amplification at your aerial.

•When the signal is weak:

- -adjust the position and direction of the aerial.
- -adjust the aerial reception with "DVB Manual Tuning" in the Setup menu (→ right).
- -check that the current digital broadcast channel is correctly broadcasting.

To exit the screen Press [EXIT].

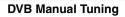

You can set channels manually that the DVB Auto Setup could not complete successfully.

After performing steps 1-4 (⇒ 69)

- 5 Press [▲, ▼] to select "Settings for Digital Services " and press [OK].
- 6 Press [▲, ▼] to select "DVB Manual Tuning" and press [OK].

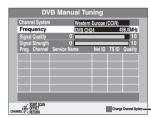

If there is no picture, press the "Red" button and select the correct channel system.

7 Press [▲, ▼] to select the channel you want to set.

- **8** Press  $[\blacktriangleleft, \triangleright]$  to adjust the frequency.
  - •The frequency rises and falls in steps of 0.5 MHz.

• Adjust the frequency by checking the signal strength and signal quality displays.

[Refer to "Signal Condition" ( $\Rightarrow$  left) for signal quality and signal strength.]

### **9** Press [OK] to start scan.

The set channel is displayed in the table.

**10** Press [EXIT] and press [A V CH] to check that applicable channels have been selected.

### Analogue Manual Tuning

You can delete analogue channels and set the analogue channel details.

After performing steps 1–4 (⇒ 69)

- 5 Press [▲, ▼] to select "Settings for Analogue Services " and press [OK].
- 6 Press [▲, ▼] to select "Manual Tuning" and press [OK].

| Manual Tuning |     |     |    |     |       |
|---------------|-----|-----|----|-----|-------|
|               |     |     |    |     |       |
|               | 901 | ARD | 4  | 911 |       |
|               | 902 | ZDF | 2  | 912 |       |
|               | 903 | N3  | 5  | 913 |       |
|               | 904 | HR3 | 8  | 914 | <br>  |
|               | 905 | BR3 | 10 | 915 | <br>— |
|               | 906 |     | —  | 916 | <br>- |
| SELECT        | 907 | _   | I  | 917 | <br>— |
|               | 908 |     | —  | 918 | <br>  |
| RETURN        | 909 | _   | I  | 919 | <br>— |
| Delete        | 910 |     | —  | 920 | <br>— |
|               |     |     |    |     |       |

### To delete a programme position

Press  $[\blacktriangle, \lor, \checkmark, \blacktriangleright]$  to select a programme position and press the "Red" button.

To change the tuning settings for individual programme position

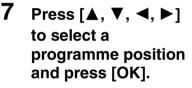

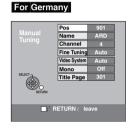

|                           | in |
|---------------------------|----|
| For France, Italy and Spa |    |

ſ

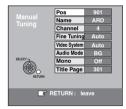

Press [▲, ▼] to select an item and press [▶].

| Pos                                          | Programme position in the table<br>(You cannot change the programme position.)                                                                                                    |  |  |
|----------------------------------------------|----------------------------------------------------------------------------------------------------|--|--|
| Name                                         | To enter or change the name of a TV station<br>Press $[\blacktriangle, \lor, \lhd, \triangleright]$ to enter station name and<br>press [OK].<br>If the station name needs a blank space, select<br>the blank between "Z" and " $*$ ".                                                                                                    |  |  |
| Channel                                      | To enter newly available TV stations or<br>change the channel number of an already<br>tuned TV station<br>Press [▲, ▼] or the numbered buttons to enter<br>the channel number of the desired TV station.<br>Wait a few moments until the desired TV<br>station has been tuned.<br>After the desired TV station is tuned, press<br>[OK].                       |  |  |
| Fine Tuning                                  | To obtain the best tuning condition<br>Press [▲, ▼] to adjust the best tuning<br>condition and press [OK].<br>●Press [▶] to return to "Auto".                                                                                                    |  |  |
| Video System                                 | To select the video system type<br>Press [▲, ▼] to select "PAL" or "SECAM" if the<br>picture lacks colour, and press [OK].<br>Auto: This unit automatically distinguishes<br>PAL and SECAM signals.<br>PAL: For receiving PAL signals.<br>SECAM: For receiving SECAM signals.                                                                                 |  |  |
| Audio Mode<br>For France,<br>Italy and Spain | To select the audio reception type<br>If sound quality is poor, press [▲, ▼] to select<br>"BG" or "L" and press [OK].<br>BG: PAL B.G.H/SECAM B.G<br>L: SECAM L, L'                                                                                                    |  |  |
| Mono                                         | To select the type of sound to be recorded<br>Press [▲, ▼] to select "On" if the stereo sound<br>is distorted due to inferior reception conditions,<br>or if you want to record the normal (mono)<br>sound during a stereo, bilingual or NICAM<br>broadcast, and press [OK].                                                                                  |  |  |
| Title Page                                   | <ul> <li>To enter the Teletext title page for a channel<br/>Entering title page number allows the unit to<br/>automatically record programme and station<br/>names.</li> <li>Press [▲, ▼] or numbered buttons to enter the<br/>number and press [OK].</li> <li>To find the correct title page for the station,<br/>refer to its Teletext TV guide.</li> </ul> |  |  |

You can make the following two settings by selecting the external input channel (AV1, AV2, AV3) in step 6.

•Video System (Auto/PAL/SECAM)

- In order to record properly, make the appropriate settings to match the connected equipment.
- •Title Page (Auto/Off)

### Refer to the control reference on page 64.

### Auto-Setup Restart

You can restart auto channel setting for terrestrial digital and analogue channels if set up ( $\Rightarrow$  20) fails for some reason.

After performing steps 1–4 (⇒ 69)

### 5 Press [▲, ▼] to select "Auto-Setup Restart" and press [OK]. The confirmation screen appears.

6 Press [◀, ►] to select "Yes" and press [OK].

You can also use the following method to restart Auto-Setup. When the unit is on and stopped

### Press and hold [ $\lor$ CH] and [CH $\land$ ] on the main unit until the Auto-Setup screen appears.

All the settings except for the ratings level, ratings password and time settings return to the factory preset. The timer recording programmes are also cancelled.

To return to the previous screen Press [RETURN]. To exit the screen Press [EXIT].

### . .

### List of TV Reception Channels

| Tuner<br>System     | Channel<br>Coverage                 | VHF                                  | UHF                                                 | CATV                                                                     |
|---------------------|-------------------------------------|--------------------------------------|-----------------------------------------------------|--------------------------------------------------------------------------|
| PAL-BGH<br>SECAM-BG | CCIR                                | E2 – E12<br>A – H2<br>(Italy)        | 21 – 69                                             | S01 - S05<br>(S1 - S3)<br>S1 - S20<br>(M1 - U10)<br>S21 - S41            |
| SECAM-LL'           | France                              | 2 – 10                               | 21 – 69                                             | B – Q<br>(100.5 – 299.5<br>MHz)<br>S21 – S41<br>(299.25 –<br>467.25 MHz) |
| DVB-T               | Germany<br>France<br>Italy<br>Spain | 5 – 12<br>5 – 10<br>D – H2<br>5 – 12 | 21 - 69<br>21 - 69<br>21 - 69<br>21 - 69<br>21 - 69 | -                                                                        |

### **TV System**

Change the setting to match the equipment you are connecting with, or to match the title when there are both PAL and NTSC titles on the HDD.

- **1** Press [FUNCTION MENU].
- 2 Press [▲, ▼] to select "To Others" and press [OK].
- 3 Press [▲, ▼] to select "Setup" and press [OK].
- 4 Press [▲, ▼] to select "Connection" and press [▶].
- 5 Press [▲, ▼] to select "TV System" and press [OK].

| Setup      | TV System    |  |
|------------|--------------|--|
|            | PAL          |  |
| Tuning     | NTSC         |  |
| Disc       |              |  |
| Picture    |              |  |
| Sound      |              |  |
| Display    | SELECT       |  |
| Connection | , ∰          |  |
| Others     | OK - CRETURN |  |

# 6 Press [▲, ▼] to select the TV system and press [OK].

- •PAL (factory preset)
- -Select when connecting to a PAL or Multi-system television. Titles recorded using NTSC are played as PAL 60.
- -Select to record television programmes and PAL input from other equipment.
- HDD Select when playing a PAL input title recorded on the HDD.

### •NTSC

- -Select when connecting to a NTSC television. Television programmes cannot be recorded properly.
- -Select to record NTSC input from other equipment.
- HDD Select when playing a NTSC input title recorded on the HDD.

# 7 Press [◀, ▶] to select "Yes" and press [OK].

To return to the previous screen Press [RETURN]. To exit the screen Press [EXIT].

### ■ To change the setting all at once (PAL → NTSC)

While stopped, keep pressing [ $\blacksquare$ ] and [ $\triangle$  OPEN/CLOSE] on the main unit simultaneously for 5 or more seconds.

### Note

- •This unit cannot record NTSC signals to discs that already have PAL signal recordings. (However, both types of programmes can be recorded onto the HDD.)
- If "NTSC" has been selected, the TV Guide system cannot be used.

# **Clock Setting**

This unit usually obtains time and date information from digital broadcasts and automatically corrects the time several times a day. However, if the time is not set correctly use the settings listed in the method below.

In the case of a power failure, the clock setting remains in memory for approximately 60 minutes.

**1** Press [FUNCTION MENU].

- 2 Press [▲, ▼] to select "To Others" and press [OK].
- 3 Press [▲, ▼] to select "Setup" and press [OK].
- 4 Press [▲, ▼] to select "Others" and press [▶].
- 5 Press [▲, ▼] to select "Clock" and press [OK].

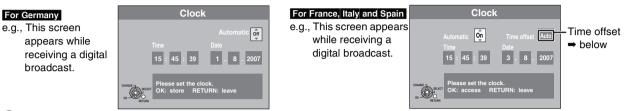

6 Press [▲, ▼] to select "Off" of "Automatic" and press [OK].

# **7** Press $[\blacktriangleleft, \triangleright]$ to select the item you want to change.

The items change as follows:

Hour ←→ Minute ←→ Second ←→ Day ←→ Month ←→ Year

Reset the clock regularly to maintain accuracy. (Monthly accuracy +/- 15 seconds.)

# **8** Press $[\blacktriangle, \nabla]$ to change the setting.

You can also use the numbered buttons for setting.

# **9** Press [OK] when you have finished the settings.

The clock starts.

To return to the previous screen

Press [RETURN].

To exit the screen Press [EXIT].

## To change the time offset For France, Italy and Spain

When the time is not correct, select the region that matches where you live and set "Time offset" (from -2h to +2h).

- 1 Press [▲, ▼] to set "Automatic" to "On" and press [OK] in step 6.
- 2 Press  $[\blacktriangle, \mathbf{V}]$  to select the correct time offset and press [OK].
  - Auto clock setting starts. This takes a few minutes.
  - "Automatic clock setting completed." screen is displayed.
- 3 Press [RETURN].

Language code list Enter the code with the numbered buttons.

| Abkhazian:      | 6566 | Catalan:     | 6765 | Gujarati:         | 7185 | Lingala:        | 7678 | Rhaeto-Romano   | ce:  | Tamil:      | 8465 |
|-----------------|------|--------------|------|-------------------|------|-----------------|------|-----------------|------|-------------|------|
| Afar:           | 6565 | Chinese:     | 9072 | Hausa:            | 7265 | Lithuanian:     | 7684 |                 | 8277 | Tatar:      | 8484 |
| Afrikaans:      | 6570 | Corsican:    | 6779 | Hebrew:           | 7387 | Macedonian:     | 7775 | Romanian:       | 8279 | Telugu:     | 8469 |
| Albanian:       | 8381 | Croatian:    | 7282 | Hindi:            | 7273 | Malagasy:       | 7771 | Russian:        | 8285 | Thai:       | 8472 |
| Amharic:        | 6577 | Czech:       | 6783 | Hungarian:        | 7285 | Malay:          | 7783 | Samoan:         | 8377 | Tibetan:    | 6679 |
| Arabic:         | 6582 | Danish:      | 6865 | Icelandic:        | 7383 | Malayalam:      | 7776 | Sanskrit:       | 8365 | Tigrinya:   | 8473 |
| Armenian:       | 7289 | Dutch:       | 7876 | Indonesian:       | 7378 | Maltese:        | 7784 | Scots Gaelic:   | 7168 | Tonga:      | 8479 |
| Assamese:       | 6583 | English:     | 6978 | Interlingua:      | 7365 | Maori:          | 7773 | Serbian:        | 8382 | Turkish:    | 8482 |
| Aymara:         | 6589 | Esperanto:   | 6979 | Irish:            | 7165 | Marathi:        | 7782 | Serbo-Croatian: | 8372 | Turkmen:    | 8475 |
| Azerbaijani:    | 6590 | Estonian:    | 6984 | Italian:          | 7384 | Moldavian:      | 7779 | Shona:          | 8378 | Twi:        | 8487 |
| Bashkir:        | 6665 | Faroese:     | 7079 | Japanese:         | 7465 | Mongolian:      | 7778 | Sindhi:         | 8368 | Ukrainian:  | 8575 |
| Basque:         | 6985 | Fiji:        | 7074 | Javanese:         | 7487 | Nauru:          | 7865 | Singhalese:     | 8373 | Urdu:       | 8582 |
| Bengali; Bangla | a:   | Finnish:     | 7073 | Kannada:          | 7578 | Nepali:         | 7869 | Slovak:         | 8375 | Uzbek:      | 8590 |
|                 | 6678 | French:      | 7082 | Kashmiri:         | 7583 | Norwegian:      | 7879 | Slovenian:      | 8376 | Vietnamese: | 8673 |
| Bhutani:        | 6890 | Frisian:     | 7089 | Kazakh:           | 7575 | Oriya:          | 7982 | Somali:         | 8379 | Volapük:    | 8679 |
| Bihari:         | 6672 | Galician:    | 7176 | Kirghiz:          | 7589 | Pashto, Pushto: | 8083 | Spanish:        | 6983 | Welsh:      | 6789 |
| Breton:         | 6682 | Georgian:    | 7565 | Korean:           | 7579 | Persian:        | 7065 | Sundanese:      | 8385 | Wolof:      | 8779 |
| Bulgarian:      | 6671 | German:      | 6869 | Kurdish:          | 7585 | Polish:         | 8076 | Swahili:        | 8387 | Xhosa:      | 8872 |
| Burmese:        | 7789 | Greek:       | 6976 | Laotian:          | 7679 | Portuguese:     | 8084 | Swedish:        | 8386 | Yiddish:    | 7473 |
| Byelorussian:   | 6669 | Greenlandic: | 7576 | Latin:            | 7665 | Punjabi:        | 8065 | Tagalog:        | 8476 | Yoruba:     | 8979 |
| Cambodian:      | 7577 | Guarani:     | 7178 | Latvian, Lettish: | 7686 | Quechua:        | 8185 | Tajik:          | 8471 | Zulu:       | 9085 |

# On the television

|                                                                                                    |                                                                                                    | гауе              |
|----------------------------------------------------------------------------------------------------|----------------------------------------------------------------------------------------------------|-------------------|
| Authorisation Error.                                                                                                    | •You are trying to play the DivX VOD content that was purchased with a different registration code. You cannot play the content on this unit. (DivX)                                                                                                    | 38, 39            |
| Cannot finish recording completely.                                                                                      | <ul><li>The programme was copy-protected.</li><li>The HDD or disc may be full.</li></ul>                                                                                                    | _                 |
|                                                                                                    | <ul> <li>The maximum number of program has been exceeded.</li> </ul>                                                                                                    | 24                |
| Cannot playback.<br>TV system is different from the<br>setting.<br>To playback, please change the TV<br>System in Setup. | •You tried to play a title recorded using a different encoding system from that of the TV system currently selected on the unit.<br>Alter the "TV System" setting on this unit to suit.                                                                                                    | 72                |
| Cannot record to the disc.                                                                                               | •The disc may be dirty or scratched.                                                                                                    | 10                |
| Unable to format.                                                                                                    |                                                                                                    |                   |
| Cannot play on this unit.                                                                                                | <ul> <li>You tried to play a non-compatible image.</li> <li>Turn the unit off and re-insert the card.</li> </ul>                                                                                                    | 37<br>13          |
| Cannot output Audio with HDMI<br>because of copyright protection.                                                        | <ul> <li>Should you connect equipment that does not support CPPM audio from a CPPM copy protected DVD-Audio, audio cannot be output from HDMI AV OUT terminal. Connect the audio cables (red, white), optical digital cable, or the 21-pin Scart cable<sup>**</sup> to the corresponding terminals.</li> <li>* Only when this unit is connected to a Panasonic TV (VIERA)</li> </ul> | 17                |
| Cannot record. Disc is full.                                                                                             | • HDD RAM -RW(V) +RW Create space by deleting any unnecessary titles.                                                                                                    | 45, 50,           |
| Cannot record. Maximum number of titles exceeded.                                                                        | <ul> <li>[Even if you delete recorded content from the DVD-R, DVD-R DL, +R or +R DL there is no increase in disc space. Available space on DVD-RW (DVD-Video format) and +RW increases only when the last recorded title is deleted.]</li> <li>Use a new disc.</li> </ul>                                                                                                    | 61                |
| No Disc                                                                                                    | •The disc may be upside down.                                                                                                    |                   |
| No folders.                                                                                                    | •There is no compatible folder in this unit.                                                                                                    | 7, 37             |
| No SD CARD                                                                                                    | •The card is not inserted. If this message is displayed with a compatible card already                                                                                                    | 13                |
| No valid SD card.                                                                                                    | <ul> <li>The card is not inserted. It this message is displayed with a compatible card already inserted, turn off the unit, remove and then re-insert the card.</li> <li>The format of the card inserted is incomplete.</li> </ul>                                                                                                    | 7                 |
| Not enough space in the copy destination.                                                                                | •Create space by deleting any unnecessary items.                                                                                                    | 45, 49,<br>50, 61 |
|                                                                                                    | •Delete one or more items registered on the copy list to ensure that the "Destination Capacity" is not exceeded.                                                                                                    | 54, 57            |
| This is a non-recordable disc.                                                                                           | •The unit cannot record on the disc you inserted. Insert a DVD-RAM or unfinalised DVD-                                                                                                    | 4–5               |
| This disc is not formatted properly.                                                                                     | R, DVD-RW (DVD-Video format), +R or +RW.<br>•You inserted an unformatted DVD-RAM, DVD-RW, +R, +R DL or +RW.                                                                                                    | 61                |
| Format it using DVD Management in<br>FUNCTION MENU.                                                                      | •You cannot directly record to a DVD-R DL and +R DL disc on this unit. Record to the HDD and then copy to the disc.                                                                                                    | —                 |
| Not enough space on HDD. Space<br>of 4 hours (in SP mode) is<br>necessary.                                               | RDL +RDL It is not possible to copy when there is not enough free space on the HDD or when the total number of the recorded titles on the HDD and the titles to be copied are greater than 500. Delete unwanted titles from the HDD.                                                                                                    | 50                |
| Maximum number of titles is<br>recorded on HDD. Please delete<br>unnecessary titles.                                     |                                                                                                    |                   |
| Dentel Euriped                                                                                                    | •The DivX VOD content has zero remaining plays. You cannot play it. (DivX)                                                                                                    | 39                |
| Rental Expired.                                                                                                    | ····· - ····· · · · · · · · · · · · · ·                                                                                                    |                   |

Page

# On the unit's display

The following messages or service numbers appear on the unit's display when something unusual is detected during startup and use.

| <b>DVD</b> □<br>("□" stands for a number.)                         | •The remote control and main unit are using different codes. Change the code on the remote control.                                                                                                    | 22         |
|--------------------------------------------------------------------|----------------------------------------------------------------------------------------------------|------------|
|                                                                    | The remote control and main unit are using uniferent codes. Change the code on the remote control.<br>11/7 Press and hold [OK] and the indicated number button at the same time for more than 5 seconds.                                                                                                    | 22         |
|                                                                    |                                                                                                    |            |
|                                                                    | •If there is no change after turning the unit on and off, consult the dealer where the unit was purchased.                                                                                                    | _          |
| GUIDE                                                              | •TV Guide data is being downloaded.                                                                                                    | 68         |
| No AUDIO*<br>EX87                                                  | <ul> <li>When connecting to CPPM incompatible equipment with an HDMI cable, CPPM copy protected DVD-Audio cannot output audio through the HDMI AV OUT terminal. Connect the audio cables (red, white), optical digital cable or the 21-pin Scart cable* to the corresponding terminals.</li> <li>* Only when this unit is connected to a Panasonic TV (VIERA)</li> </ul> | 17         |
| NoERAS                                                             | <ul> <li>You cannot delete items on this disc.</li> <li>The disc may be damaged. Use a new disc.</li> </ul>                                                                                                    | —          |
| NoREAD                                                             | <ul> <li>The disc is dirty or badly scratched. The unit cannot record, play, or edit.</li> <li>This message may appear when the DVD lens cleaner has finished cleaning.<br/>Press [	Delta OPEN/CLOSE] on the main unit to eject the disc.</li> </ul>                                                                                                    | 10<br>10   |
| NoWRIT                                                             | <ul> <li>You cannot write to this disc.</li> <li>The disc may be damaged. Use a new disc.</li> </ul>                                                                                                    | —          |
| PLEASE WAIT*                                                       | •There was a power failure or the AC plug was disconnected while the unit was on. The unit is carrying out its recovery process. This process restores the unit to normal operation. The unit is not broken. Wait until the message disappears.                                                                                                    | —          |
| PROG FULL <sup>®</sup>                                             | •There are already 32 timer programmes. Delete unnecessary timer programmes.                                                                                                    | 32         |
| SP 35:50<br>LP 151h<br>"SP", "LP" and the numbers<br>are examples. | <ul> <li>Available space on the HDD or disc.</li> <li>The example "SP 35:50" is displayed when less than 100 hours are available and the example "LP 151h" is displayed when over 100 hours are available.</li> <li>"SP" and "LP" are recording modes, "35:50" means "35 hours 50 minutes" and "151h" means "151 hours".</li> </ul>                                      | _          |
| SW-DL                                                              | •The unit is performing a software update.                                                                                                    | 68         |
| UNFORMAT*                                                          | <ul> <li>You inserted an unformatted DVD-RAM, DVD-RW, +RW, an unused +R, +R DL or DVD-RW (DVD-Video format) that has been recorded on other equipment.</li> <li>Format the disc to use it.</li> <li>However all the recorded contents on the disc are deleted.</li> </ul>                                                                                                | 61         |
| UNSUPPORT                                                          | <ul> <li>You have inserted a disc the unit cannot play or record on.</li> </ul>                                                                                                    | 4–6        |
| F74                                                                | <ul> <li>The HDMI connection could not be authenticated due to a transfer malfunction.<br/>Consult the dealer where the unit was purchased.</li> </ul>                                                                                                    | _          |
| F75                                                                | <ul> <li>The HDMI connection could not be authenticated due to an internal data malfunction.<br/>Consult the dealer where the unit was purchased.</li> </ul>                                                                                                    | —          |
| U50<br>For Germany                                                 | <ul> <li>A short circuit was detected in the aerial input. Please check your aerial.</li> </ul>                                                                                                    | —          |
| U59                                                                | <ul> <li>The unit is hot.</li> <li>The unit switches to standby for safety reasons. Wait for about 30 minutes until the message disappears.</li> <li>Select a position with good ventilation when installing the unit. Do not block the cooling fan on the rear of the unit.</li> </ul>                                                                                  | _          |
| U61                                                                | <ul> <li>(When a disc is not inserted) Displays when a malfunction has occurred during recording, playback or<br/>copy. This is displayed when the unit is in the recovery process to return to normal operation; it is not<br/>broken. Once the display disappears you can use the unit again.</li> </ul>                                                               | —          |
| U72<br>U73                                                         | <ul> <li>The HDMI connection acts unusually.</li> <li>The connected equipment is not HDMI compatible.</li> <li>The HDMI cable is too long. Please use a cable 5.0 meters or less.</li> <li>The HDMI cable is damaged.</li> </ul>                                                                                                    | _          |
| U76                                                                | •HDMI cannot be output because you are connected to a model that does not support copyright protection.                                                                                                    | —          |
| U80<br>U81<br>U99                                                  | •The unit fails to operate properly. Press [ $\emptyset$ /I] on the main unit to switch the unit to standby mode. Now press [ $\emptyset$ /I] on the main unit again to turn the unit on.                                                                                                    | —          |
| U88                                                                | •(When a disc is inserted) Displays when there was something unusual detected with the disc while recording, playback or copy. This is displayed when the unit is in the recovery process to return to normal operation; it is not broken. Once the display disappears you can use the unit again.                                                                       | 78         |
|                                                                    | <ul> <li>There is something unusual. (The service number displayed after H and F depends on the unit's condition.)</li> <li>Check the unit using the troubleshooting guide. If the service number does not disappear, do the following the troubleshooting guide.</li> </ul>                                                                                             | —<br>78–83 |
| H□□ or F□□                                                         | following.<br>1. Disconnect the plug from the household mains socket, wait a few seconds, then reconnect it.<br>2. Press [心/l] to turn the power on. (The unit may be fixed.)<br>If the service number does not disappear despite after doing the above, request service from the<br>dealer. Inform the dealer of the service number when requesting service.            |            |

# Frequently asked questions

Refer to the following items if you have any doubts about unit operations.

| Set up                                                                                                    |                                                                                                    | Page         |
|----------------------------------------------------------------------------------------------------|----------------------------------------------------------------------------------------------------|--------------|
| Which aerial is suitable for receiving digital terrestrial broadcasts?                                                          | • You can use your current aerial. Room rod aerials are also suitable. Use an indoor antenna if the reception is poor. Consult your local TV aerial installer.                                                                                                    | -            |
| Can this unit receive or record High Definition (HD) broadcasts?                                                                | <ul> <li>No, this unit cannot receive or record High Definition (HD) broadcasts.</li> </ul>                                                                                                    | -            |
| What equipment is necessary to play multi channel surround sound?                                                               | <ul> <li>You cannot playback multi-channel sound on this unit without other equipment. You must connect this unit with an HDMI cable or an optical digital cable to an amplifier with a built-in (Dolby Digital, DTS or MPEG) decoder.</li> <li>EX87 An amplifier supporting CPPM and the HDMI standard (version 1.1 or later) must be connected to this unit to play multi-channel audio on a DVD-Audio.</li> </ul>                                                                                                    | 16, 17<br>17 |
| Are the headphones and speakers directly connected to the unit?                                                                 | •You cannot directly connect them to the unit. Connect through the amplifier etc.                                                                                                    | 16, 17       |
| The television has a Scart terminal and<br>component video input terminal. Which<br>should I connect with?                      | <ul> <li>If you have a regular television (CRT: cathode ray tube) we recommend using the Scart terminal. You can enjoy high-quality RGB video from this unit by connecting to an RGB compatible television.</li> <li>If you have an LCD/plasma television or LCD projector compatible with progressive scan, connect through the component video terminals for high-quality progressive video.</li> <li>If you have a CRT television or a multi system television using PAL mode that is compatible with progressive scan, we cannot recommend progressive output as some flickering can occur.</li> </ul> | 14–16        |
| Is my television progressive output compatible?                                                                                 | •All Panasonic televisions that have 576 (625)/50i · 50p, 480 (525)/60i · 60p input terminals are compatible. Consult the manufacturer if you have another brand of television.                                                                                                    | -            |
| Disc                                                                                                    |                                                                                                    |              |
| Can I play DVD-Video, DVD-Audio and Video CDs bought in another country?                                                        | <ul> <li>You cannot play DVD-Video if their region number does not include "2" or "ALL".<br/>Refer to the disc's jacket for more information.</li> <li>EX77 You cannot play DVD-Audio.</li> </ul>                                                                                                    | Cover        |
| Can a DVD-Video that does not have a region number be played?                                                                   | • The DVD-Video region number indicates the disc conforms to a standard. You cannot play discs that do not have a region number. You also cannot play discs that do not conform to a standard.                                                                                                    | -            |
| Please tell me about disc compatibility with this unit.                                                                         | <ul> <li>This unit records and plays DVD-R, DVD-RW (DVD-Video format), +R, and +RW, and plays DVD-RW (DVD Video Recording format). However you cannot directly record to a DVD-R DL or +R DL disc on this unit (playback and copy are possible).</li> <li>This unit also records and plays high speed recording compatible DVD-R, DVD-R DL, DVD-RW, +R, +R DL, +RW discs.</li> </ul>                                                                                                    | 4-6          |
| Please tell me about CD-R and CD-RW compatibility with this unit.                                                               | <ul> <li>This unit plays CD-R/CD-RW discs which have been recorded in one of the following standards: CD-DA, Video CD, SVCD (conforming to IEC62107), DivX, MP3 and still pictures (JPEG).</li> <li>You cannot write to a CD-R or CD-RW with this unit.</li> </ul>                                                                                                    | 6, 37<br>—   |
| Recording                                                                                                    |                                                                                                    |              |
| Can I record from a commercially purchased video cassette or DVD?                                                               | •Most commercially sold video cassettes and DVD are copy protected; therefore, recording is usually not possible.                                                                                                    | _            |
| Can DVD-R, DVD-R DL, DVD-RW (DVD-<br>Video format), +R, +R DL and +RW<br>recorded on this unit be played on other<br>equipment? | <ul> <li>You can play on compatible equipment such as DVD players after finalising the disc on this unit. However, depending on the condition of the recording, the quality of the disc and capabilities of the DVD player, play may not be possible.</li> <li>If you play a DVD-R DL, +R DL or +RW, use compatible equipment.</li> </ul>                                                                                                    | _            |
| Can I record digital audio signals using this unit?                                                                             | <ul> <li>You cannot record digital signals from other equipment. The digital audio terminals on this unit are for output only. (The audio recorded using the unit's DV input terminal from a digital video camcorder, for example, is recorded digitally.)</li> </ul>                                                                                                    | -            |
| Can a digital audio signal from this unit be recorded to other equipment?                                                       | <ul> <li>You can record if using the PCM signal. When recording DVD, change the "Digital Audio Output" settings to the following in the Setup menu.</li> <li>PCM Down Conversion: On</li> <li>Dolby Digital/DTS/MPEG: PCM</li> <li>However, only as long as digital recording from the disc is permitted and the recording equipment is compatible with a sampling frequency of 48 kHz.</li> <li>You cannot record MP3 signals.</li> </ul>                                                                                                    | 66           |
| (Analogue broadcast only)<br>Can I switch to bilingual broadcast<br>during recording?                                           | <ul> <li>With HDD and DVD-RAM, you can. Just press [AUDIO].<br/>(When "Rec for High Speed Copy" is set to "Off")</li> <li>With DVD-R, DVD-RW (DVD-Video format), +R, +RW you cannot. Change before recording with "Bilingual Audio Selection" in the Setup menu.</li> </ul>                                                                                                    | 36<br>66     |
| Can I high speed copy to a disc?                                                                                                | •Yes, you can. (When "Rec for High Speed Copy" was set to "On" before recording the programme.)<br>Depending on the disc type, the maximum speed varies.                                                                                                    | 51           |

| TV Guide                                                                                                    |                                                                                                    | Page   |
|----------------------------------------------------------------------------------------------------|----------------------------------------------------------------------------------------------------|--------|
| Is it possible to programme a recording,<br>with a start and end time that are<br>different from the TV Guide system? | • You can manually change the start and end time of programmes in the Timer Recording menu.                                                                                                    | 30     |
| Can I receive TV Guide system data via<br>a connected satellite receiver or a Set<br>Top Box?                         | •No, only via the built-in tuner. To perform timer recordings with satellite receivers or Set Top Boxes, please use the External Link feature or your unit's manual timer programming.                                   | 30, 33 |
| What happens when I unplug my unit from the household mains socket?                                                   | • The TV Guide system data will not be updated. If the unit is disconnected from the household mains socket for a longer period of time, then the TV Guide data is lost. Make sure that the time is set correctly again. | —      |

# Troubleshooting guide

Before requesting service, make the following checks. If you are in doubt about some of the check points, or if the solutions indicated in the chart do not solve the problem, consult your dealer for instructions.

| do not solve the problem, consult you                                                                                                    |                                                                                                    |                      |
|----------------------------------------------------------------------------------------------------|----------------------------------------------------------------------------------------------------|----------------------|
| <ul> <li>The following do not indicate a pro</li> <li>Regular disc rotating sounds.</li> <li>Poor reception due to atmospheric</li> <li>Image disturbance during search.</li> <li>Interruptions in reception due to pe<br/>breaks.</li> <li>A sound is heard when the HDD ge<br/>operations are slow to respond in e</li> </ul> | •Operations do not work due to a poor-quality disc. (Try again<br>Panasonic disc.)<br>•The unit freezes due to one of its safety devices being an<br>(Press and hold [಼//]] on the main unit for 10 seconds.)<br>•When the HDD has been automatically placed in the energy<br>mode (➡ 9), or the unit is turned on or off, there may be an                                                                                                    | ctivated.<br>y save  |
| Power                                                                                                    |                                                                                                    | Page                 |
| No power.                                                                                                    | Insert the AC mains lead securely into a known active household mains socket.                                                                                                    | 14, 15               |
| ・<br>The unit does not turn on<br>pressing [也 DVD].                                                                                                    | •Linked timer recordings with external equipment is in recording standby ("EXT-L" on the unit's display blinks when [① DVD] is pressed). Press [EXT LINK] to cancel the recording standby.                                                                                                    | 33                   |
| The unit switches to standby mode.                                                                                                    | ●One of the unit's safety devices is activated. Press [仍/I] on the main unit to turn the unit on.                                                                                                    | —                    |
| The power is turned off automatically.                                                                                                    | • If you connected this unit to a "HDAVI Control" compatible TV with an HDMI cable, or connected this unit to a Q Link-compatible TV with a fully wired 21-pin Scart cable, this unit will be automatically set to standby mode when the TV is set to standby mode.                                                                                                    | 18                   |
| Displays                                                                                                    |                                                                                                    |                      |
| The display is dim.                                                                                                    | <ul> <li>Change "FL Display" in the Setup menu.</li> </ul>                                                                                                    | 67                   |
| "0:00" is flashing on the unit's display.                                                                                                    | Set the clock.                                                                                                    | 73                   |
| The time recorded on the disc and<br>the available time shown do not<br>add up.<br>The displayed time of this unit is<br>different from the actual<br>recording time or MP3 recording<br>time.                                                                                                    | <ul> <li>Times shown may disagree with actual times.</li> <li>Available recording space on DVD-RW (DVD-Video format) or +RW increases only when the last recorded title is deleted. It does not increase if other titles are deleted.</li> <li>Even if you delete recorded content from the DVD-R, DVD-R DL, +R or +R DL, there is no increase in disc space.</li> <li>More disc space than the actual recording time is used after recording or editing the DVD-R, DVD-R DL, +R or +R DL 200 times or more.</li> <li>While searching, the elapsed time may not display correctly.</li> </ul> | <br>  <br>           |
| The clock is not correct.                                                                                                    | <ul> <li>Under adverse reception conditions, etc., the automatic time correction function may not work.<br/>In this case, "Automatic" is automatically turned to "Off". If re-setting the Auto Clock Setting<br/>does not work, set the time manually.</li> </ul>                                                                                                    | 73                   |
| Compared to the actual recorded<br>time, the elapsed time displayed<br>is less.<br>(Only when recording in NTSC)                                                                                                    | • The displayed recording/play time is converted from the number of frames at 29.97 frames (equal to 0.999 seconds) to one second. There will be a slight difference between the time displayed and the actual elapsed time (e.g., actual one-hour elapsed time may display as approximately 59 minutes 56 seconds). This does not affect the recording.                                                                                                    | -                    |
| "U88" is displayed and the disc<br>cannot be ejected.                                                                                                    | <ul> <li>The unit is carrying out the recovery process. Do the following to eject the disc.</li> <li>1 Press [<sup>(b)</sup>/I] on the main unit to switch the unit to standby.<br/>If the unit doesn't switch to standby, press and hold [<sup>(b)</sup>/I] on the main unit for about 10 seconds. The unit is forcibly switched to standby.</li> <li>2 While the unit is off, press and hold [■] and [CH ∧] on the main unit at the same time for about 5 seconds. Remove the disc.</li> </ul>                                                                                              | _                    |
| TV screen and video                                                                                                    |                                                                                                    |                      |
| Television reception worsens after connecting the unit.                                                                                                    | •This can occur because the signals are being divided between the unit and other equipment. It can be solved by using a signal booster, available from audio-visual suppliers. If it is not solved by using a signal booster, consult the dealer.                                                                                                    | _                    |
| The digital channel information or control panel does not appear.                                                                                                    | <ul> <li>Select the length of time (3–10 sec.) that the "On-Screen Messages" in the Setup menu will be displayed.</li> <li>The digital channel information will not appear during playback or recording.</li> <li>Analogue broadcasts do not support the digital channel information.</li> </ul>                                                                                                    | 67<br>               |
| The grey background does not appear.                                                                                                    | <ul> <li>The control panel is only displayed when connected to a TV with "HDAVI Control 2" function.</li> <li>Select "On" in "Grey Background" in the Setup menu.</li> </ul>                                                                                                    | 19<br>67             |
| Picture does not appear during timer recording.                                                                                                    | <ul> <li>Timer recordings work regardless of whether the unit is on or off. To confirm the timer<br/>recording is going to work properly, turn the unit on.</li> </ul>                                                                                                    | —                    |
| The 4:3 aspect ratio picture<br>expands left and right.<br>Screen size is wrong.                                                                                                    | <ul> <li>Use the television to change the aspect. If your television does not have that function, set<br/>"Progressive" in the Picture menu to "Off".</li> <li>Check the settings for "TV Aspect" in the Setup menu.</li> <li>If you connect an HDMI cable, set "Aspect for 4:3 Video" to "16:9" in the Setup menu.</li> <li>Set "Rec for High Speed Copy" to "On", and set the "Aspect for Recording" to "4:3".</li> </ul>                                                                                                    | 43<br>67<br>67<br>65 |
|                                                                                                    | It may be possible to adjust the display mode on the TV. Refer to your television's operating instructions.                                                                                                    |                      |

| TV screen and video (continued)<br>Titles recorded with 16:9 aspect                                                     | •16:0 aspect programmes are recorded in 4:3 aspect in the following asses                                                                                                    | Page                      |
|----------------------------------------------------------------------------------------------------|----------------------------------------------------------------------------------------------------|---------------------------|
| are stretched vertically.                                                                                               | <ul> <li>16:9 aspect programmes are recorded in 4:3 aspect in the following cases.</li> <li>R R DL -RW(V) If you recorded or copied using "EP" or "FR (recordings 5 hours or longer)" recording mode.</li> </ul>                                                                                                    | —                         |
|                                                                                                    | -If you recorded or copied to a +R, +R DL or +RW.                                                                                                    |                           |
|                                                                                                    | -If you recorded with the "Aspect for Recording" set to "4:3" in the Setup menu.                                                                                                    | 65                        |
|                                                                                                    | When you want to record 16:9 programme in the same aspect, set "Rec for High Speed Copy" to "On", and set the "Aspect for Recording" to "16:9".                                                                                                    |                           |
|                                                                                                    | It may be possible to adjust the display mode on the TV. Refer to your television's operating instructions.                                                                                                    |                           |
| There is a lot of after-image when playing video.                                                                       | • Set "Playback NR" in the Picture menu to "Off".                                                                                                    | 43                        |
| When playing DVD-Video using<br>progressive output, one part of<br>the picture momentarily appears<br>to be doubled up. | • Set "Progressive" in the Picture menu to "Off". This problem is caused by the editing method or material used on DVD-Video, but should be corrected if you use interlace output.                                                                                                    | 43                        |
| There is no apparent change in<br>picture quality when adjusted<br>with the Picture menu in the on-<br>screen menus.    | •The effect is less perceivable with some types of video.                                                                                                    | -                         |
| The images from this unit do not<br>appear on the television.<br>Picture is distorted.                                  | <ul> <li>Make sure that the television is connected to the AV1 terminal, VIDEO OUT terminal,<br/>S VIDEO OUT terminal, COMPONENT VIDEO OUT terminals or HDMI terminal on this unit.</li> <li>Make sure that the television's input setting (e.g., AV 1) is correct.</li> <li>Progressive output is set to on but the connected television is not progressive compatible.</li> </ul>                      | 14–17<br>—<br>—           |
| Picture is distorted.                                                                                                   | <ul> <li>Press and hold [■] and [▶] (PLAY) on the main unit at the same time for more than 5 seconds to cancel this setting. The setting will change to interlace.</li> <li>The unit's "TV System" setting differs from the TV system used by the disc now playing. While stopped, keep pressing [■] and [▲ OPEN/CLOSE] on the main unit for 5 or more seconds.</li> </ul>                               | 72                        |
|                                                                                                    | The system switches from PAL to NTSC or vice versa.<br>•When this unit is connected with an HDMI cable, use a disc that matches with this unit's TV system.                                                                                                    | _                         |
|                                                                                                    | <ul> <li>Picture may not be seen when more than 4 devices are connected with HDMI cables.</li> <li>Reduce the number of connected devices.</li> </ul>                                                                                                    | -                         |
| The picture is distorted during play, or video will not play                                                            | • You may be playing a TV programme recorded with poor reception or unfavorable weather conditions.                                                                                                    | -                         |
| correctly.                                                                                                    | <ul> <li>The picture may be distorted or a black screen may appear briefly between recorded titles in<br/>the following situations:         <ul> <li>between titles recorded with different recording modes.</li> </ul> </li> </ul>                                                                                                    | _                         |
|                                                                                                    | <ul> <li>between scenes recorded with different aspect ratios.</li> <li>between scenes recorded with different resolutions.</li> </ul>                                                                                                    |                           |
| Sound                                                                                                    | -between playlist chapters.                                                                                                    |                           |
| No sound.                                                                                                    | •Check the connections and the "Digital Audio Output" settings. Check the input mode on the                                                                                                    | 14–16,                    |
| Low volume.                                                                                                    | amplifier if you have connected one.                                                                                                    | 66                        |
| Distorted sound.                                                                                                    | <ul> <li>Press [AUDIO] to select the audio.</li> <li>Turn off V.S.S. in the following cases.</li> </ul>                                                                                                    | 36<br>43                  |
| Cannot hear the desired audio                                                                                           | -When using discs that do not have surround sound effects such as Karaoke discs.                                                                                                    | -10                       |
| type.                                                                                                    | -When playing bilingual broadcast programmes.                                                                                                    |                           |
|                                                                                                    | • EX87 DVD-A The disc may have a restriction on the method of audio output.<br>This unit cannot playback multi-channel discs that prevent down-mixing unless the unit is<br>connected with an HDMI cable to an amplifier supporting CPPM and the HDMI standard<br>(version 1.1 or later). Refer to the disc jacket for more information.                                                                 | _                         |
|                                                                                                    | <ul> <li>Audio may not be output due to how files were created. (DivX)</li> <li>Audio may not be heard when more than 4 devices are connected with HDMI cables.</li> </ul>                                                                                                    | =                         |
|                                                                                                    | <ul> <li>Reduce the number of connected devices.</li> <li>The sound effects will not work when the bitstream signal is output from the HDMI AV OUT terminal or the OPTICAL DIGITAL AUDIO OUT terminal.</li> </ul>                                                                                                    | —                         |
|                                                                                                    | •To output audio from a device connected with an HDMI cable, set "Digital Audio Output" to "HDMI and Optical" in the Setup menu.                                                                                                    | 67                        |
|                                                                                                    | •Depending on the connected equipment, the sound may be distorted if this unit is connected with an HDMI cable.                                                                                                    | _                         |
|                                                                                                    | <ul> <li>If recording to the HDD or a DVD-RAM when "Rec for High Speed Copy" is set to "On", you can only record either the main or secondary audio of a bilingual broadcast.</li> <li>If you do not intend to copy the title to a DVD-R, DVD-R DL, DVD-RW (DVD-Video format), +R, +R DL or +RW set "Rec for High Speed Copy" in the Setup menu to "Off".</li> </ul>                                     | 65                        |
| Cannot switch audio.                                                                                                    | <ul> <li>You cannot switch the audio in the following cases.</li> <li>When a DVD-R, DVD-R DL, DVD-RW (DVD-Video format), +R, +R DL or +RW disc is in the disc tray while DVD drive is selected.</li> </ul>                                                                                                    | _                         |
|                                                                                                    | <ul> <li>-When the recording mode is XP and "Audio Mode for XP Recording" is set to "LPCM".</li> <li>-When "Rec for High Speed Copy" is set to "On". (The default setting is "On").</li> <li>•The amplifier is connected using an optical digital cable or an HDMI cable. You cannot switch the audio if "Dolby Digital" is set to "Bitstream". Set "Dolby Digital" to "PCM" or connect using</li> </ul> | 66<br>65<br>16, 17,<br>66 |
|                                                                                                    | audio cables.                                                                                                    | 1                         |

| Operation                                            |                                                                                                    | Page              |
|------------------------------------------------------|----------------------------------------------------------------------------------------------------|-------------------|
| Cannot operate the television.                       | •Change the manufacturer code. Some televisions cannot be operated even if you change the                                                                                                    | 21                |
| The remote control doesn't work.                     | <ul> <li>code.</li> <li>The remote control and main unit are using different codes. Change the code on the remote control.</li> </ul>                                                                                                    | 22                |
|                                                      | $\prod   i \neq j $ $\prod   i \neq j $ Press and hold [OK] and the indicated number button at the same time for more than 5 seconds.                                                                                                    |                   |
|                                                      | <ul> <li>The batteries are depleted. Replace them with new ones.</li> <li>You are not pointing the remote control at the main unit's remote control signal sensor during operation.</li> <li>Coloured glass may obstruct the signal reception/transmission.</li> </ul>                                                                                                    | 11<br>—           |
|                                                      | <ul> <li>Don't place the signal sensor in direct sunlight or in areas that may be subject to sunlight exposure.</li> </ul>                                                                                                    | =                 |
|                                                      | <ul> <li>It may be necessary to set the code on the remote control again after changing the batteries.</li> <li>It may be necessary to set the manufacturer code again after changing the batteries.</li> <li>The child lock function is activated.</li> </ul>                                                                                                    | 21–22<br>21<br>63 |
| The unit is on but cannot be operated.               | <ul> <li>Recording drive or playback drive has not been selected properly.</li> <li>Some operations may be prohibited by the disc.</li> <li>The unit is hot ("U59" appears on the display). Wait for "U59" to disappear.</li> <li>One of the unit's safety devices may have been activated.</li> <li>Reset the unit as follows: <ol> <li>Press [0/I] on the main unit to switch the unit to standby.</li> <li>If the unit doesn't switch to standby, press and hold [0/I] on the main unit for about 10 seconds. The unit is forcibly switched to standby.</li> <li>Alternatively, disconnect the AC mains lead, wait one minute, then reconnect it.</li> </ol> </li> <li>Press [0/I] on the main unit to switch it on. If the unit still cannot be operated, consult the dealer.</li> </ul> | 24, 34<br>        |
| HDD activation is slow.                              | •The HDD is in energy save mode.                                                                                                    | 9                 |
| Cannot eject disc.                                   | <ul> <li>The unit is recording.</li> <li>Linked timer recordings with external equipment is in recording standby ("EXT-L" on the unit's display blinks when [ⓓ DVD] is pressed). Press [EXT LINK] to cancel the recording standby.</li> <li>The unit may have a problem. While the unit is off, press and hold [■] and [CH ∧] on the main unit at the same time for about 5 seconds. Remove the disc and consult the dealer. If the Child Lock function is activated, above operation does not work. Cancel the Child Lock function.</li> </ul>                                                                                                    |                   |
| Cannot tune channels.                                | •Check the connections.                                                                                                    | 14–15             |
| Cannot download channel presets from the television. | • You must connect to a television equipped with the Q Link function with a fully wired 21-pin Scart cable to download channel presets.                                                                                                    | _                 |
| Startup is slow.                                     | <ul> <li>Make sure that "Quick Start" is set to "On".</li> <li>Startup takes time in the following situations: <ul> <li>A disc other than a DVD-RAM is inserted.</li> <li>The clock is not set.</li> <li>Immediately after a power failure or the AC mains lead is connected.</li> <li>When the unit is connected with an HDMI cable.</li> </ul> </li> </ul>                                                                                                    | <u>68</u><br>—    |

RQT8860 81

58

Page

| Cannot record.                                                                  | • You haven't inserted a disc or the disc you inserted cannot be recorded on. Insert a disc the                                                                                                    | 4, 5          |
|---------------------------------------------------------------------------------|----------------------------------------------------------------------------------------------------|---------------|
| Cannot copy.                                                                    | <ul> <li>unit can record onto.</li> <li>The disc is unformatted. Format the disc. RAM -RW(V) +R +R DL +RW</li> </ul>                                                                                                    | 61            |
|                                                                                 | •The write-protect tab on the cartridge is set to PROTECT, or the disc is protected with DVD Management.                                                                                                    | 60            |
|                                                                                 | •Some programmes have limitations on the number of times they can be recorded (CPRM).                                                                                                    | 84            |
|                                                                                 | • You cannot record when there is not enough space or when the number of titles has reached its limit. Delete unwanted titles or use a new disc.                                                                                                    | 45, 50,<br>61 |
|                                                                                 | <ul> <li>You cannot directly record to a DVD-R DL or +R DL disc on this unit.</li> </ul>                                                                                                    | —             |
|                                                                                 | Record to the HDD and then copy to the disc.<br>• R DL +R DL In the following situations, you cannot copy. Delete unnecessary titles from the HDD and then copy.                                                                                                    | 45, 50,<br>61 |
|                                                                                 | -If there is not enough space available on the HDD (If you will copy titles from the HDD to a blank disc and fill the entire disc, HDD disc space equivalent to 4 hours of SP mode                                                                                    |               |
|                                                                                 | <ul> <li>recording is necessary).</li> <li>If the number of recorded titles and the number of titles to be copied has exceeded 500.</li> <li>You cannot record and copy on finalised discs. However, you can record and copy again if</li> </ul>                      | _             |
|                                                                                 | <ul> <li>you format DVD-RW.</li> <li>Due to peculiarities of DVD-R, DVD-R DL, DVD-RW (DVD-Video format), +R, +R DL and +RW you may be unable to record onto them if you either insert and remove the disc or</li> </ul>                                               | _             |
|                                                                                 | <ul> <li>switch the unit on and off while a disc is loaded, a total of fifty times.</li> <li>DVD-R, DVD-R DL, DVD-RW (DVD-Video format), +R, +R DL and +RW recorded on this unit may not be recordable on other Panasonic DVD Recorders.</li> </ul>                   | -             |
|                                                                                 | <ul> <li>This unit cannot record NTSC signals to discs that already have PAL signal recordings.<br/>(However, both types of programmes can be recorded onto the HDD.) Play of discs recorded<br/>with both PAL and NTSC on another unit is not guaranteed.</li> </ul> | _             |
| Digital broadcasts cannot be recorded or copied.                                | • Some digital broadcasts are copyright protected with "One time only recording". This type of programme can only be recorded or copied to the HDD or a CPRM compatible DVD-RAM.                                                                                      | —             |
| Cannot record from external                                                     | Check that the connection is correct.                                                                                                    | 14–15,<br>58  |
| equipment.                                                                      | •Select the input channel ("AV2", "AV3" or "DV") for the equipment you have connected.                                                                                                    | -             |
| Timer recording does not work                                                   | •The timer programme is incorrect or different timer programme times overlap. Correct the                                                                                                    | 32            |
| properly.                                                                       | programme.<br>●The programme is not in timer recording standby. (The timer icon "④" in the timer recording<br>list is not on.)<br>●Set the clock.                                                                                                    | 32<br>73      |
| Timer recording does not stop                                                   | Make sure that the recording drive is selected. Press [DRIVE SELECT] to select the                                                                                                    | 31            |
| even when [I] is pressed.                                                       | <ul> <li>recording drive.</li> <li>When using the linked timer recording with external equipment, press [EXT LINK]. ("EXT-L"</li> </ul>                                                                                                    | 33            |
|                                                                                 | <ul> <li>If you start recording immediately after turning on the unit while "Quick Start" is set to "On", you cannot then stop recording for a few seconds.</li> </ul>                                                                                                | _             |
| A part or whole of a recorded                                                   | •If there is a power failure or the plug is disconnected from the household mains socket while                                                                                                    | _             |
| title has been lost.                                                            | recording or editing, the title may be lost or the HDD/disc may become unusable.<br>You will have to format the disc (HDD RAM -RW(V) +RW) or use a new disc. We cannot offer<br>any guarantee regarding lost programmes or discs.                                     | 61            |
| The programme name and the recorded title do not match.                         | •There was a programme change after timer recording was set but the recorded title still has the old programme name.                                                                                                    | —             |
| Cannot copy to a DVD-R, etc.<br>disc using the high speed mode.                 | •When recording to the HDD, set "Rec for High Speed Copy" to "On" in the Setup menu. (The default setting is "On").                                                                                                    | 65            |
|                                                                                 | • <b>+R +R DL +RW</b> If recorded in "EP" or "FR (recordings 5 hours or longer)" mode, you cannot perform high-speed copy.                                                                                                    |               |
|                                                                                 | • <b>+R +R DL +RW</b> Titles recorded on other Panasonic DVD recorders with "Rec for High Speed Copy" set to "On", and then copied to the HDD on this unit may not copy to +R, +R DL or +RW discs with high-speed copy.                                               | _             |
| When copying, it takes a long<br>time even when high speed<br>mode is selected. | •Use a disc that is compatible with high speed recording. Even if the disc is high speed recording compatible, the maximum speed may not be possible due to the condition of the disc.                                                                                | —             |
|                                                                                 | <ul> <li>It takes longer than normal to copy many titles.</li> <li>You cannot high speed copy to DVD-R titles longer than 6 hours when using other Panasonic DVD Recorders that are not compatible with EP (8 Hours) mode recording.</li> </ul>                       | =             |
| An unusually loud sound is<br>coming from the rotating DVD-R,<br>etc.           | •When recording or high speed copying to a DVD-R, DVD-R DL, DVD-RW (DVD-Video format), +R, +R DL and +RW the sound of the disc rotating may be louder than normal, however, this is not a problem.                                                                    | —             |
| The DV automatic recording<br>function does not work.                           | <ul> <li>If images cannot be recorded or if the recording is aborted, check the connections and DV<br/>equipment settings.</li> </ul>                                                                                                    | 58            |
|                                                                                 | • You cannot start recording until the images from the DV equipment appear on the television.                                                                                                    | —             |
|                                                                                 | <ul> <li>Recording may not be performed as desired if the time codes on the tape in the DV equipment are not successive.</li> <li>Depending on the equipment, the DV automatic recording may not operate properly.</li> </ul>                                         | _             |

Recording, timer recording and copying

| Play                                                                                                  |                                                                                                    | Page                 |
|----------------------------------------------------------------------------------------------------|----------------------------------------------------------------------------------------------------|----------------------|
| Play fails to start even when<br>[▶] (PLAY) is pressed.<br>Play starts but then stops<br>immediately. | <ul> <li>Insert the disc correctly with the label facing up.</li> <li>The disc is dirty.</li> <li>You tried to play a blank disc or disc unplayable on this unit.</li> <li>You tried to play a +RW that needs to be finalised on the equipment used for recording.</li> <li>You may be able to copy a "One time only recording" title that was recorded to DVD-RAM using a different Panasonic DVD Recorder to this unit's HDD, but play is not possible due to copyright protection.</li> </ul>                                                                                            | 34<br>10<br>4–6<br>— |
|                                                                                                    | <ul> <li>When recording to DVD-RAM using "EP (8 Hours)" mode, play may not be possible on DVD players that are compatible with DVD-RAM. In this case use "EP (6 Hours)" mode.</li> <li>You cannot play discs during DV automatic recording.</li> <li>If playing DivX VOD content, refer to the homepage where you purchased it. (DivX)</li> </ul>                                                                                                    | 65<br>—<br>39        |
| Audio and video momentarily pause.                                                                    | <ul> <li>This occurs between playlist chapters.</li> <li>This occurs between chapters and with partially deleted titles on finalised DVD-R, DVD-R DL, DVD-RW (DVD-Video format), +R, +R DL and +RW that have been copied using the high speed mode.</li> </ul>                                                                                                    | Ξ                    |
|                                                                                                    | <ul> <li>This occurs as scenes change during Quick View.</li> <li>R DL +R DL When playing a title recorded on both layers, the unit automatically switches between layers and plays the title in the same way as a normal programme. However, video and audio may momentarily cut out when the unit is switching layers.</li> </ul>                                                                                                    | 5                    |
| DVD-Video is not played.                                                                              | <ul> <li>You have set a ratings level to limit DVD-Video play. Change this setting.</li> <li>Ensure disc is for the correct DVD-Video region number, and is not defective.</li> </ul>                                                                                                    | 65<br>Cover          |
| Alternative soundtrack and subtitles cannot be selected.                                              | <ul> <li>The languages are not recorded on the disc.</li> <li>You may not be able to use the on-screen menus to change the soundtrack and subtitles on some discs. Use the disc's menus to make changes.</li> </ul>                                                                                                    | 35                   |
| No subtitles.                                                                                         | <ul> <li>Subtitles are not recorded on the disc.</li> <li>Turn the subtitles on. Set "Subtitle" on the on-screen menu to "On".</li> </ul>                                                                                                    |                      |
| Angle cannot be changed.                                                                              | •Angles can only be changed during scenes where different angles are recorded.                                                                                                    | —                    |
| You have forgotten your ratings<br>password.<br>You want to cancel the ratings<br>level.              | •The ratings level returns to the factory preset. While the disc tray is open, press [DRIVE SELECT] to select the DVD drive, then press and hold [● REC] and [▶] (PLAY) on the main unit at the same time for 5 or more seconds ("INIT" will appear on the unit's display).                                                                                                    | _                    |
| Quick View does not work.                                                                             | <ul> <li>This does not work when audio is other than Dolby Digital.</li> <li>This does not work when recording is in XP or FR mode.</li> </ul>                                                                                                    | Ξ                    |
| The resume play function does not work.                                                               | <ul> <li>Memorized positions are cancelled when         <ul> <li>press [I] several times.</li> <li>open the disc tray (excluding HDD).</li> <li>DVD-A (EX87)</li> <li>SD CD VCD turn off the power.</li> <li>if a recording or timer recording was executed.</li> </ul> </li> </ul>                                                                                                    | _                    |
| The Video CD picture does not<br>display properly.                                                    | <ul> <li>When connecting to Multi-system TV, select "NTSC" in "TV System" in the Setup menu.</li> <li>When connecting to PAL TV, the lower part of the picture cannot be displayed correctly during search.</li> </ul>                                                                                                    | 72                   |
| Time Slip, Manual Skip, etc. does not work.                                                           | <ul> <li>These functions do not work with finalised discs.</li> <li>Time Slip does not work when the unit's "TV System" settings are different from the title recorded on the disc.</li> </ul>                                                                                                    | <br>72               |
| It takes time before play starts.                                                                     | •This is normal on DivX video. (DivX)                                                                                                    | —                    |
| Picture stops.                                                                                        | Picture may stop if the DivX files are greater than 2 GB. (DivX)                                                                                                    | —                    |
| Cannot see the beginning of the title played.                                                         | <ul> <li>●(If connecting to a TV that supports VIERA Link with an HDMI cable)</li> <li>When [▶] (PLAY) is pressed on this unit's remote control, you may not be able to see the beginning of the title played until the picture is displayed on the TV. Using [I◄], return to the beginning of the title.</li> </ul>                                                                                                    | _                    |
| Edit<br>Available disc space does not                                                                 | •Available disc space does not increase after deleting on DVD-R, DVD-R DL, +R or +R DL.                                                                                                    | 50                   |
| tincrease even after deleting a title.                                                                | <ul> <li>Disc space increases only when the last recorded title is deleted on DVD-RW (DVD-Video format) and +RW. The disc space does not increase when any other titles are deleted.</li> <li>You may not be able to edit on the HDD if there is no available space.</li> </ul>                                                                                                    | 50                   |
| Cannot format.                                                                                        | <ul> <li>The disc is dirty. Wipe with a damp cloth and then wipe dry.</li> </ul>                                                                                                    | 10                   |
|                                                                                                    | <ul> <li>You tried formatting a disc that you may not be able to use in this unit.</li> <li>The unit writes the chapter division information to the disc when you turn it off or remove the</li> </ul>                                                                                                    | 4–6                  |
| Cannot create chapters.<br>Cannot mark the start point or<br>the end point during "Partial            | <ul> <li>The unit where the chapter division mormation to the disc when you turn it on or remove the disc. The information is not written if there is an interruption to the power before this.</li> <li>These operations are not possible with still pictures.</li> <li>You cannot set points if they are too close to each other. You cannot set an end point before a</li> </ul>                                                                                                    |                      |
| Delete" operation.<br>Cannot delete chapters.                                                         | <ul> <li>start point.</li> <li>When the chapter is too short to delete, use "Combine Chapters" to make the chapter longer.</li> </ul>                                                                                                    | 45                   |
| Cannot create a playlist.                                                                             | • You cannot select all the chapters at once in a title if the title also includes still pictures. Select them individually.                                                                                                    | -                    |
| Still pictures                                                                                        |                                                                                                    |                      |
| Cannot display Direct Navigator screen.                                                               | •This screen cannot be displayed during recording or copy or while the unit is standing by for linked timer recording with external equipment.                                                                                                    | _                    |
| Cannot edit or format a card.                                                                         | <ul> <li>Release the card's protection setting. (With some cards, the "Write Protection Off" message sometimes appears on the screen even when protection has been set.)</li> <li>The card format is not compatible with the unit. (The contents on the card may be demaged.)</li> </ul>                                                                                                    | 60                   |
| The contents of the card cannot be read.                                                              | <ul> <li>The card format is not compatible with the unit. (The contents on the card may be damaged.)<br/>This unit is compatible with SD Memory Cards that meet SD Card Specifications FAT 12 and<br/>FAT 16 formats, as well as SDHC Memory Cards in FAT 32 format.</li> <li>The card contains a folder structure and/or file extensions that are not compatible with this unit.</li> <li>Turn off and then turn on the unit again.</li> <li>You can use SD Cards with capacities from 8 MB to 4 GB.</li> <li>This unit cannot play AVCHD format motion pictures on an SD Card.</li> </ul> | 7, 37<br>7<br>—<br>— |
| Copying, deleting and setting                                                                         | •When there are a lot of folders and files, it may sometimes take a few hours.                                                                                                    | —                    |
| protection takes a long time.                                                                         | •When repeating copying or deleting, it may sometimes take a long time. Format the disc or card.                                                                                                    | 61                   |

| V Guide                                                                               |                                                                                                    | Page             |
|---------------------------------------------------------------------------------------|----------------------------------------------------------------------------------------------------|------------------|
| The TV Guide System does not<br>receive any data.                                     | <ul> <li>Check whether the clock is properly set.</li> <li>If signal quality is bad (ghost images or limited reception), the TV Guide system may not be able to receive any data.</li> </ul>                                                                                                    | 73               |
| "No Data" is displayed for some or all stations.                                      | <ul> <li>Some stations are not supported by the TV Guide system.</li> <li>Analogue broadcasts are not supported by the TV Guide system.</li> <li>Programme the Timer recording manually or via SHOWVIEW.</li> </ul>                                                                                                    | <br>30           |
| The TV Guide information is not<br>displayed properly.                                | <ul> <li>There was a programme change.<br/>Check the current programme, e.g. on the Web site for the TV Guide system provider or<br/>station provider.</li> <li>Programme information about analogue broadcasts is not displayed.</li> </ul>                                                                                                    | _                |
| The TV Guide data transfer was interrupted.                                           | <ul> <li>The TV Guide system shows the data that was received up to the interruption.</li> <li>The programme information may be incomplete.</li> </ul>                                                                                                    | _                |
| The TV Guide data is not updated.                                                     | <ul> <li>The unit must be in standby mode in order to update the data. If the unit is in EXT LINK mode (EXT-L lights up in the display), then the data update may also not work.</li> <li>Make sure that the time is set correctly.</li> <li>Check whether "Off" is set under "EPG Download in Standby" and change the setting in the Setup menu.</li> </ul>                                                                                                    | —<br>—<br>68     |
| igital broadcast                                                                      |                                                                                                    |                  |
| Digital broadcasts cannot be received.                                                | <ul> <li>Digital broadcast may not have started in your region yet.</li> <li>The aerial may not be pointing in the direction of the TV station, or the direction of the aerial may have changed due to strong winds or vibration. If problem persists consult your local TV aerial installer.</li> <li>For Germany Switch "Active Antenna" to "On" in the Setup menu if you are using an indoor antenna.</li> </ul>                                                                                                    |                  |
| After DVB Auto-Setup only some<br>or no DVB channels are found.                       | <ul> <li>Check to ensure your area is covered by DVB transmissions.</li> <li>Check that the aerial and antenna cable are designed for DVB.<br/>However, use the included RF coaxial cable shown in STEP 1, Connections "A" or "B".<br/>If you live within 5-10 km of DVB transmission towers, a combined VHF/UHF aerial should be<br/>adequate. Outside this area, separate VHF and UHF aerials provide superior reception<br/>performance.</li> </ul>                                                                                                    | <br>14           |
| Picture regularly breaks up on<br>some channels. "No Signal"<br>message is displayed. | <ul> <li>Check "Signal Condition". If "Signal Quality" or "Signal Strength" are displayed in red or constantly changing, check aerial. If problem persists consult your local TV aerial installer.</li> <li>Check that the aerial and antenna cable are designed for DVB. Use the included RF coaxial cable shown in STEP 1, Connections "A" or "B".</li> <li>Interference (known as impulse noise) from household appliances such as light switches, fridges etc. may cause picture break up and/or audio distortion. Use a high quality quad shielded coaxial cable fly lead between this unit and antenna wall socket to minimise impulse noise pickup. If problem persists consult your local TV aerial installer.</li> <li>When "No Signal" message is displayed, check aerial connection.</li> </ul>                                              | 70<br><br>14<br> |
| Picture very infrequently breaks<br>up on some or all channels.                       | <ul> <li>Adjust the aerial reception with "DVB Manual Tuning" in the Setup menu.</li> <li>Electrical atmospheric interference caused by local or distant lighting storms or heavy rain with wind in "leafy" locations may cause pictures to break up and audio to mute or distort momentarily.</li> <li>Impulse noise interference from an infrequently used electrical appliance, or a passing</li> </ul>                                                                                                    | 70               |
|                                                                                       | vehicle or lawn mower with a "noisy" ignition system.                                                                                                    |                  |
| IERA Link<br>VIERA Link doesn't work.                                                 | • Check the HDMI cable connection. Check that "HDMI" is displayed on the front display when                                                                                                    | _                |
|                                                                                       | the power for the main unit is set to On.                                                                                                    |                  |
|                                                                                       | <ul> <li>Make sure that "VIERA Link" is set to "On".</li> </ul>                                                                                                    | 67               |
|                                                                                       | • Check the "HDAVI Control" settings on the connected device.                                                                                                    | —                |
|                                                                                       | <ul> <li>If the connection for the equipment connected with HDMI was changed, or if there was a power failure or the plug was removed from the household mains socket, "HDAVI Control" may not work.</li> <li>In this case, perform the following operations.</li> <li>When the HDMI cable is connected to all equipment with the power on, turn the TV (VIERA) on again.</li> <li>Change the TV (VIERA) settings for the "HDAVI Control" function to off, and then set to on again. (For more information, see the VIERA operating instructions.)</li> <li>Switch the VIERA input to HDMI connection with this unit, and after this unit's screen is displayed check that "HDAVI Control" is working.</li> </ul>                                                                                                    |                  |
| o reset this unit                                                                     |                                                                                                    |                  |
| To return all the settings other<br>than the main ones to the factory<br>preset       | <ul> <li>Select "Yes" in "Shipping Condition" in the Setup menu. All the settings except for the ratings level, ratings password and time settings return to the factory preset. The timer recording programmes are also cancelled.</li> <li>Select "Yes" in "Default Settings" in the Setup menu. All the settings other than the programmed channels, time settings, country settings (For France, Italy and Spain), language settings, disc language settings, ratings level, ratings password, remote control code, return to the factory presets.</li> <li>Press and hold [v CH] and [CH ∧] on the main unit until the country setting screen (For France, Italy and Spain) appears. All the settings except for the ratings level, ratings password and time settings return to the factory preset. The timer recording programmes are</li> </ul> | 68<br>68<br>—    |
| To reset the ratings level                                                            | <ul> <li>also cancelled.</li> <li>While the disc tray is open, press [DRIVE SELECT] to select the DVD drive, then press and</li> </ul>                                                                                                    | _                |
| settings<br>To restore the unit if it freezes                                         | <ul> <li>•While the disc tray is open, press [DHVE SELECT] to select the DVD drive, then press and hold [● REC] and [▶] (PLAY) on the main unit at the same time for 5 or more seconds.</li> <li>•Press and hold [⊕/I] on the main unit for 10 seconds. (The settings remain.)</li> </ul>                                                                                                    |                  |
| due to one of the safety devices being activated                                      |                                                                                                    |                  |
| Other                                                                                 | • Depending on the content of the surdate same satisfies are been dependent of the                                                                                                    |                  |
| After performing an update, you<br>can no longer receive<br>broadcasts.               | •Depending on the content of the update, some settings may have returned to the preset values. Fix the settings again.                                                                                                    | -                |

#### Bitstream

This is the digital form of multi-channel audio data (e.g., 5.1 channel) before it is decoded into its various channels.

#### CPPM (Content Protection for Prerecorded Media) (EX87)

A copy protection system used for DVD-Audio files. This unit supports CPPM.

#### CPRM (Content Protection for Recordable Media)

CPRM is technology used to protect broadcasts that are allowed to be recorded only once. Such broadcasts can be recorded only with CPRM compatible recorders and discs.

#### Decoder

A decoder restores the coded audio signals on DVDs to normal. This is called decoding.

#### DivX

DivX is a popular media technology created by DivX, Inc. DivX media files contain highly compressed video with high visual quality that maintains a relatively small file size.

#### **Dolby Digital**

This is a method of coding digital signals developed by Dolby Laboratories. Apart from stereo (2-channel) audio, these signals can also be multi-channel audio. A large amount of audio information can be recorded on one disc using this method.

When recording on this unit Dolby Digital (2 channel) is the default audio.

#### Down-mixing

This is the process of remixing the multi-channel audio found on some discs into two channels. It is useful when you want to listen to the 5.1-channel audio recorded on DVDs through your television's speakers. Some discs prohibit down-mixing and this unit can then only output the front two channels.

**EX37 DVD-A** Tracks that do not allow down-mixing will not play correctly on this unit except when connecting with an HDMI cable to an amplifier that meets HDMI standards (Ver. 1.1 or later) and is CPPM compatible.

#### Drive

In the instance of this unit, this refers to the hard disk (HDD), disc (DVD) and SD Card (SD). These perform the reading and writing of data.

#### DTS (Digital Theater Systems)

This surround system is used in many movie theaters. There is good separation between the channels, so realistic sound effects are possible.

#### Dynamic range

Dynamic range is the difference between the lowest level of sound that can be heard above the noise of the equipment and the highest level of sound before distortion occurs.

Dynamic range compression means reducing the gap between the loudest and softest sounds. This means you can listen at low volumes but still hear dialogue clearly.

#### Film and video

DVD-Videos are recorded using either film or video. This unit can determine which type has been used, then uses the most suitable method of progressive output.

Film: Recorded at 25 frames per second (PAL discs) or 24 frames per second (NTSC discs). (NTSC discs recorded at 30 frames per second as well.)

Generally appropriate for motion picture films.

Video: Recorded at 25 frames/50 fields per second. (PAL discs) or 30 frames/60 fields per second (NTSC discs). Generally appropriate for TV drama programmes or animation.

#### Finalise

A process that makes play of a recorded CD-R, CD-RW, DVD-R, etc. possible on equipment that can play such media. You can finalise DVD-R, DVD-R DL, DVD-RW (DVD-Video format), +R, +R DL on this unit.

After finalising, the disc becomes play-only and you can no longer record or edit. However, finalised DVD-RW can be formatted for recording again.

#### Folder

This is a place on the hard disk, disc or SD Card where groups of data are stored together. In the case of this unit, it refers to the place where still pictures (JPEG) and MPEG2 are stored.

#### Formatting

Formatting is the process of making media such as DVD-RAM recordable on recording equipment.

You can format DVD-RAM, DVD-RW (only as DVD-Video format), +RW, SD Cards and the HDD or unused +R and +R DL on this unit. Formatting permanently deletes all contents.

#### Frames and fields

Frames refer to the single images that constitute the video you see on your television. Each frame consists of two fields.

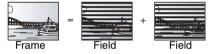

- •A frame still shows two fields, so there may be some blurring, but picture quality is generally better.
- A field still shows less picture information so it may be rougher, but there is no blurring.

#### HDD (Hard disk drive)

This is a mass data storage device used in computers, etc. A disk with a surface that has been treated with magnetic fluid is spun and a magnetic head is brought in close proximity to facilitate the reading and writing of large amounts of data at high speed.

#### HDMI (High-Definition Multimedia Interface)

Unlike conventional connections, it transmits uncompressed digital video and audio signals on a single cable. This unit supports high-definition video output [720p (750p), 1080i (1125i), 1080p (1125p)] from HDMI AV OUT terminals. To enjoy high-definition video a high definition compatible television is required.

#### JPEG (Joint Photographic Experts Group)

This is a system used for compressing/decoding colour still pictures. If you select JPEG as the storage system on digital cameras, etc., the data will be compressed to 1/10-1/100 of its original size. The benefit of JPEG is less deterioration in picture quality considering the degree of compression.

#### LPCM (Linear PCM)

These are uncompressed digital signals, similar to those found on CDs. LPCM sound is available when recording in XP mode.

#### MPEG2 (Moving Picture Experts Group)

A standard for efficiently compressing and expanding colour video. MPEG2 is a compression standard used for DVD and satellite based digital broadcasting. This unit records programmes using MPEG2. SD Video files shot with a Panasonic SD video camera, etc. can be copied to the HDD or a DVD-RAM disc.

#### MP3 (MPEG Audio Layer 3)

An audio compression method that compresses audio to approximately one tenth of its size without any considerable loss of audio quality. You can play MP3 you have recorded onto DVD-R, DVD-R DL, CD-R and CD-RW.

#### Pan&Scan/Letterbox

In general, DVD-Video are produced with the intention that they be viewed on a widescreen television (16:9 aspect ratio), so images often don't fit regular (4:3 aspect ratio) televisions. Two styles of picture, "Pan & Scan" and "Letterbox", deal with this problem. Pan & Scan:The sides are cut off so the picture fills

the screen.

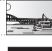

Letterbox:Black bands appear at the top and bottom of the picture so the picture itself appears in an aspect ratio of 16:9.

#### **Playback control (PBC)**

If a Video CD has playback control, you can select scenes and information with menus.

(This unit is compatible with version 2.0 and 1.1.)

#### Progressive/Interlace

The PAL video signal standard has 576 (or 625) interlaced (i) scan lines, whereas progressive scanning, called 576p (or 625p), uses twice the number of scan lines. For the NTSC standard, these are called 480i (or 525i) and 480p (or 525p) respectively.

Using progressive output, you can enjoy the high-resolution video recorded on media such as DVD-Video.

Your television must be compatible to enjoy progressive video. Panasonic televisions with 576 (625)/50i · 50p, 480 (525)/60i · 60p input terminals are progressive compatible.

#### Protection

You can prevent accidental deletion by setting writing protection or deletion protection.

#### RGB

This refers to the three primary colours of light, red (R), green (G), and blue (B) and also the method of producing video that uses them. By dividing the video signal into the three colours for transmission, noise is reduced for even higher quality images.

#### Sampling frequency

Sampling is the process of converting the heights of sound wave (analog signal) samples taken at set periods into digits (digital encoding). Sampling frequency is the number of samples taken per second, so larger numbers mean more faithful reproduction of the original sound.

#### Signal Quality

This is the guide for checking the aerial direction. The numbered values displayed do not indicate the strength of the signal, but the quality of the signal (the signal to noise ratio, or "S/N"). The channels you can receive are affected by weather conditions, seasons, time (day/night), region, length of the cable that is connected to the aerial, etc.

#### Thumbnail

This refers to a miniature representation of a picture used to display multiple pictures in the form of a list.

#### 1080i

In one high definition image, 1080 (1125) alternating scan lines pass every 1/50<sup>th</sup> of a second to create an interlace image. Because 1080i (1125i) more than doubles current television broadcasts of 480i (525i), the detail is much clearer and creates a more realistic and rich image.

#### 1080p

In one high definition image, 1080 (1125) scan lines pass at the same time every  $1/50^{th}$  of a second to create a progressive image. Since progressive video does not alternate scan lines like interlace, there is a minimal amount of screen flicker.

#### 720p

In one high definition image, 720 (750) scan lines pass at the same time every  $1/50^{\text{th}}$  of a second to create a progressive image. Since progressive video does not alternate scan lines like interlace, there is a minimal amount of screen flicker.

#### Recording system

DVD-RAM : DVD Video Recording format DVD-R : DVD-Video format\*1 DVD-R DL (Dual Layer) : DVD-Video format\*1 DVD-RW : DVD-Video format\*1 +R

XP: Approx. 1 hour, SP: Approx. 2 hours LP: Approx. 4 hours, EP: Approx. 6 hours/8 hours

+R DL (Double Layer) +RW

#### **Recordable discs**

| neoonaubic ale |                                                   |
|----------------|---------------------------------------------------|
| DVD-RAM:       | 2X SPEED (Ver. 2.0),                              |
|                | 2-3X SPEED (Ver. 2.1), 2-5X SPEED (Ver. 2.2)      |
| DVD-R:         | 1X SPEED (Ver. 2.0), 1-4X SPEED (Ver. 2.0),       |
|                | 1-8X SPEED (Ver. 2.0), 1-16X SPEED (Ver. 2.1)     |
| DVD-R DL:      | 2-4X SPEED (Ver. 3.0), 2-8X SPEED (Ver. 3.0)      |
| DVD-RW:        | 1X SPEED (Ver. 1.1), 1-2X SPEED (Ver. 1.1),       |
|                | 2-4X SPEED (Ver. 1.2), 2-6X SPEED (Ver. 1.2)      |
| +R:            | 2.4X SPEED (Ver. 1.0), 2.4-4X SPEED (Ver. 1.1),   |
|                | 2.4-8X SPEED (Ver. 1.2), 2.4-16X SPEED (Ver. 1.3) |
| +R DL:         | 2.4X SPEED (Ver. 1.0), 2.4-8X SPEED (Ver. 1.1)    |
| +RW:           | 2.4X SPEED (Ver. 1.1), 2.4-4X SPEED (Ver. 1.2)    |
| Recording time | e Maximum 8 hours (using 4.7 GB disc)             |

#### **Recording time**

#### **EX77**

Maximum Approx. 284 hours with 160 GB HDD (EP 8 hours mode) XP: Approx. 36 hours, SP: Approx. 70 hours LP: Approx. 138 hours, EP: Approx. 212 hours/284 hours

EX87 Maximum Approx. 443 hours with 250 GB HDD (EP 8 hours mode) XP: Approx. 55 hours. SP: Approx. 111 hours LP: Approx. 222 hours, EP: Approx. 333 hours/443 hours

#### Playable discs

DVD-RAM : DVD Video Recording format DVD-R : DVD-Video format, MP3, JPEG, DivX DVD-R DL (Dual Layer) : DVD-Video format, MP3, JPEG, DIVX DVD-RW : DVD-Video format, DVD Video Recording format +R, +R DL (Double Layer), +RW DVD-Video, DVD-Audio (EX37), CD-Audio (CD-DA), Video CD, CD-R/CD-RW (CD-DA, Video CD, SVCD\*2, MP3, JPEG, DivX)

SVCD\*2 EX77 160 GB EX87 250 GB

#### Internal HDD capacity

**Optical pick-up** System with 1 lens, 2 integration units (662 nm wavelength for DVDs, 780 nm wavelength for CDs)

#### LASER specification

Class 1 LASER Product (Pickup) Wa

| Wave length: |                    |
|--------------|--------------------|
| CD           | 780 nm wave length |
| DVD          | 662 nm wave length |
| Laser power: |                    |

No hazardous radiation is emitted with the safety protection

#### Audio

Recording system: Dolby Digital 2ch, Linear PCM (XP mode) Audio in: AV1/AV2 (21 pin), AV3 (pin jack) Standard: 0.5 Vrms, Full scale: 2.0 Vrms at 1 kHz Input level: Input impedance: More than 10 kΩ Audio out: AV1/AV2 (21 pin), Audio Out (pin jack) Standard: 0.5 Vrms, Full scale: 2.0 Vrms at 1 kHz Output level: Output impedance: Less than 1 kΩ Digital audio out: Optical terminal (PCM, Dolby Digital, DTS, MPEG) 19 pin type A: 1 pc

HDMI Output

• This unit supports "HDAVI Control 2" function.

#### Video

Video system:

SECAM (only input)/PAL colour signal, 625 lines, 50 fields NTSC colour signal, 525 lines, 60 fields Recording system: MPEG2 (Hybrid VBR)

Video in (SECAM/PAL/NTSC):

AV1/AV2 (21 pin), AV3 (pin jack) 1 Vp-p 75 Ω, termination S-Video in (SECAM/PAL/NTSC):

AV2 (21 pin), AV3 (S terminal) 1 Vp-p 75  $\Omega$ , termination \_): AV2 (21 pin) 0.7 Vp-p (PAL) 75  $\Omega$ , termination RGB in (PAL):

Video out (PAL/NTSC): AV1/AV2 (21 pin), Video Out (pin jack) 1 Vp-p 75 Ω, termination S-Video out (PAL/NTSC):

AV1 (21 pin), S-Video Out (S terminal) 1 Vp-p 75 Ω, termination RGB out (PAL/NTSC):

AV1 (21 pin) 0.7 Vp-p (PAL) 75 Ω, termination

Component video output (NTSC 480p/480i, PAL 576p/576i)

Y: 1.0 Vp-p 75  $\Omega$ , termination P<sub>B</sub>: 0.7 Vp-p 75  $\Omega$ , termination P<sub>R</sub>: 0.7 Vp-p 75 Ω, termination **Television system** 

| Tuner system                  | Channel coverage                                                                              |
|-------------------------------|-----------------------------------------------------------------------------------------------|
| PAL-BGH<br>SECAM-BG<br>(CCIR) | VHF: E2–E12, A–H2 (Italy)<br>UHF: 21–69<br>CATV: S01–S05 (S1–S3),<br>S1–S20 (M1–U10), S21–S41 |
| SECAM-LL'<br>(France)         | VHF: 2–10<br>UHF: 21–69<br>CATV: B–Q (100.5 to 299.5 MHz),<br>S21–S41 (299.25 to 467.25 MHz)  |
| DVB-T                         | VHF: 5–12                                                                                     |
| (Germany)                     | UHF: 21–69                                                                                    |
| DVB-T                         | VHF: 5–10                                                                                     |
| (France)                      | UHF: 21–69                                                                                    |
| DVB-T                         | VHF: D–H2                                                                                     |
| (Italy)                       | UHF: 21–69                                                                                    |
| DVB-T                         | VHF: 5–12                                                                                     |
| (Spain)                       | UHF: 21–69                                                                                    |
| RF converter output:          | Not provided                                                                                  |

SD card

SD Menory Card slot: 1 pc Slot: Compatible media: SD Memory Card\*3, SDHC Memory Card\*4 MultiMediaCard FAT 12. FAT 16\*5 Format: (In case of SD Memory Card/MultiMediaCard) FAT 32\*5 (In case of SDHC Memory Card) Still picture (JPEG) Image file format: JPEG conforming DCF (Design rule for Camera File system), sub sampling; 4:2:2 or 4:2:0 Between  $34 \times 34$  and  $6144 \times 4096$ Number of pixels: Approx. 1.9 sec (6 M pixels, JPEG) Thawing time: Video (SD Video) MPEG 2 (SD-Video Entertainment Video Profile) Codec: File Format: SD-Video format conforming Video Recording conversion and transfer is possible from card to HDD or DVD-RAM disc. After Video Recording conversion and transfer to HDD or DVD-RAM disc, the playback is possible. **DV** input IEEE 1394 Standard, 4 pin : 1 pc

|  | Others<br>Region code:<br>Operating temperature:<br>Operating humidity range:<br>Power supply:<br>Power consumption:<br>Dimensions (W×D×H):<br>Mass: | # 2<br>5 °C to 40 °C<br>10 % to 80 % RH (no condensation)<br>AC 220 to 240 V, 50 Hz<br>EX77 Approx. 35 W EX87 Approx. 36 W<br>430 mm×330 mm×59 mm<br>Approx. 4.2 kg |
|--|----------------------------------------------------------------------------------------------------|----------------------------------------------------------------------------------------------------|
|--|----------------------------------------------------------------------------------------------------|----------------------------------------------------------------------------------------------------|

Power consumption in standby mode:

Approx. 2 W (Power Save mode) EX77 Approx. 16 W (Quick Start mode) EX87 Approx. 17 W (Quick Start mode)

### Note

Specifications are subject to change without notice.

\*1 It is compatible to a DVD-Video format after finalised.

\*2 Conforming to IEC62107

This unit is not compatible with "Chaoji VCD" available on the market including CVD, DVCD and SVCD that do not conform to IEC62107.

\*3 Includes miniSD cards. (A miniSD adaptor needs to be inserted.) \*4 Class is not supported.

\*5 Long file name is unsupported.

Useable capacity will be less. (SD Card)

# Placement

Set the unit up on an even surface away from direct sunlight, high temperatures, high humidity, and excessive vibration. These conditions can damage the cabinet and other components, thereby shortening the unit's service life.

Do not place heavy items on the unit.

## Voltage

Do not use high voltage power sources. This can overload the unit and cause a fire.

Do not use a DC power source. Check the source carefully when setting the unit up on a ship or other place where DC is used.

# AC mains lead protection

Ensure the AC mains lead is connected correctly and not damaged. Poor connection and lead damage can cause fire or electric shock. Do not pull, bend, or place heavy items on the lead.

Grasp the plug firmly when unplugging the lead. Pulling the AC mains lead can cause electric shock.

Do not handle the plug with wet hands. This can cause electric shock.

# **Foreign matter**

Do not let metal objects fall inside the unit. This can cause electric shock or malfunction.

Do not let liquids get into the unit. This can cause electric shock or malfunction. If this occurs, immediately disconnect the unit from the power supply and contact your dealer.

Do not spray insecticides onto or into the unit. They contain flammable gases which can ignite if sprayed into the unit.

### Service

Do not attempt to repair this unit by yourself. If sound is interrupted, indicators fail to light, smoke appears, or any other problem that is not covered in these instructions occurs, disconnect the AC mains lead and contact your dealer or an authorized service centre. Electric shock or damage to the unit can occur if the unit is repaired, disassembled or reconstructed by unqualified persons.

Extend operating life by disconnecting the unit from the power source if it is not to be used for a long time.

#### Information on Disposal for Users of Waste Electrical & Electronic Equipment (private households)

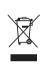

This symbol on the products and/or accompanying documents means that used electrical and electronic products should not be mixed with general household waste.

For proper treatment, recovery and recycling, please take these products to designated collection points, where they will be accepted on a free of charge basis. Alternatively, in some countries you may be able to return your products to your local retailer upon the purchase of an equivalent new product.

Disposing of this product correctly will help to save valuable resources and prevent any potential negative effects on human health and the environment which could otherwise arise from inappropriate waste handling. Please contact your

local authority for further details of your nearest designated collection point. Penalties may be applicable for incorrect disposal of this waste, in accordance with national legislation.

#### For business users in the European Union

If you wish to discard electrical and electronic equipment, please contact your dealer or supplier for further information.

#### Information on Disposal in other Countries outside the European Union

This symbol is only valid in the European Union.

If you wish to discard this product, please contact your local authorities or dealer and ask for the correct method of disposal.

Manufactured under license from Dolby Laboratories. Dolby and the double-D symbol are trademarks of Dolby Laboratories.

"DTS" is a registered trademark of DTS, Inc. and "DTS 2.0+Digital Out" is a trademark of DTS, Inc.

This product incorporates copyright protection technology that is protected by U.S. patents and other intellectual property rights. Use of this copyright protection technology must be authorized by Macrovision, and is intended for home and other limited consumer uses only unless otherwise authorized by Macrovision. Reverse engineering or disassembly is prohibited.

•SDHC Logo is a trademark.

 Portions of this product are protected under copyright law and are provided under license by ARIS/SOLANA/4C.

Official DivX® Certified product.

Plays all versions of  $DivX^{\otimes}$  video (including  $DivX^{\otimes}6$ ) with standard playback of  $DivX^{\otimes}$  media files.

DivX, DivX Certified, and associated logos are trademarks of

DivX, Inc. and are used under license.

HDMI, the HDMI logo and High-Definition Multimedia Interface are trademarks or registered trademarks of HDMI Licensing LLC.

HDAVI Control<sup>™</sup> is a trademark of Matsushita Electric Industrial Co., Ltd.

SHOWVIEW is a trademark of Gemstar Development Corporation. The SHOWVIEW system is manufactured under licence from Gemstar Development Corporation.

# Index

| Active Antenna.                                                                                                    | 68                               |
|----------------------------------------------------------------------------------------------------|----------------------------------|
| Adjust the audio quality<br>(Sound menu)                                                                                                    | 12                               |
| Adjust the picture quality                                                                                                    | +3                               |
| (Picture menu)                                                                                                    | 43                               |
| Album                                                                                                    |                                  |
| Edit                                                                                                    |                                  |
|                                                                                                    |                                  |
| Angle                                                                                                    |                                  |
| Audio                                                                                                    | 20                               |
| Digital broadcast                                                                                                    |                                  |
| (DVB Multi Audio)43,                                                                                                    |                                  |
| Playback                                                                                                    | 36                               |
| Auto Renewal Recording                                                                                                    |                                  |
|                                                                                                    |                                  |
| Change Thumbnail                                                                                                    | 45                               |
| Select                                                                                                    | 23                               |
| Settings                                                                                                    |                                  |
| Chapter                                                                                                    | 44                               |
| Chasing playback                                                                                                    |                                  |
| Child Lock                                                                                                    | 63                               |
| Cleaning<br>Disc                                                                                                    | 10                               |
| Lens                                                                                                    |                                  |
| Main unit                                                                                                    |                                  |
| Clock settings                                                                                                    |                                  |
| Connection                                                                                                    |                                  |
| Aerial                                                                                                    |                                  |
| Amplifier, system component                                                                                                    | 16                               |
| Digital receiver, satellite receiver, analogue decoder                                                                                                    | 15                               |
| DV input terminal                                                                                                    |                                  |
| HDMI                                                                                                    |                                  |
| Television 14-                                                                                                    |                                  |
| Video cassette recorder14-                                                                                                    | 16                               |
| Copy<br>SD Card (SD Video)                                                                                                    | 55                               |
| Still picture                                                                                                    |                                  |
| Title/Playlist                                                                                                    |                                  |
| Country setting                                                                                                    |                                  |
| C+decoder15, 17,                                                                                                    |                                  |
| СРРМ                                                                                                    |                                  |
| CPRM                                                                                                    |                                  |
| Create playlists                                                                                                    |                                  |
| Delete                                                                                                    |                                  |
| Album                                                                                                    | 49                               |
| All titles                                                                                                    |                                  |
| Chapter                                                                                                    |                                  |
| Playlist                                                                                                    |                                  |
| Still picture                                                                                                    |                                  |
| Digital Audio Output settings66,                                                                                                    |                                  |
| Digital broadcast                                                                                                    |                                  |
| Digital bioadoast                                                                                                    |                                  |
| Digital channel information                                                                                                    |                                  |
| Digital channel information                                                                                                    | 64                               |
| Digital channel information                                                                                                    | 64<br>64                         |
| Digital channel informationDVB Multi AudioDVB SubtitleNew service23,                                                                                                   | 64<br>64<br>67                   |
| Digital channel information                                                                                                    | 64<br>64<br>67<br>24             |
| Digital channel information       1         DVB Multi Audio       43, 0         DVB Subtitle       43, 0         New service       23, 0         Recording       23, 0 | 64<br>67<br>24<br>23             |
| Digital channel information         DVB Multi Audio         DVB Subtitle         Addition         New service         23, Recording         Select the channel         | 64<br>67<br>24<br>23<br>70<br>68 |

| Direct Navigator 34, 40, 44,<br>Direct TV Recording<br>Discs<br>Display                                                                                                    | 18                                                                                                    |
|----------------------------------------------------------------------------------------------------|----------------------------------------------------------------------------------------------------|
| Digital channel information<br>Status messages<br>Divide Title                                                                                                    | 43<br><b>45</b>                                                                                                    |
| Edit         Chapter         Playlists         Still picture         Title         Enabling discs to be played on other                                                                                                    | 44<br>46<br>48<br>44                                                                                                    |
| equipment – Finalise                                                                                                    | 62<br>23                                                                                                    |
| Finalise       5, 62,         Flexible Recording          Format       5, 61,         FR (Flexible Recording Mode)          FUNCTION MENU window                                                                                                    | 27<br>84<br>25                                                                                                    |
| GUIDE                                                                                                    |                                                                                                    |
| HDAVI Control 18,                                                                                                    |                                                                                                    |
| HDMI 17, 67,<br>High Speed Copy 26,                                                                                                    | 84<br>65                                                                                                    |
| Initialize                                                                                                    |                                                                                                    |
| JPEG                                                                                                    |                                                                                                    |
| Language                                                                                                    | 00                                                                                                    |
| Code list<br>Disc menu<br>On-screen<br>Soundtrack                                                                                                    | 65<br>67                                                                                                    |
| Subtitle 42,                                                                                                    |                                                                                                    |
| Subtitle                                                                                                    | 65                                                                                                    |
| Subtitle                                                                                                    | 65                                                                                                    |
| Subtitle                                                                                                    | 65<br>-<br>68                                                                                                    |
| Subtitle       42,         Linked timer recordings with external equipment (digital satellite receiver)         Ext Link       33,         LPCM       66,         Manual Skip                                                                                                    | 65<br>68<br>85                                                                                                    |
| Subtitle       42,         Linked timer recordings with external equipment (digital satellite receiver)       53,         Ext Link       33,         LPCM       66,         Manual Skip       64,         DivX       MP3                                                                                                    | 65<br>68<br>85<br>36<br>38<br>39                                                                                                    |
| Subtitle       42,         Linked timer recordings with external equipment (digital satellite receiver)       53,         Ext Link       33,         LPCM       66,         Manual Skip       Menu         DivX       DivX                                                                                                    | 65<br>68<br>85<br>36<br>38<br>39                                                                                                    |
| Subtitle       42,         Linked timer recordings with external equipment (digital satellite receiver)       53,         Ext Link       33,         LPCM       66,         Manual Skip       66,         DivX       0         Setup       54         Mode       Recording         Still Mode       51                                                                                                    | 65<br>68<br>85<br>36<br>38<br>39<br>64<br>25<br>66                                                                                                    |
| Subtitle       42,         Linked timer recordings with external equipment (digital satellite receiver)       33,         Ext Link       33,         LPCM       66,         Manual Skip       66,         DivX       MP3         Setup       60,         Mode       Recording         Still Mode       37,                                                                                                    | 65<br>68<br>85<br>36<br>38<br>39<br>64<br>25<br>66                                                                                                    |
| Subtitle         42,           Linked timer recordings with external equipment (digital satellite receiver)         33,           LPCM         33,           LPCM         66,           Manual Skip         66,           Menu         DivX           DivX         MP3           Setup         66,           Mode         7,           MP3         37,           Name         Album           Disc         Entering text           Playlist         Playlist          | 65<br>68<br>85<br>36<br>38<br>39<br>64<br>25<br>66<br>39<br>49<br>60<br>59<br>47                                                                                                    |
| Subtitle         42,           Linked timer recordings with external equipment (digital satellite receiver)         33,           LPCM         33,           LPCM         66,           Manual Skip         66,           DivX         MP3           Setup         60,           Mode         7,           Name         Album           Disc         Entering text                                                                                                    | 65<br><b>68</b><br><b>85</b><br><b>36</b><br><b>38</b><br><b>36</b><br><b>38</b><br><b>36</b><br><b>25</b><br><b>66</b><br><b>39</b><br><b>49</b><br><b>60</b><br><b>59</b><br><b>47</b><br><b>45</b> |
| Subtitle         42,           Linked timer recordings with external equipment (digital satellite receiver)         5           Ext Link         33,           LPCM         66,           Manual Skip         66,           Menu         DivX           DivX         MP3           Setup         5           Mode         Recording           Still Mode         37,           Name         Album           Disc         Entering text           Playlist         30, | 65<br>68<br>85<br>36<br>38<br>39<br>64<br>25<br>66<br>39<br>49<br>60<br>59<br>45<br>67<br>45<br>66<br>46<br>8                                                                                         |

| AU                                                                                                    |
|----------------------------------------------------------------------------------------------------|
| Album                                                                                                    |
| Card                                                                                                    |
| Cartridge60                                                                                                    |
| Disc                                                                                                    |
| Still picture                                                                                                    |
| Title                                                                                                    |
|                                                                                                    |
| Q Link                                                                                                    |
| Quick Start24                                                                                                    |
| Quick View                                                                                                    |
| Ratings level settings65                                                                                                    |
| Recording                                                                                                    |
| Aspect                                                                                                    |
| Auto Renewal                                                                                                    |
| Direct TV Recording                                                                                                    |
| Direct TV Recording                                                                                                    |
|                                                                                                    |
| External Link                                                                                                    |
| Flexible Recording                                                                                                    |
| Important notes                                                                                                    |
| Mode                                                                                                    |
| Relief                                                                                                    |
| Satellite                                                                                                    |
| Timer                                                                                                    |
| Relief Recording 32                                                                                                    |
| Remote control code                                                                                                    |
| Repeat Play 42                                                                                                    |
| Resume play function35                                                                                                    |
| Catallita                                                                                                    |
| Satellite                                                                                                    |
| Connection 15                                                                                                    |
|                                                                                                    |
| Recording                                                                                                    |
| Timer                                                                                                    |
| Timer                                                                                                    |
| Timer.                                                                                                    |
| Timer.         .33           SD Card         .7, 13           Select the channel         .23           Setup menu         .64                                                                                                    |
| Timer.         33           SD Card         7, 13           Select the channel         23           Setup menu         64           SHOWVIEW         30                                                                                                    |
| Timer.         33           SD Card         7, 13           Select the channel         23           Setup menu         64           SHOWVIEW         30           Signal Condition         70                                                                                                    |
| Timer.                                                                                                    |
| Timer.                                                                                                    |
| Timer.                                                                                                    |
| Timer.                                                                                                    |
| Timer.                                                                                                    |
| Timer.                                                                                                    |
| Timer.                                                                                                    |
| Timer.                                                                                                    |
| Timer.                                                                                                    |
| Timer.                                                                                                    |
| Timer.                                                                                                    |
| Timer.                                                                                                    |
| Timer.                                                                                                    |
| Timer.       33         SD Card       7, 13         Select the channel.       23         Setup menu       64         SHOWVIEW       30         Signal Condition       70         Simultaneous rec and play       27         Soundtrack       42         Still picture       20         Copy       56         Edit       48         Play       40         Subtitle       0         Disc       42         Digital broadcast       (DVB Subtitle)         (DVB Subtitle)       43, 64         Switch the audio/subtitles on the disc       42         System Update       68                                                                                                    |
| Timer.       33         SD Card       7, 13         Select the channel       23         Setup menu       64         SHOWVIEW       30         Signal Condition       70         Simultaneous rec and play       27         Soundtrack       42         Still picture       20         Copy       56         Edit       48         Play       40         Subtitle       0         Disc       42         Digital broadcast       (DVB Subtitle)         (DVB Subtitle)       43, 64         Switch the audio/subtitles on the disc       42         System Update       68         Time Slip       36                                                                                                    |
| Timer.       33         SD Card       7, 13         Select the channel.       23         Setup menu       64         SHOWVIEW       30         Signal Condition       70         Simultaneous rec and play       27         Soundtrack       42         Still picture       20         Copy       56         Edit       48         Play       40         Subtitle       0         Disc       42         Digital broadcast       (DVB Subtitle)         (DVB Subtitle)       43, 64         Switch the audio/subtitles on the disc       42         System Update       68                                                                                                    |
| Timer.       33         SD Card       7, 13         Select the channel       23         Setup menu       64         SHOWVIEW       30         Signal Condition       70         Simultaneous rec and play       27         Soundtrack       42         Still picture       20         Copy       56         Edit       48         Play       40         Subtitle       0         Disc       42         Digital broadcast       (DVB Subtitle)         (DVB Subtitle)       43, 64         Switch the audio/subtitles on the disc       42         System Update       68         Time Slip       36         Timer recording       28–32         Tuning       28–32                                                                                        |
| Timer.       33         SD Card       7, 13         Select the channel       23         Setup menu       64         SHOWVIEW       30         Signal Condition       70         Simultaneous rec and play       27         Soundtrack       42         Still picture       20         Copy       56         Edit       48         Play       40         Subtitle       0         Disc       42         Digital broadcast       (DVB Subtitle)         (DVB Subtitle)       43, 64         System Update       68         Time Slip       36         Timer recording       28–32                                                                                                    |
| Timer.       33         SD Card       7, 13         Select the channel       23         Setup menu       64         SHOWVIEW       30         Signal Condition       70         Simultaneous rec and play       27         Soundtrack       42         Still picture       20         Copy       56         Edit       48         Play       40         Subtitle       0         Disc       42         Digital broadcast       (DVB Subtitle)         (DVB Subtitle)       43, 64         Switch the audio/subtitles on the disc       42         System Update       68         Time Slip       36         Timer recording       28–32         Tuning       28–32                                                                                        |
| Timer.       33         SD Card       7, 13         Select the channel       23         Setup menu       64         SHOWVIEW       30         Signal Condition       70         Simultaneous rec and play       27         Soundtrack       42         Still picture       20         Copy       56         Edit       48         Play       40         Subtitle       0         Disc       42         Digital broadcast       (DVB Subtitle)         (DVB Subtitle)       43, 64         Switch the audio/subtitles on the disc       42         System Update       68         Time Slip       36         Timer recording       28–32         Tuning       Analogue broadcast       71                                                                  |
| Timer.       33         SD Card       7, 13         Select the channel       23         Setup menu       64         SHOWVIEW       30         Signal Condition       70         Simultaneous rec and play       27         Soundtrack       42         Still picture       20         Copy       56         Edit       48         Play       40         Subtitle       0         Disc       42         Digital broadcast       (DVB Subtitle)         (DVB Subtitle)       43, 64         Switch the audio/subtitles on the disc       (Disc menu)         Quister recording       28-32         Timer recording       28-32         Tuning       Analogue broadcast       71         Analogue broadcast       70         Settings       72               |
| Timer.       33         SD Card       7, 13         Select the channel       23         Setup menu       64         SHOWVIEW       30         Signal Condition       70         Simultaneous rec and play       27         Soundtrack       42         Still picture       70         Copy       56         Edit       48         Play       40         Subtitle       10         Disc       42         Digital broadcast       (DVB Subtitle)         (DVB Subtitle)       43, 64         Switch the audio/subtitles on the disc       10         (Disc menu)       42         System Update       68         Timer recording       28-32         Tuning       4         Analogue broadcast       70         Settings       72         TV Guide       28 |
| Timer.       33         SD Card       7, 13         Select the channel       23         Setup menu       64         SHOWVIEW       30         Signal Condition       70         Simultaneous rec and play       27         Soundtrack       42         Still picture       70         Copy       56         Edit       48         Play       40         Subtitle       10         Disc       42         Digital broadcast       70         (DVB Subtitle)       43, 64         Switch the audio/subtitles on the disc       70         (Disc menu)       42         System Update       68         Timer recording       28-32         Tuning       71         Analogue broadcast       70         Settings       72                                      |

Environment friendly printed on chlorine free bleached paper.

Matsushita Electric Industrial Co., Ltd. Web Site: http://panasonic.net

En

RQT8860-1L F0307YK1057